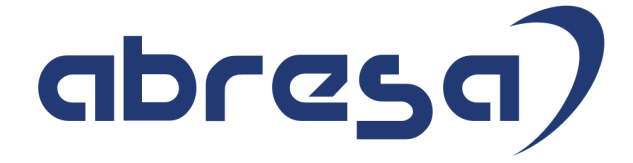

# Kundeninfo Mai 2023 zu den SAP HCM Hinweisen

#### Copyright

Gebrauchsnamen, Handelsnamen, Bezeichnungen und dergleichen, die in diesem Dokument ohne besondere Kennzeichnung aufgeführt sind, berechtigen nicht zu der Annahme, dass solche Namen ohne weiteres von jedem benützt werden dürfen. Vielmehr kann es sich auch dann um gesetzlich geschützte Warenzeichen handeln.

Alle Rechte, auch des Nachdruckes, der Wiedergabe in jeder Form und der Übersetzung in andere Sprachen, sind dem Urheber vorbehalten. Es ist ohne schriftliche Genehmigung des Urhebers nicht erlaubt, das vorliegende Dokument oder Teile daraus auf fotomechanischem oder elektronischem Weg (Fotokopie, Mikrokopie, Scan u. Ä.) zu vervielfältigen oder unter Verwendung elektronischer bzw. mechanischer Systeme zu speichern, zu verarbeiten, auszuwerten, zu verbreiten oder zu veröffentlichen.

© abresa GmbH © abresa GmbH, Katharina-Paulus-Str. 8, 65824 Schwalbach am Taunus

**Application Management abresa GmbH 11.05.2023**

Sehr geehrte Damen und Herren,

hier unsere SAP HCM Kundeninfo zum SAP-HR Support Package (HRSP) im Mai 2023. Dieses wird seitens SAP am 11.05.2023 veröffentlicht.

Es handelt sich dabei um:

- Release 6.00 M5
- Release 6.04 J1
- Release 6.08 B9

Soweit von SAP bereits bis zum 06.05.2023 veröffentlicht, sind (wenn wichtig) auch Hinweise aus dem danach folgenden HRSP (M6/J2/C0) dabei.

Da wir unsere Kundeninfo abhängig von der SAP-Freigabe des monatlichen HRSPs versenden und SAP den Zeitplan der monatlichen Herausgabe bestimmt, können wir unsere Kundeninfo leider nicht früher veröffentlichen.

Wir warten daher die Freigabe der Hinweise durch SAP ab und beliefern Sie dann mit den enthaltenen Informationen.

Hier zur Übersicht, der von SAP bislang anvisierte Veröffentlichungszeitplan für die HRSPs und Hinweise der kommenden Monate:

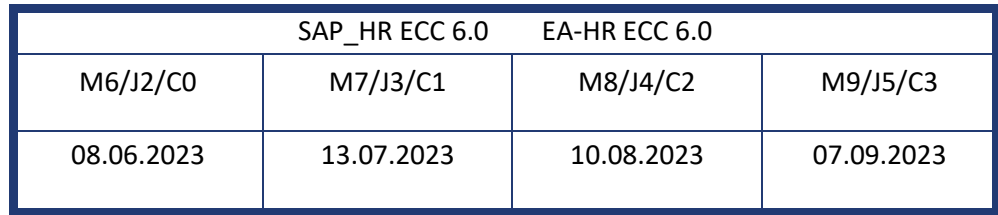

Sollten Sie gegebenenfalls Texte der hier aufgeführten Hinweise als PDF-Dateien (in einer gepackten Datei) wünschen, wenden Sie sich bitte an Ihren zuständigen Berater oder an unsere Hotline.

Für eine Gesamtsicht aller Hinweise der genannten HRSPs möchten wir Sie bitten, die entsprechenden Seiten auf dem SAP ONE Support Launchpad aufzusuchen. Bei Bedarf können wir Sie gerne beraten, um Ihnen einen performanten Zugang zu dem SAP-Hinweissystem zu verschaffen.

#### Informationen zum Aufbau der Kundeninfo

Wir stellen Ihnen in **Abschnitt 1** zumeist alle Hinweise vor, die im aktuell veröffentlichten Support-Package (HRSP) enthalten sind.

Hinweise enthalten unterschiedlichste Informationen, die ggfs. weitergehende Aktionen von Ihnen erfordern können (z.B. Stammdatenpflege oder Rückrechnungen), oder werden seitens SAP als besonders wichtig eingestuft, oder es werden neue Funktionalitäten geliefert, die Sie kennen sollten.

In **Abschnitt 2** zeigen wir Ihnen weitere wichtige und interessante Hinweise.

Diese sind meist nicht Bestandteil des veröffentlichten HRSPs, sondern haben als "Zusatzinfo" beratenden Charakter und können nach Veröffentlichung der letzten Kundeninfo von SAP herausgegeben worden sein. Auch Hinweise aus anderen Modulen (z.B. zu Sonderthemen oder aus dem internationalen Teil PY-XX, wenn diese für HR und PY D relevant sind), werden hier aufgeführt. Hinweise, die noch (evtl. vorläufig) ohne Zuordnung zu einem HRSP herausgegeben werden, sind hier gelistet.

Es kann sich also auch hier um sehr wichtige Hinweise handeln, die ggfs. dringend einzuspielen sind.

In **Abschnitt 3** (Hinweise Öfftl. Dienst) führen wir Hinweise den öffentlichen Dienst betreffend auf. Diese sind zumeist nur für Kunden mit Merkmalen der ÖD-Abrechnung relevant.

In **Abschnitt 4** (Aktuelle Dateien) führen wir die aktuellen Dateien zu verschiedenen Bereichen auf, die wir zur Einspielung empfehlen.

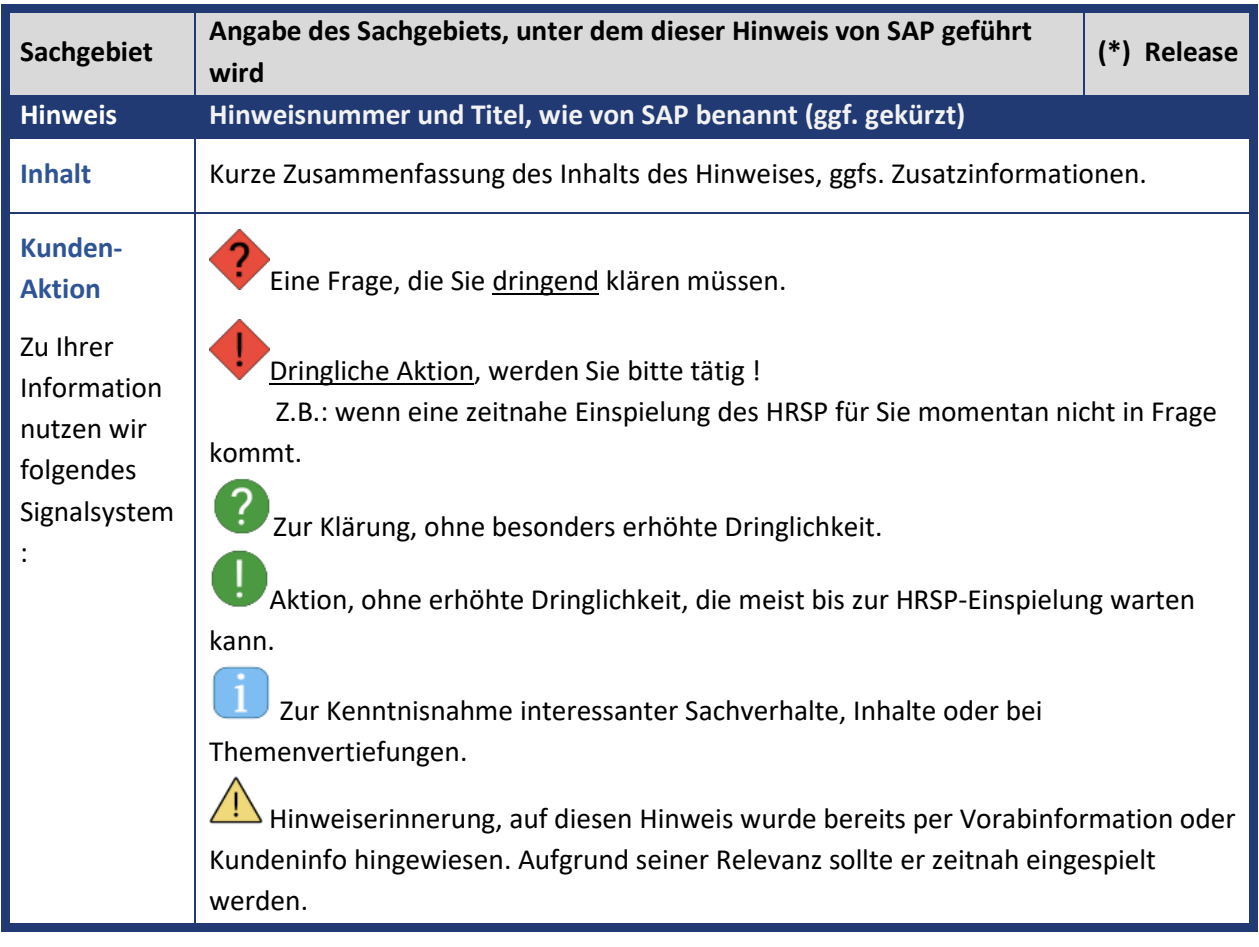

Die folgende Graphik soll veranschaulichen, wie unsere Kundeninfo aufgebaut ist:

#### (\*) **Hinweisversion und HRSP-Zugehörigkeit/Release**

Die meisten Hinweise gelten für alle Releases. Sollte dies einmal nicht der Fall sein, werden nur die entsprechenden Releases aufgeführt. Stehen dort andere Angaben, wie "Info/ohne SP/HRSP", handelt es sich dabei um einen Hinweis, der zwar nicht dem aktuell ausgelieferten HRSP angehört (v.a. in Kapitel 2), aber trotzdem für Sie wichtig sein kann.

### **Inhaltsverzeichnis**

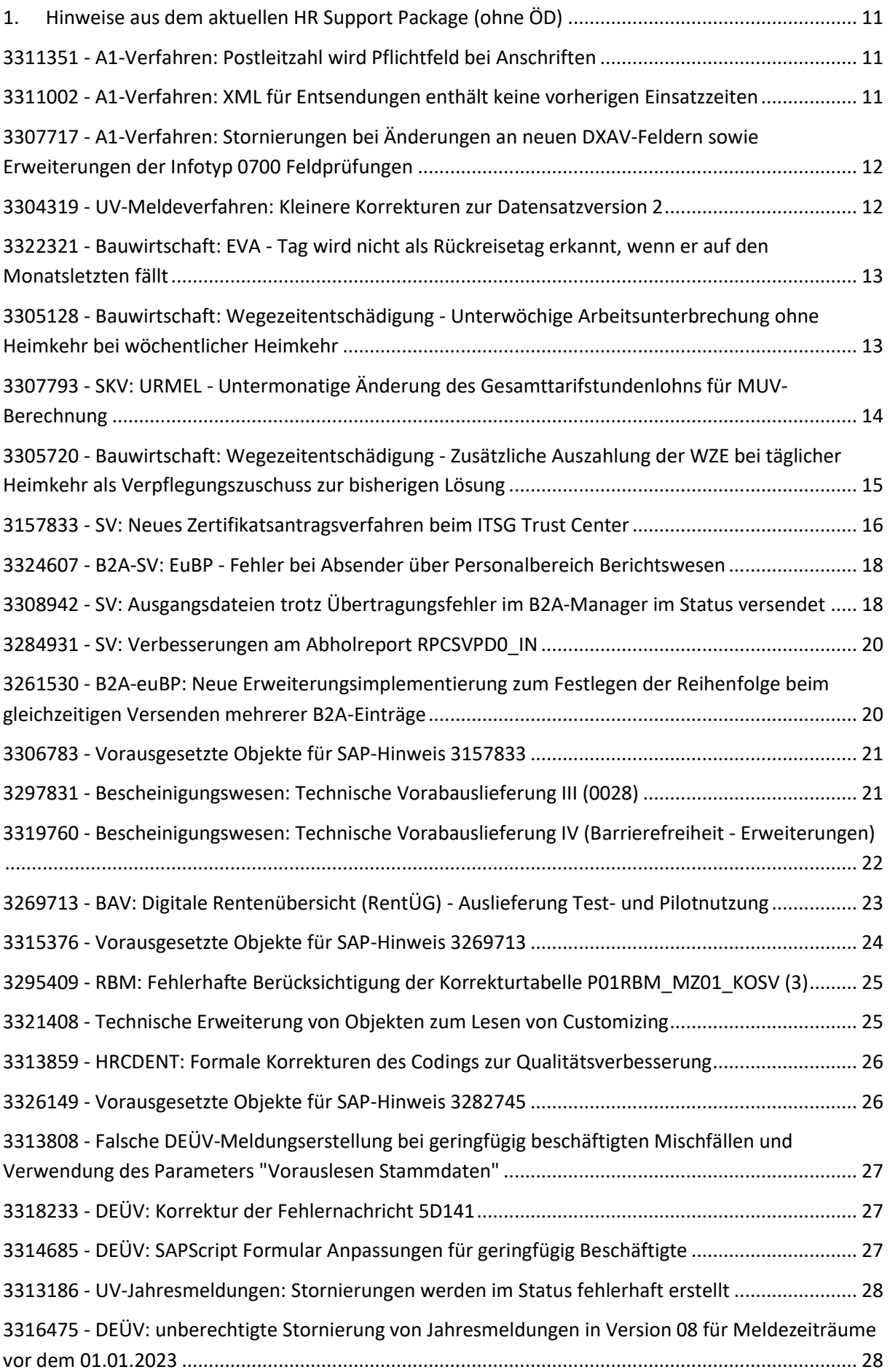

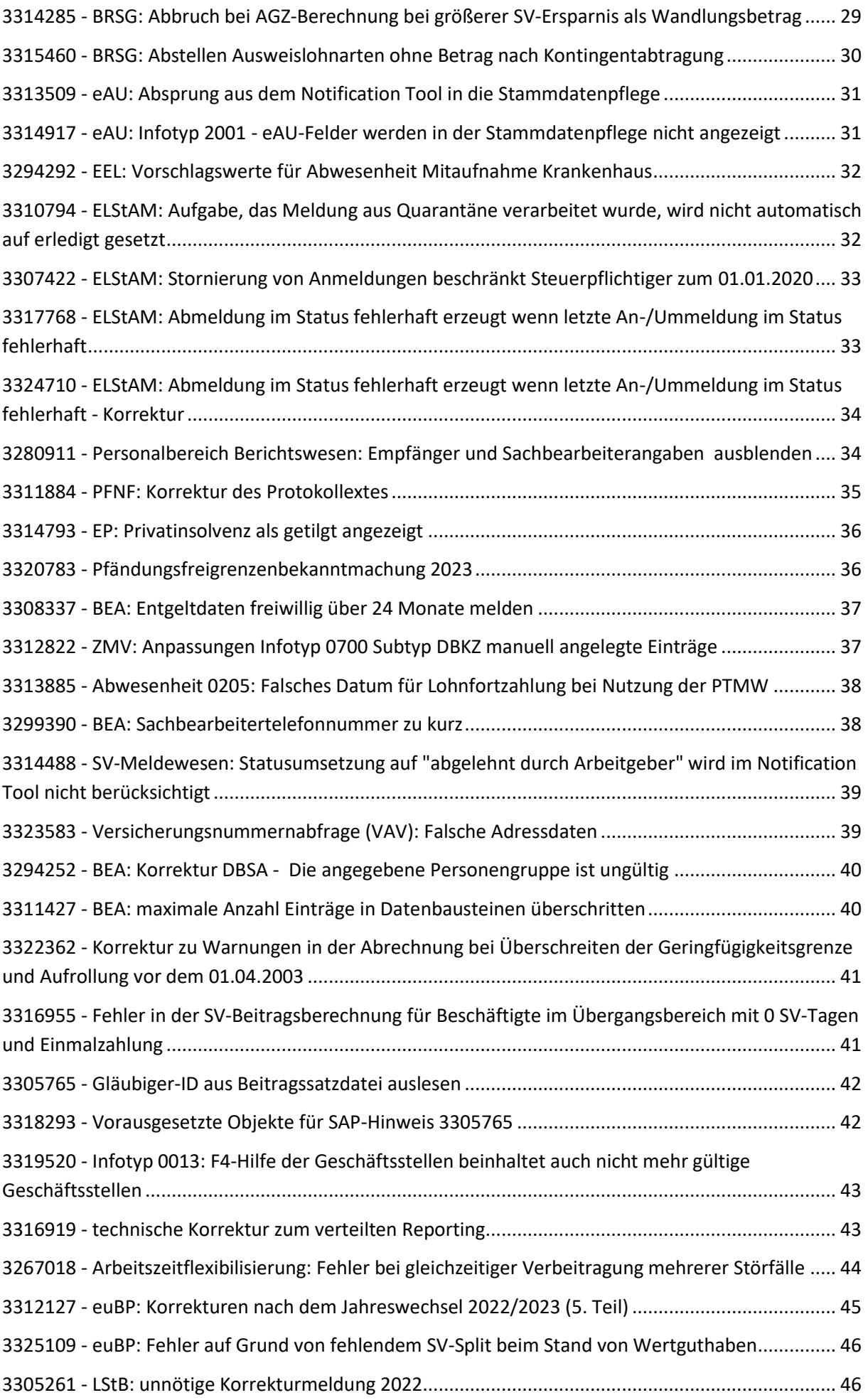

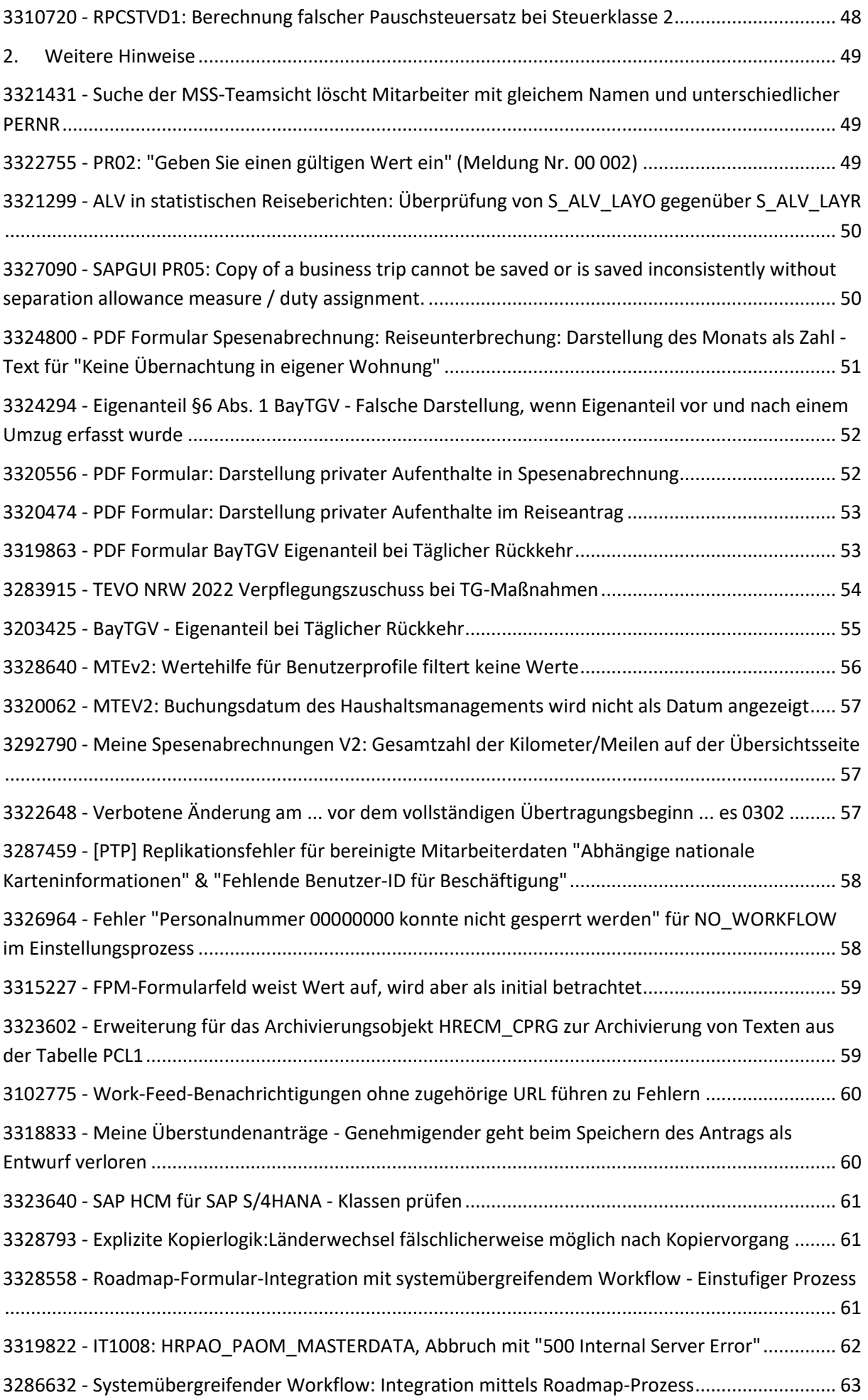

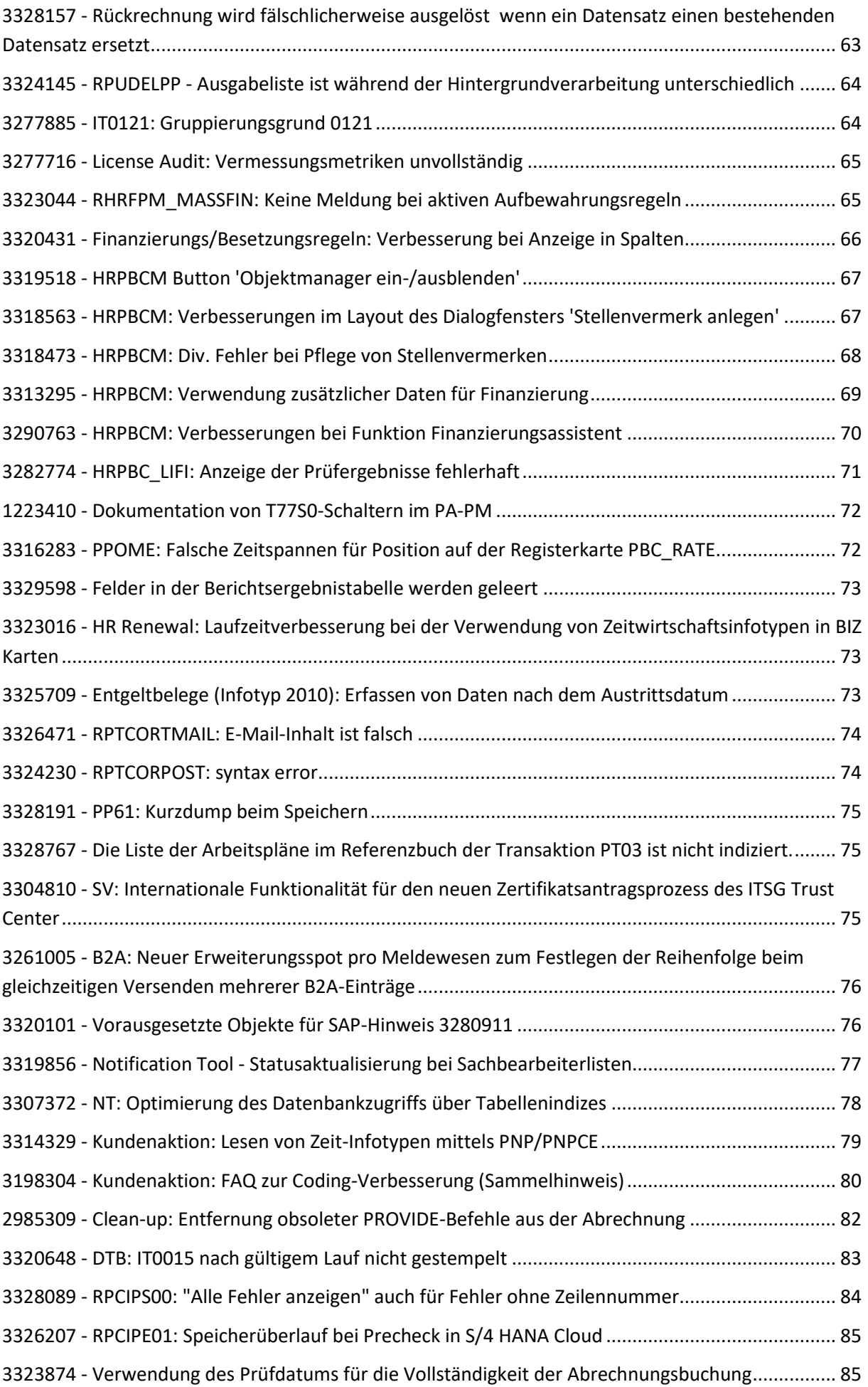

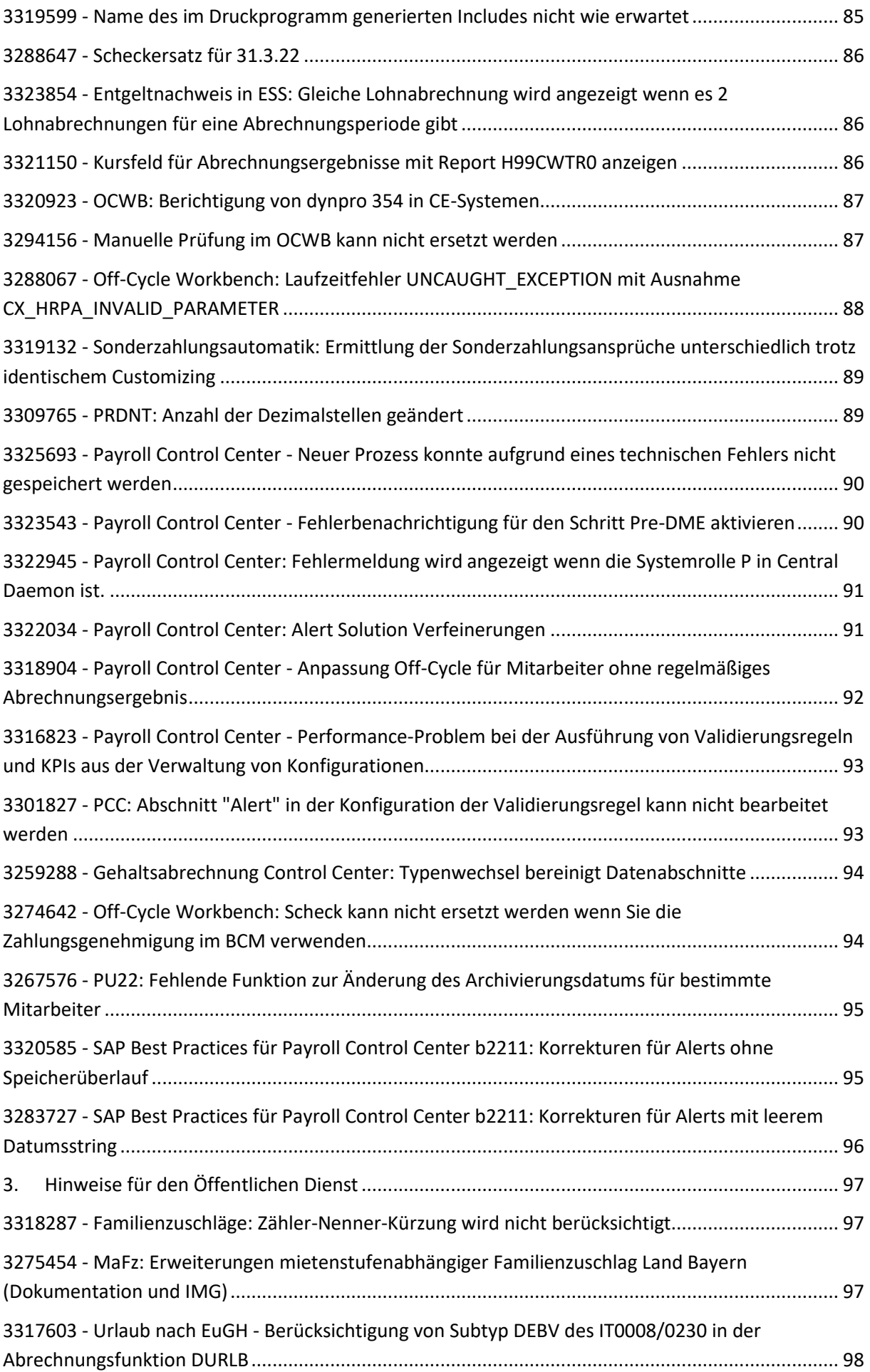

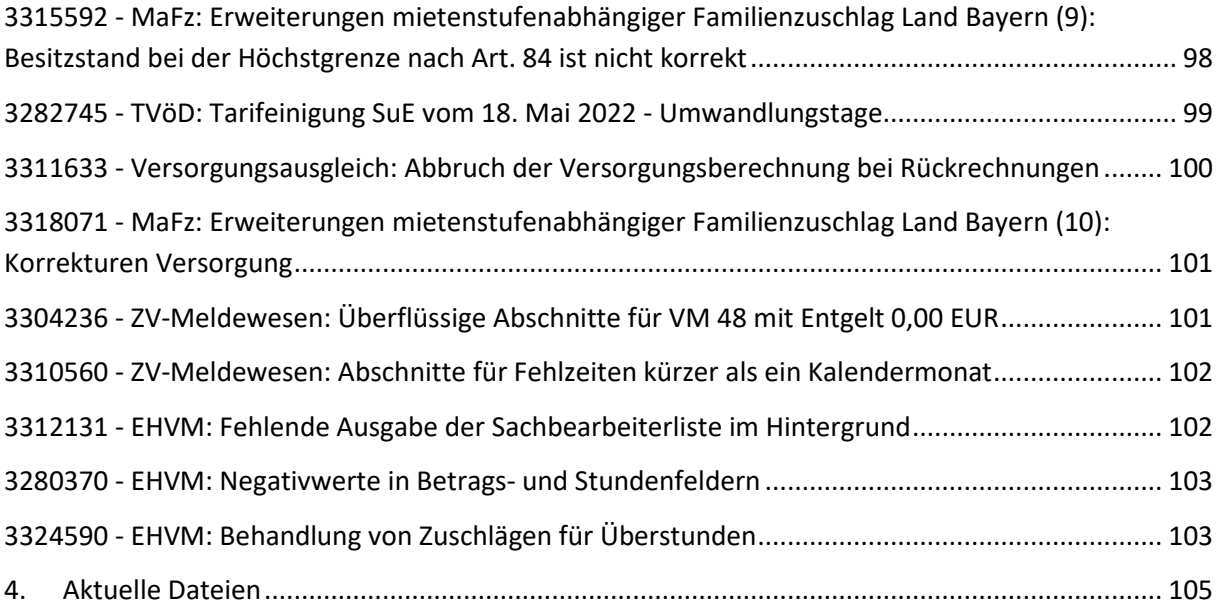

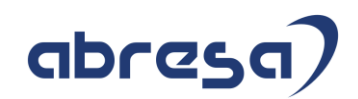

## <span id="page-10-0"></span>**1 Hinweise aus dem aktuellen HR Support Package (ohne ÖD)**

<span id="page-10-1"></span>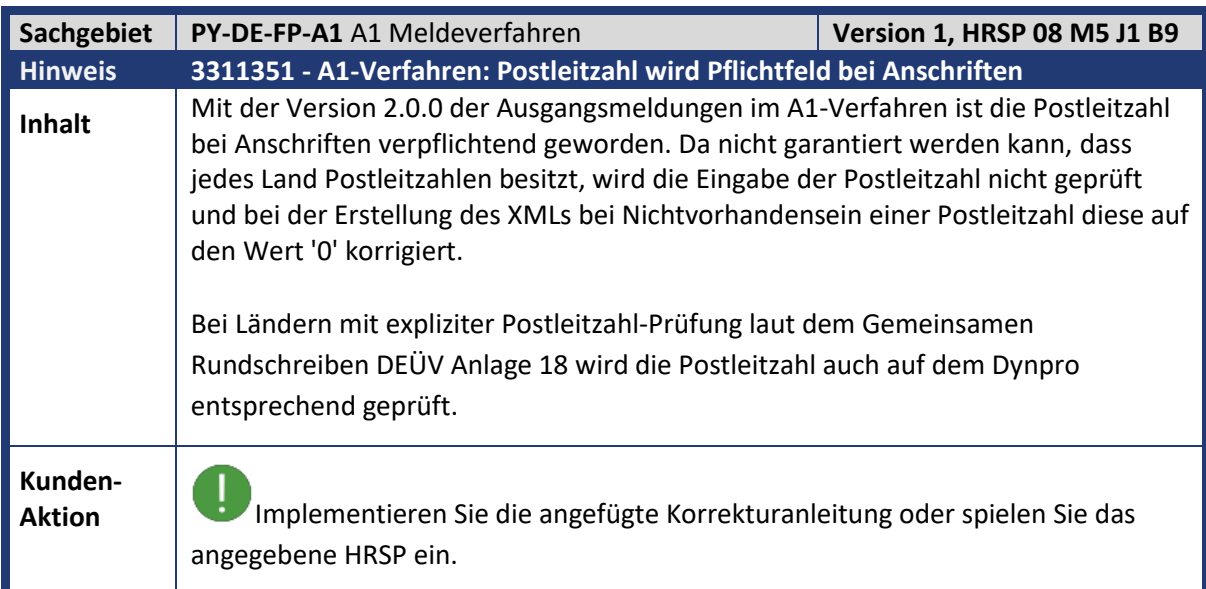

<span id="page-10-2"></span>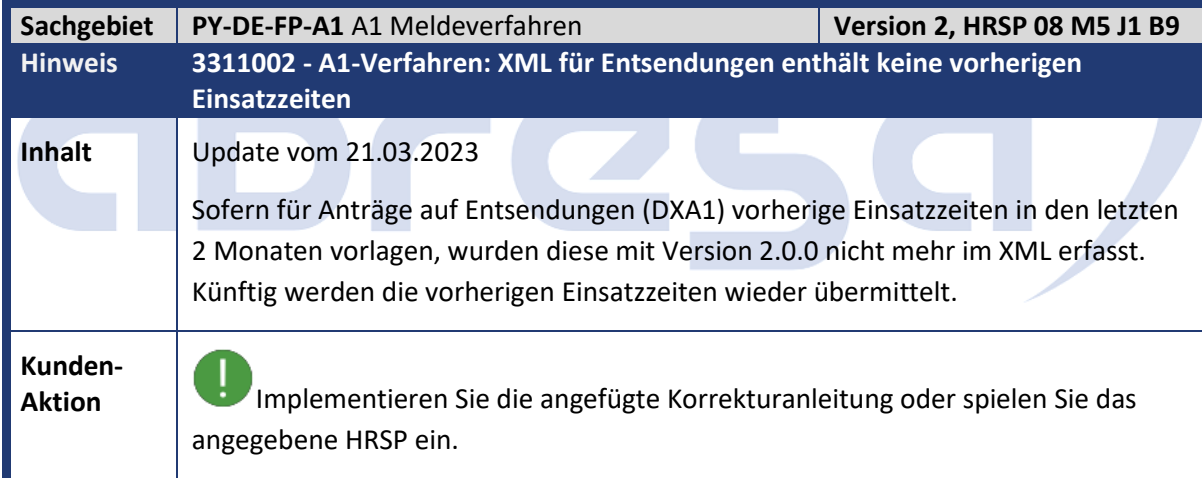

<span id="page-11-0"></span>Kundeninfo zu den SAP-Hinweisen 05/2023 Hinweise aus dem aktuellen HR Support Package (ohne ÖD)

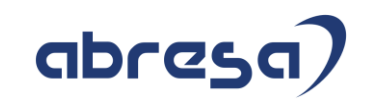

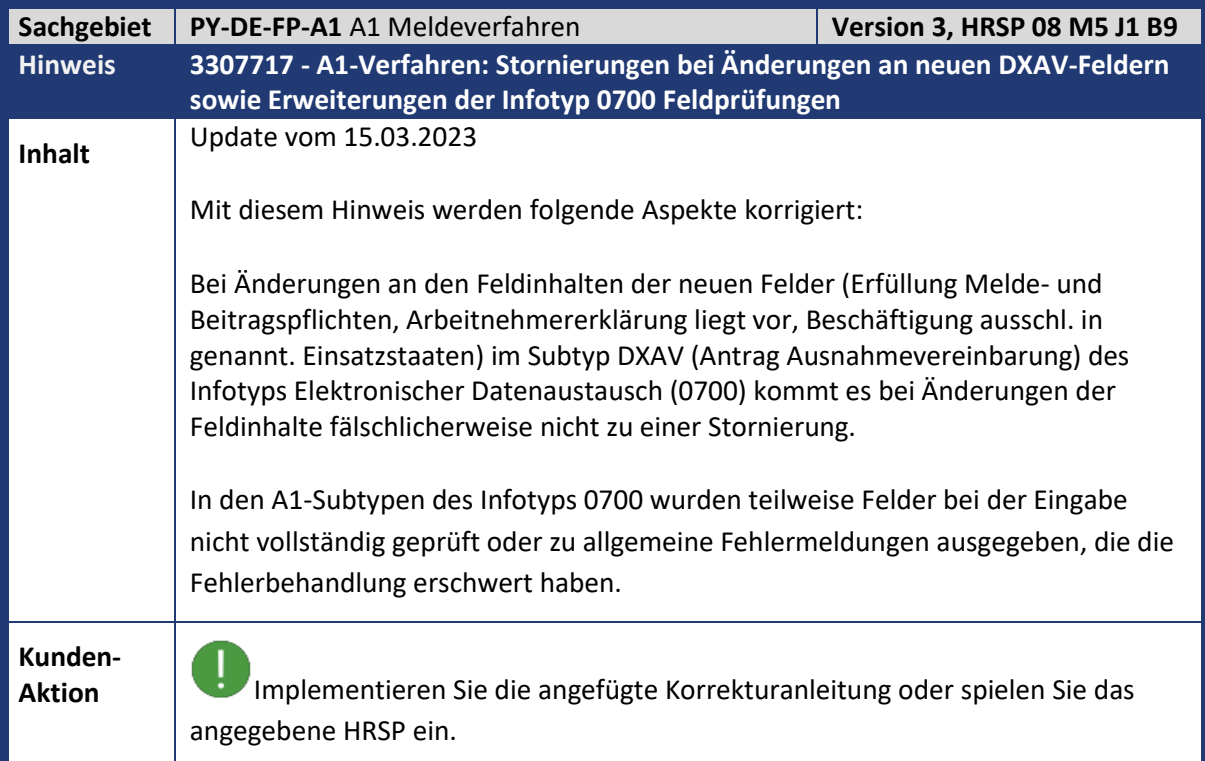

<span id="page-11-1"></span>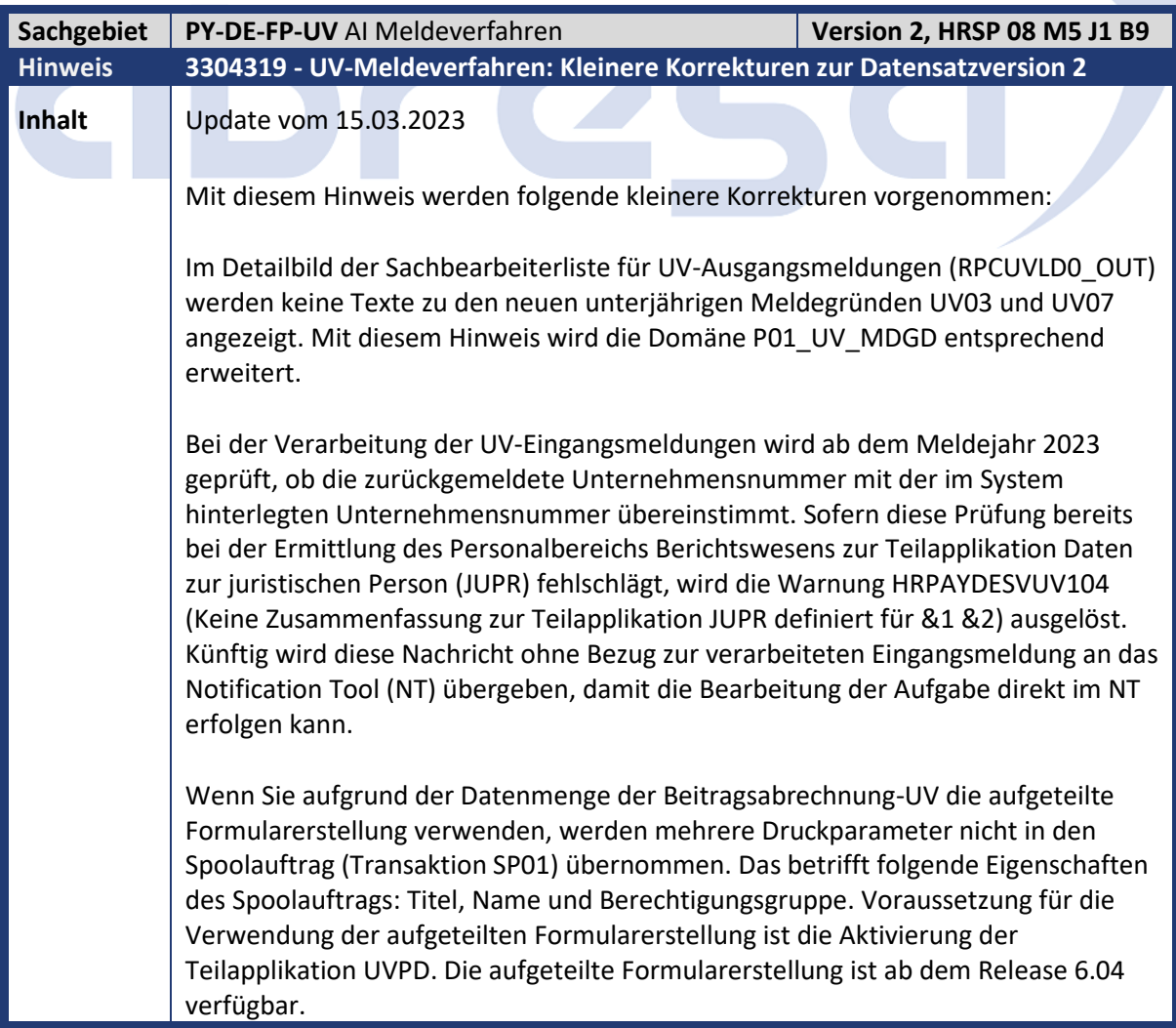

**Contract Contract Contract Contract** 

Z.

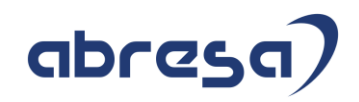

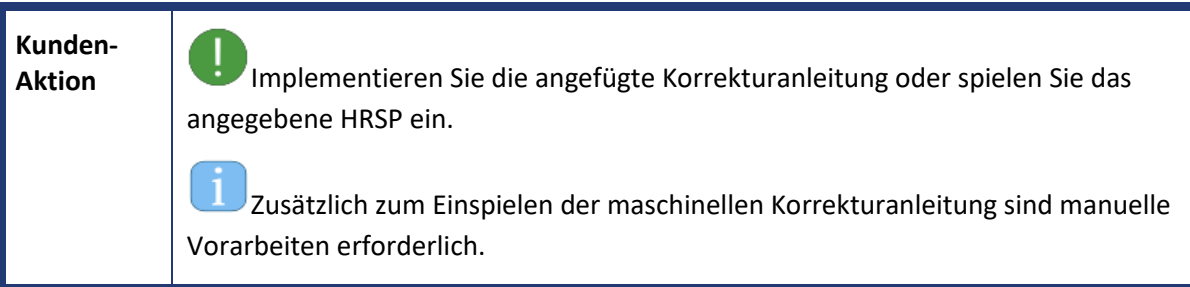

<span id="page-12-0"></span>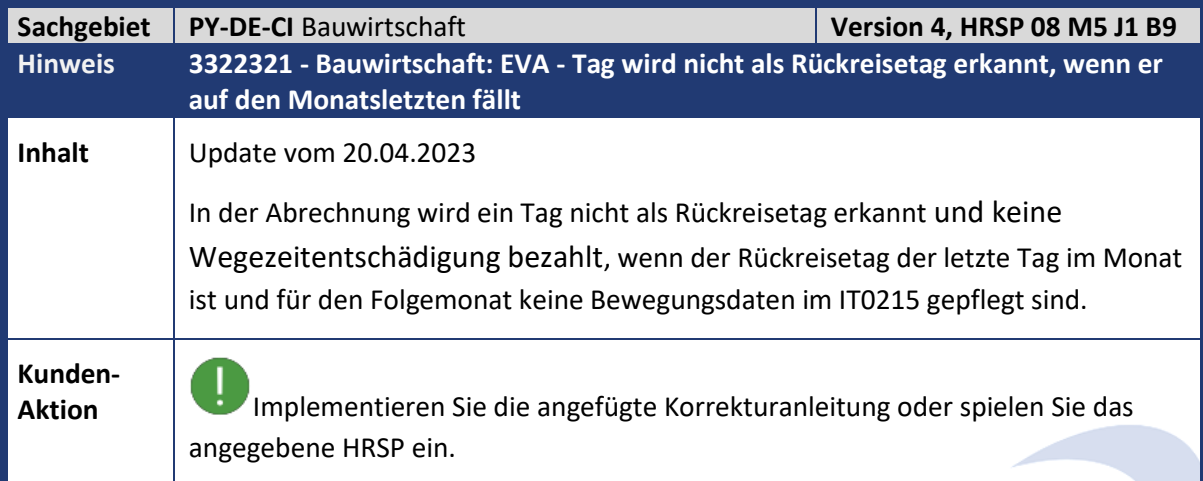

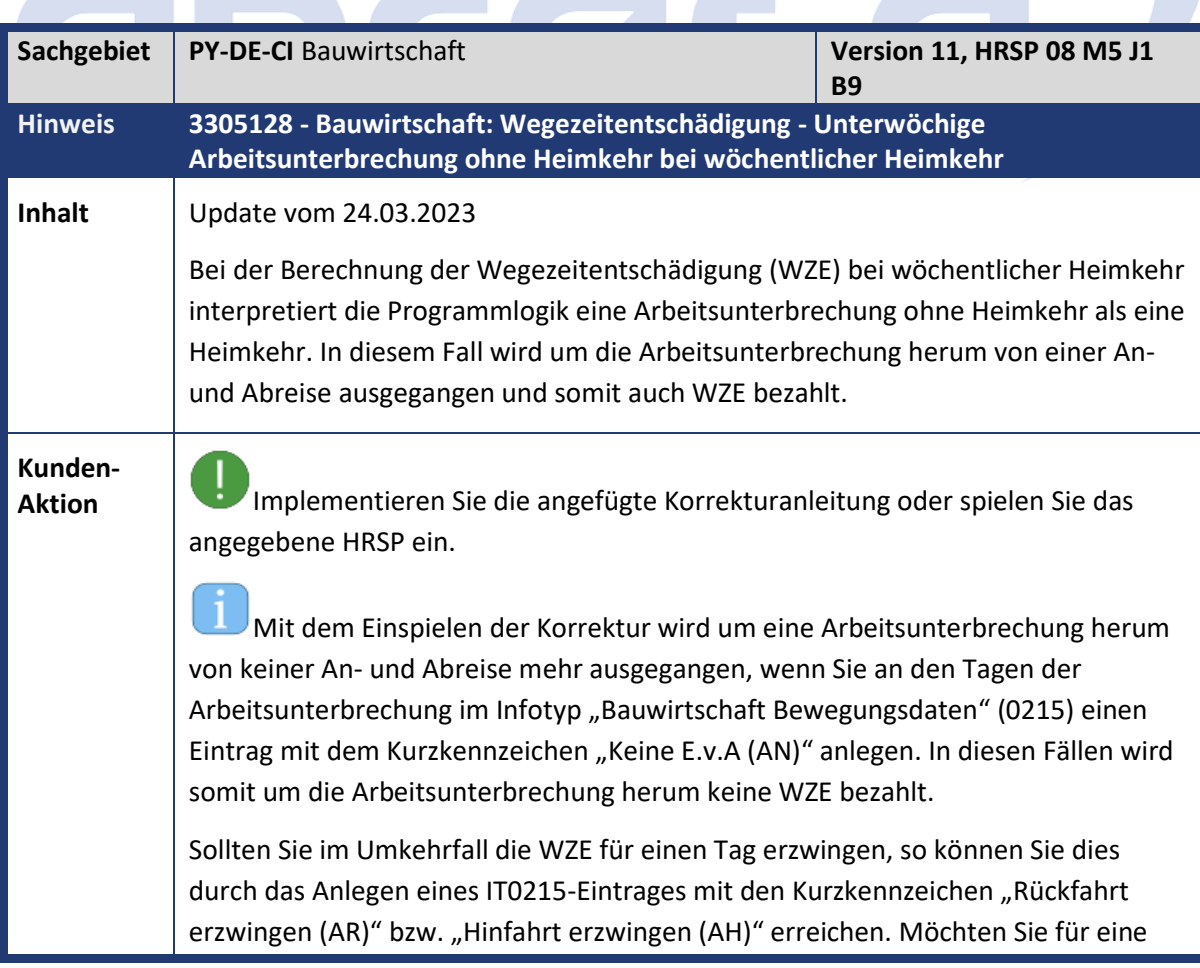

<span id="page-12-1"></span>

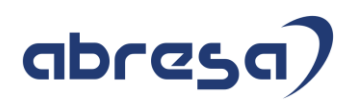

Baustelle an einem Tag die WZE unterdrücken, weil sich beispielsweise zwei Baustellen von derselben Unterkunft erreichen lassen, so können Sie das Kurzkennzeichen "keine Wochenendfahrt (A3)" pflegen.

Fälle, die über einen Monatswechsel hinweg auf einer Baustelle sind müssen mindestens auf den Monat des Arbeitsbeginns auf der Baustelle zurückgerechnet werden. Dies könnte beispielsweise für Januar und Februar 2023 der Fall sein, da der 01. Februar 2023 ein Mittwoch war.

<span id="page-13-0"></span>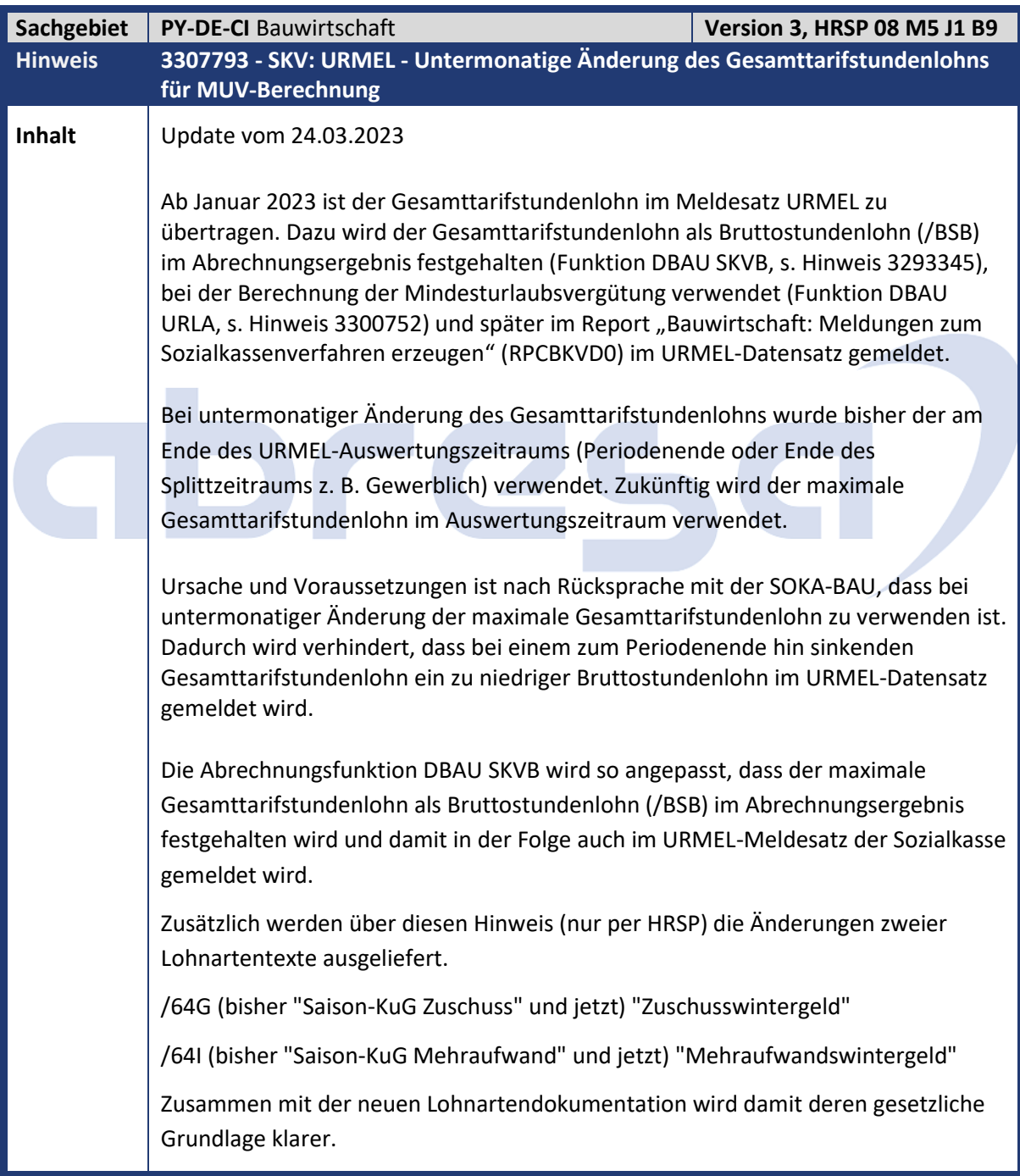

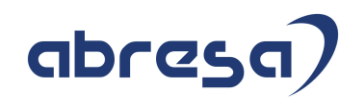

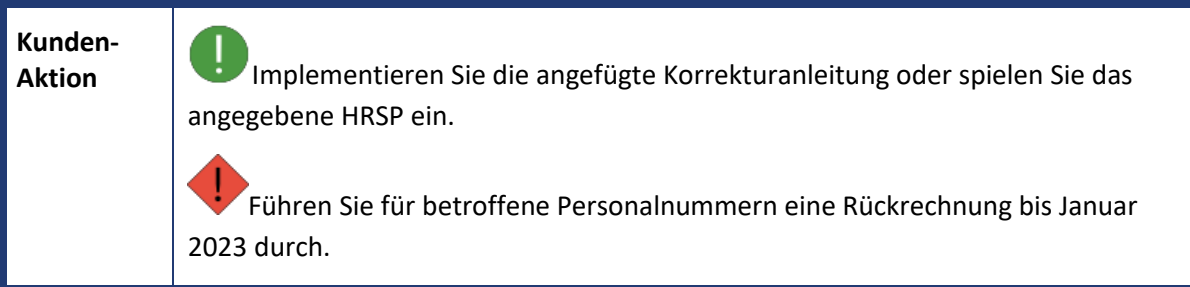

<span id="page-14-0"></span>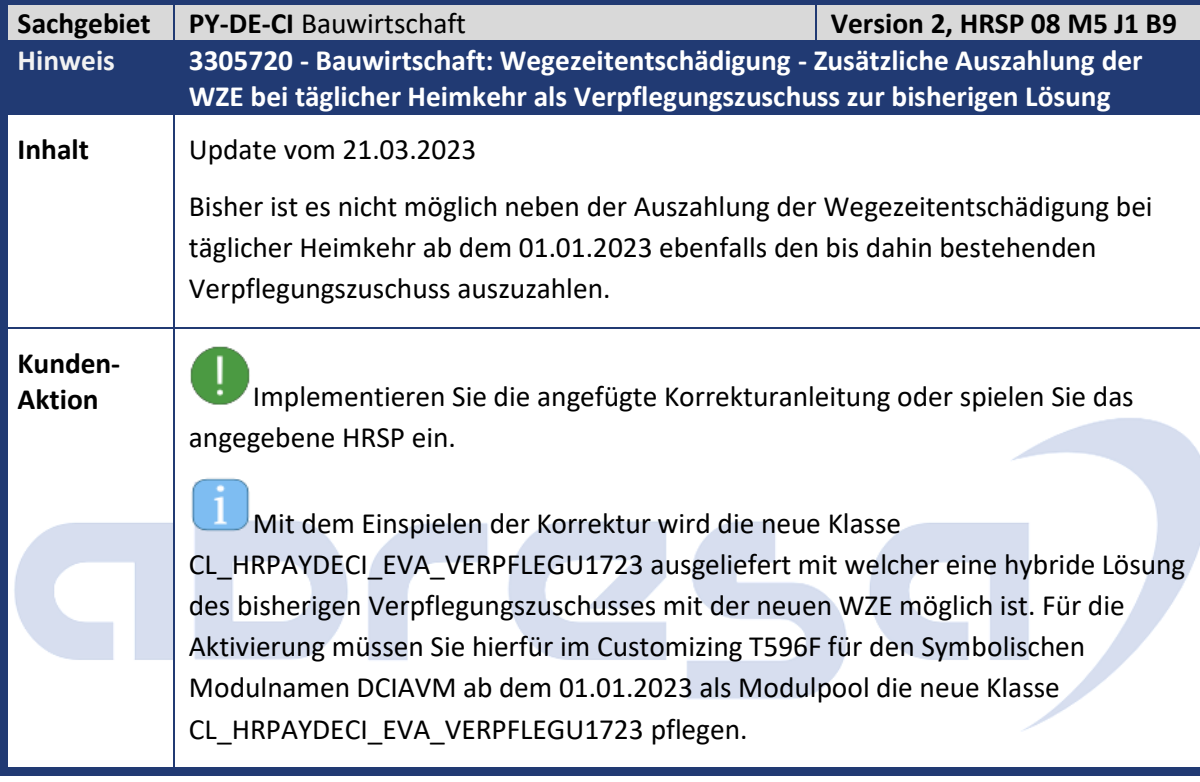

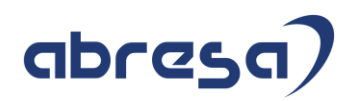

<span id="page-15-0"></span>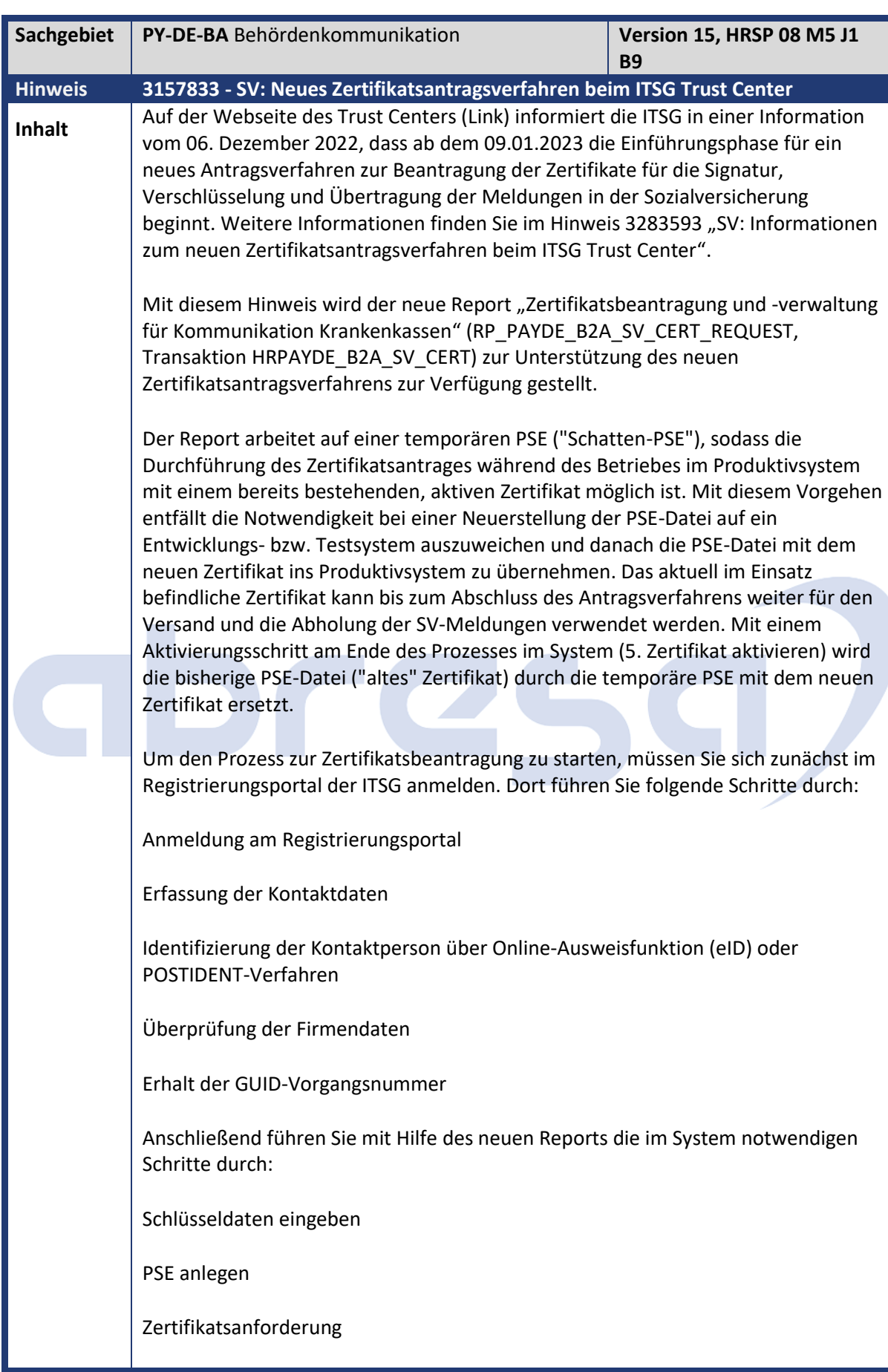

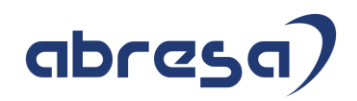

Zertifikatsantwort importieren

#### Zertifikat aktivieren

Zwischen Schritt 3. Zertifikatsanforderung und Schritt 4. Zertifikatsantwort importieren übermitteln Sie die Zertifikatsanforderung (P10-Requestdatei) und den Hashcode über das Upload-Portal an das ITSG Trust Center. Nach erfolgreicher Prüfung der Dateien erhalten Sie einen Brief mit dem Freischaltcode zur Eingabe im Registrierungsportal. Nach diesem Schritt wird Ihnen dann die Zertifikatsantwort (P7C-Responsedatei) für den Schritt 4. Zertifikatsantwort importieren bereitgestellt. Mit dem Import und dem Schritt 5. Zertifikat aktivieren können Sie den Antragsprozess abschließen.

Während der Nutzung eines Zertifikates können Sie mit Hilfe des neuen Reports folgende Aktionen durchführen:

Zertifikatsliste aktualisieren, Zertifikatsliste löschen, SSL-Client aktualisieren, Credentials erzeugen

Einen neuen Zertifikatsantrag starten, um ein ablaufendes Zertifikat zu erneuern

Mit Ende der Einführungsphase des neuen Zertifikatsantragsprozesses wird nur noch der neu bereitgestellte Report unterstützt. Eine Verwendung des Reports "Verwaltung Verschlüsselung PKCS#7 für Krankenkassen" (RPUSVKD0) ist dann nicht mehr möglich. Das Ende der Einführungsphase ist für Mitte 2023 vorgesehen.

**Kunden-**

**Aktion** Implementieren Sie die angefügte Korrekturanleitung oder spielen Sie das angegebene Supportpackage ein.

Beim Vorabeinbau sind manuelle Tätigkeiten erforderlich.

Für die Erstellung des im Antragsprozesses verwendeten Hashcodes wird z. Zt. MD5 als Algorithmus verwendet. Dieser Algorithmus wird auch noch im parallel laufenden Altverfahren (RPUSVKD0) bis zu dessen Auslaufen verwendet. Mit dem neuen Antragsverfahren ist die Umstellung auf SHA-256 als Algorithmus für die Erstellung des Hashcodes geplant. Für die Nutzung von SHA-256 ist eine Anpassung der CommonCryptoLib (CCL) notwendig. Die Unterstützung von SHA-256 ist für CCL-Version 8.5.50 geplant. Zur Nutzung von SHA-256 im Antragsverfahren ist die neue Version der CCL ins System zu übernehmen. Da auf dem zugestellten Brief mit dem Freischaltcode der Hashcode bereits mit SHA-256 verwendet wird, kann dieser bis zum Einsatz der neuen CCL-Version vom übermittelten und im System angezeigten Hashcode abweichen. Der Hinweis wird mit Bereitstellung der CCL-Version bzw. bei Änderungen ergänzt.

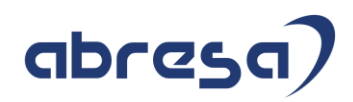

<span id="page-17-0"></span>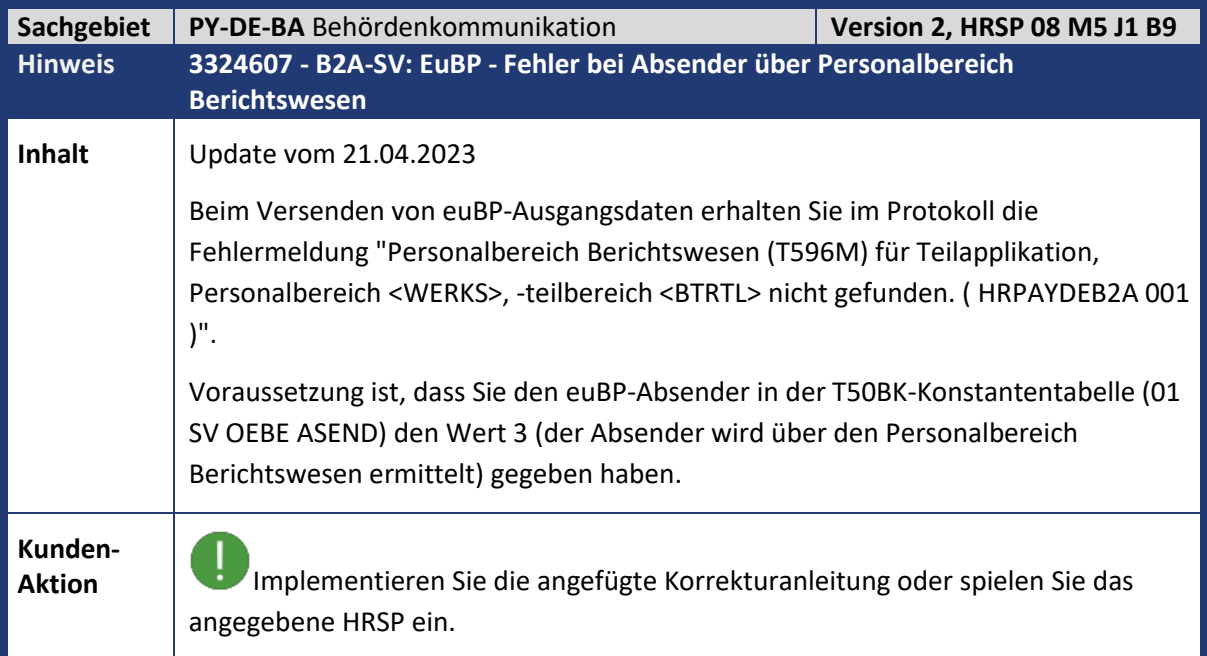

<span id="page-17-1"></span>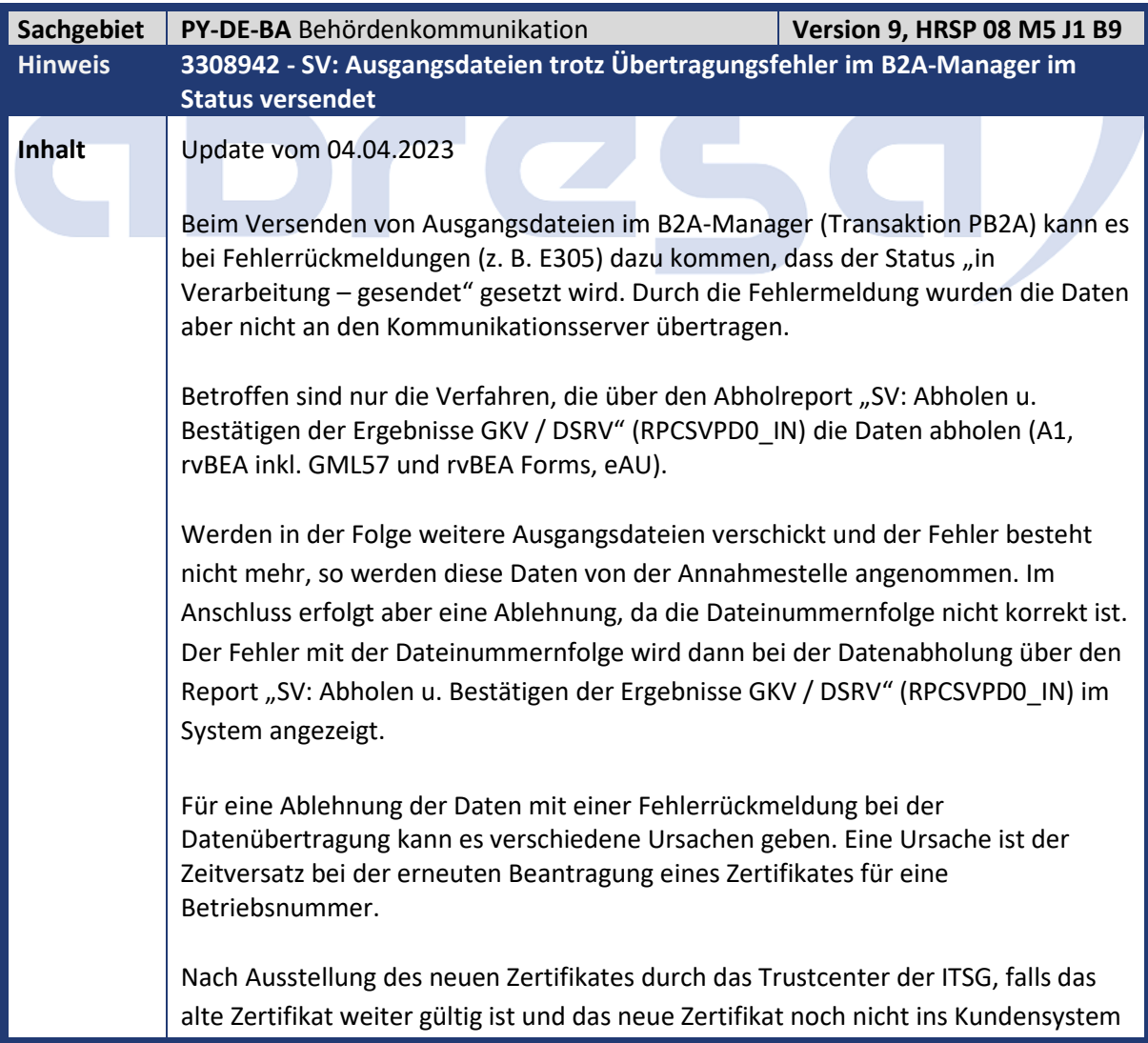

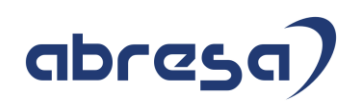

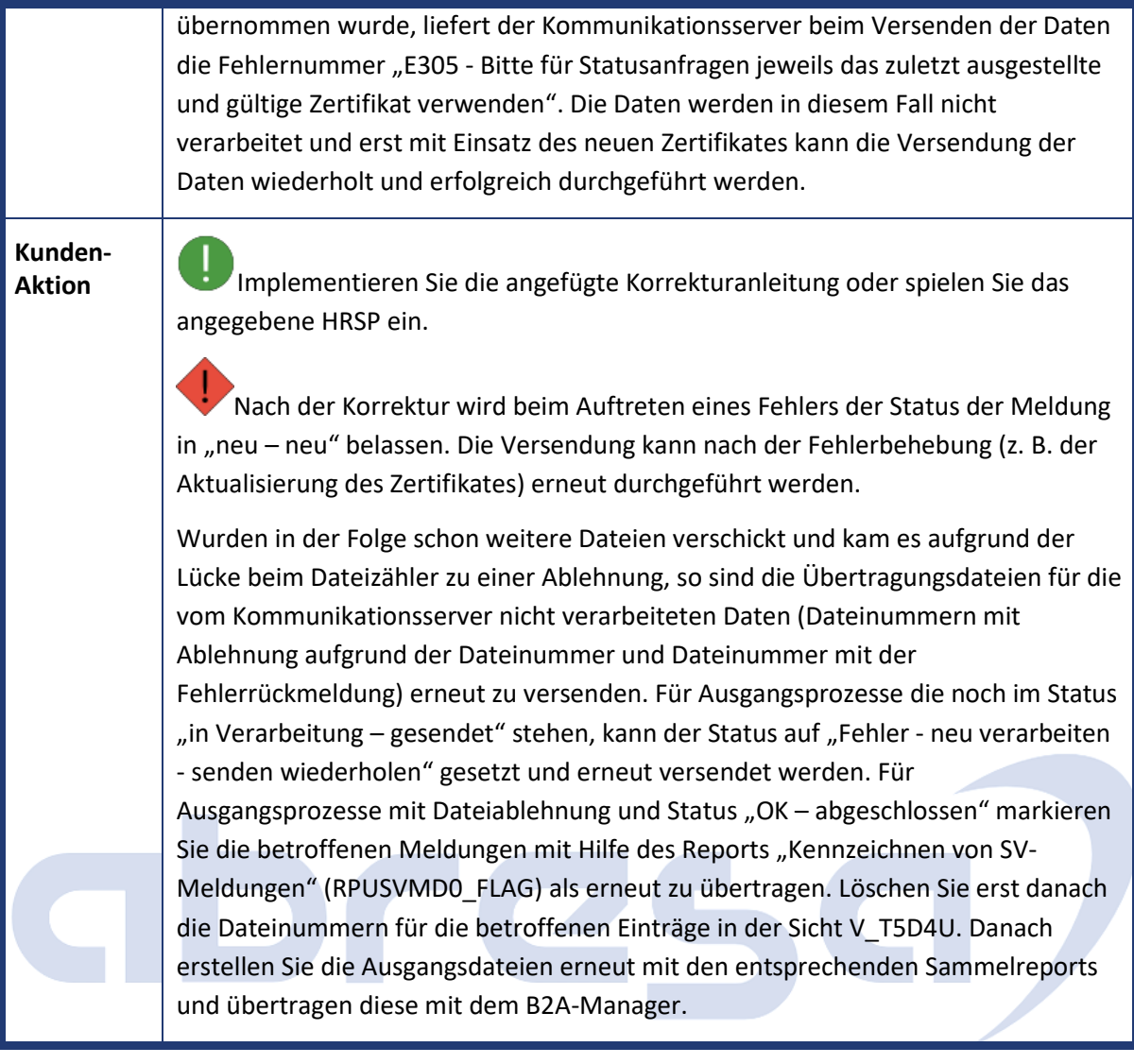

<span id="page-19-0"></span>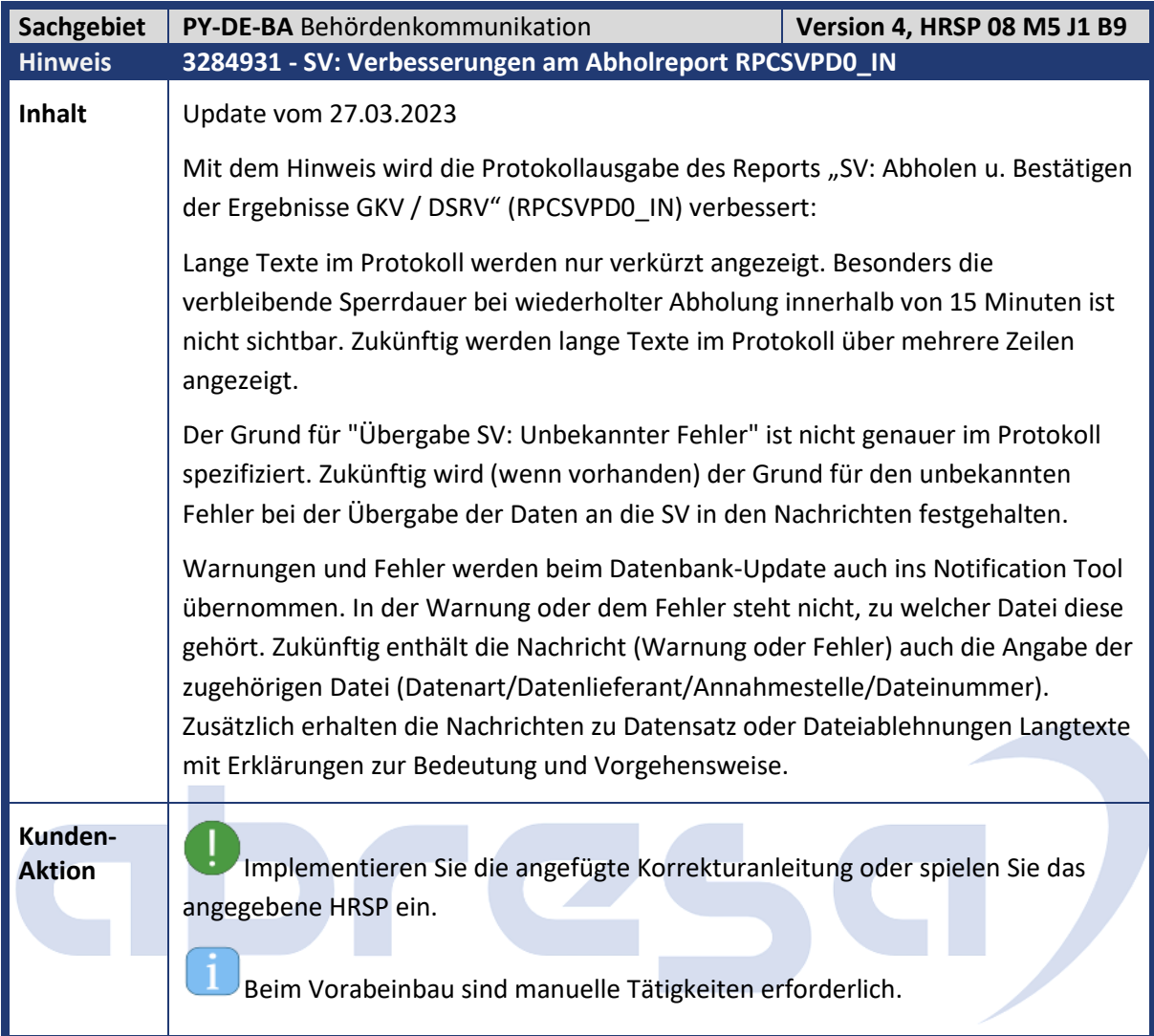

<span id="page-19-1"></span>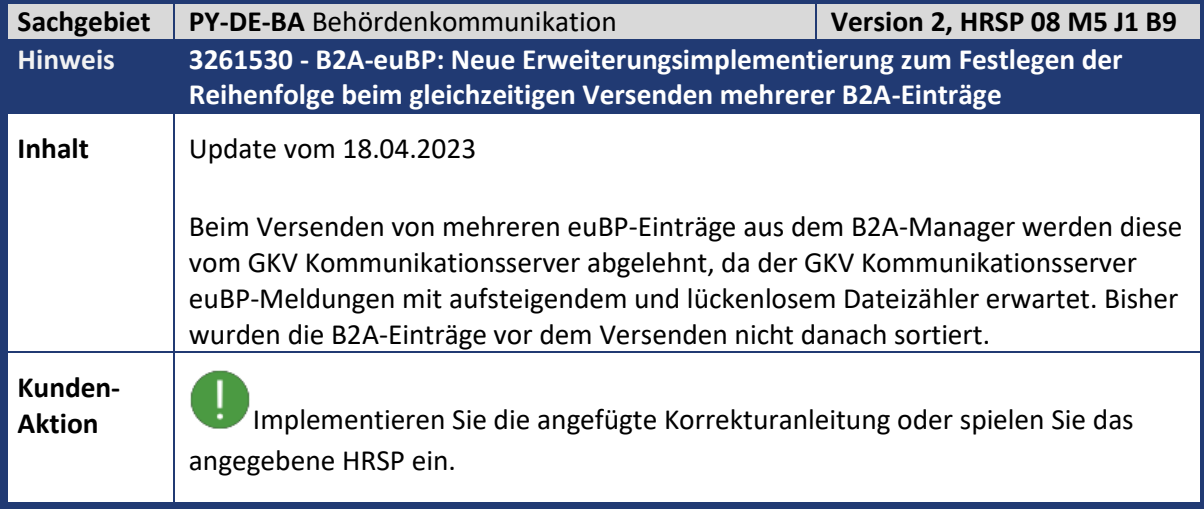

<span id="page-20-0"></span>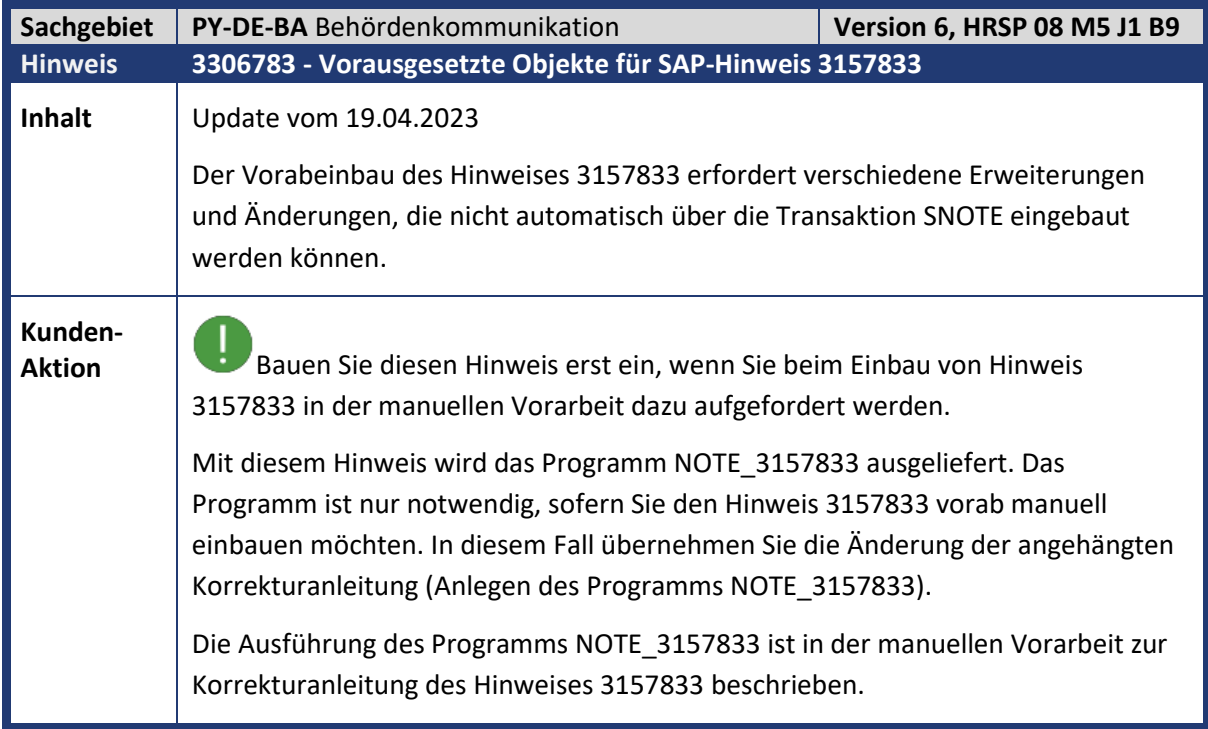

<span id="page-20-1"></span>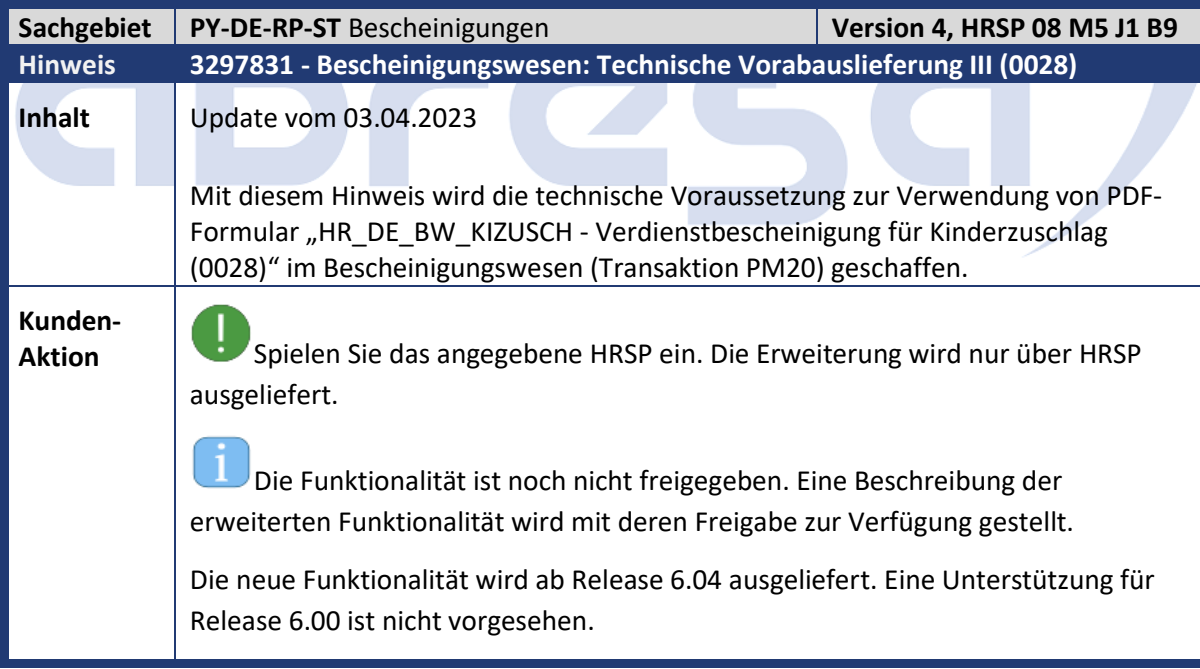

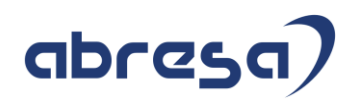

<span id="page-21-0"></span>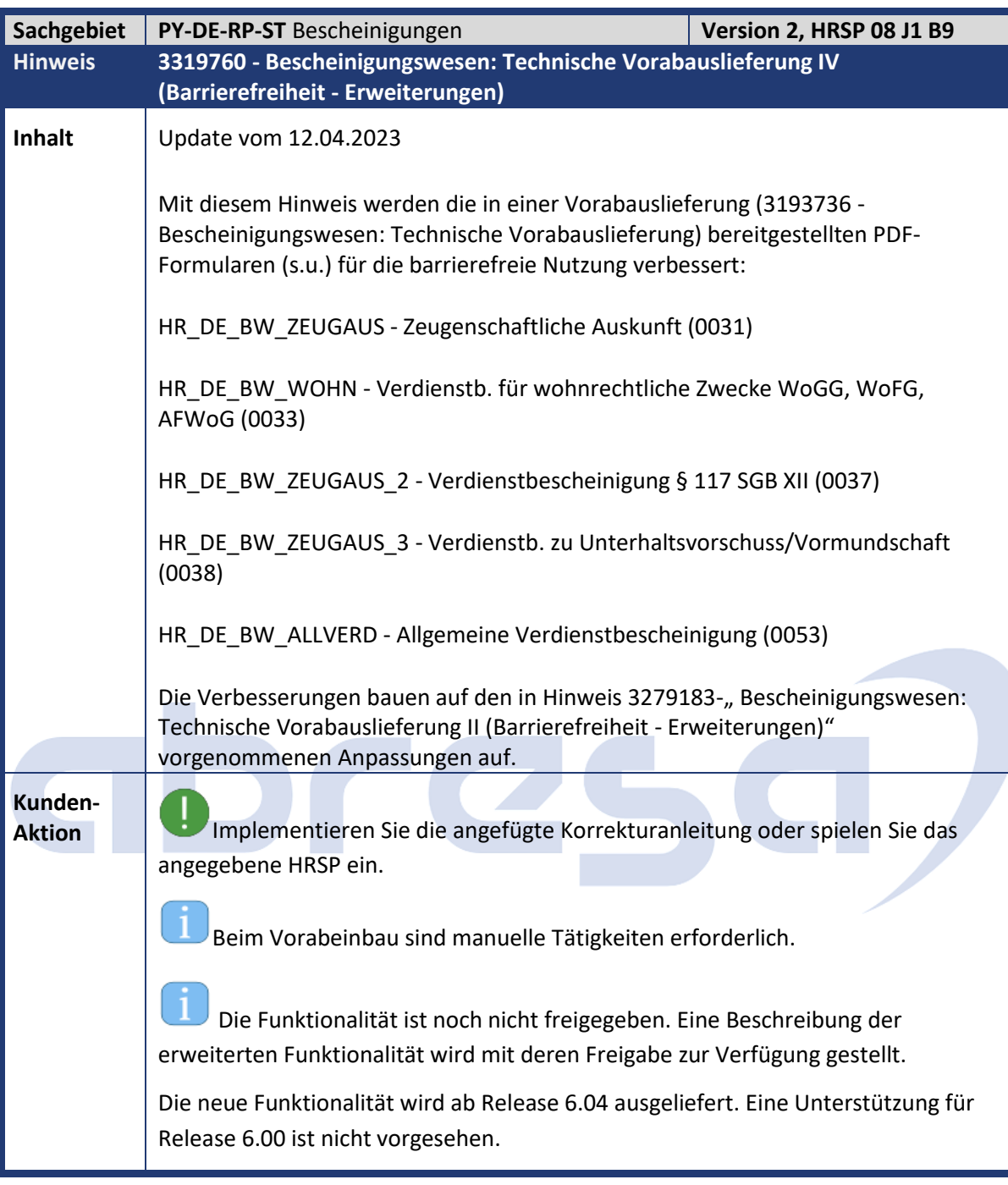

<span id="page-22-0"></span>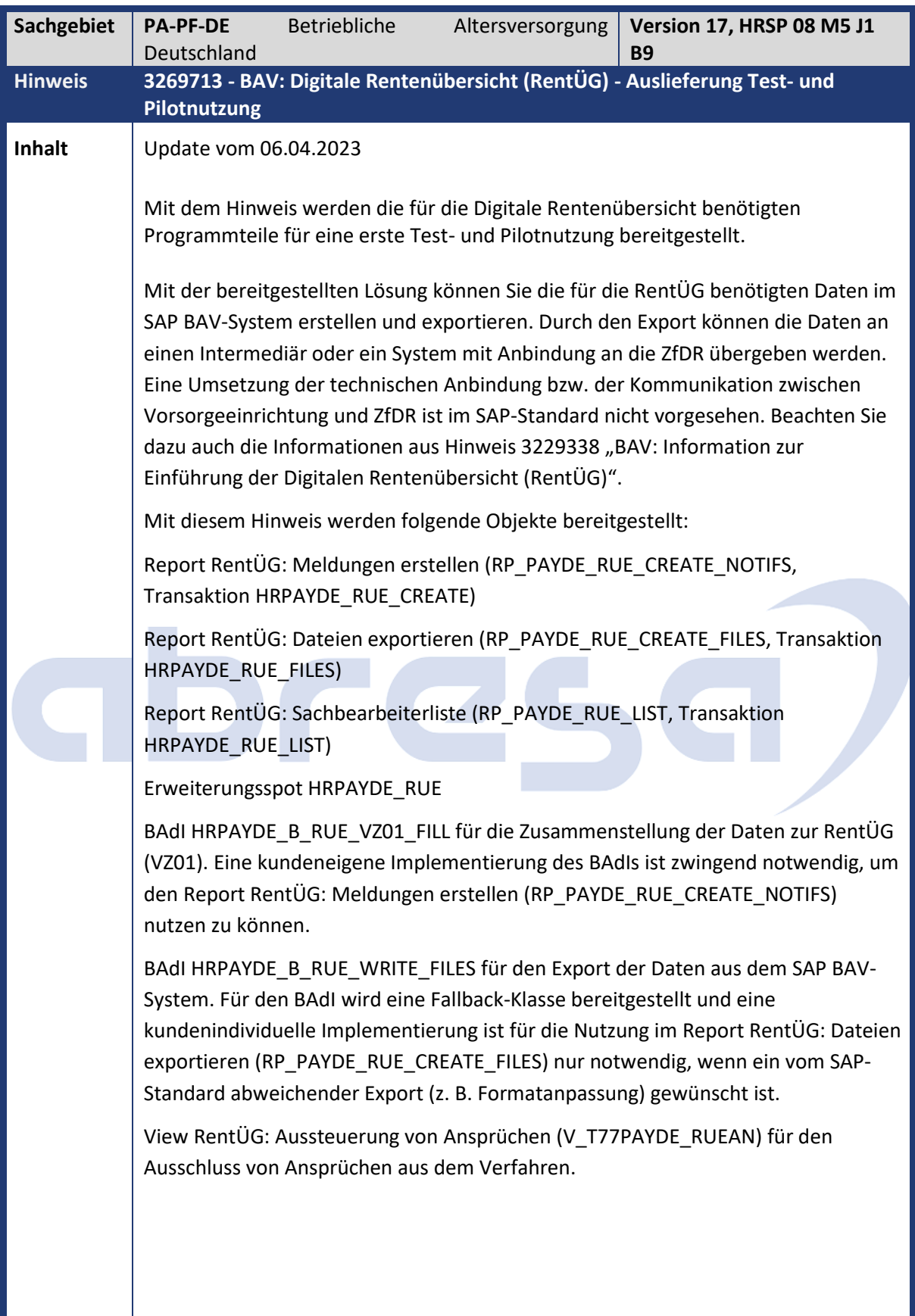

Kundeninfo zu den SAP-Hinweisen 05/2023 Hinweise aus dem aktuellen HR Support Package (ohne ÖD)

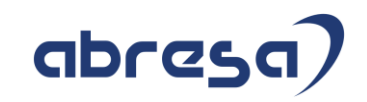

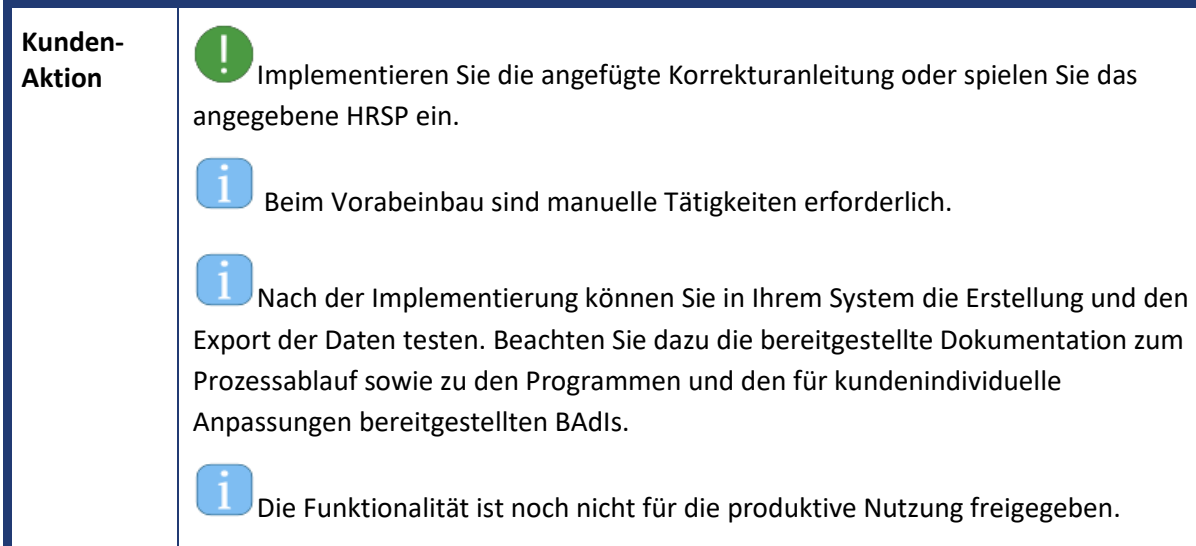

<span id="page-23-0"></span>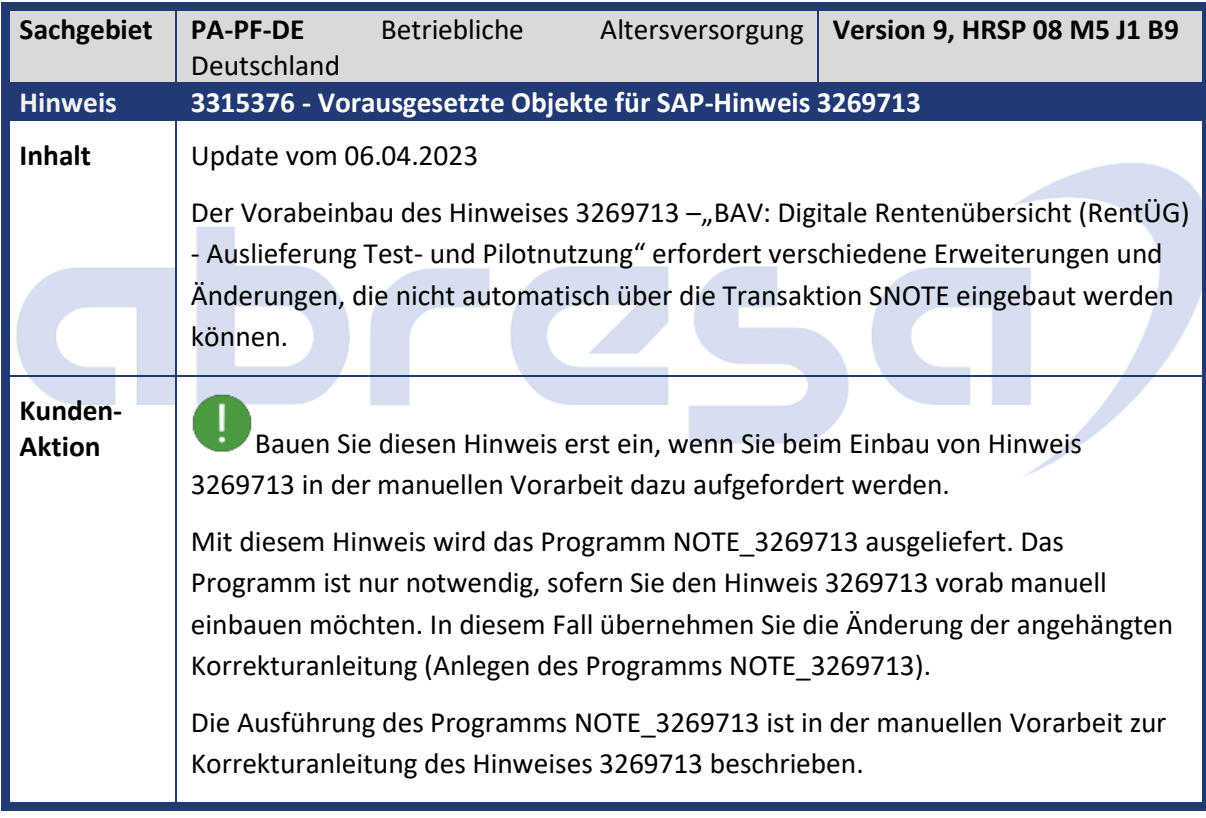

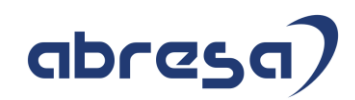

<span id="page-24-0"></span>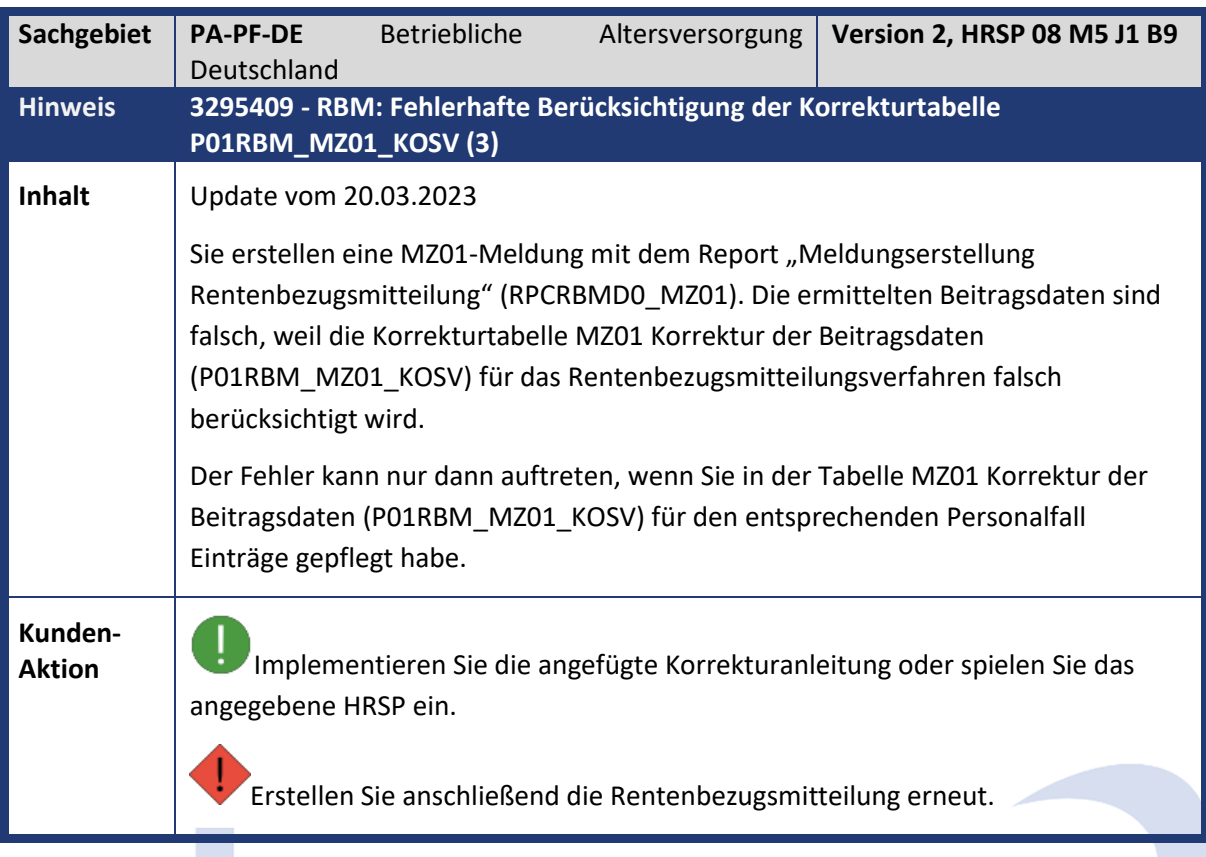

<span id="page-24-1"></span>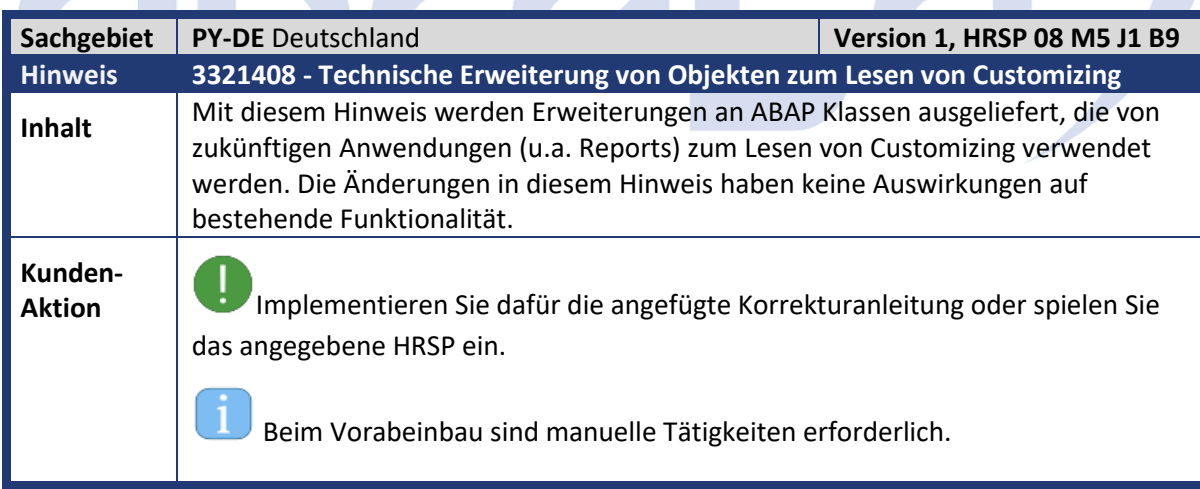

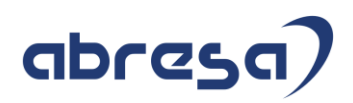

<span id="page-25-0"></span>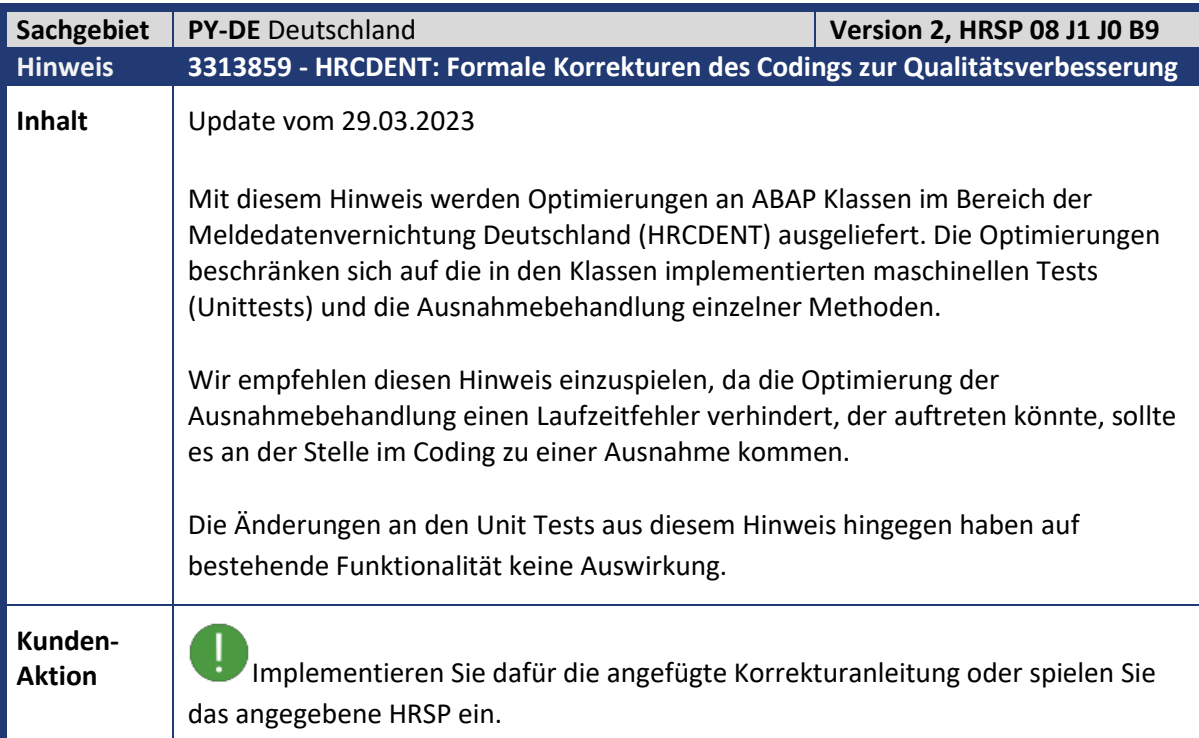

<span id="page-25-1"></span>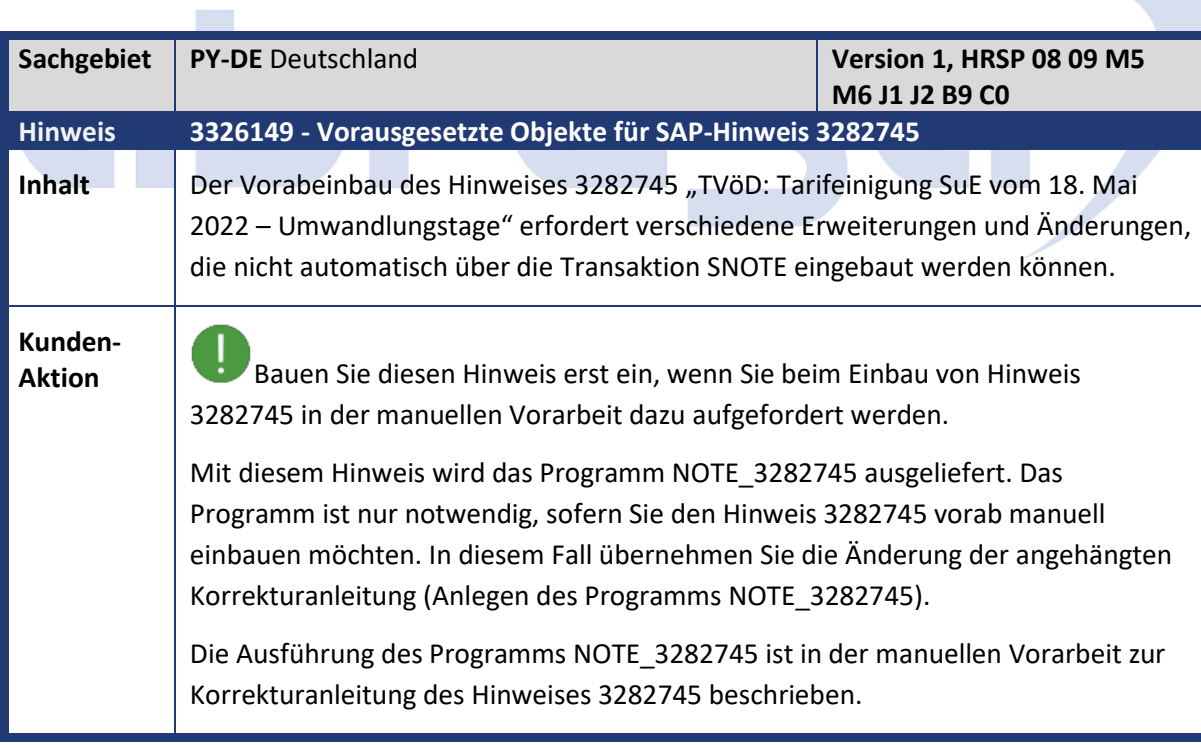

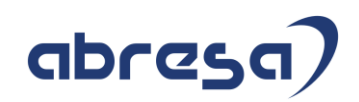

<span id="page-26-0"></span>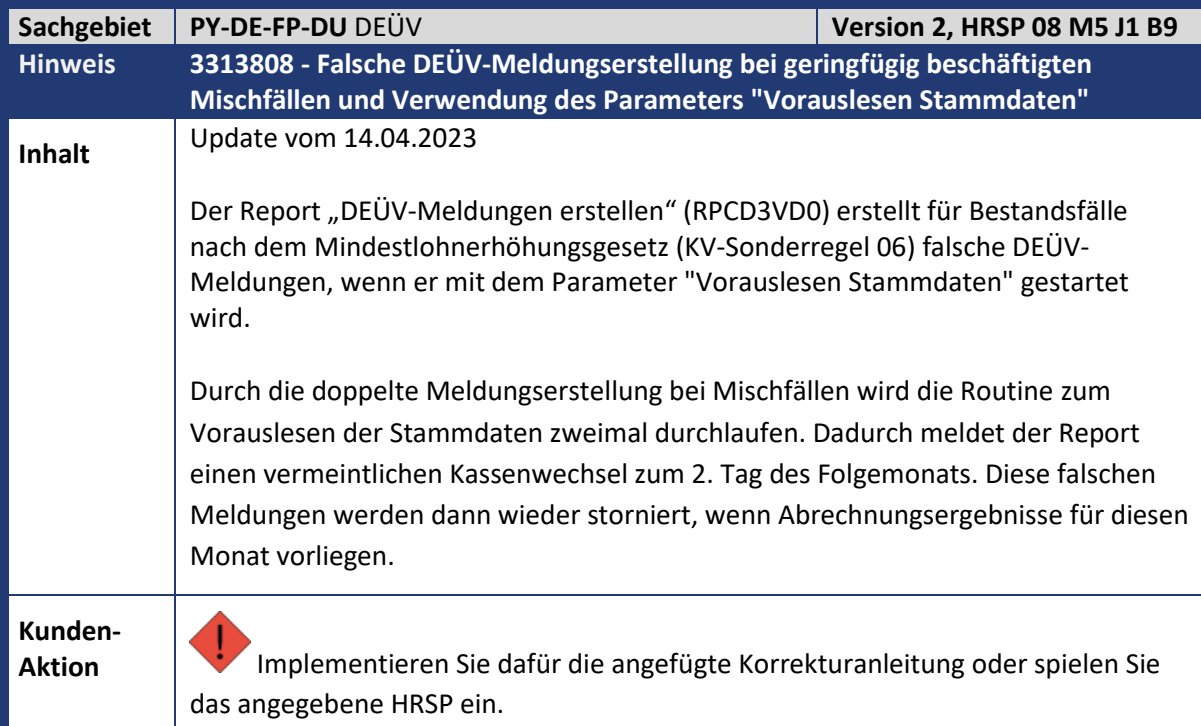

<span id="page-26-1"></span>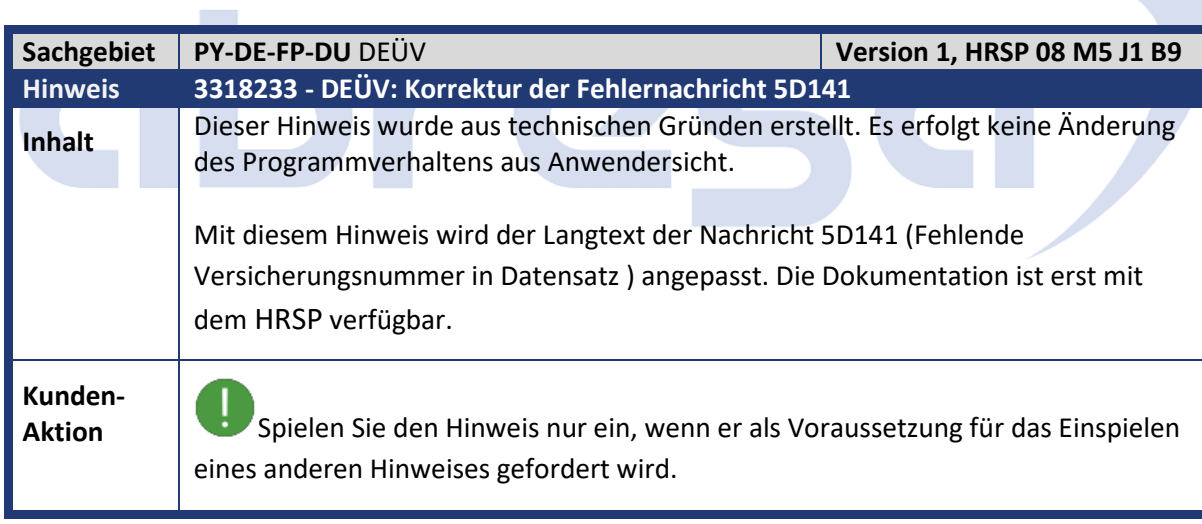

<span id="page-26-2"></span>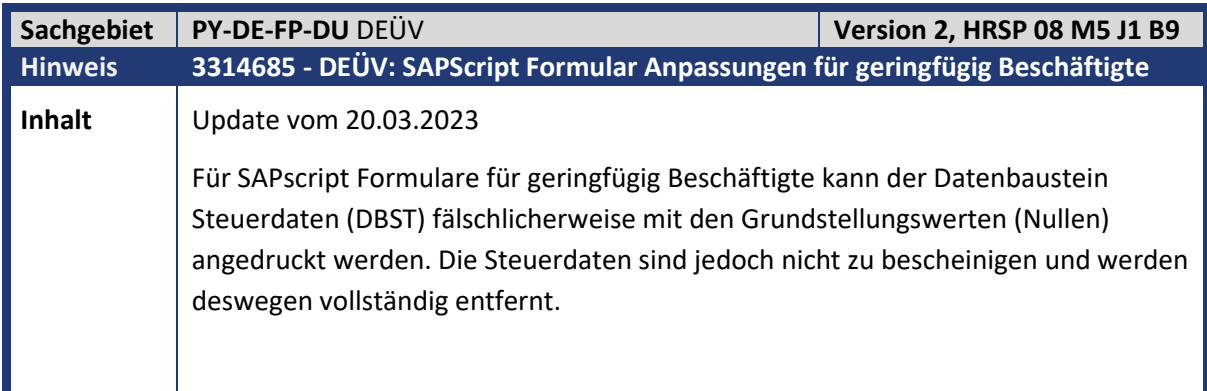

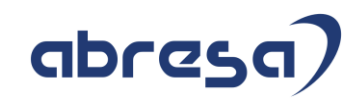

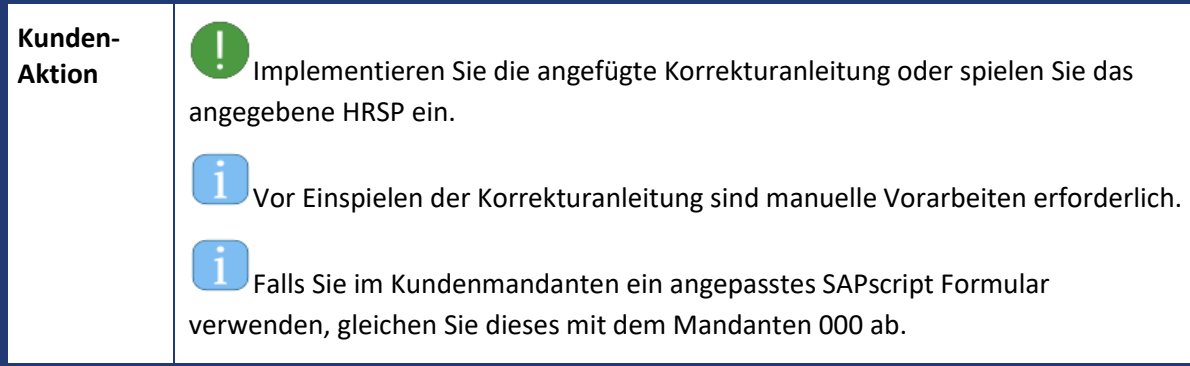

<span id="page-27-0"></span>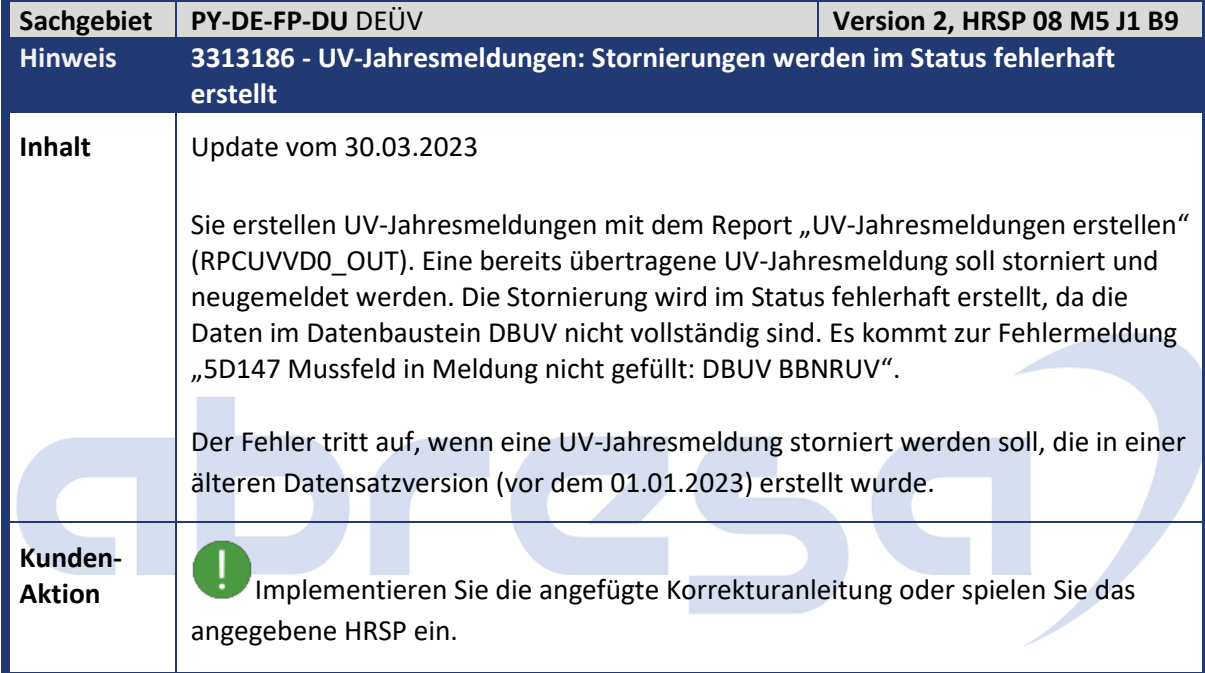

<span id="page-27-1"></span>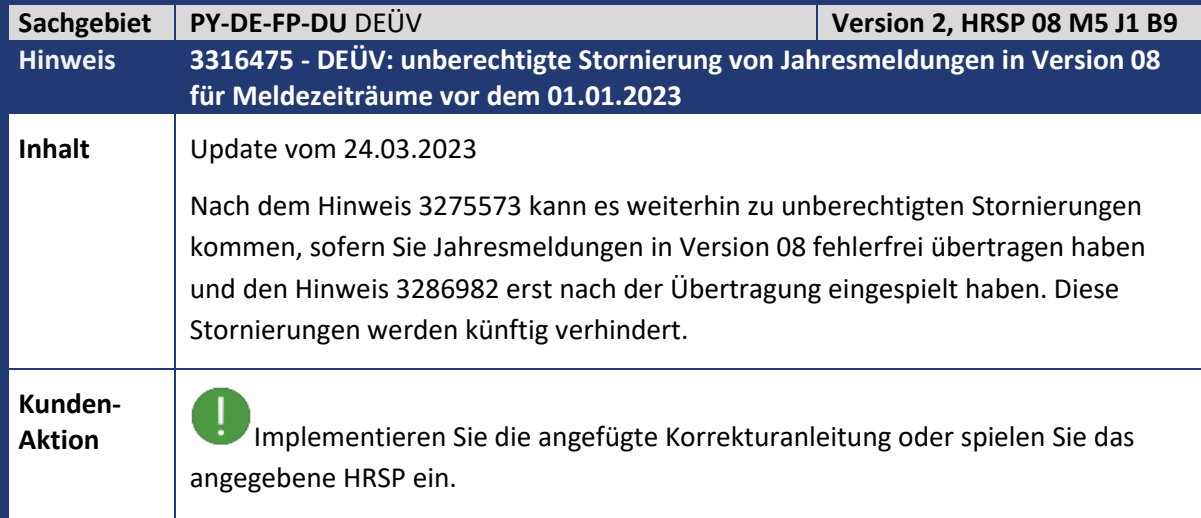

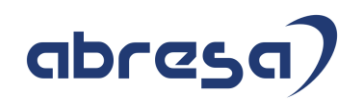

<span id="page-28-0"></span>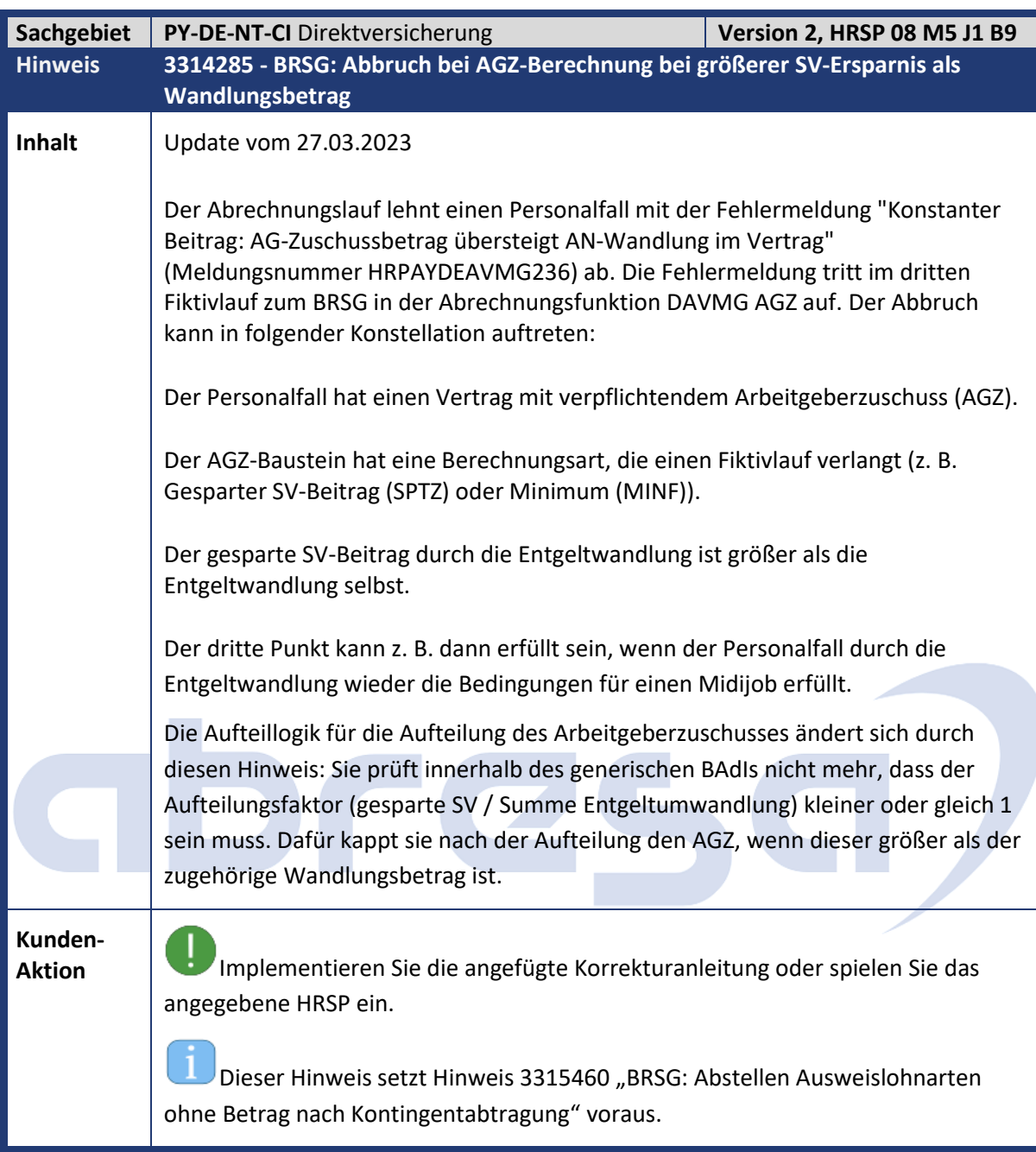

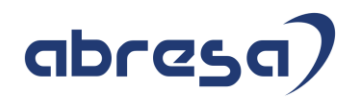

<span id="page-29-0"></span>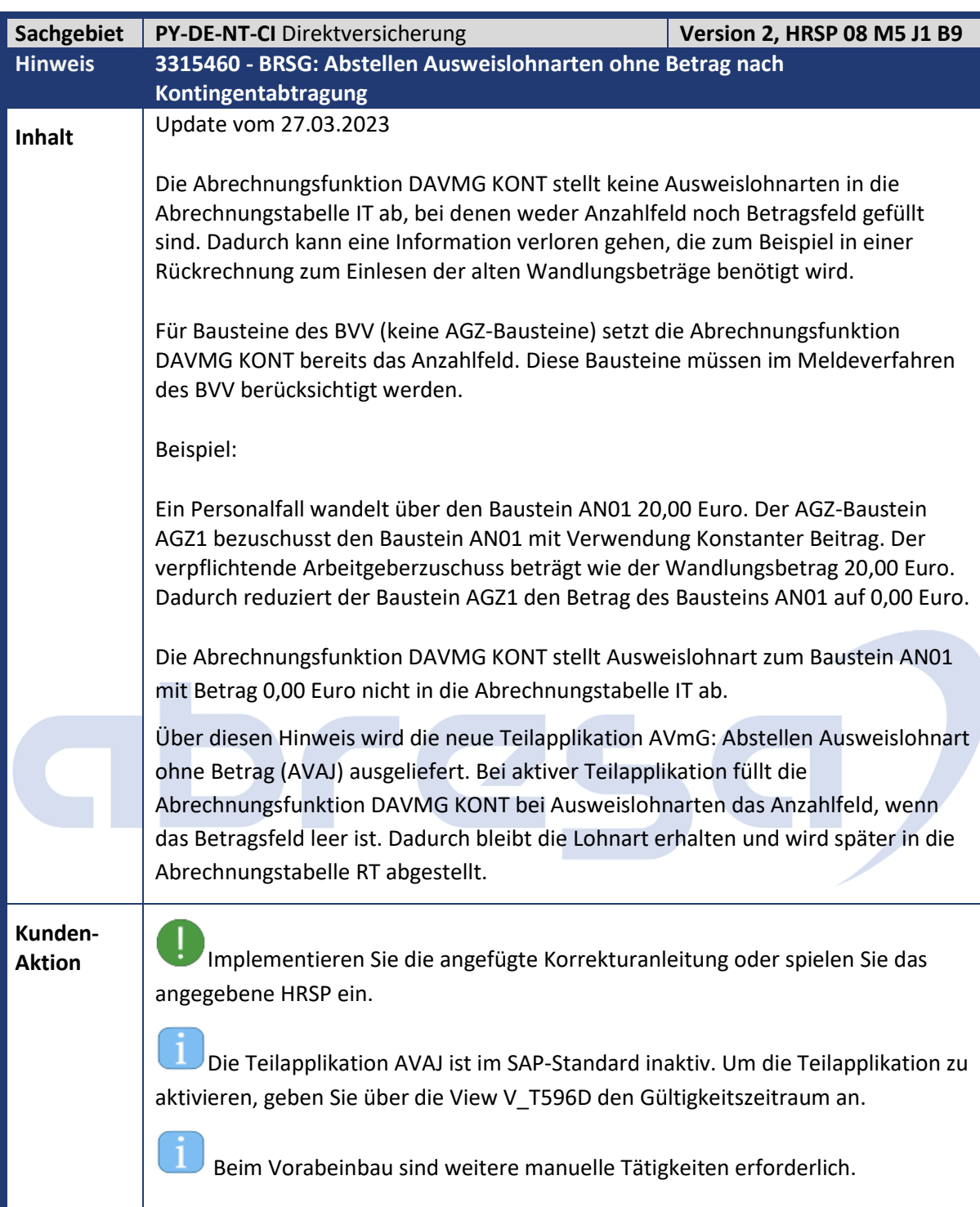

<span id="page-30-0"></span>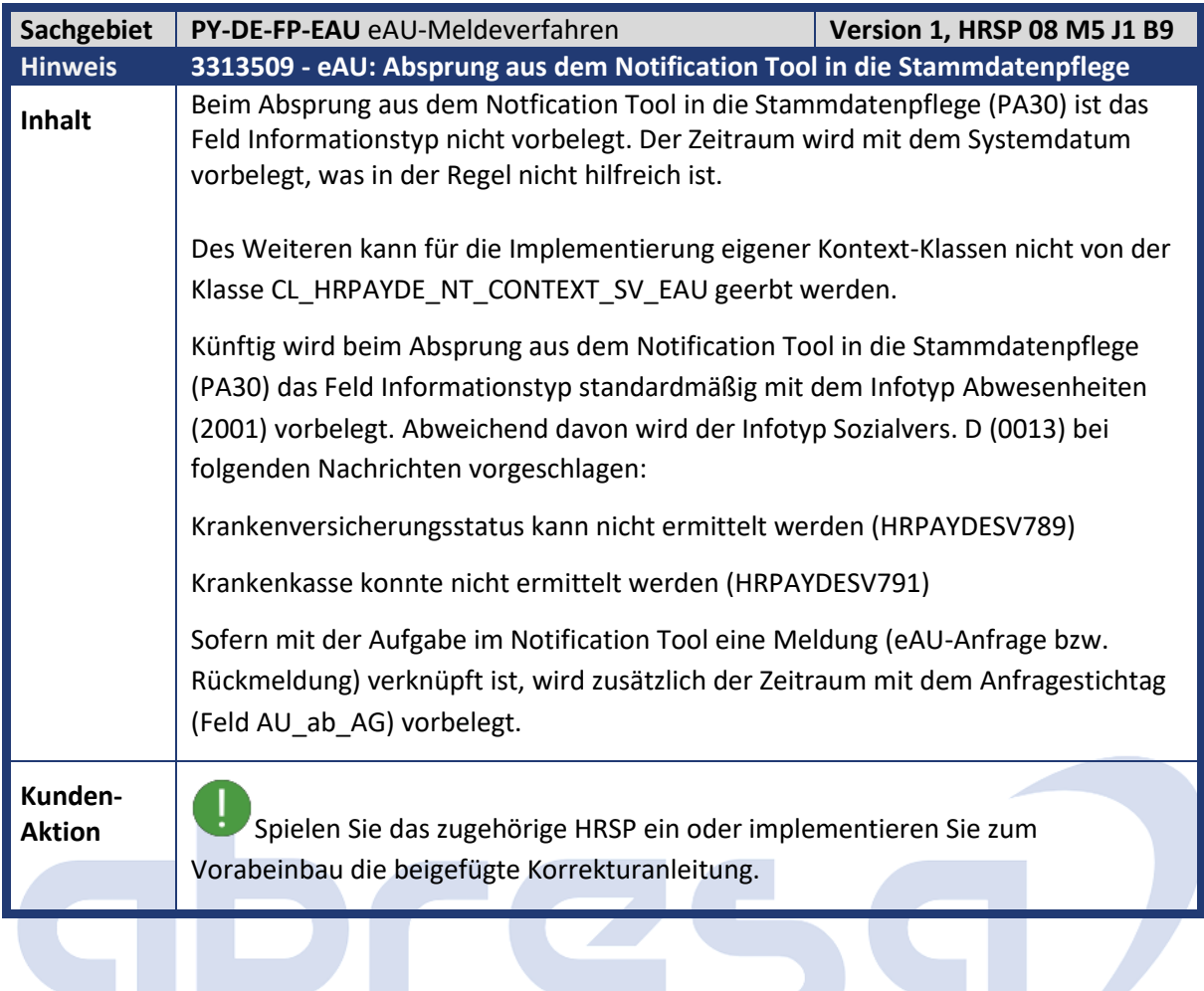

<span id="page-30-1"></span>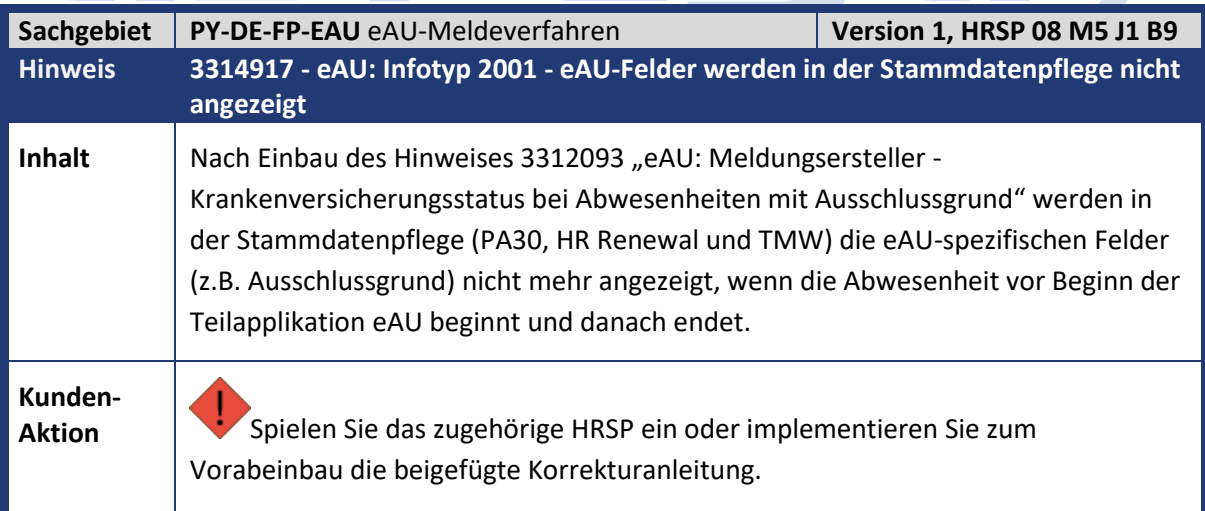

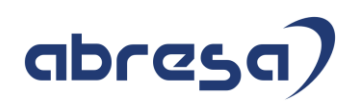

<span id="page-31-0"></span>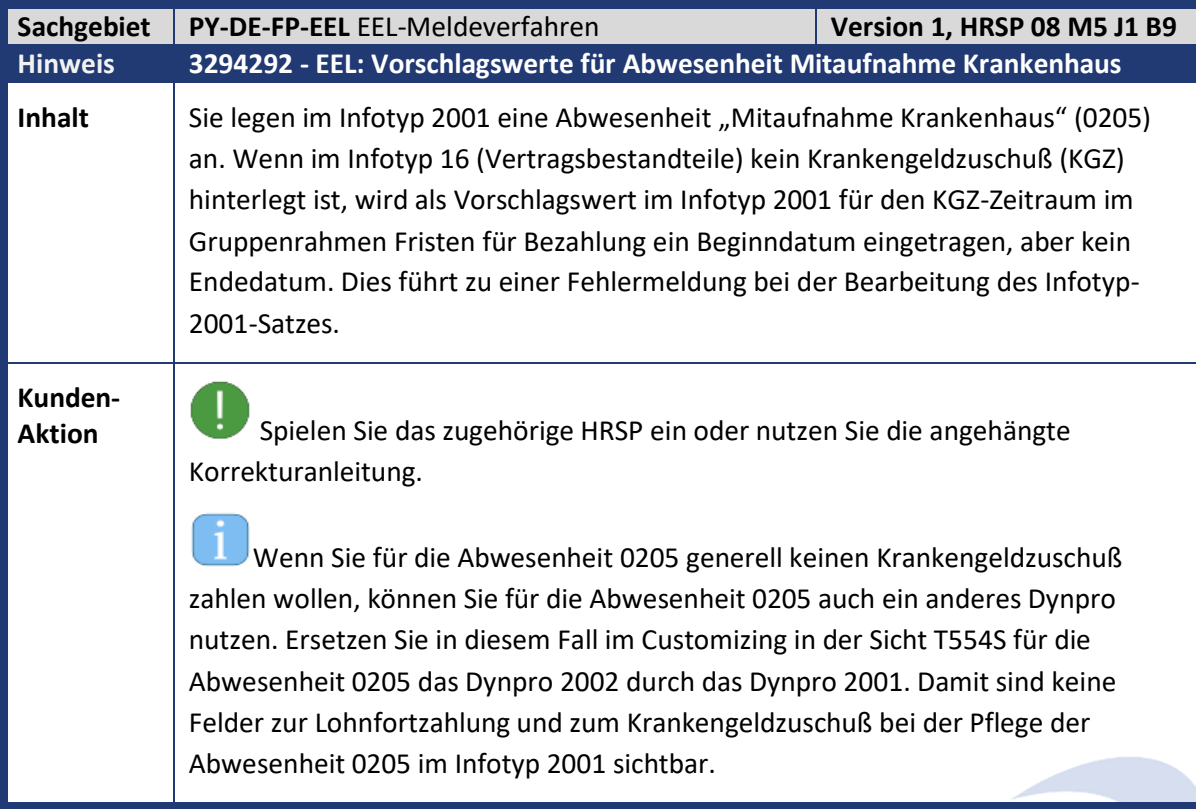

<span id="page-31-1"></span>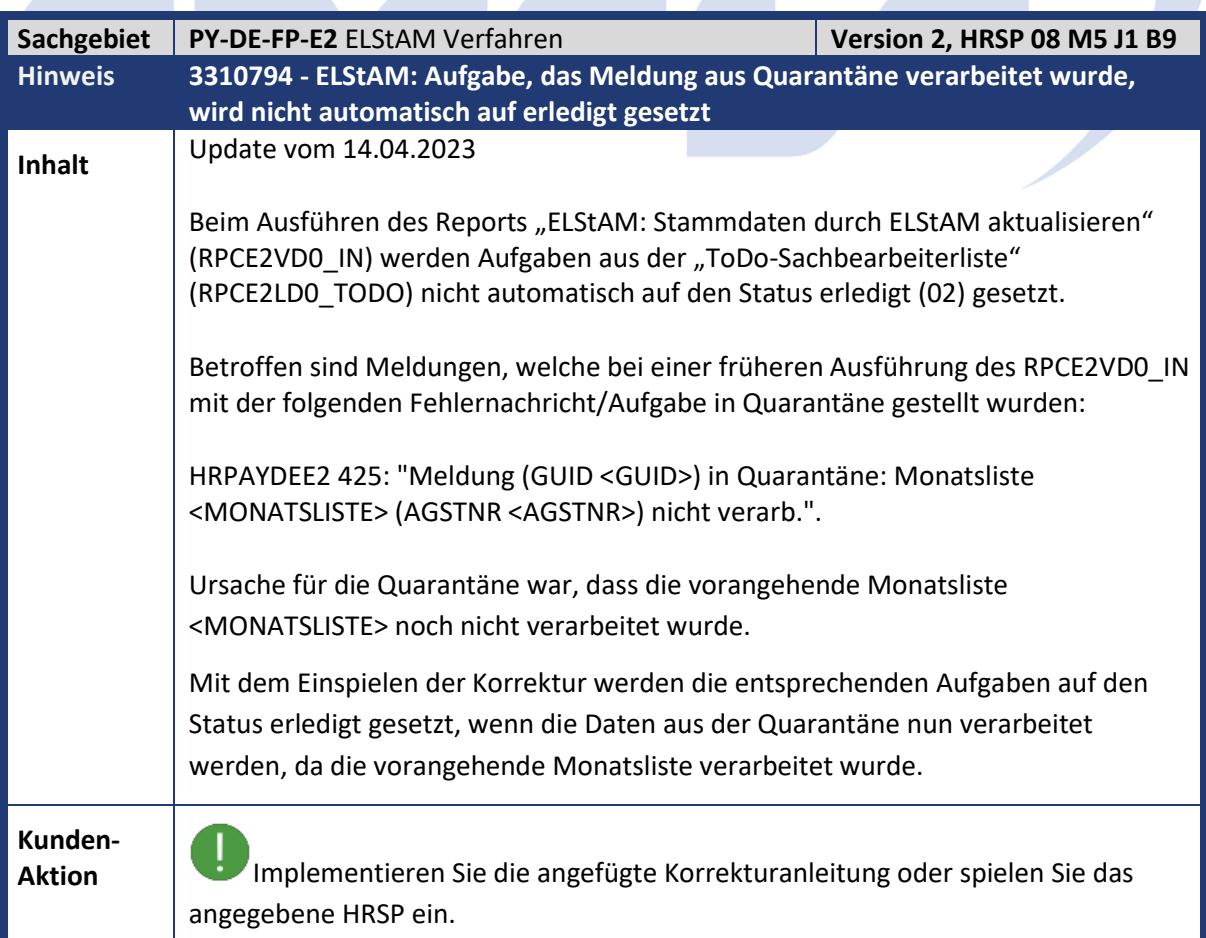

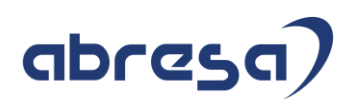

<span id="page-32-0"></span>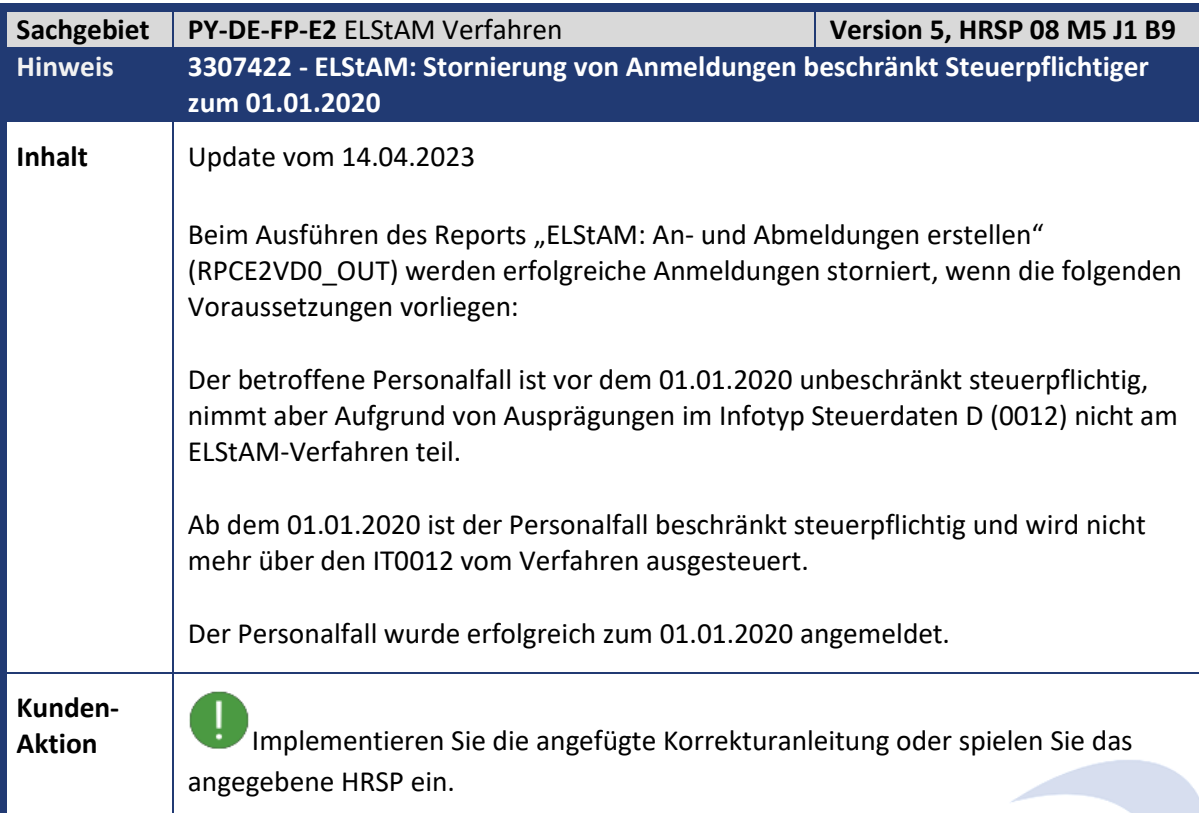

<span id="page-32-1"></span>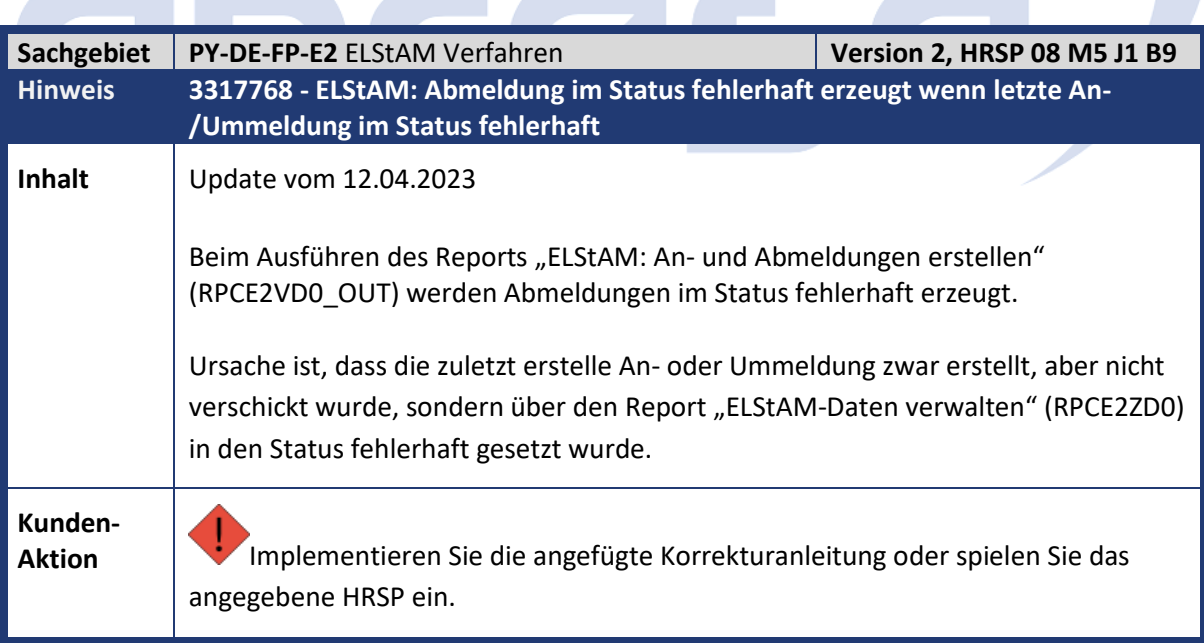

٦

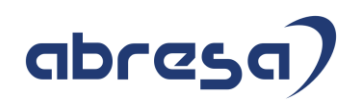

<span id="page-33-0"></span>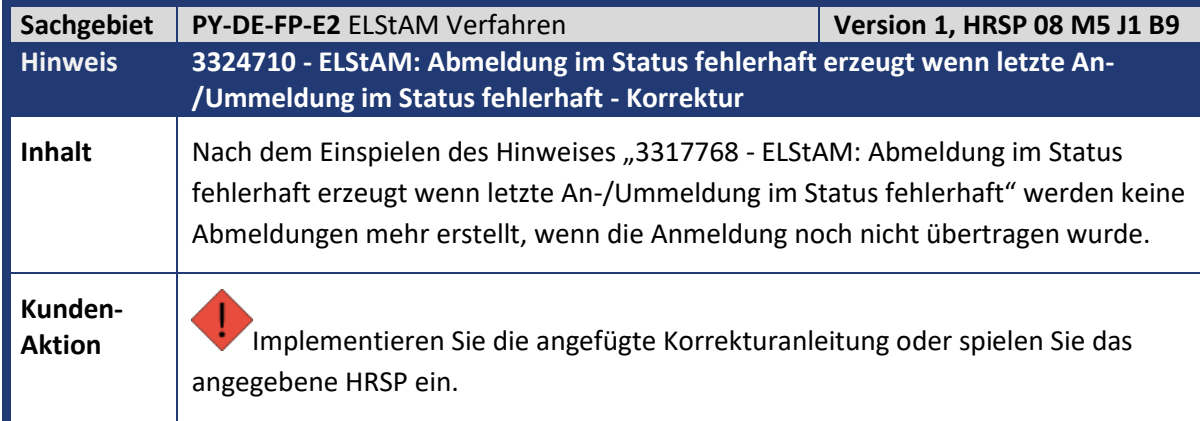

<span id="page-33-1"></span>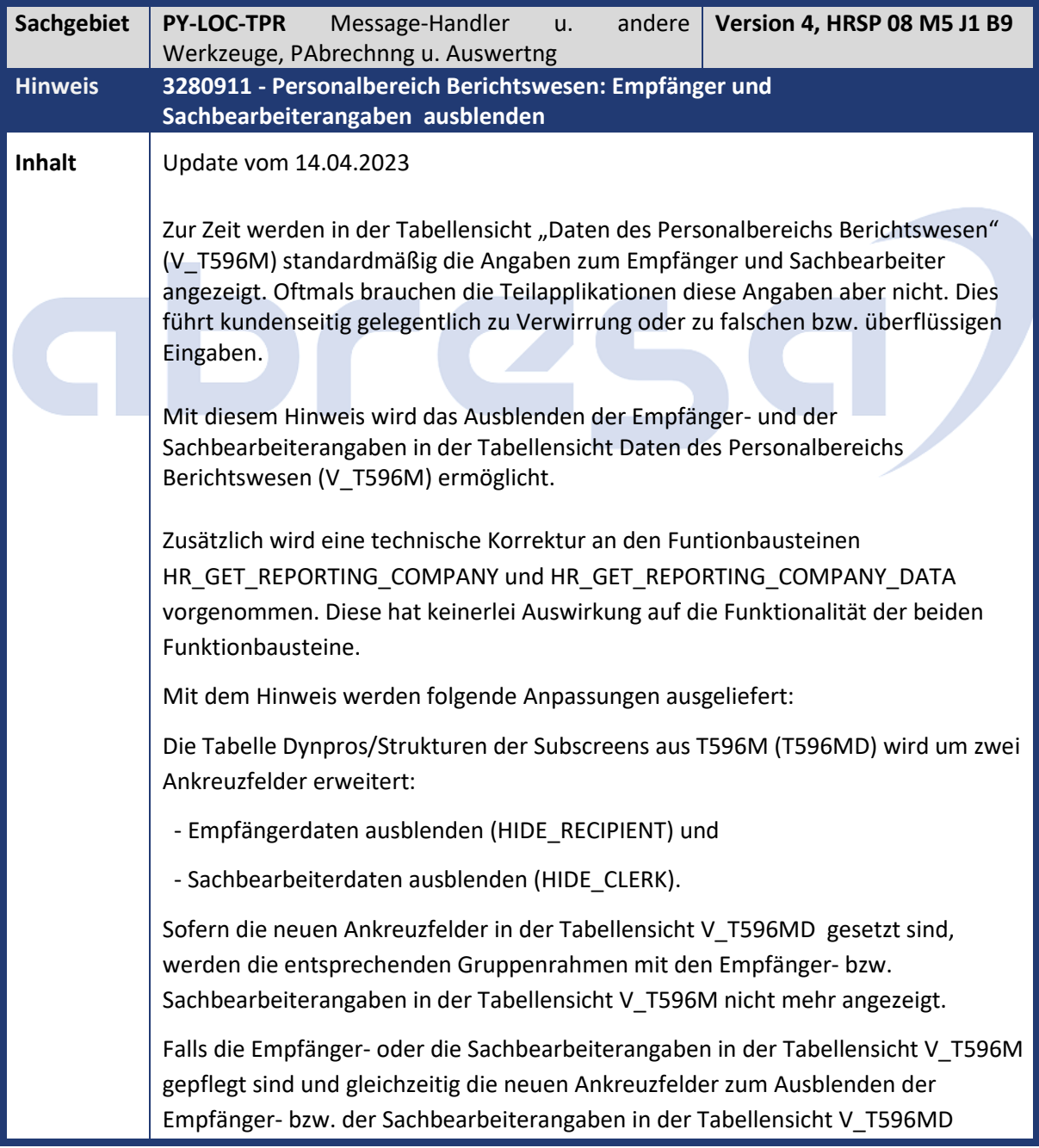

Kundeninfo zu den SAP-Hinweisen 05/2023 Hinweise aus dem aktuellen HR Support Package (ohne ÖD)

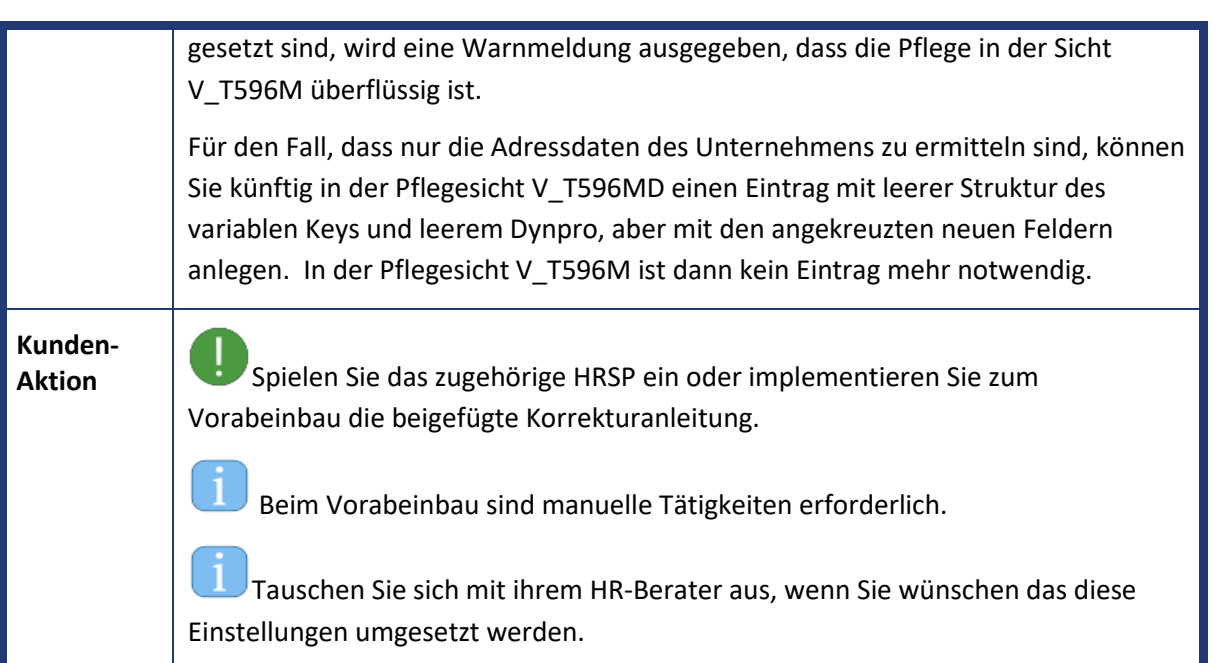

<span id="page-34-0"></span>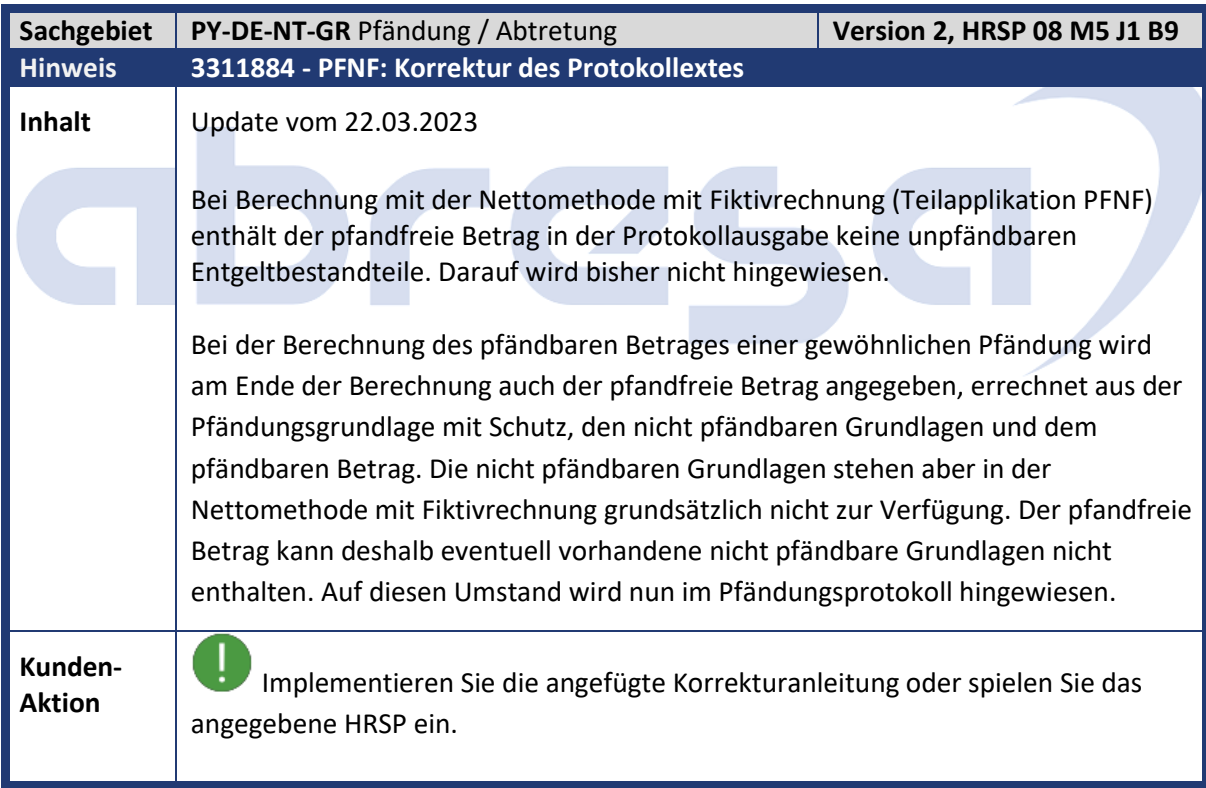

abresa)

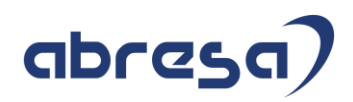

<span id="page-35-0"></span>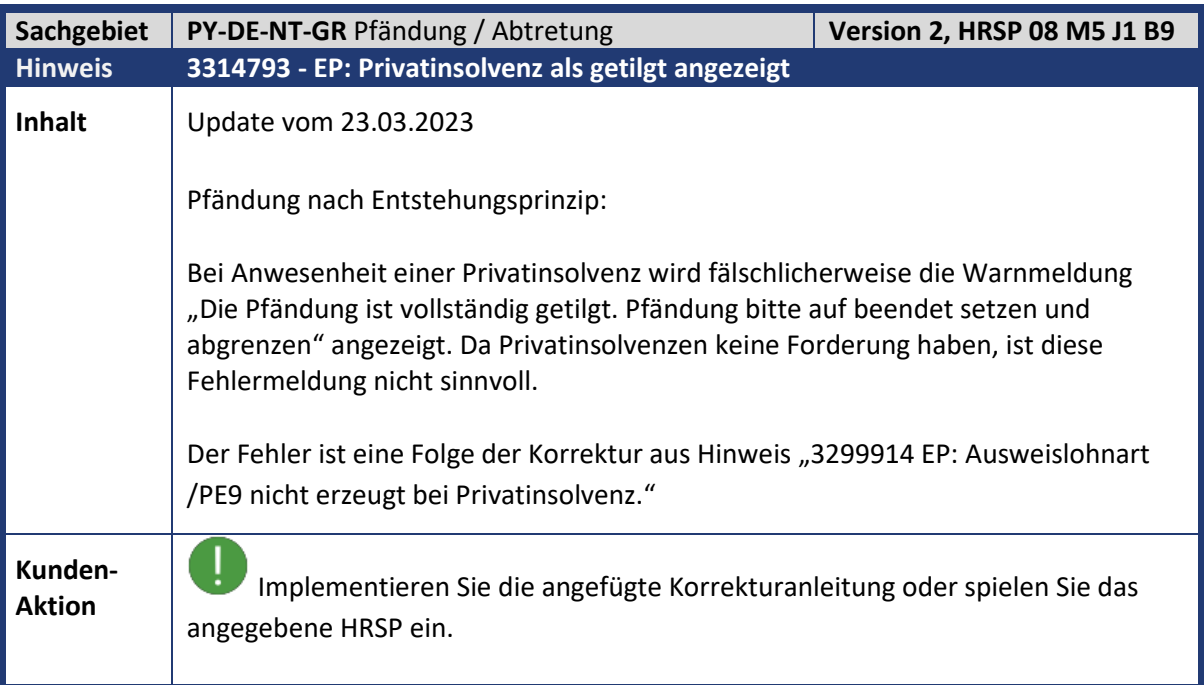

<span id="page-35-1"></span>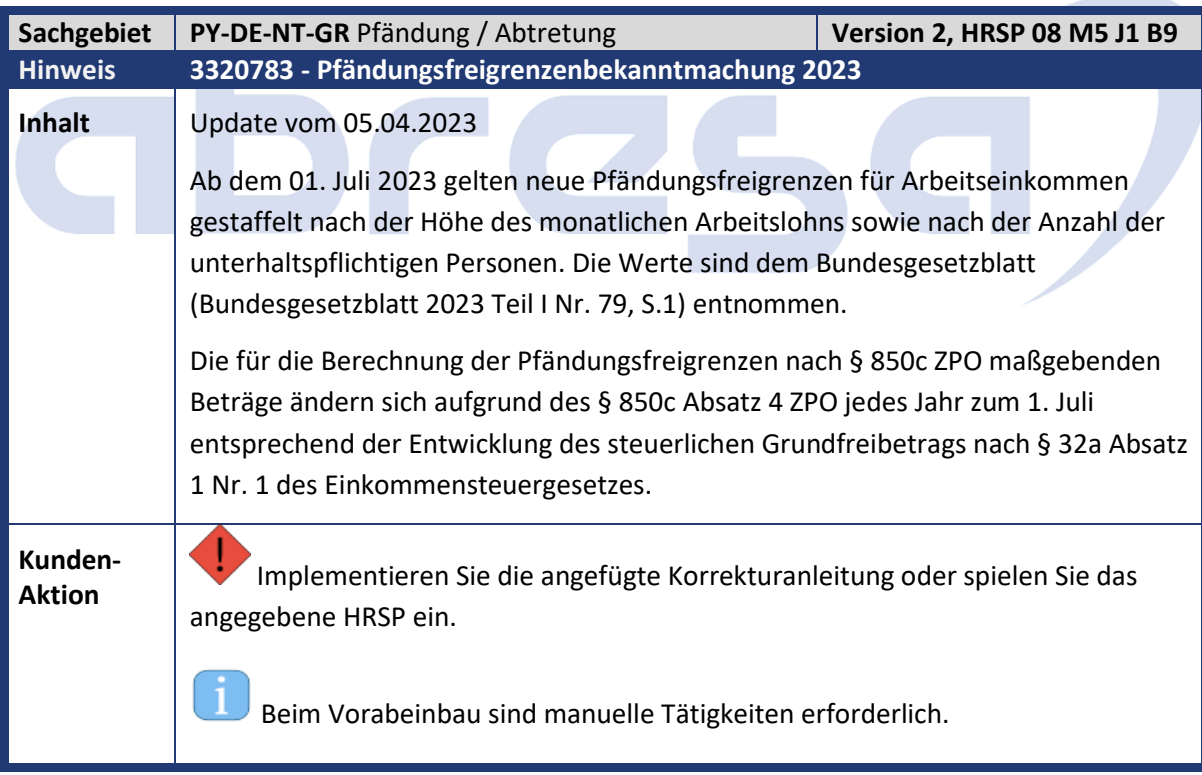
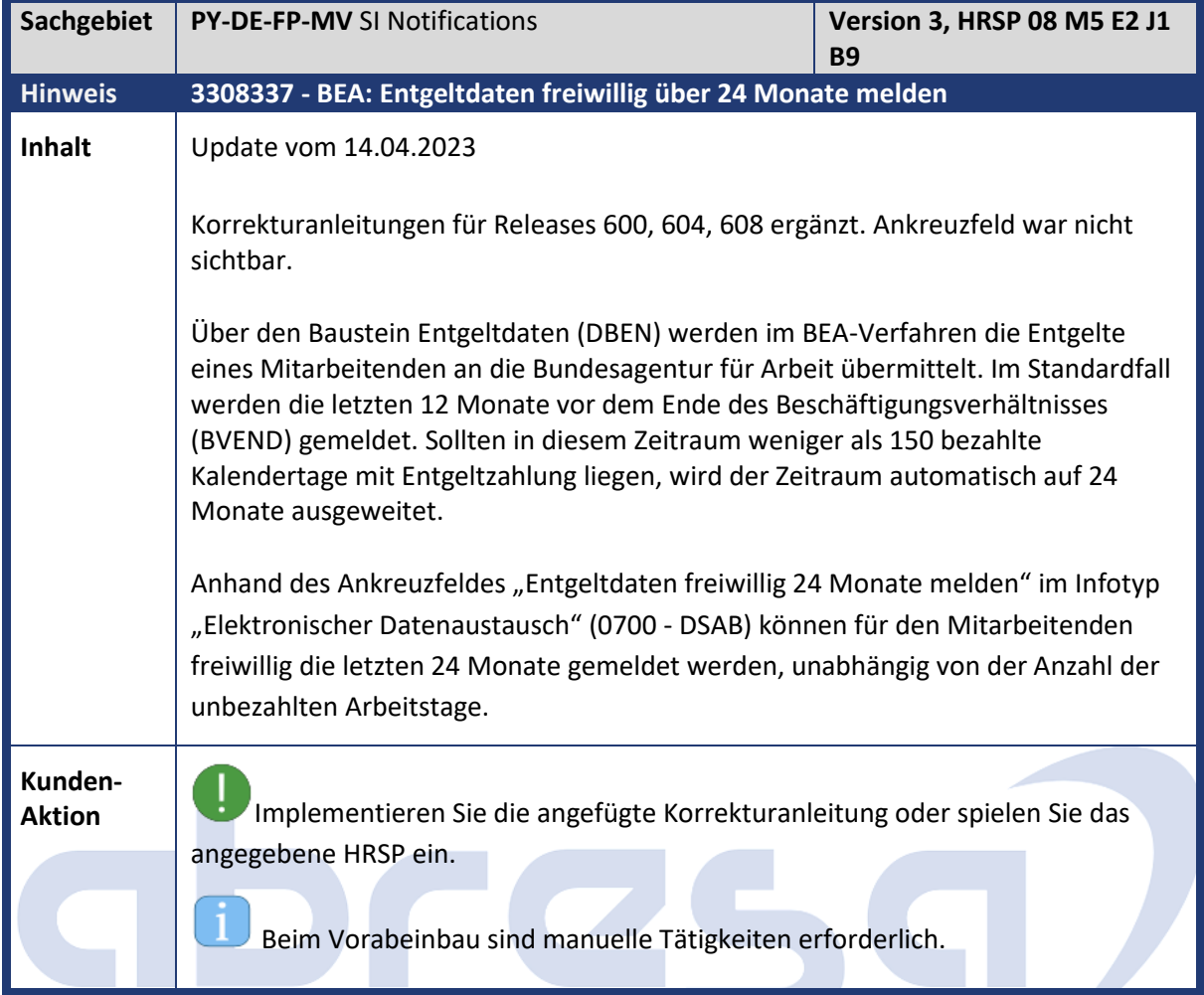

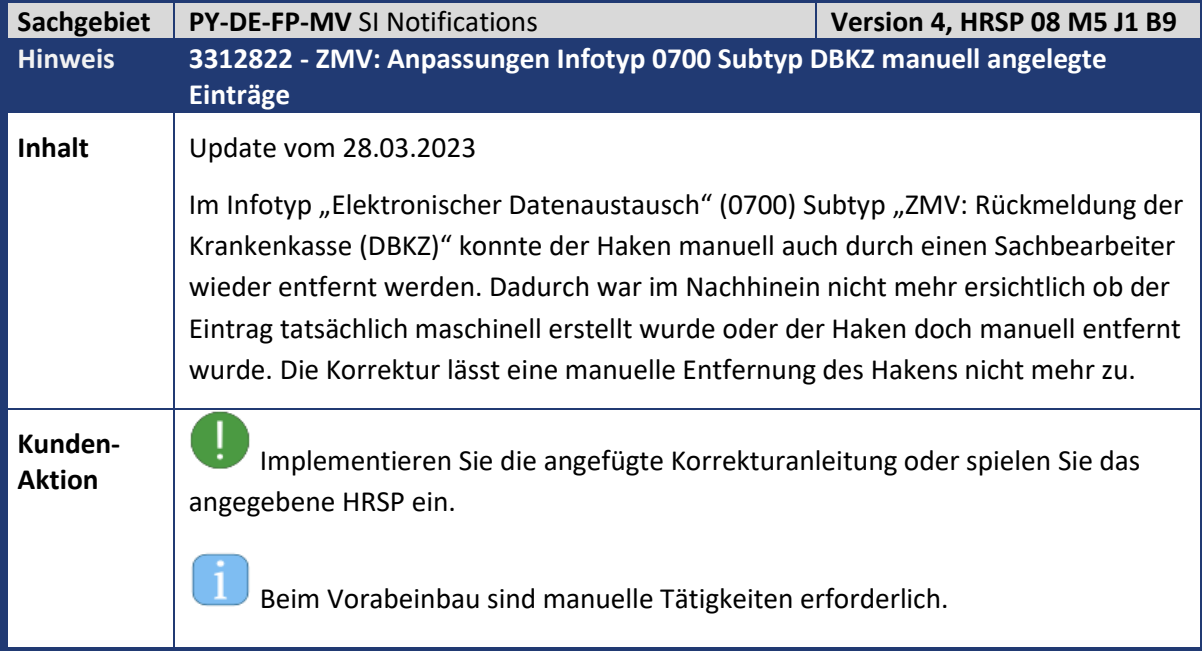

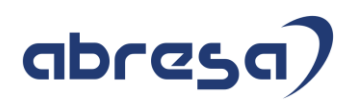

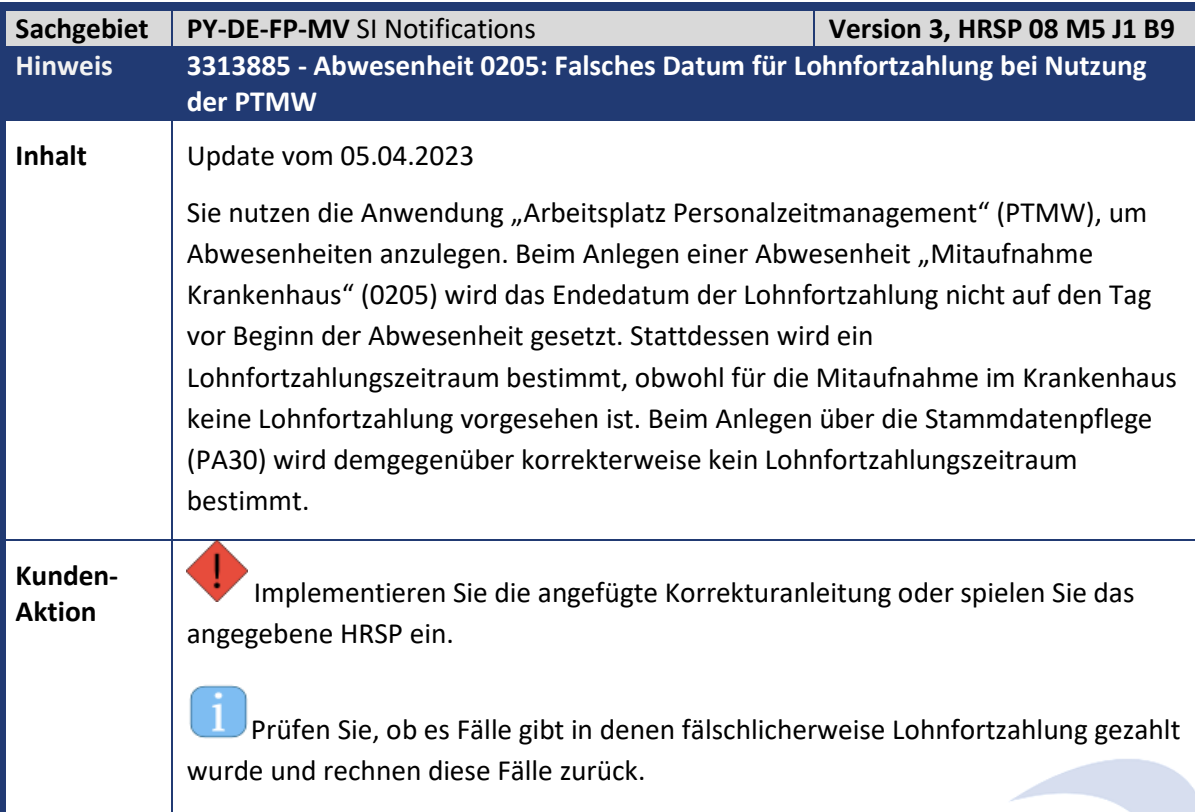

m.

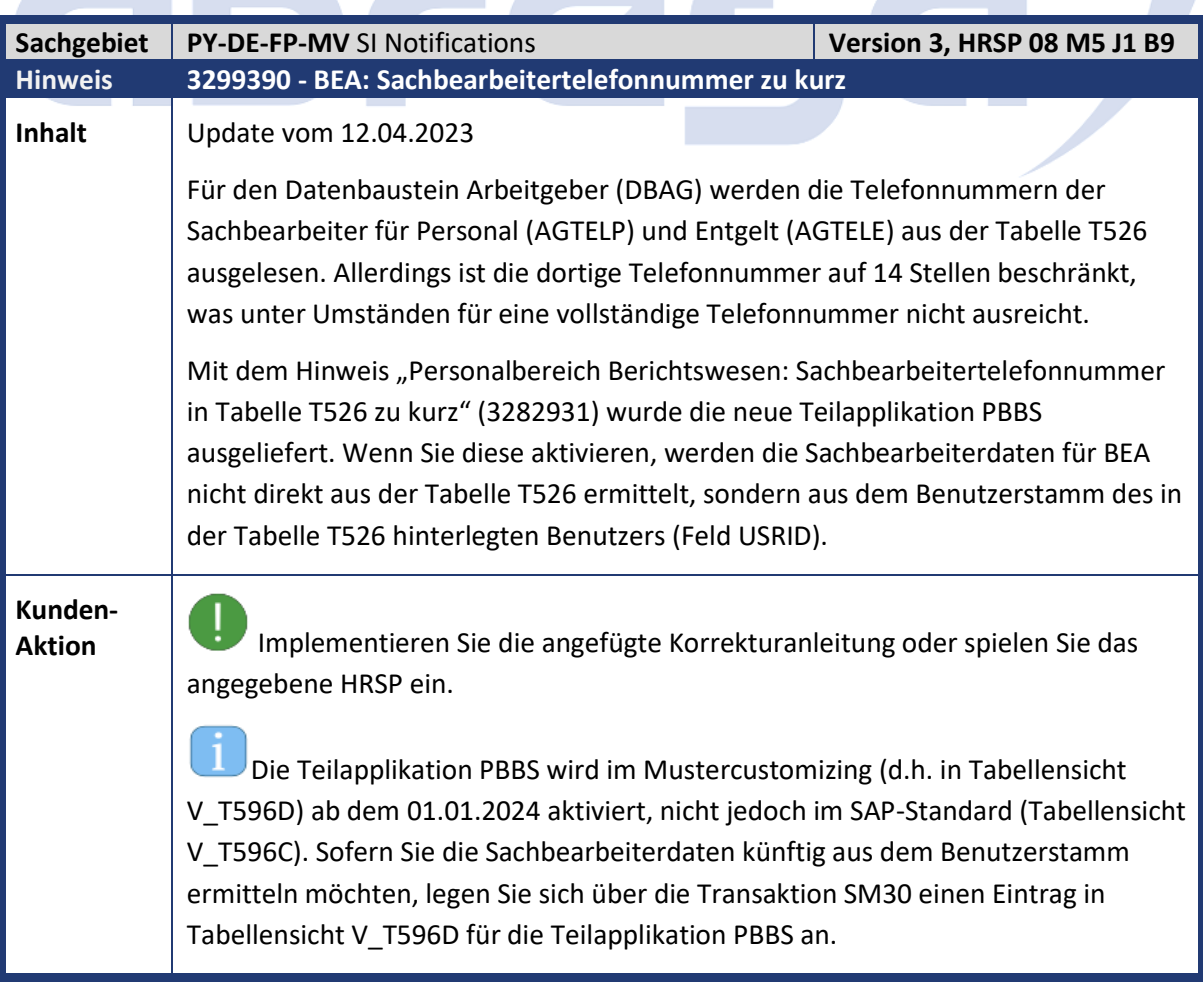

## abresa)

1 Bitte beachten Sie, dass mit diesem Hinweis künftig 30-stellige Telefonnummer hinterlegt werden können, im BEA-Verfahren aber nur 25 Stellen gemeldet werden können.

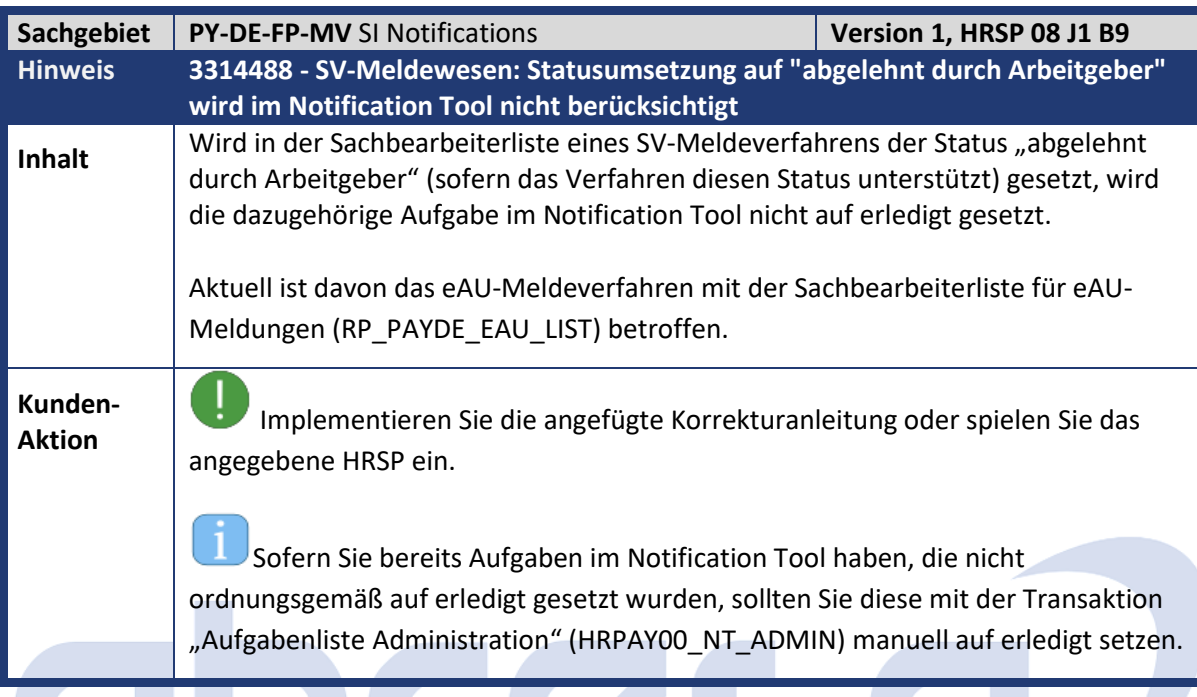

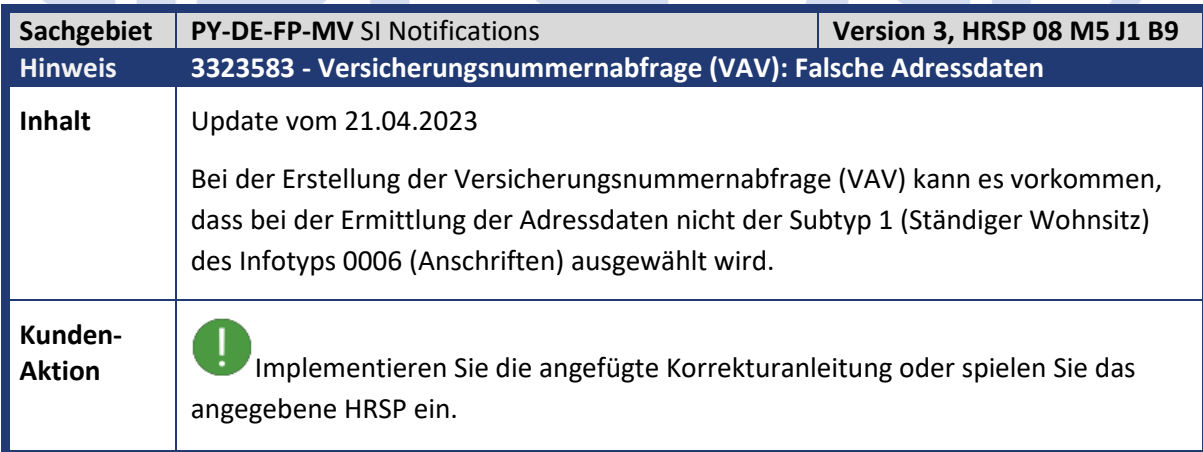

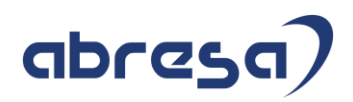

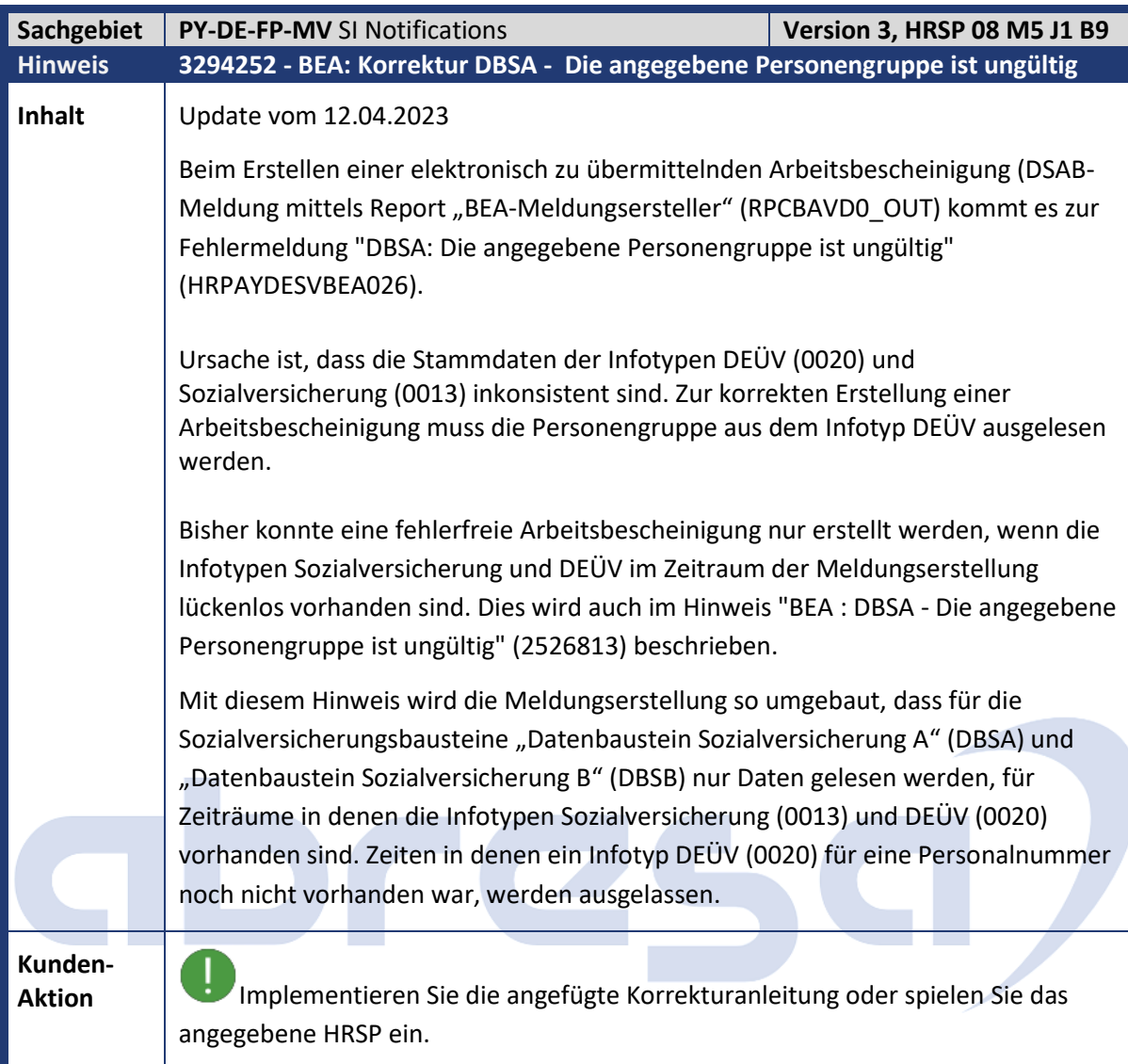

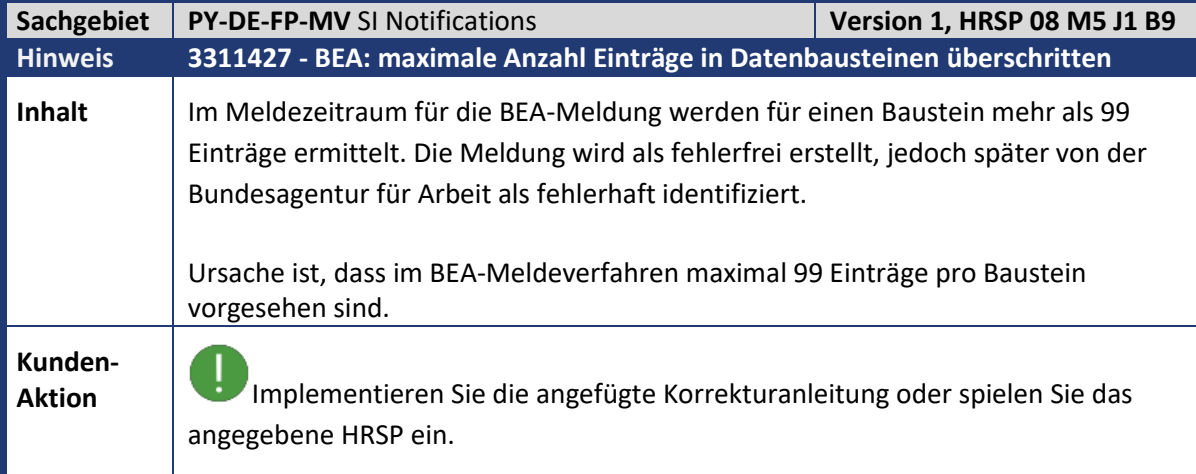

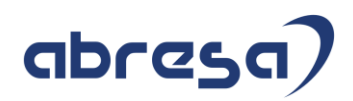

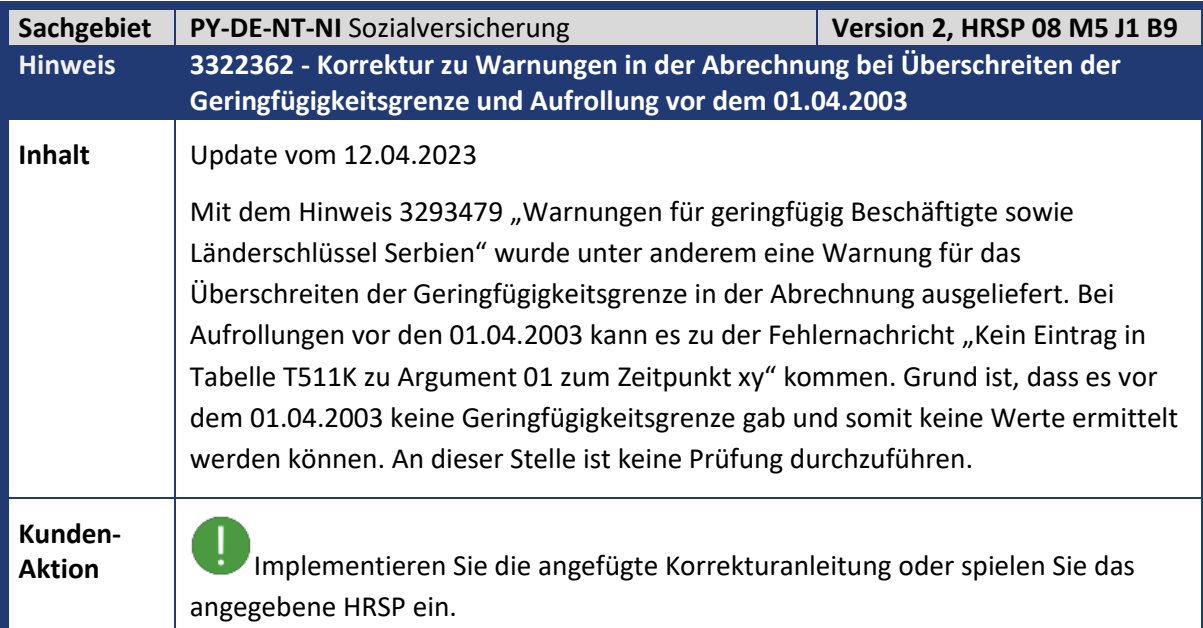

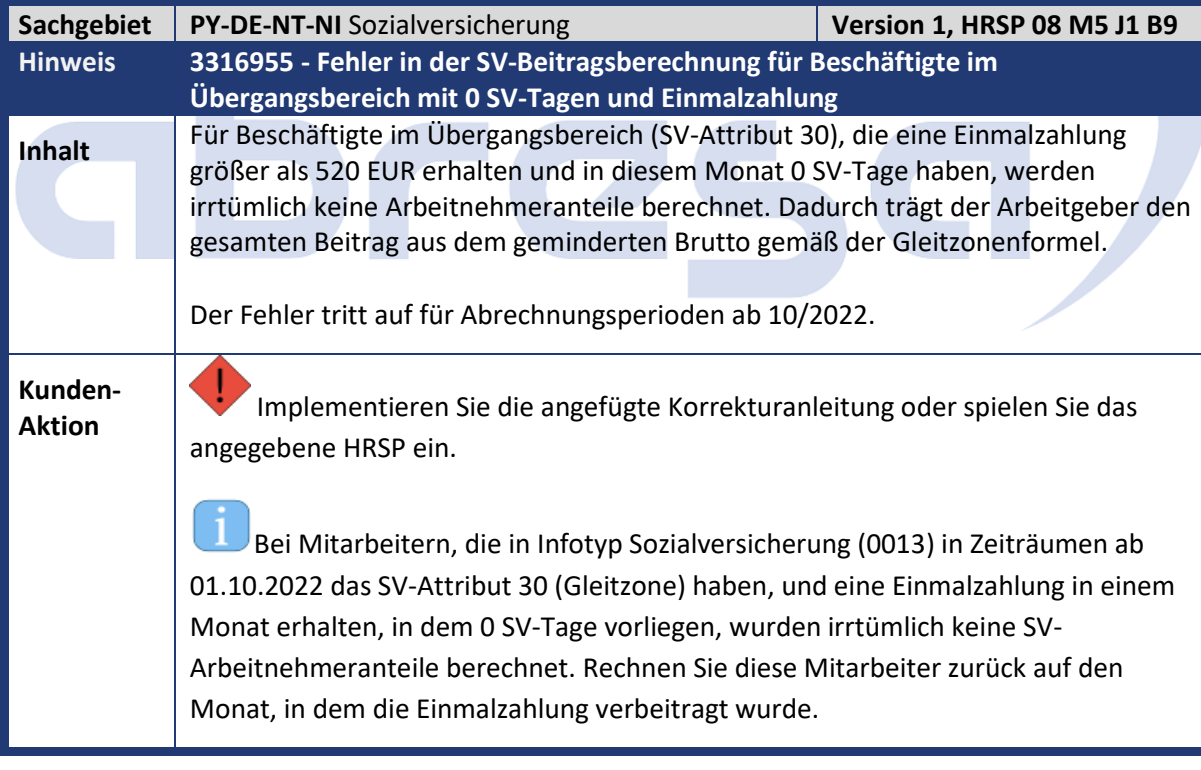

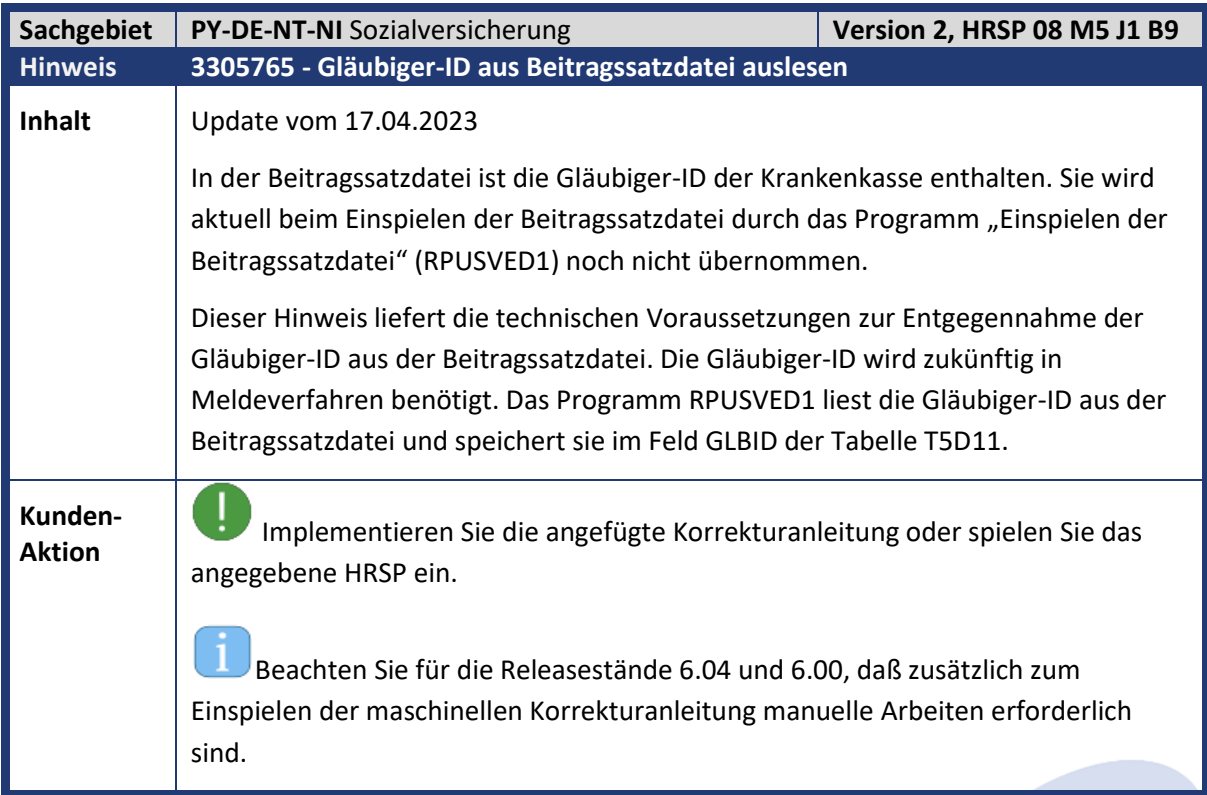

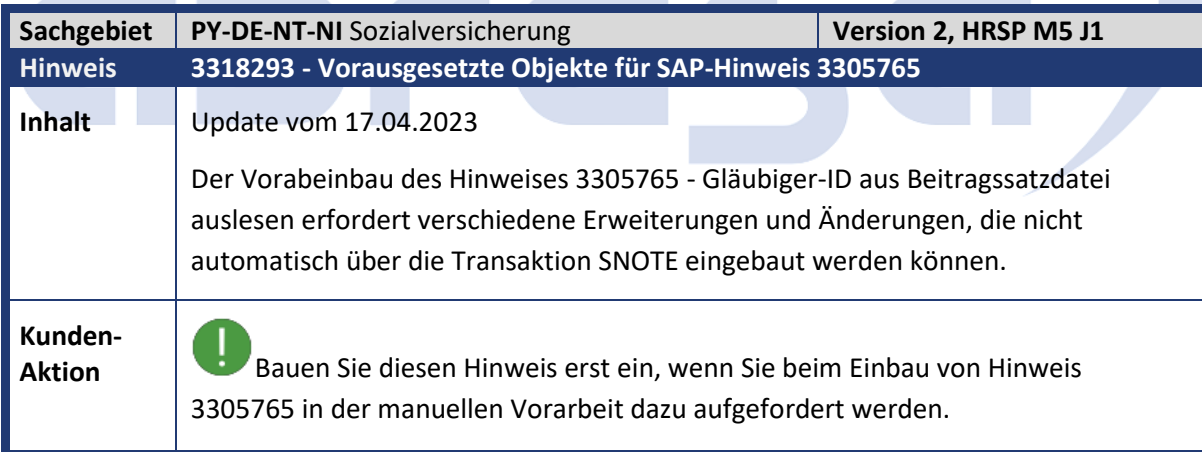

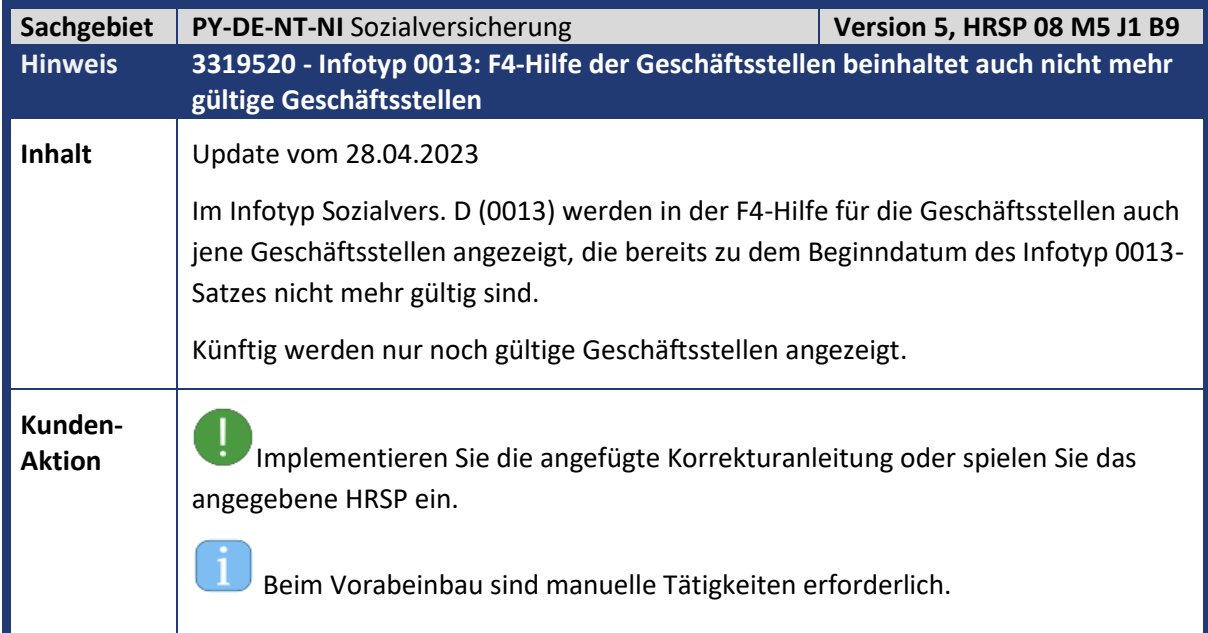

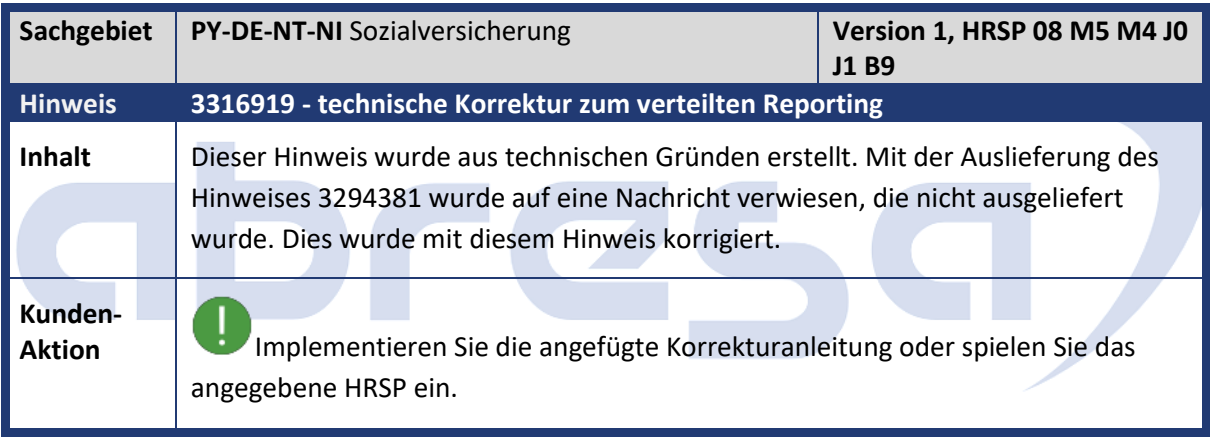

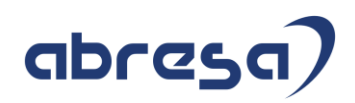

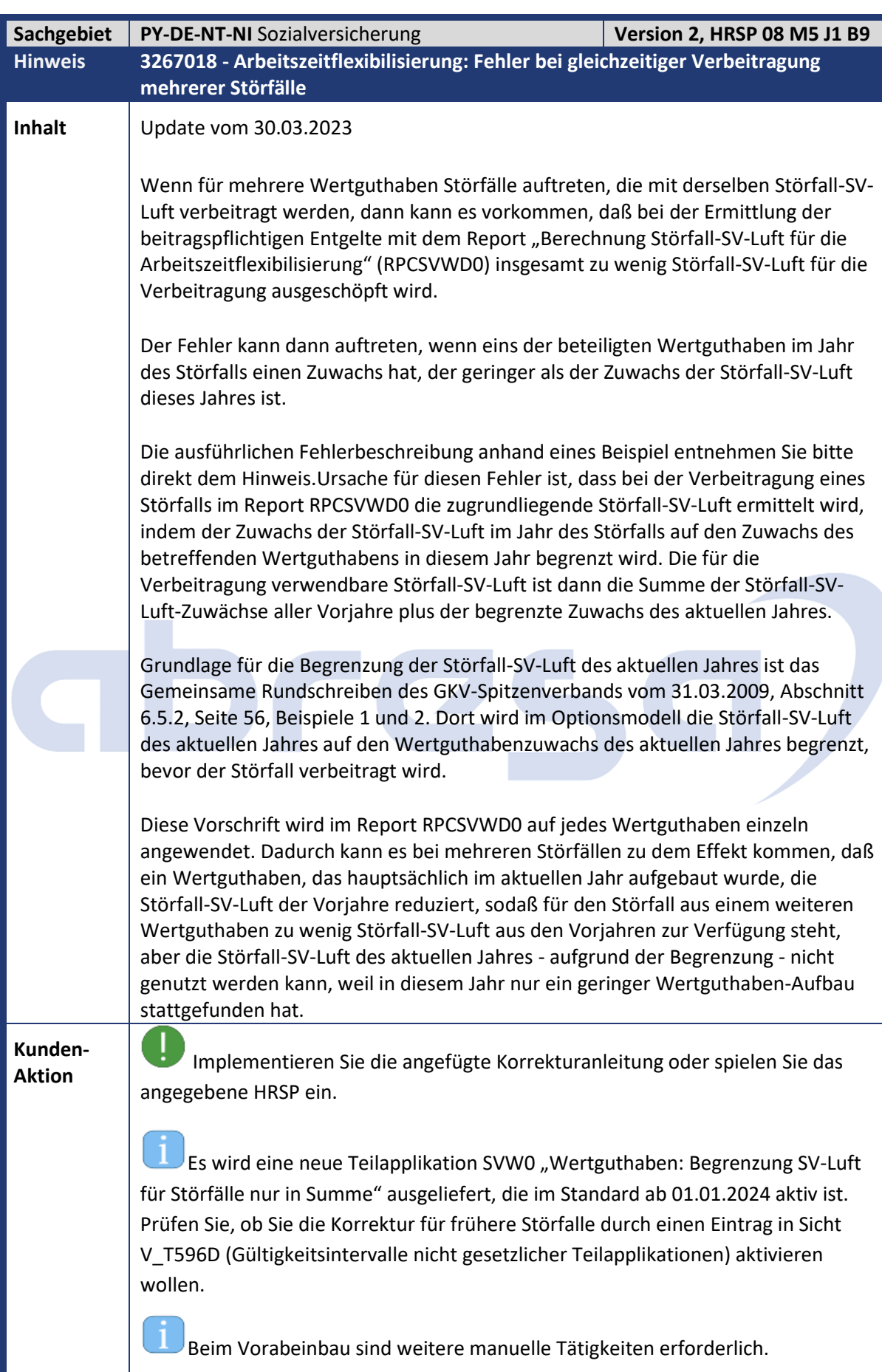

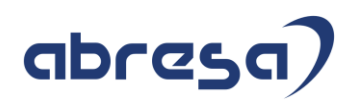

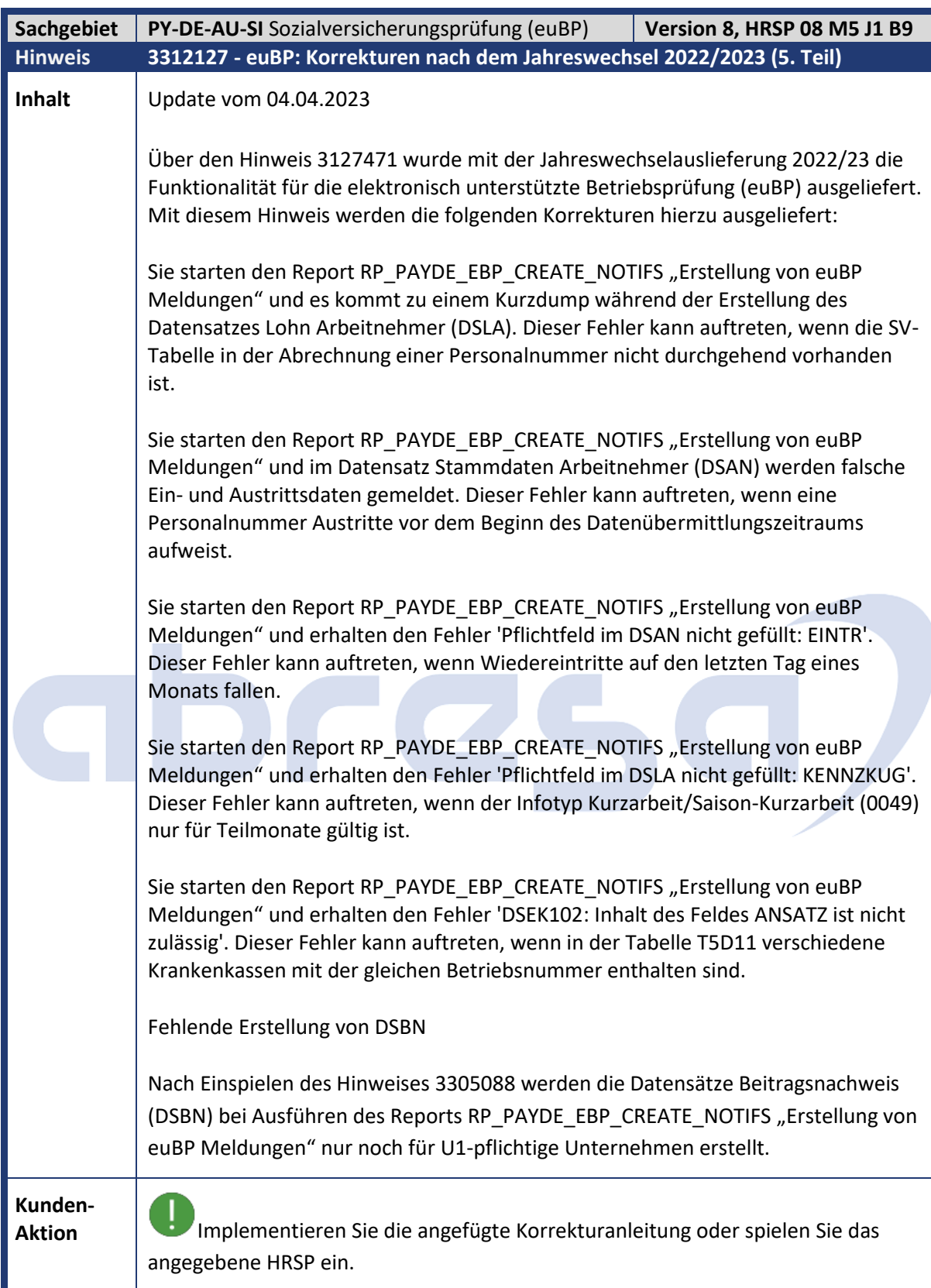

Kundeninfo zu den SAP-Hinweisen 05/2023 Hinweise aus dem aktuellen HR Support Package (ohne ÖD)

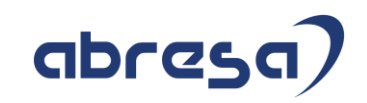

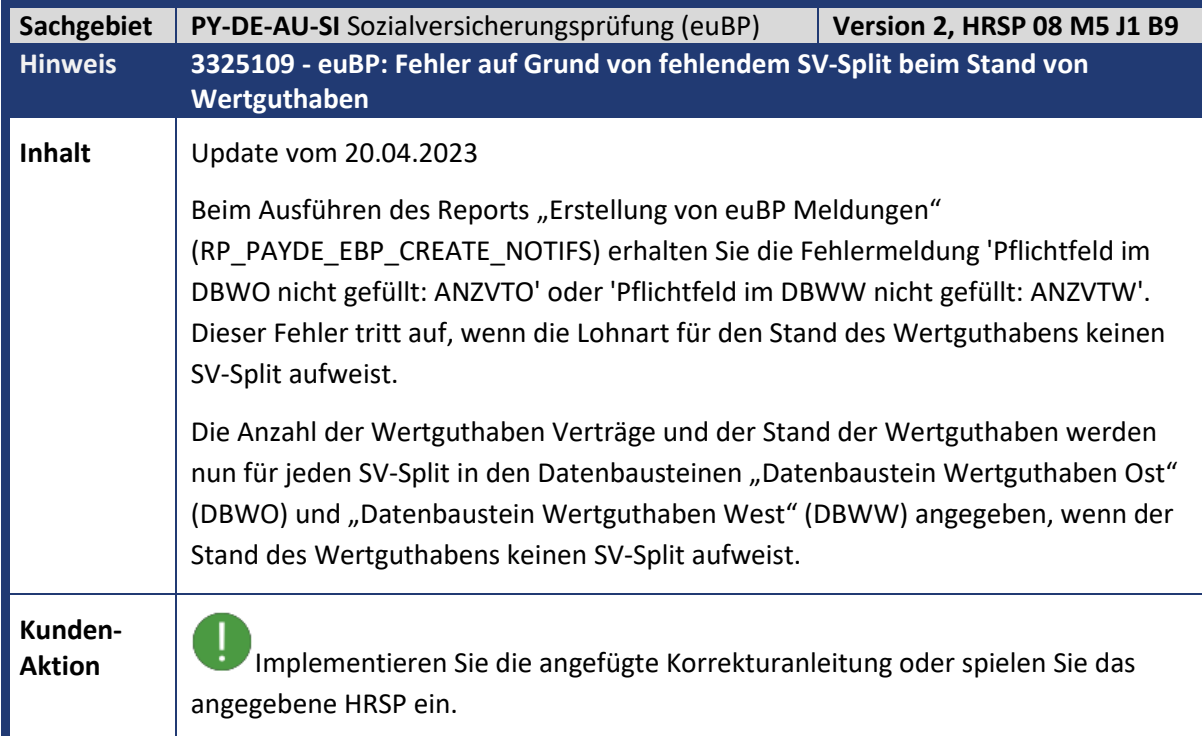

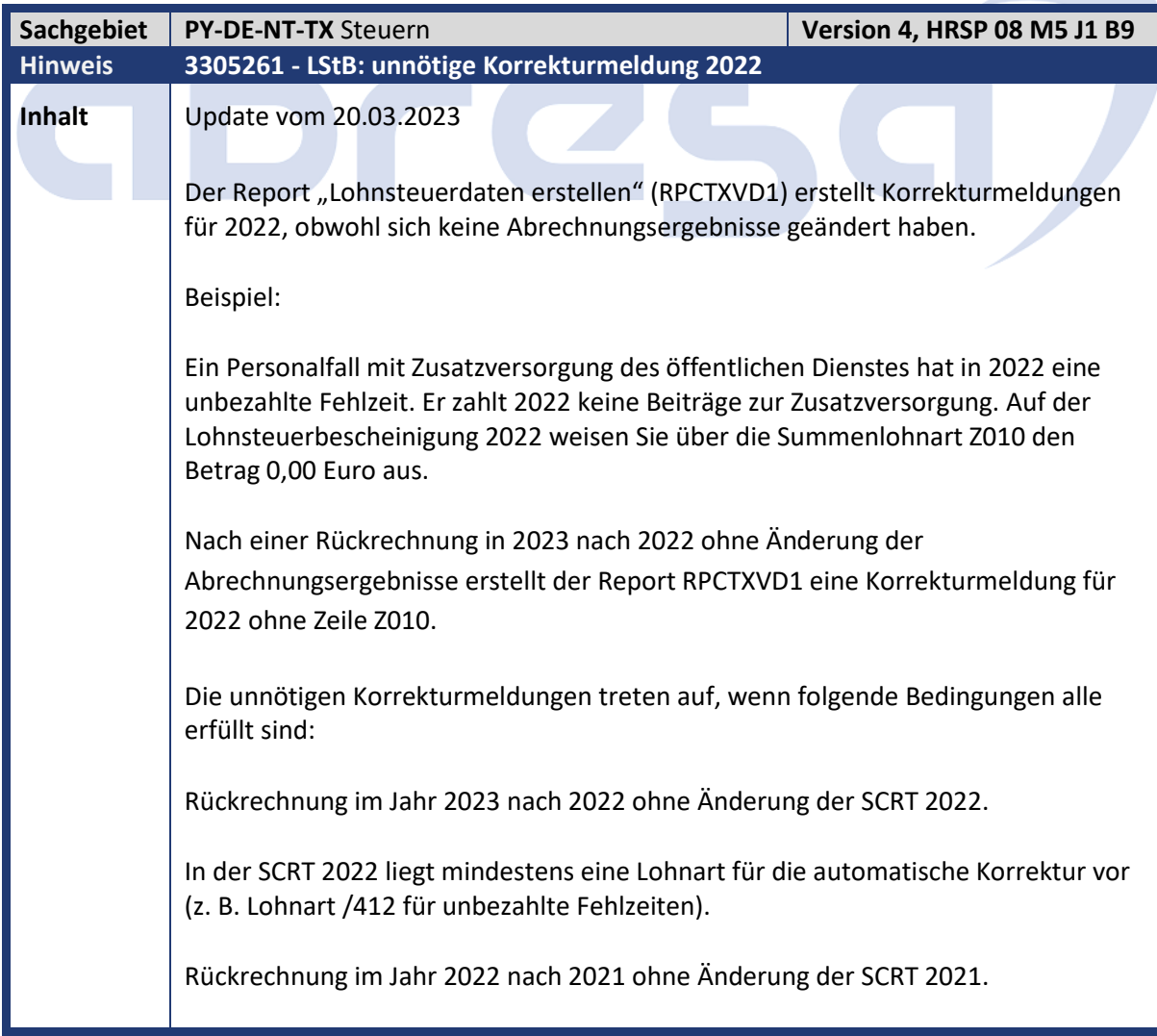

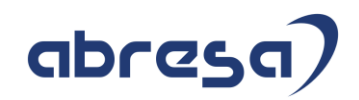

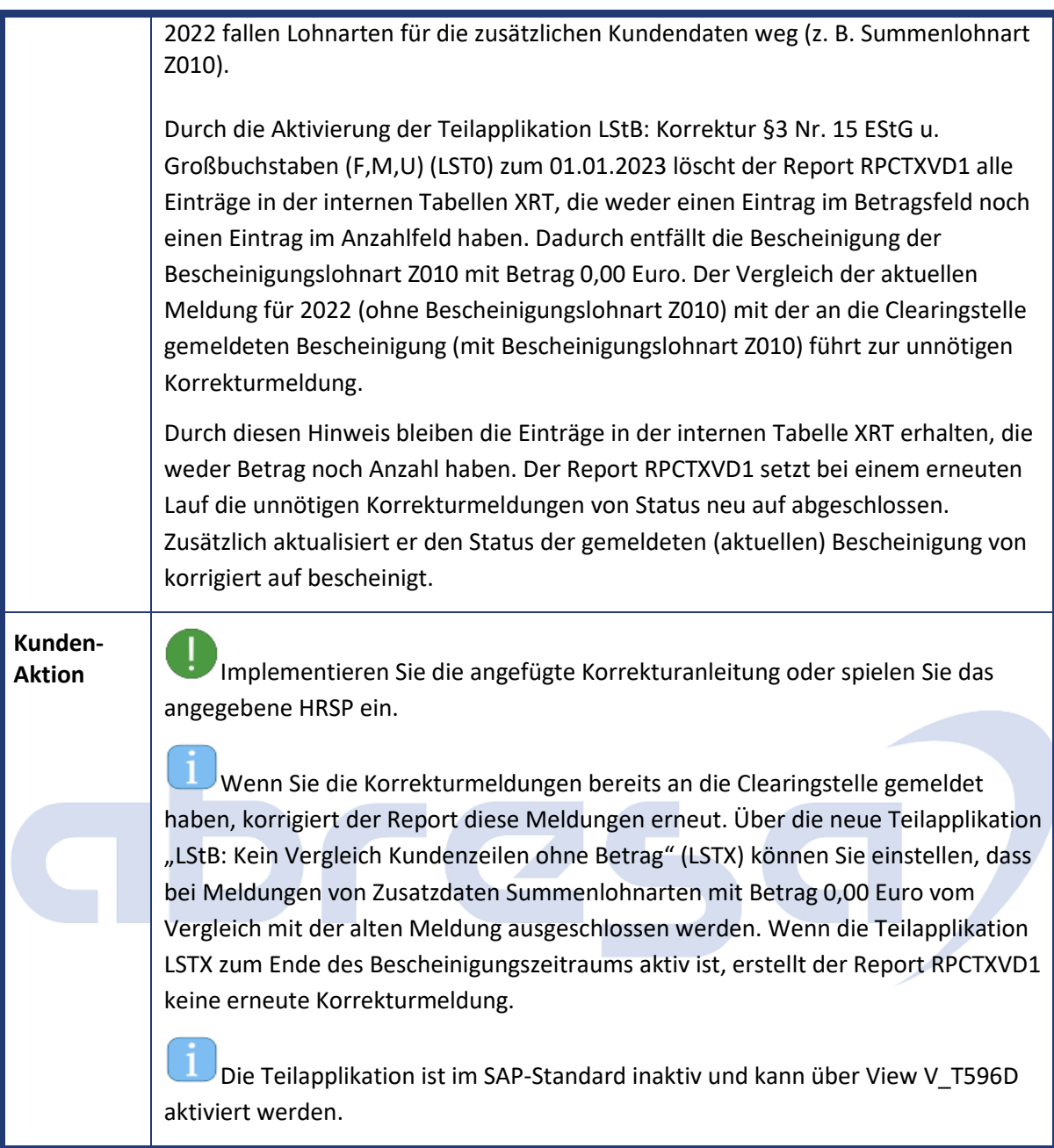

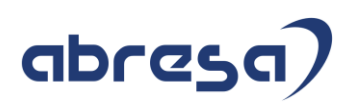

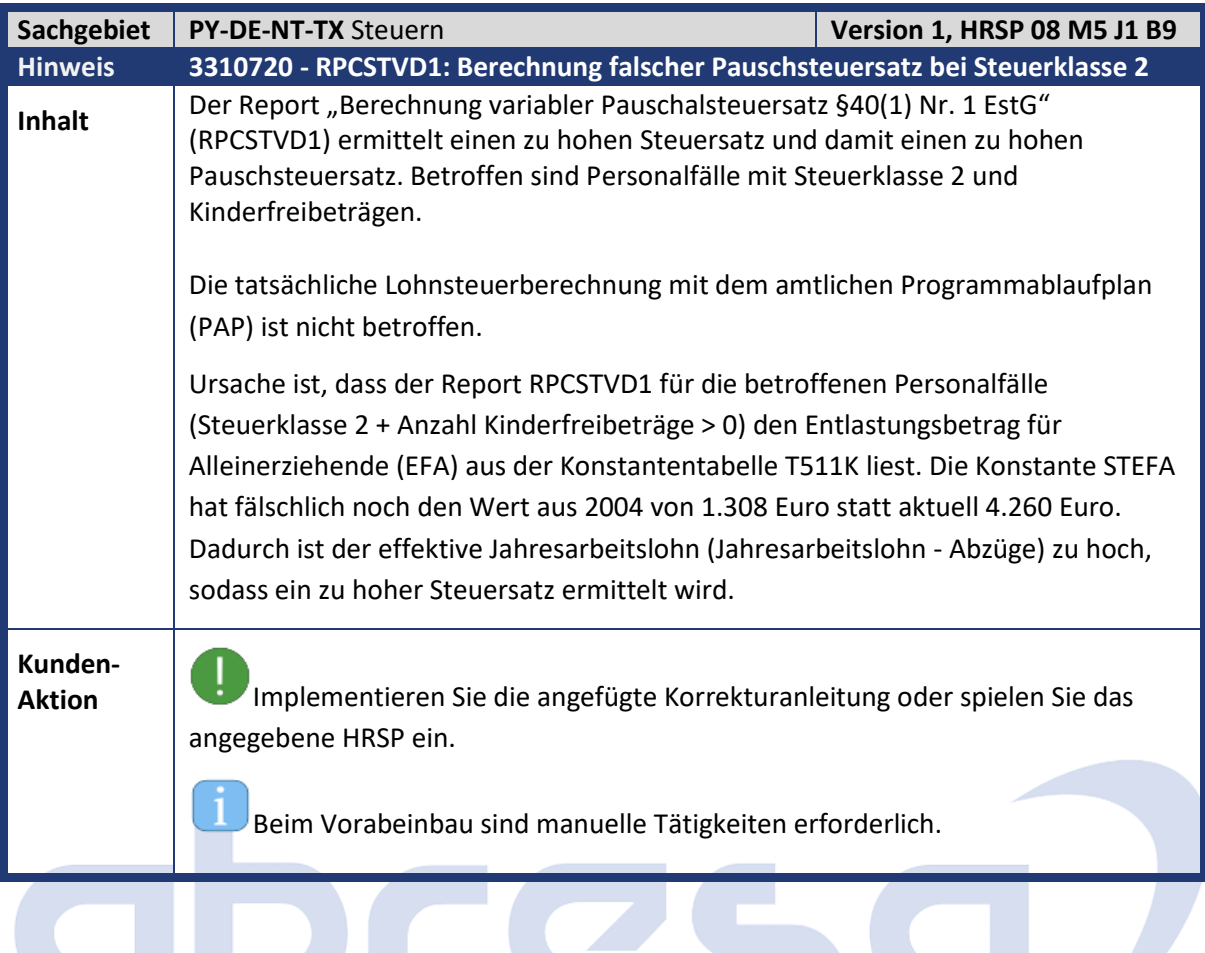

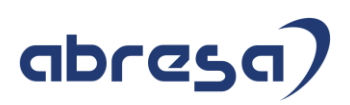

## **2 Weitere Hinweise**

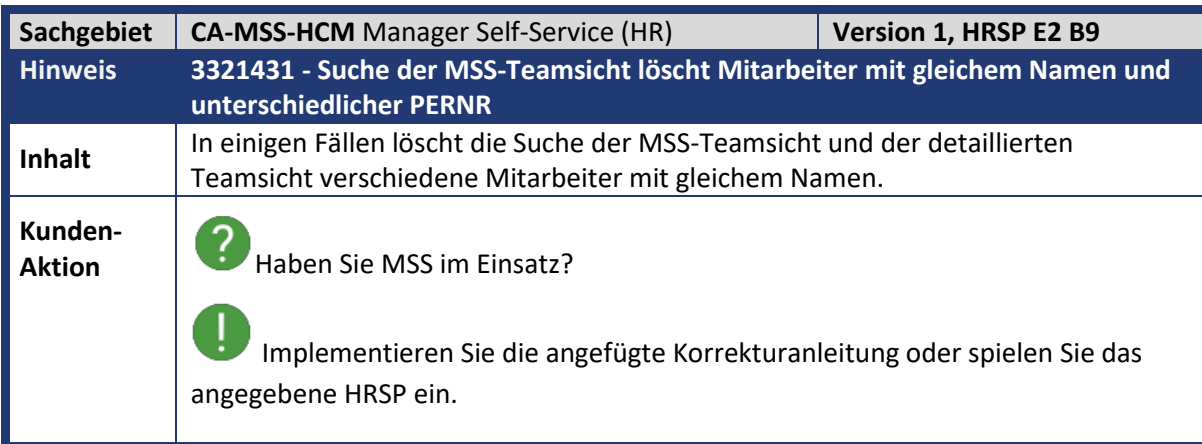

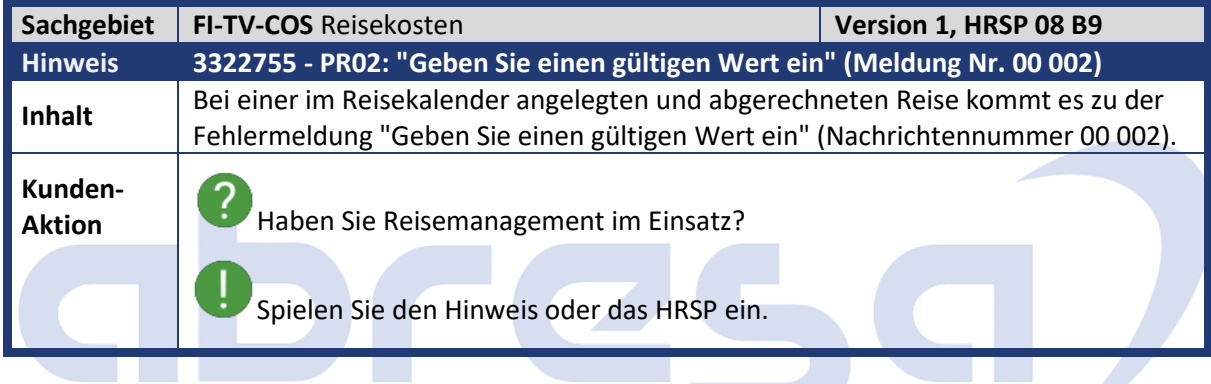

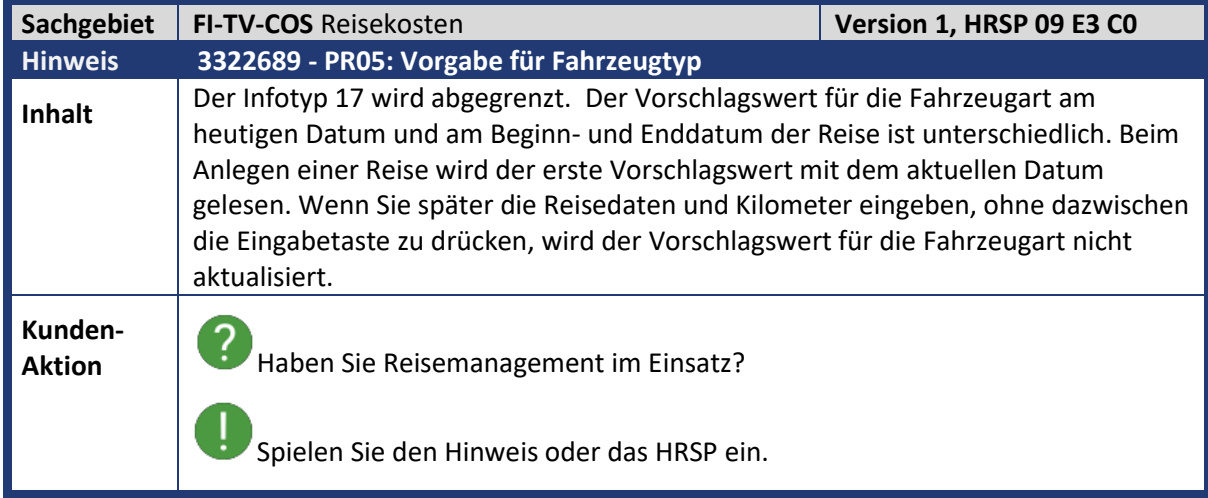

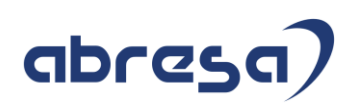

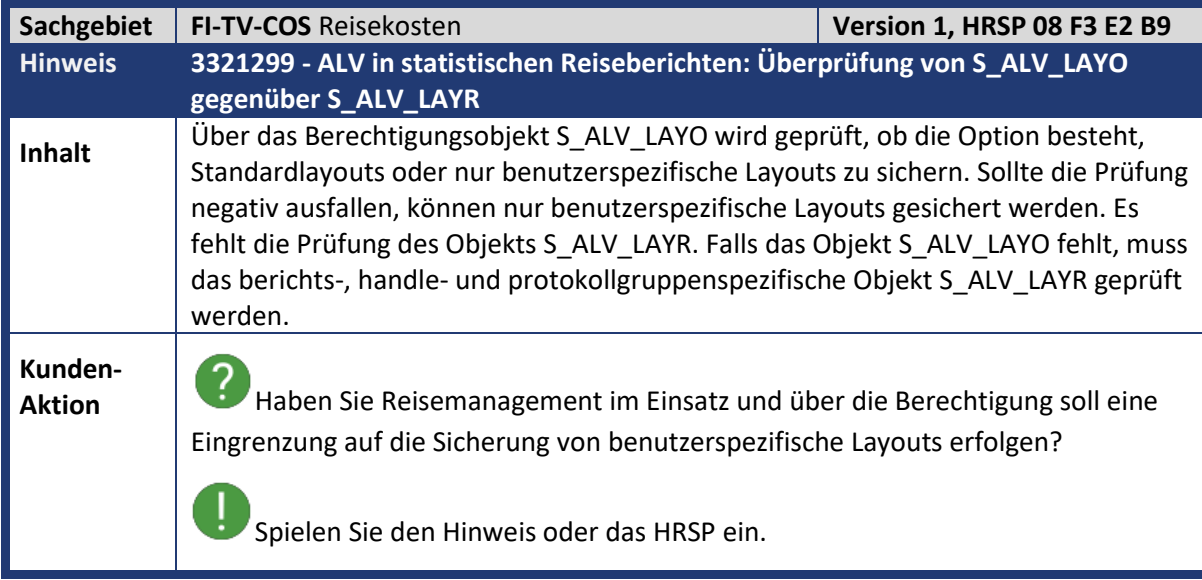

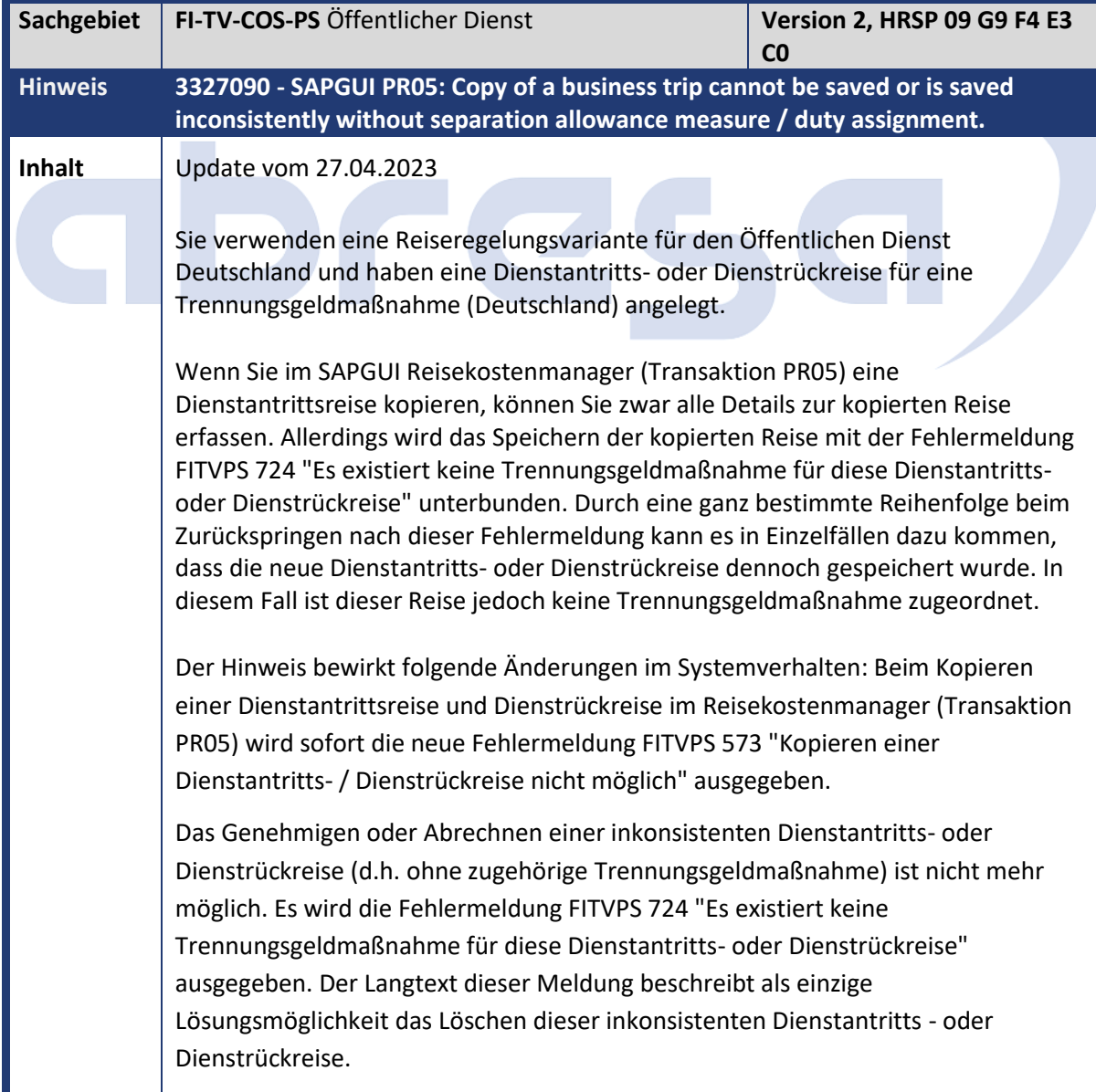

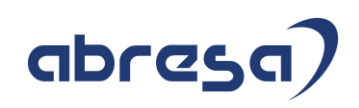

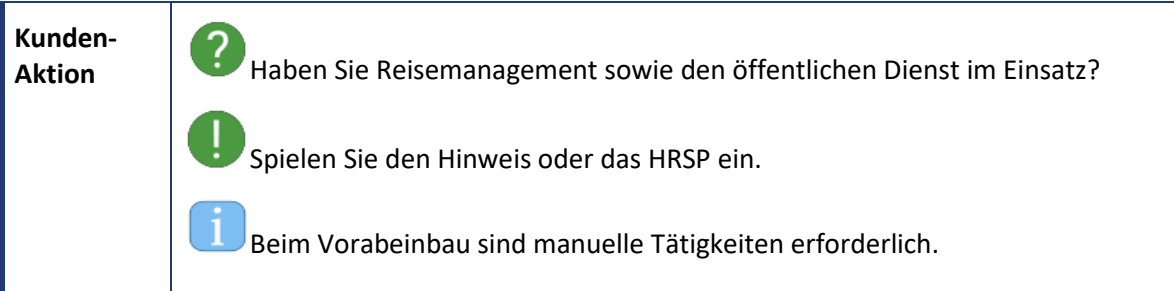

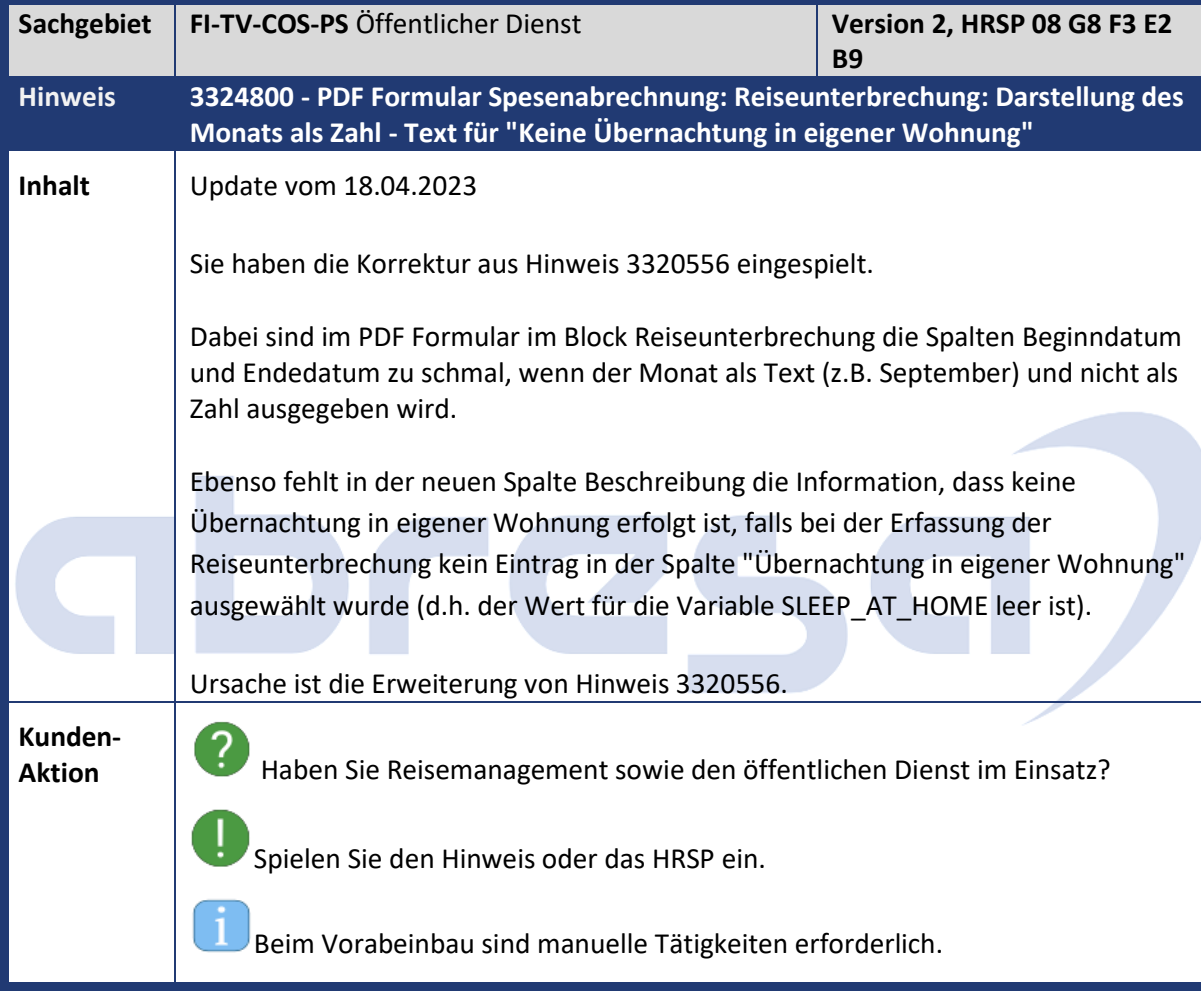

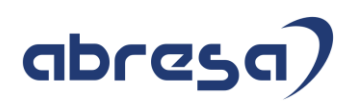

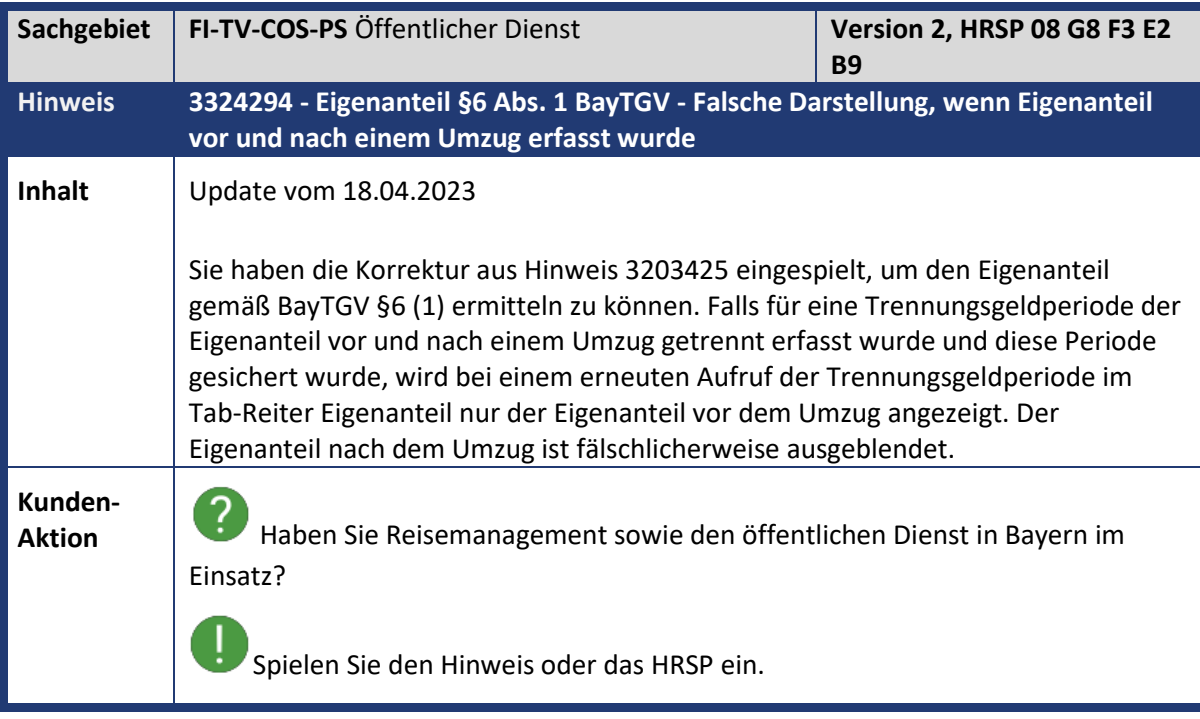

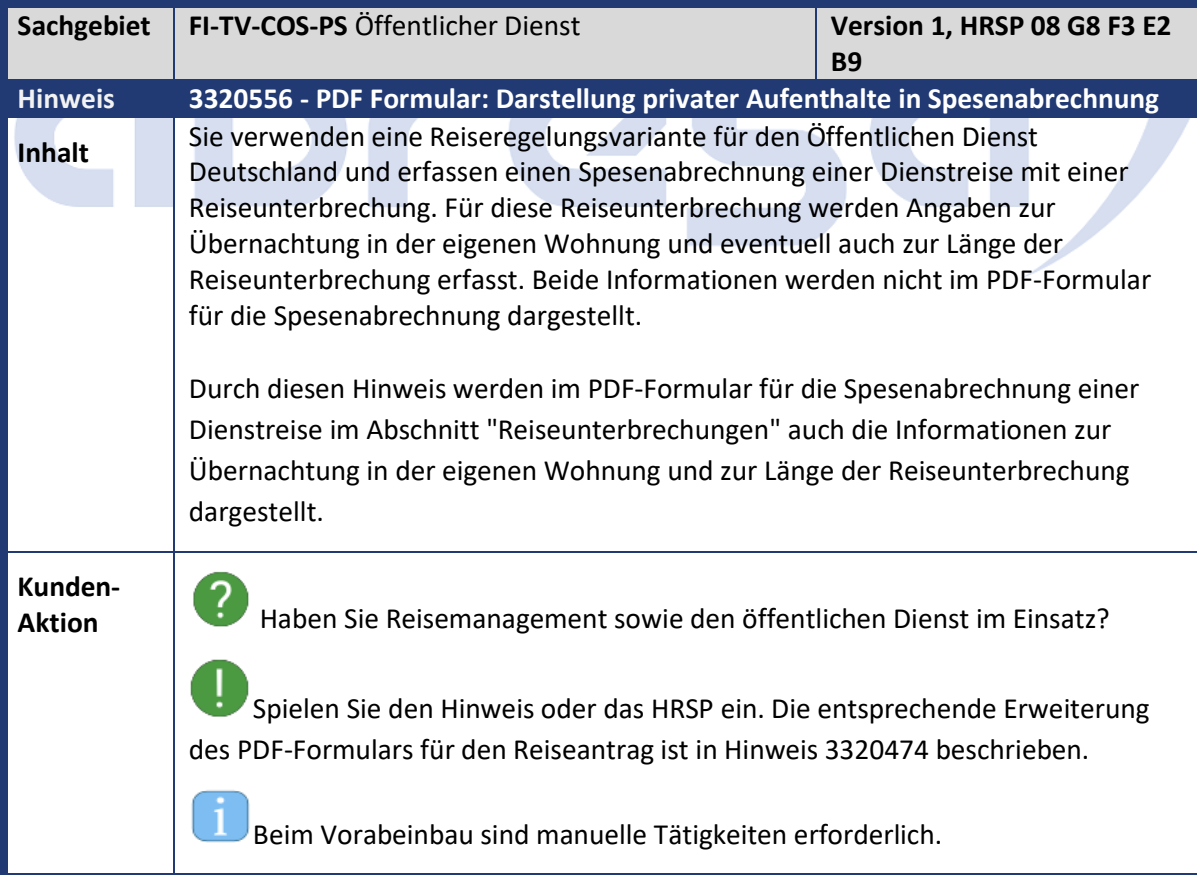

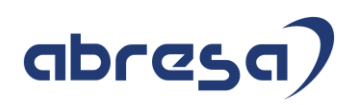

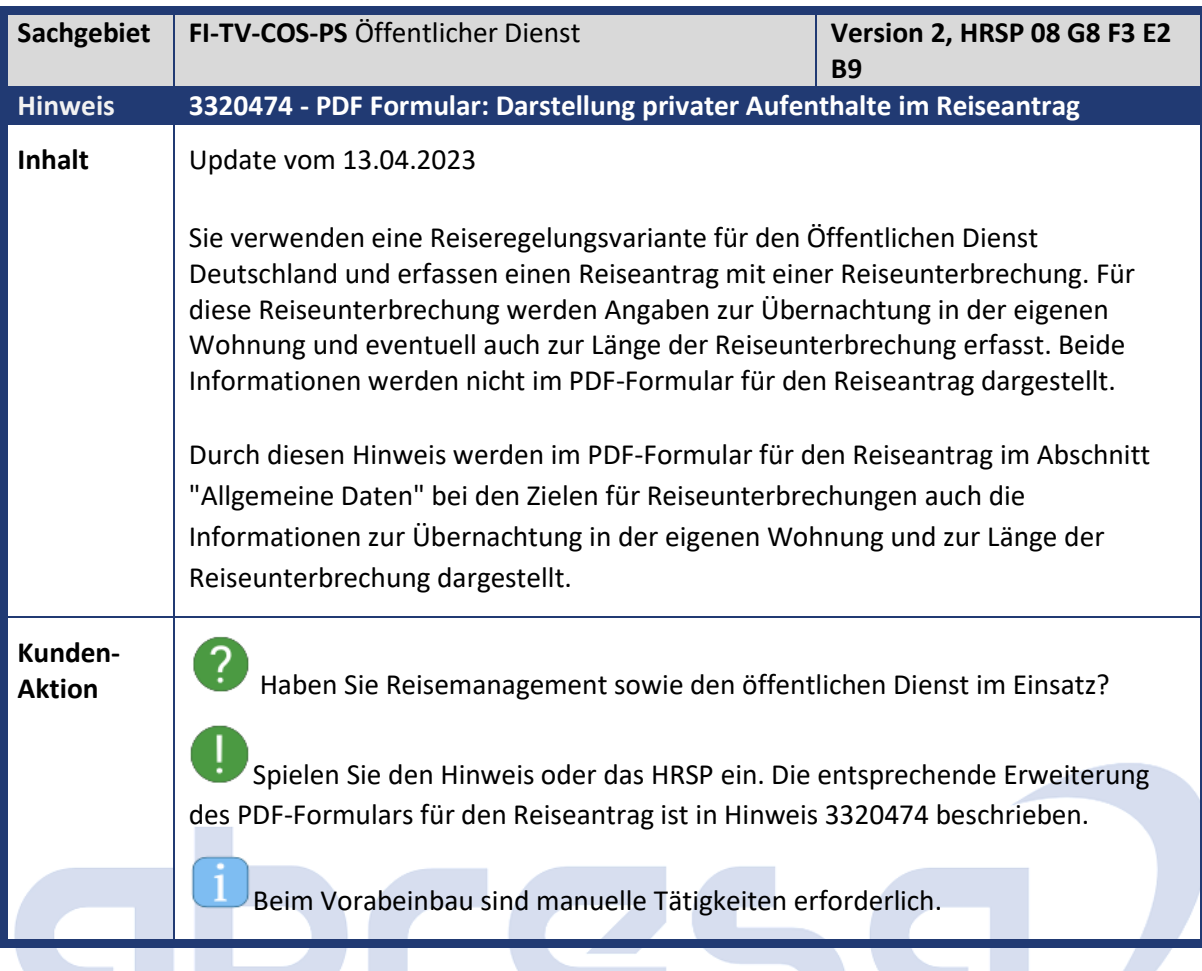

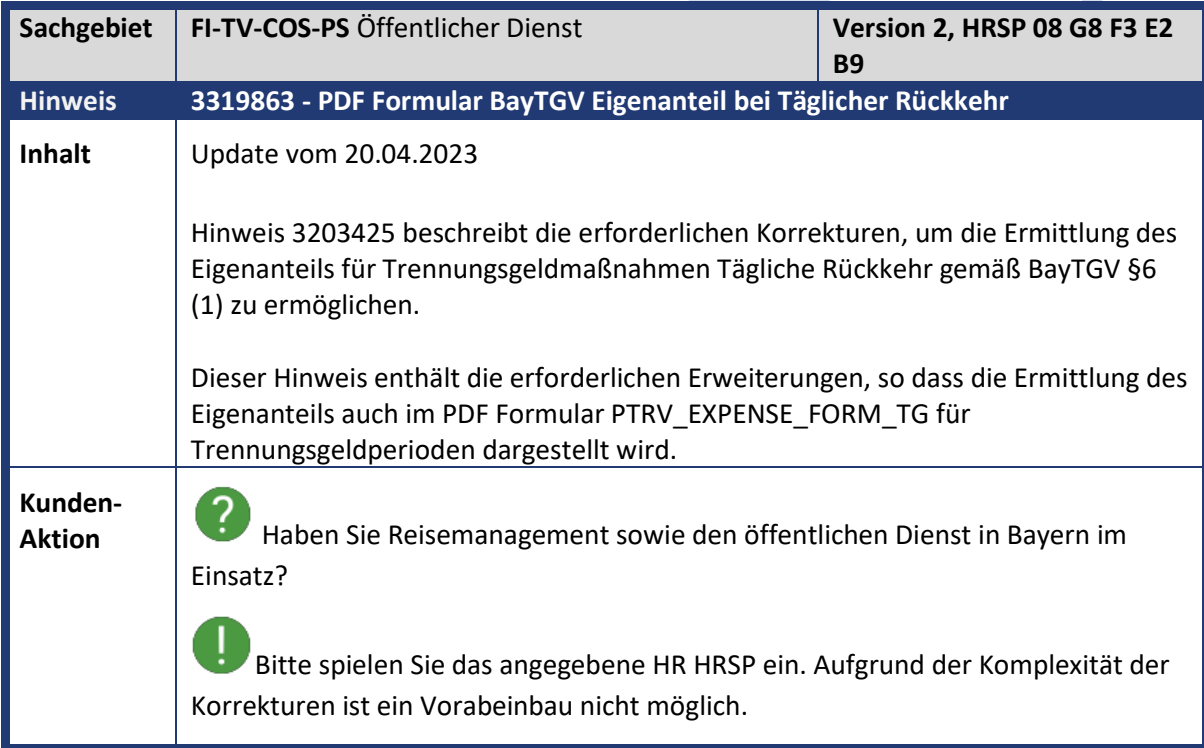

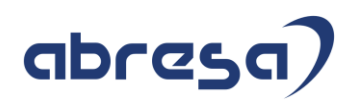

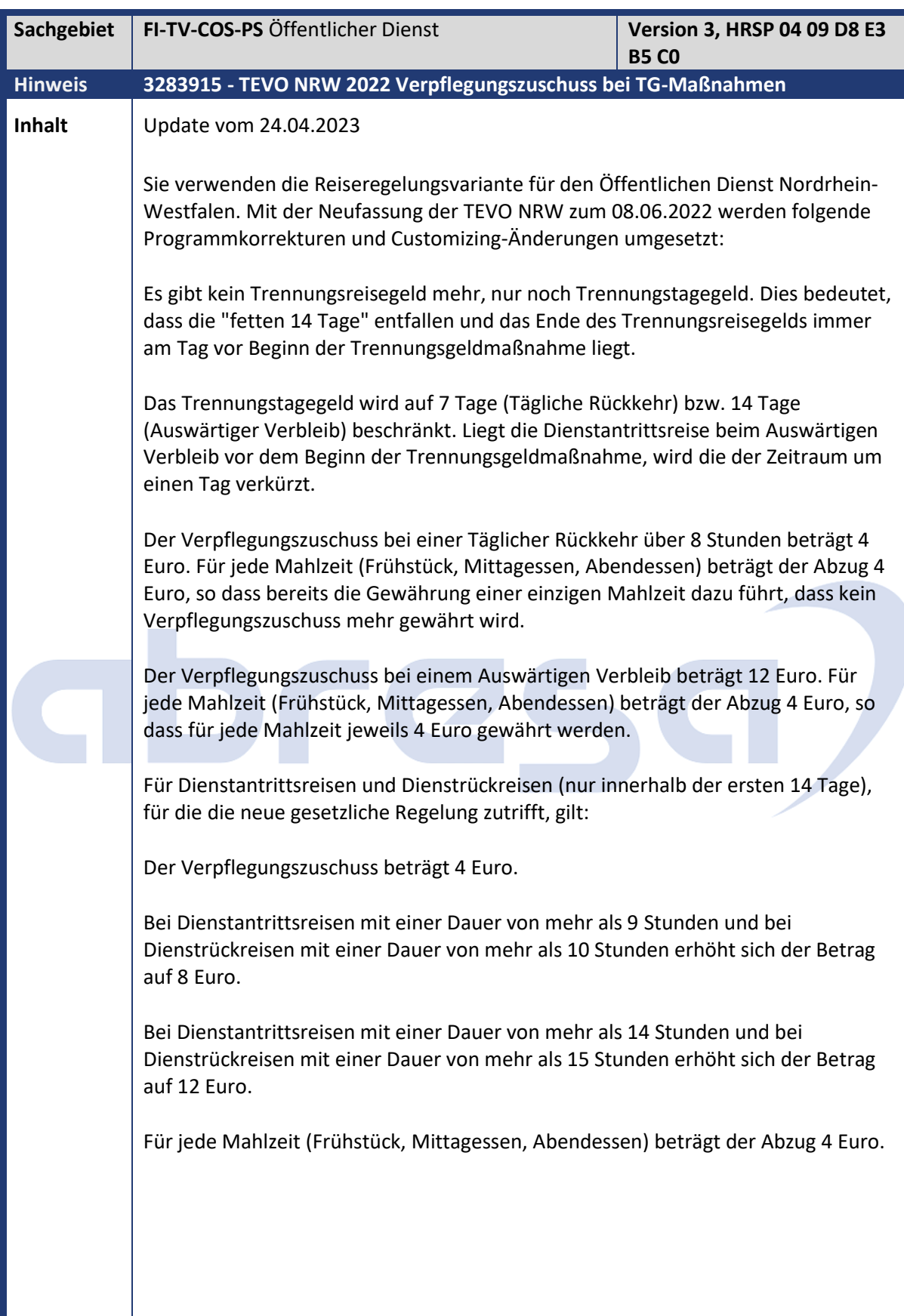

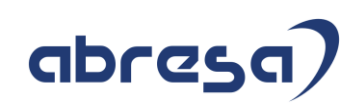

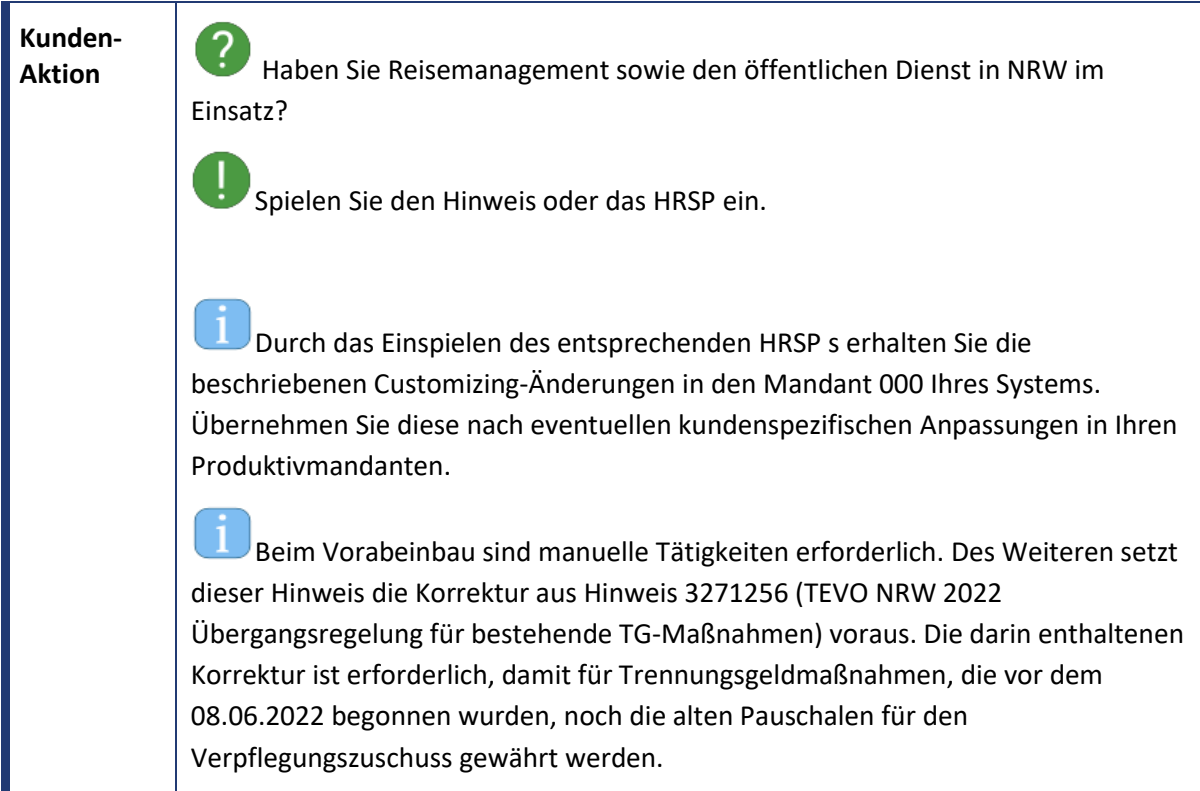

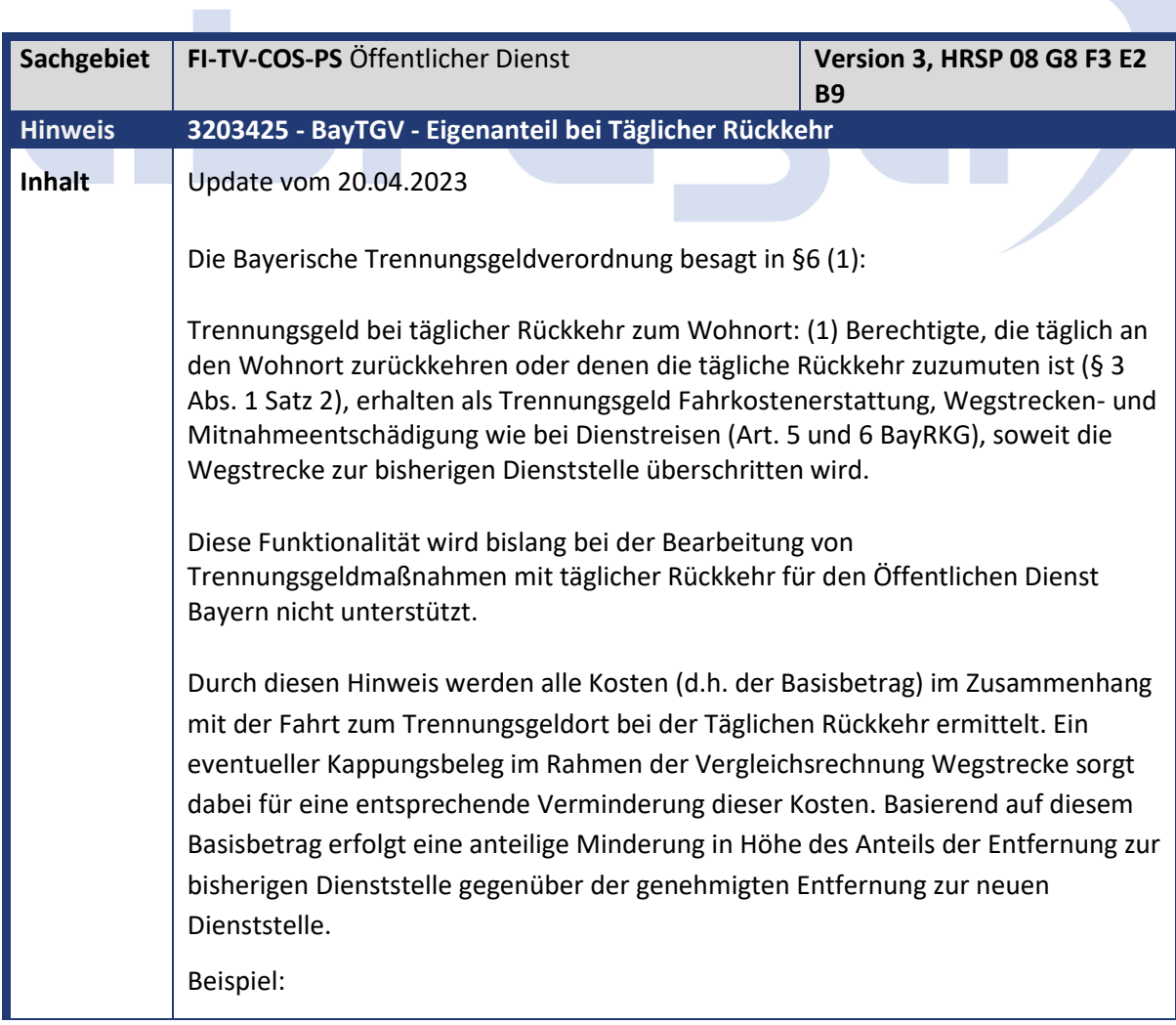

## abresa)

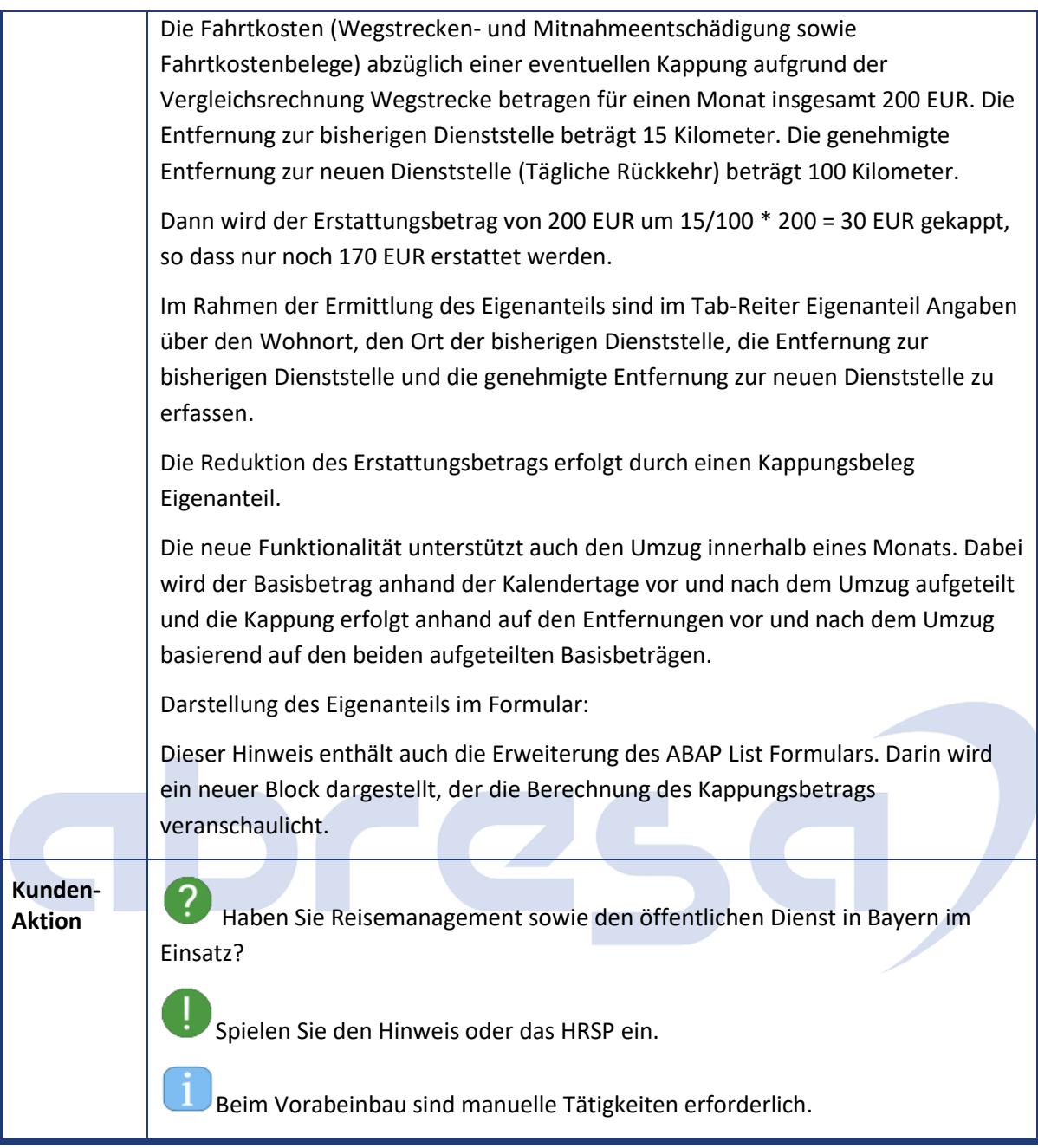

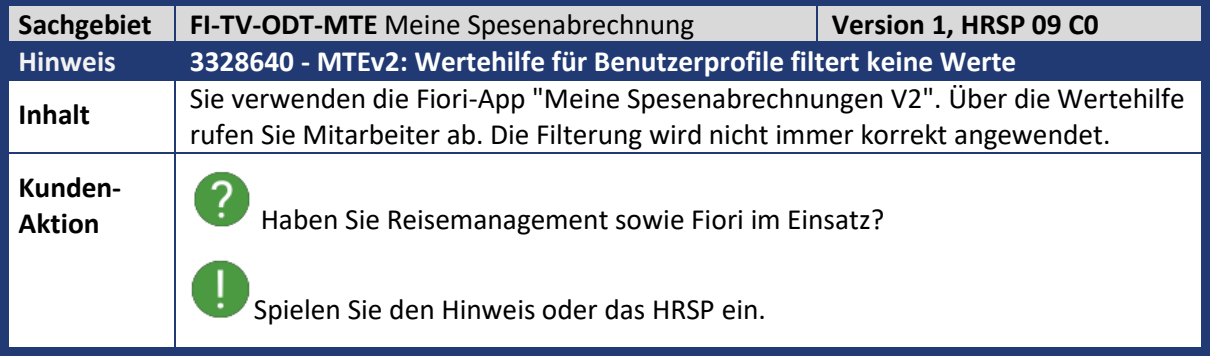

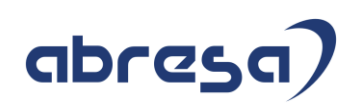

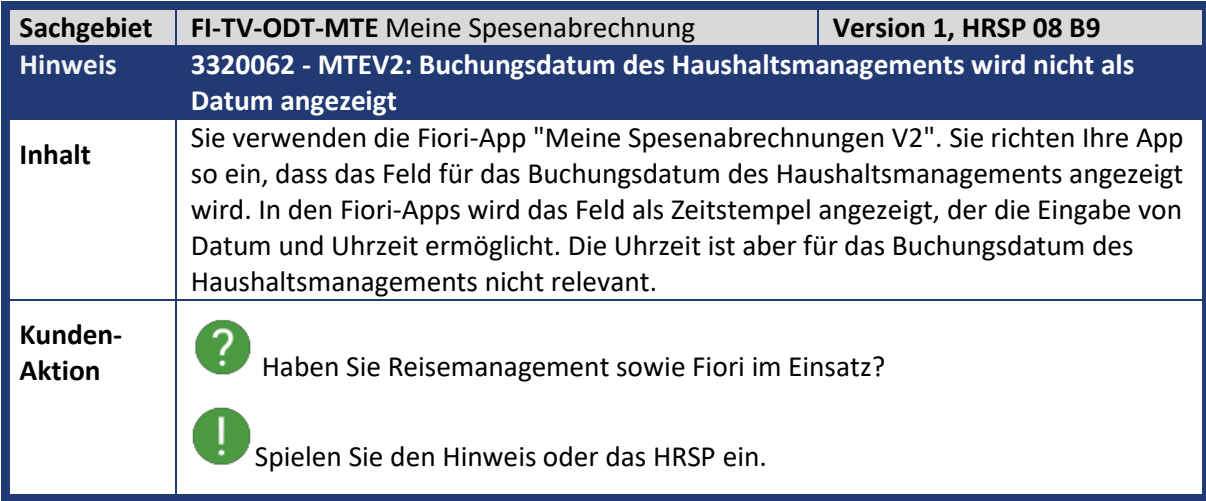

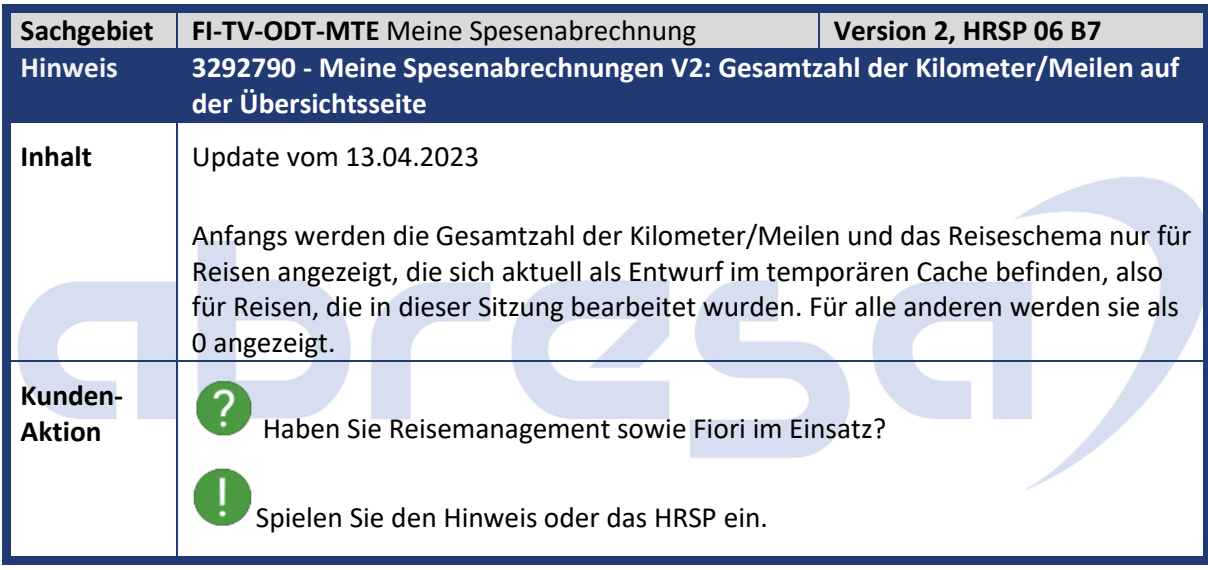

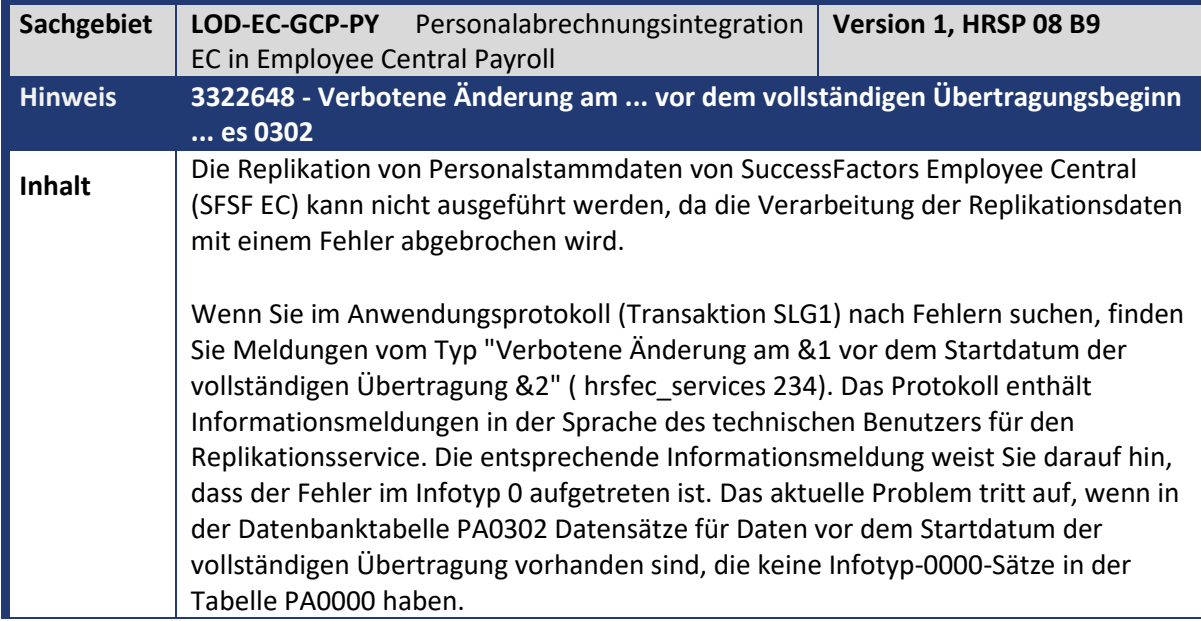

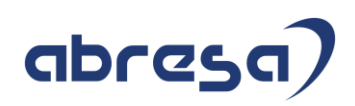

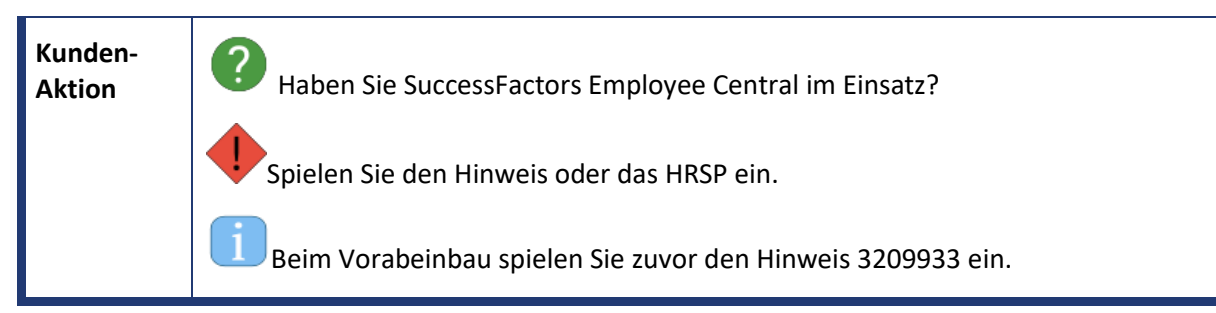

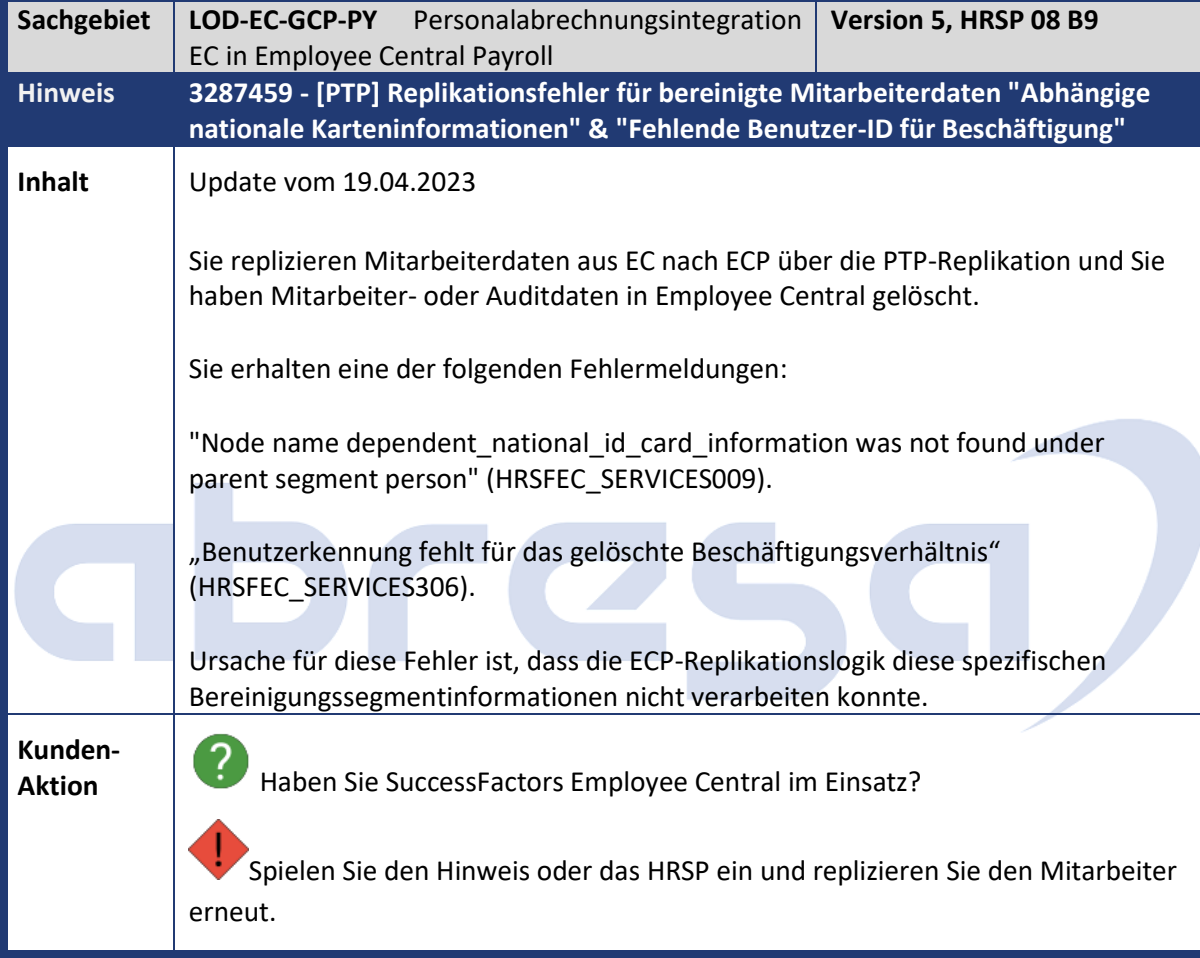

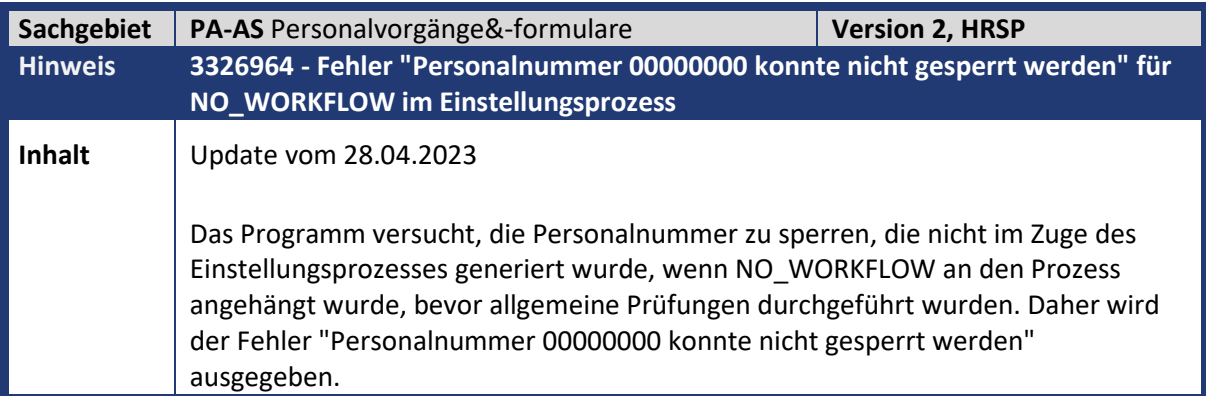

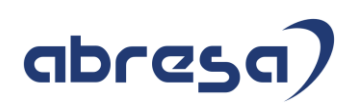

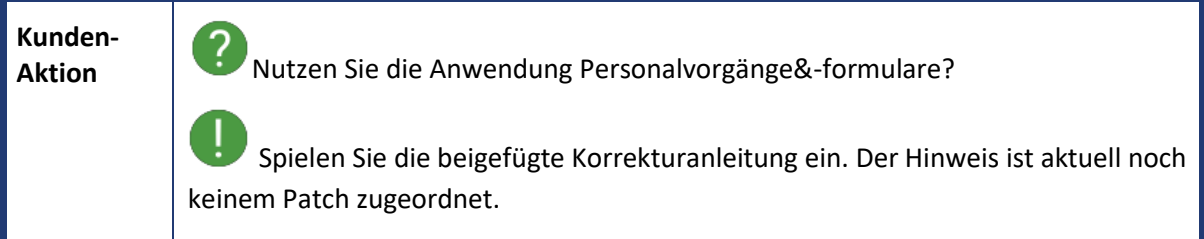

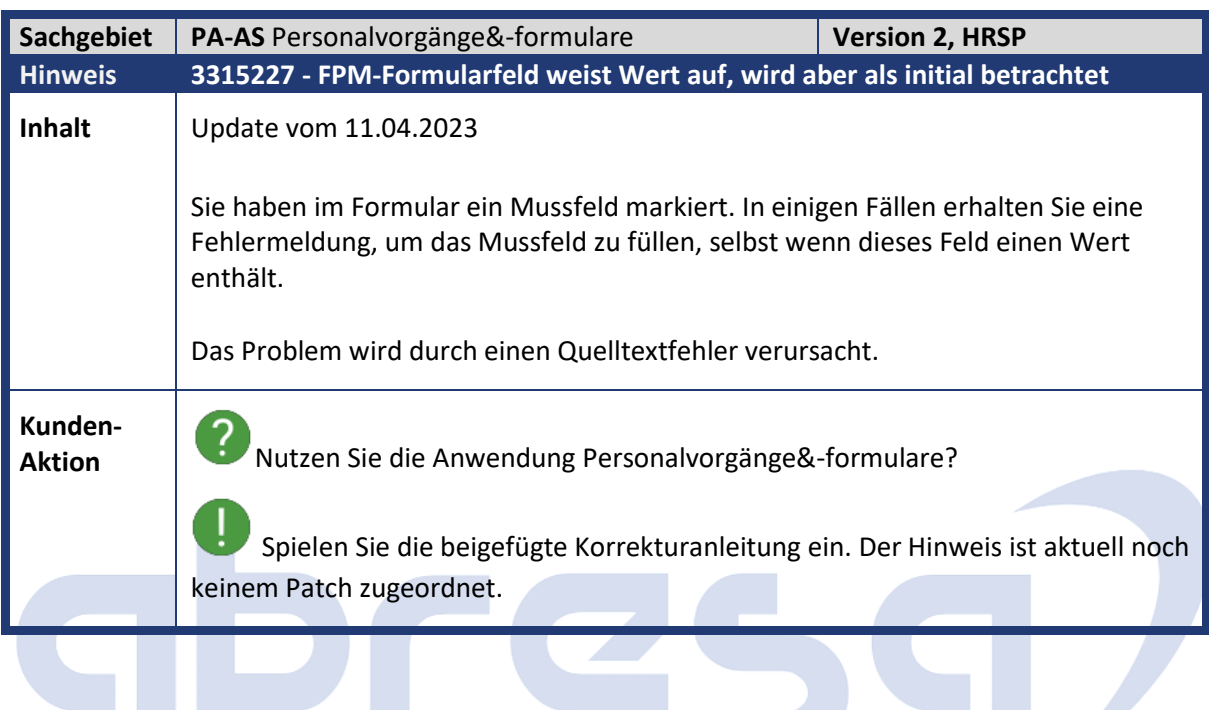

**Contract** 

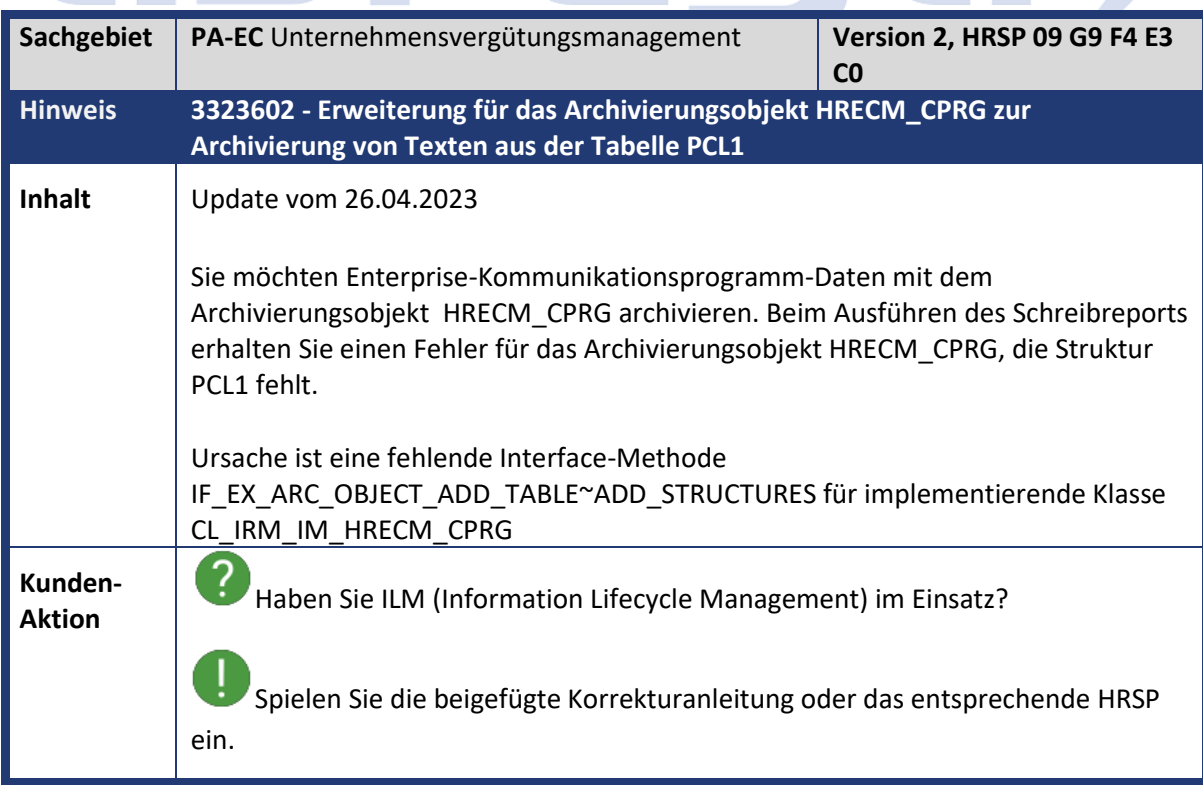

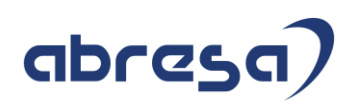

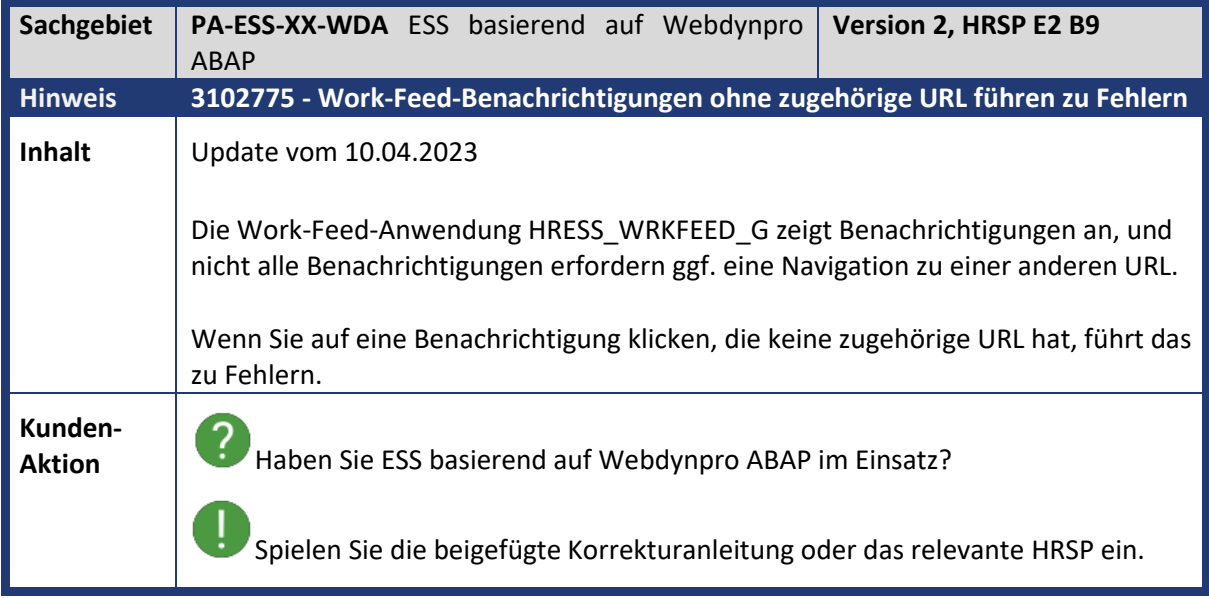

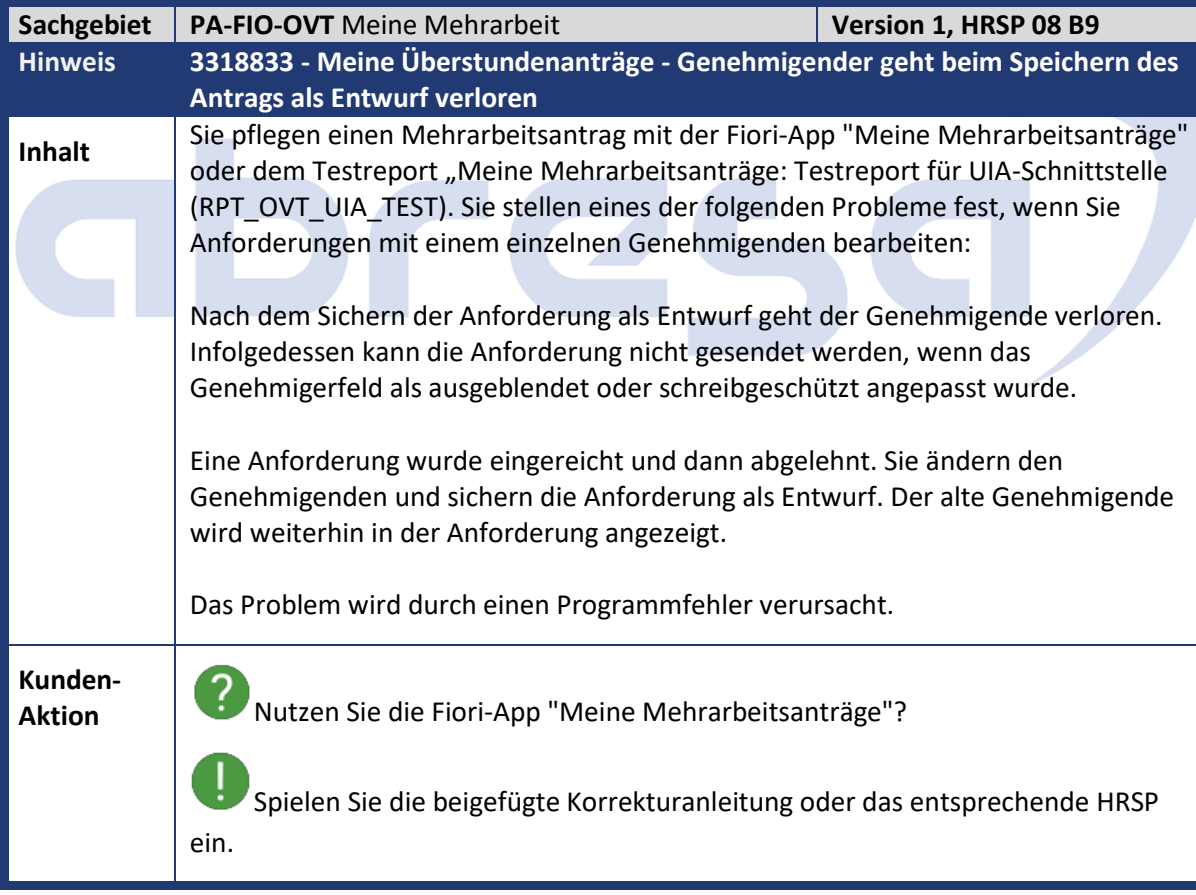

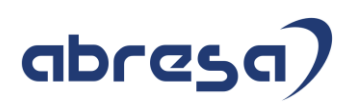

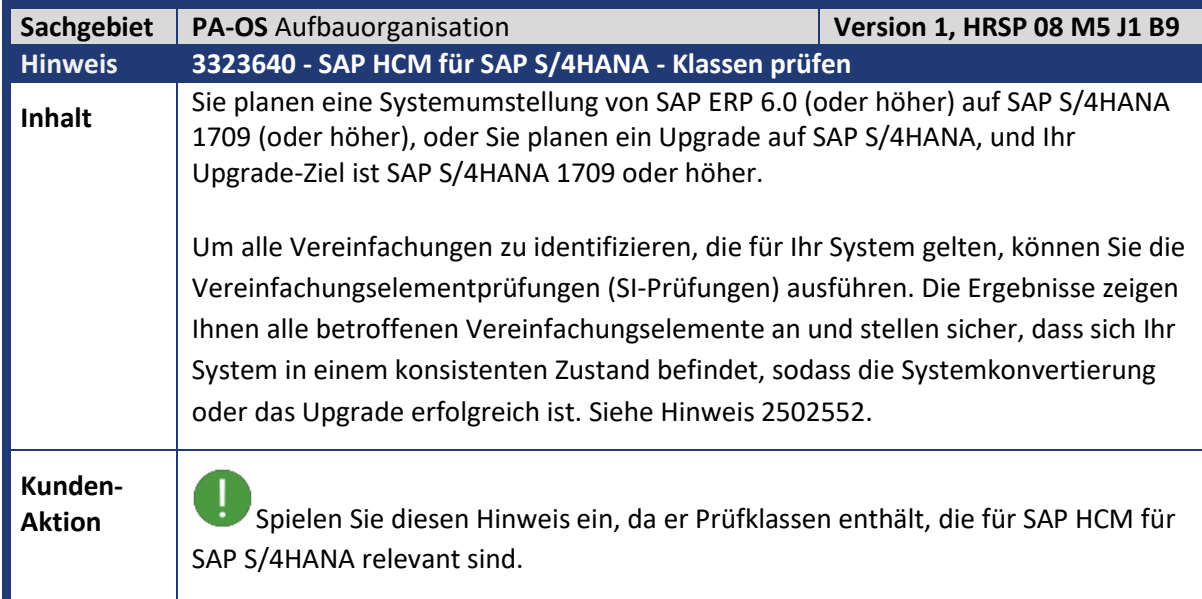

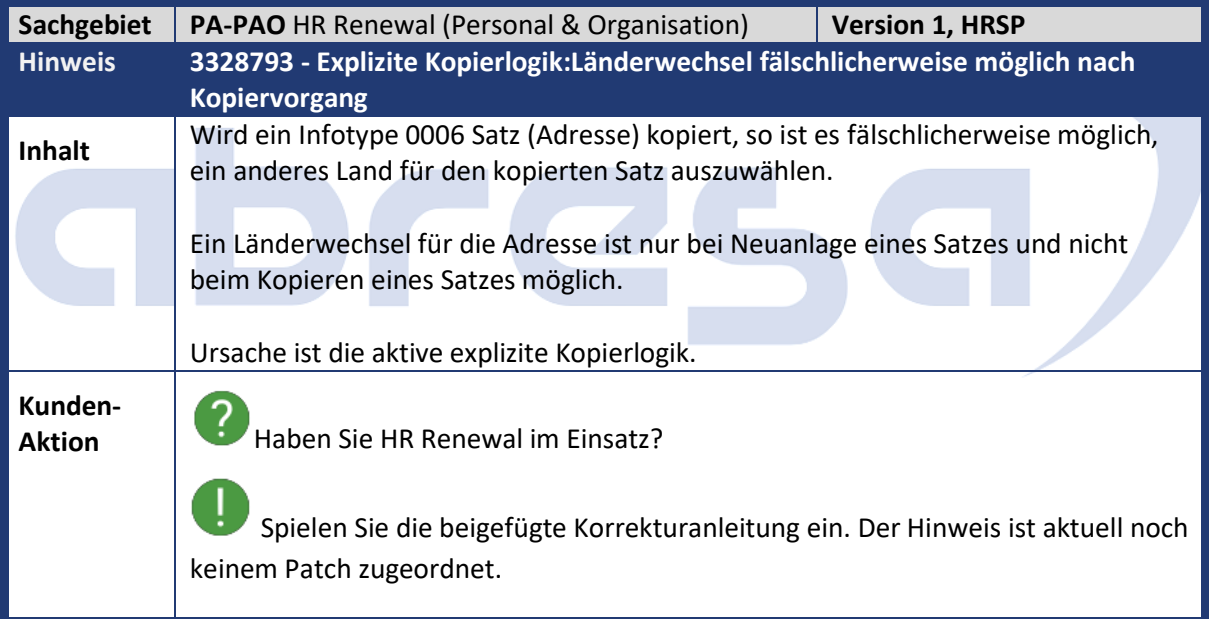

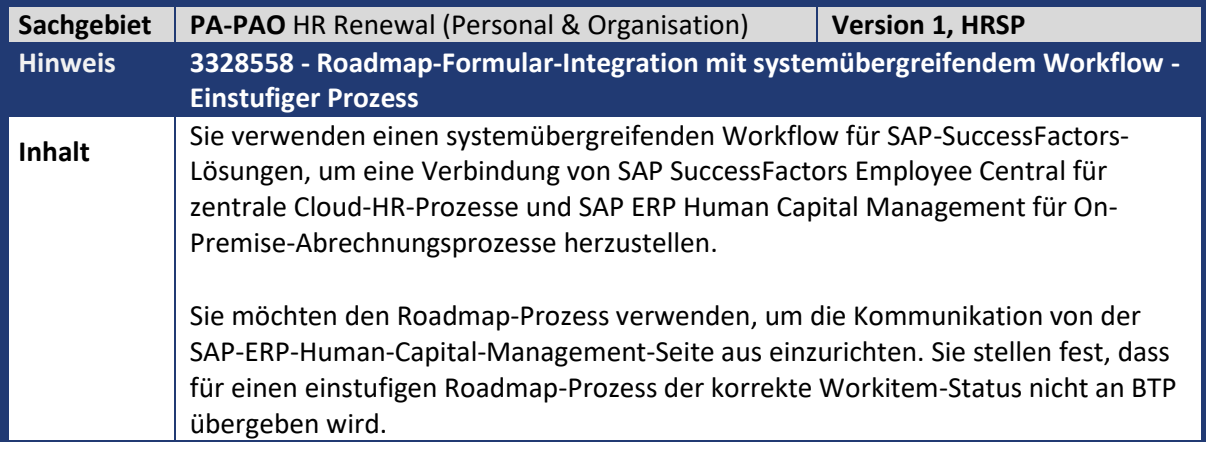

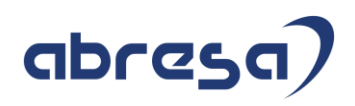

**Kunden-**

**A** Haben Sie HR Renewal im Einsatz?

Spielen Sie die beigefügte Korrekturanleitung ein. Der Hinweis ist aktuell noch keinem Patch zugeordnet.

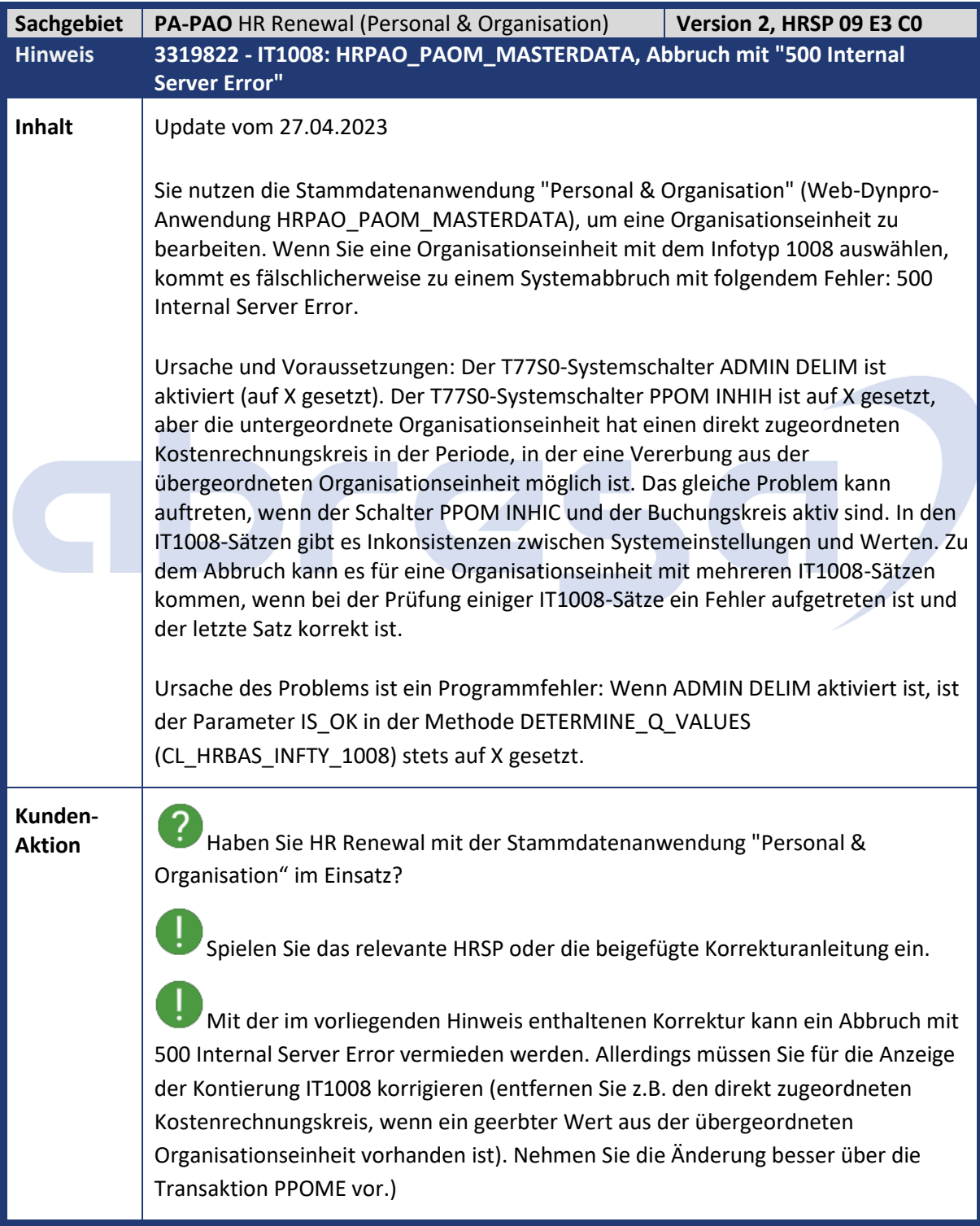

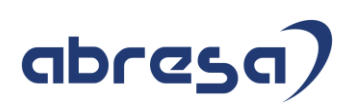

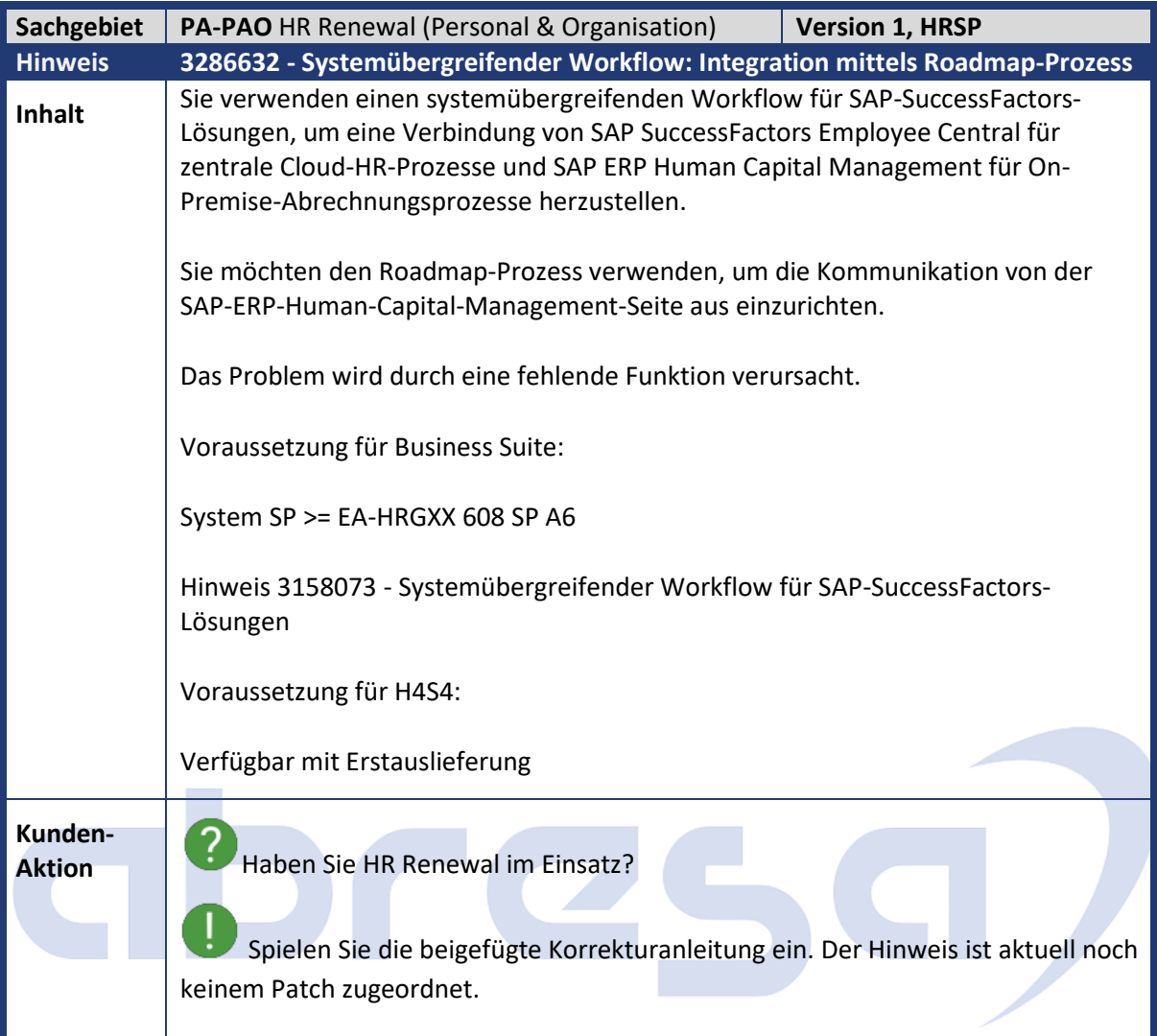

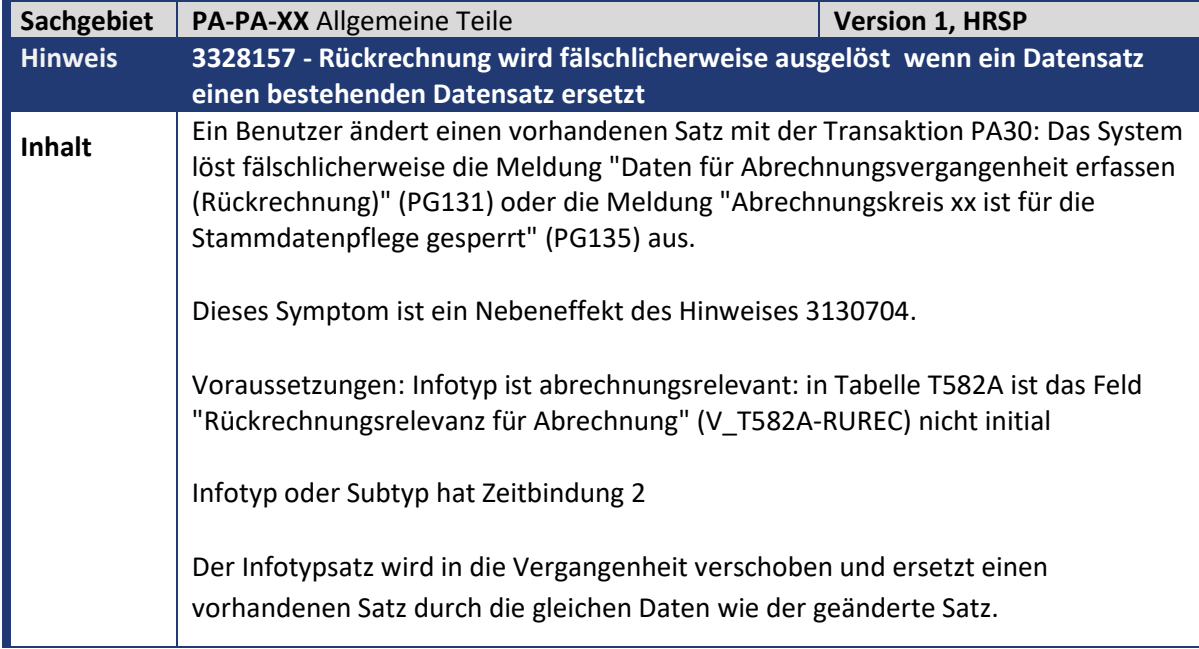

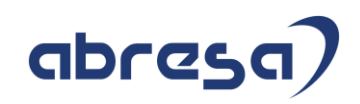

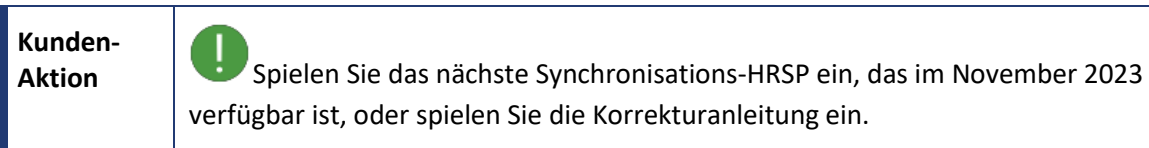

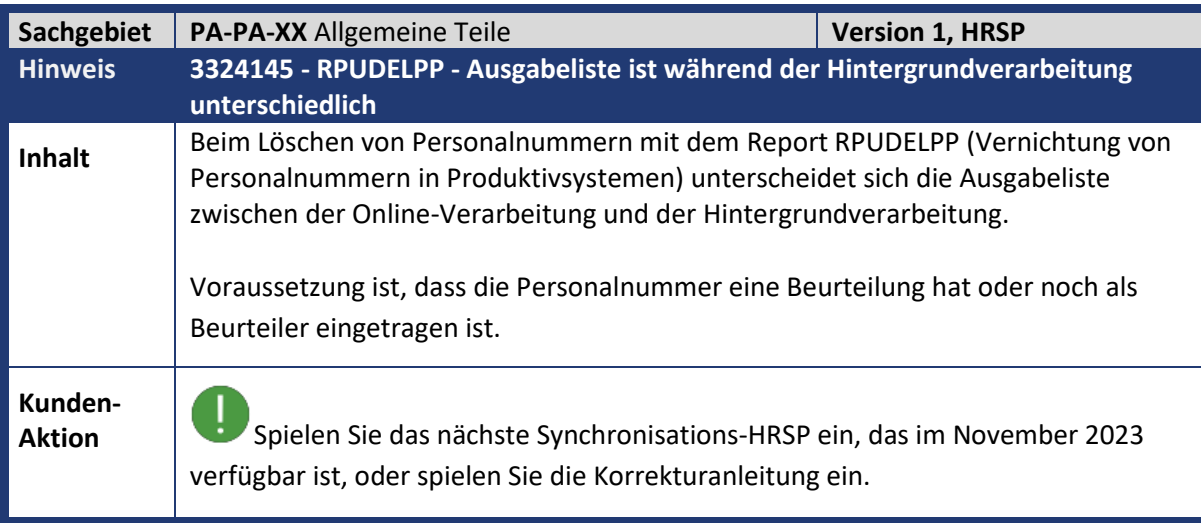

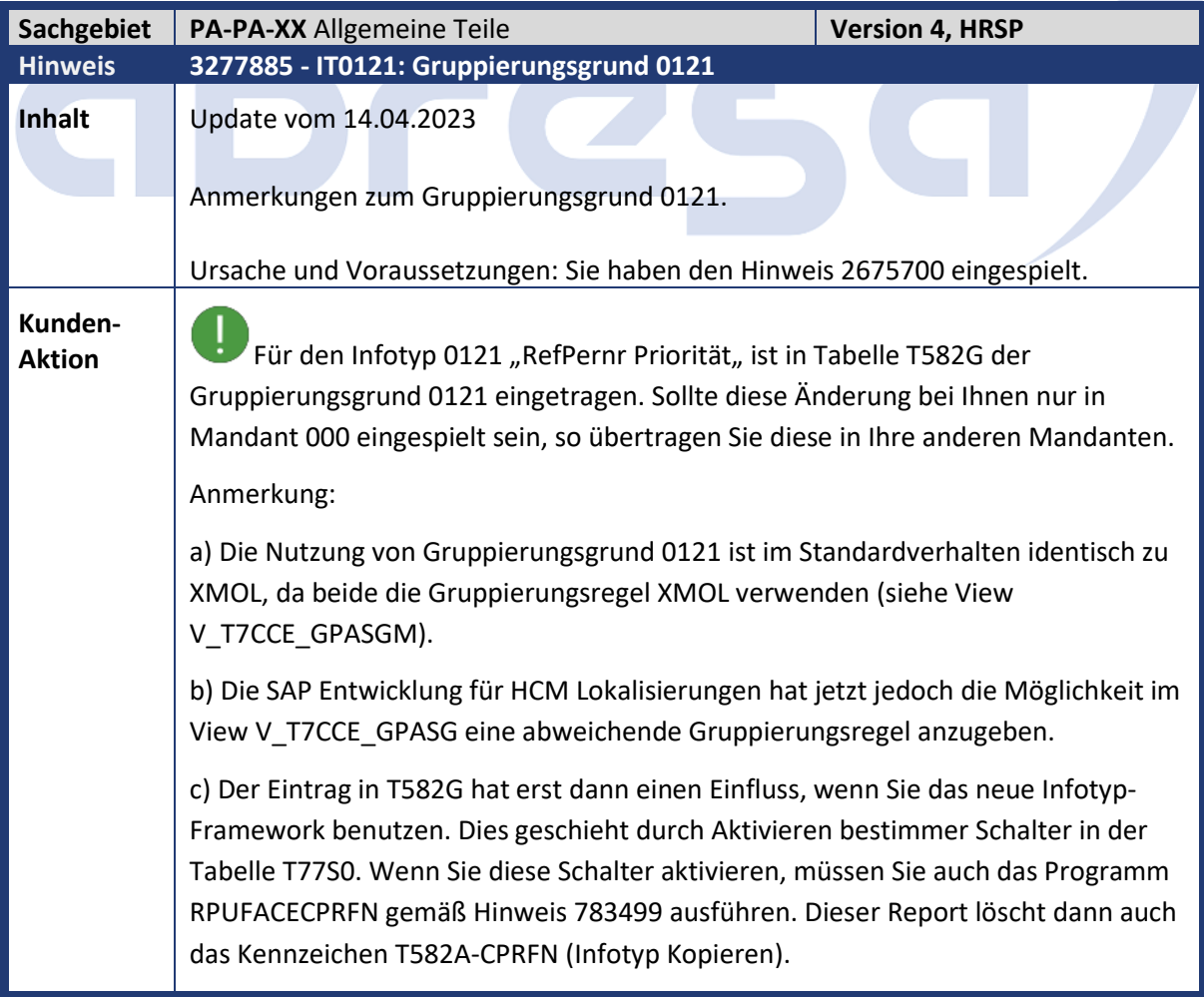

## abresa)

d) Sollten Sie das Programm RPUFACECPRFN (gemäß Hinweis 783499) ausgeführt haben bevor der Gruppierungsgrund 0121 bei ihnen eingetragen wurde, so finden Sie den Gruppierungsgrund XMOL. Wie oben beschrieben ist das Verhalten identisch. Wir empfehlen dennoch den Gruppierungsgrund 0121 zu verwenden.

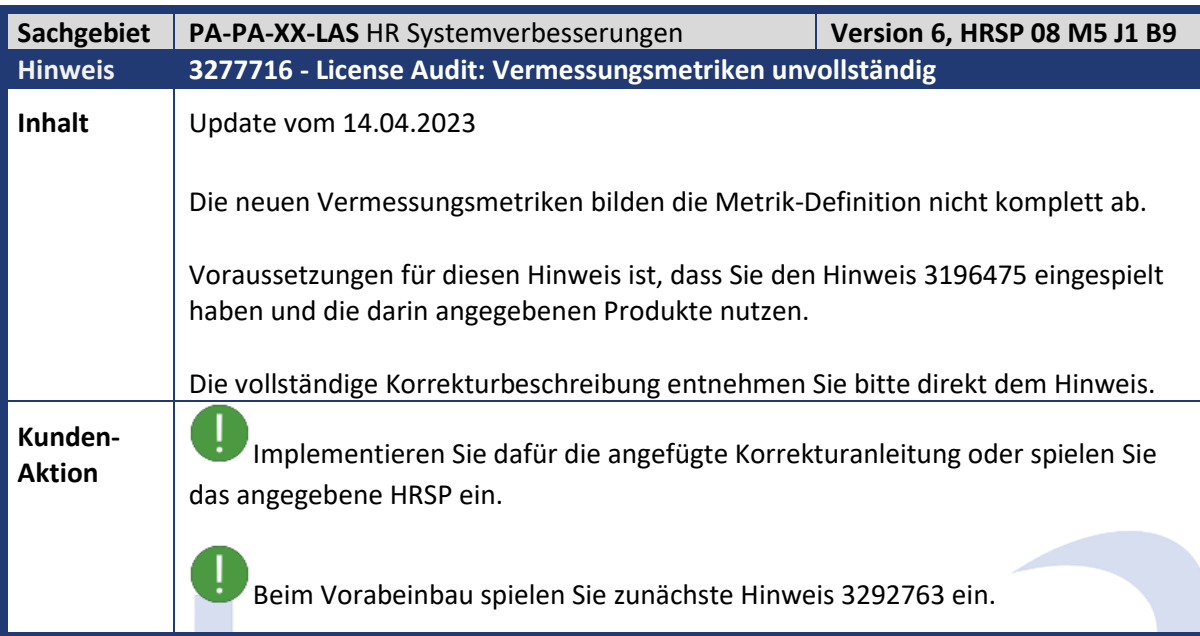

 $\overline{\phantom{a}}$ 

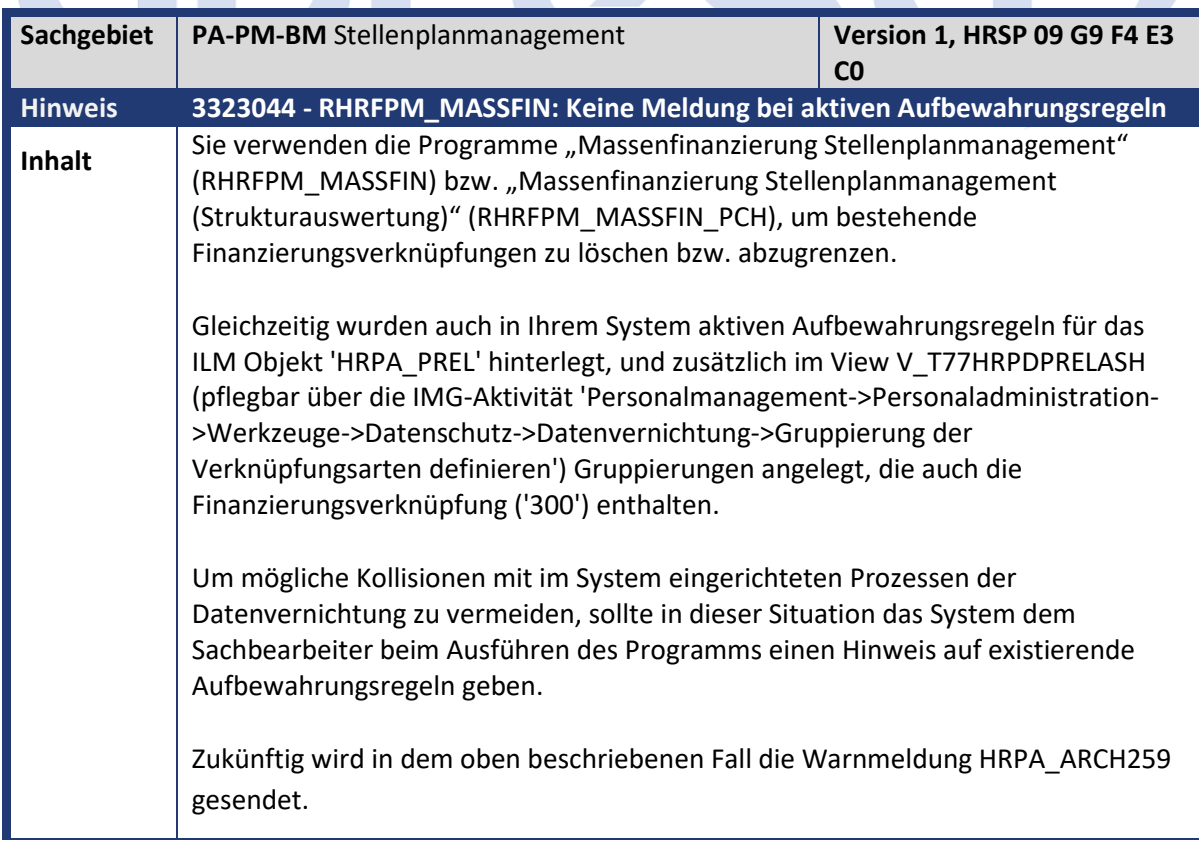

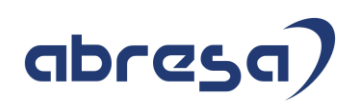

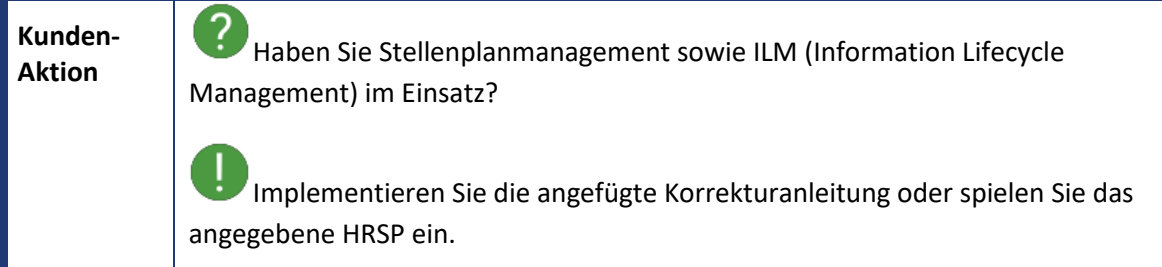

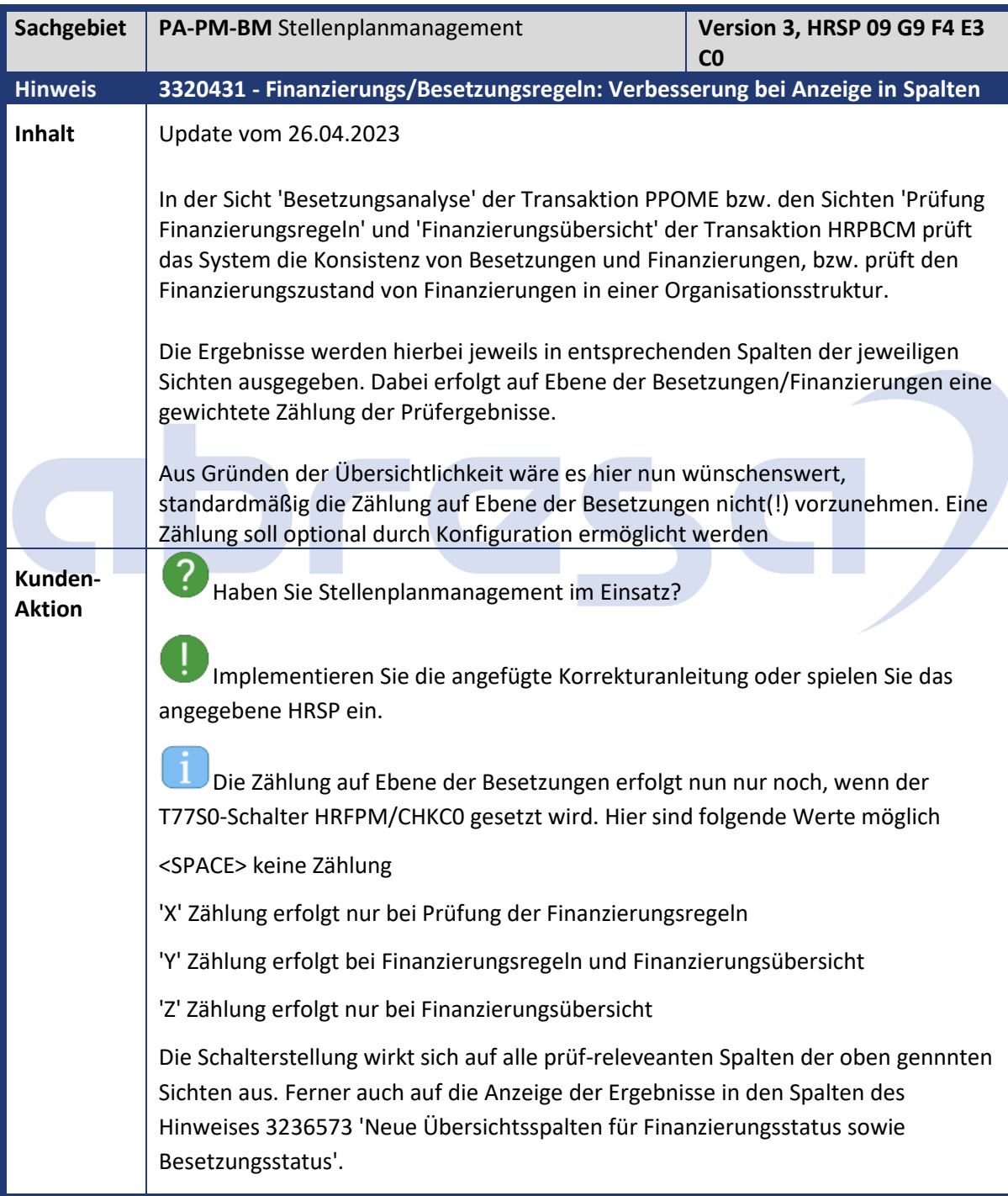

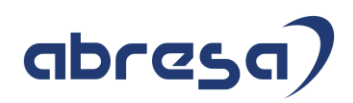

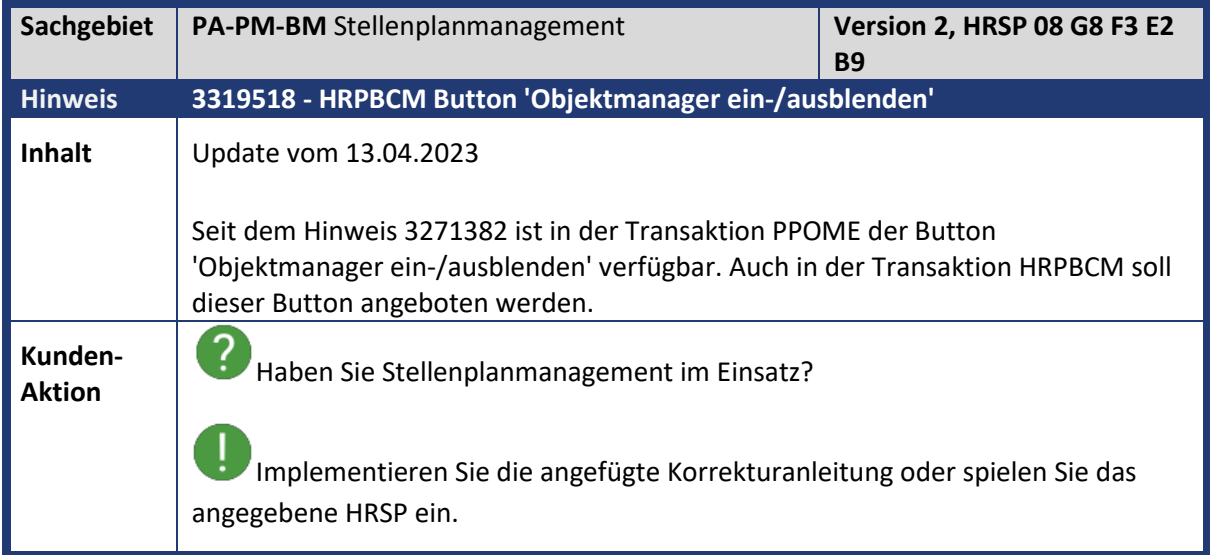

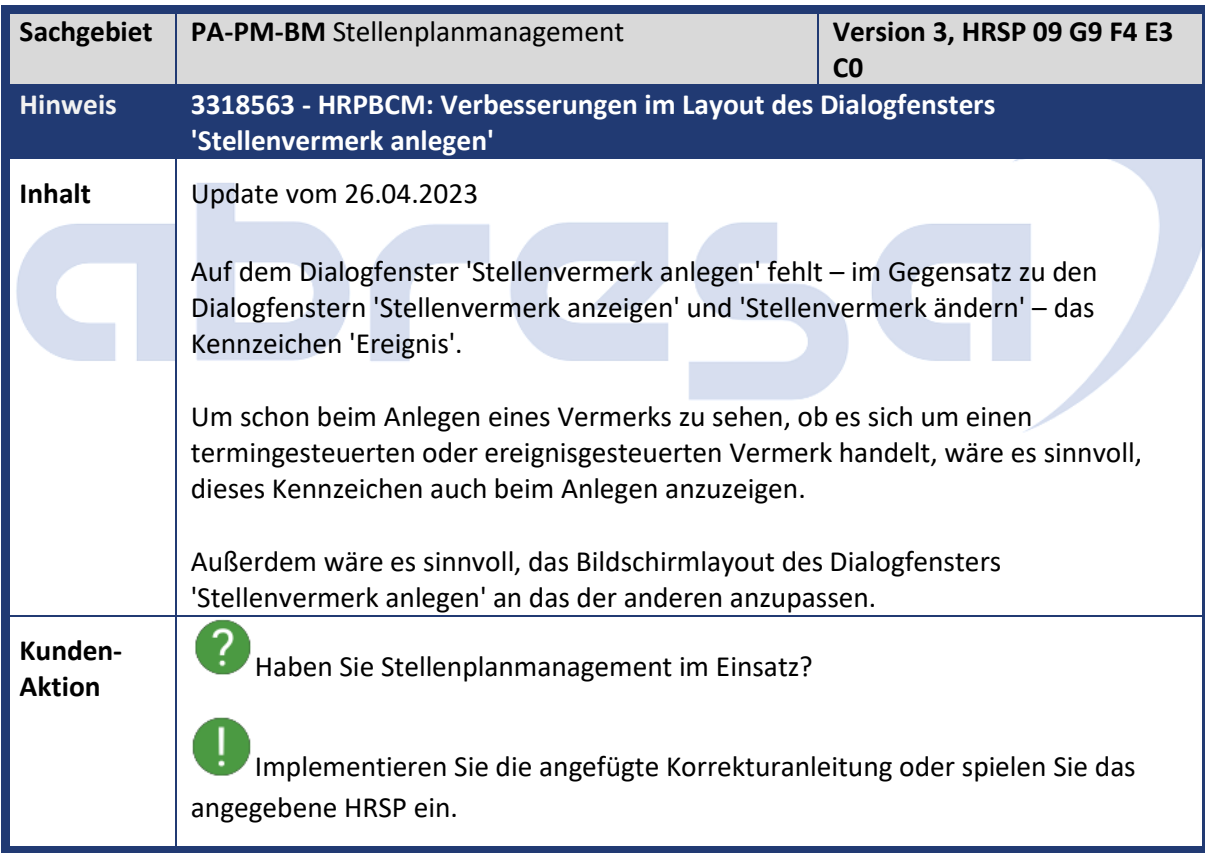

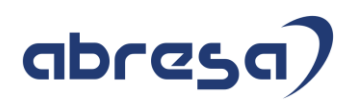

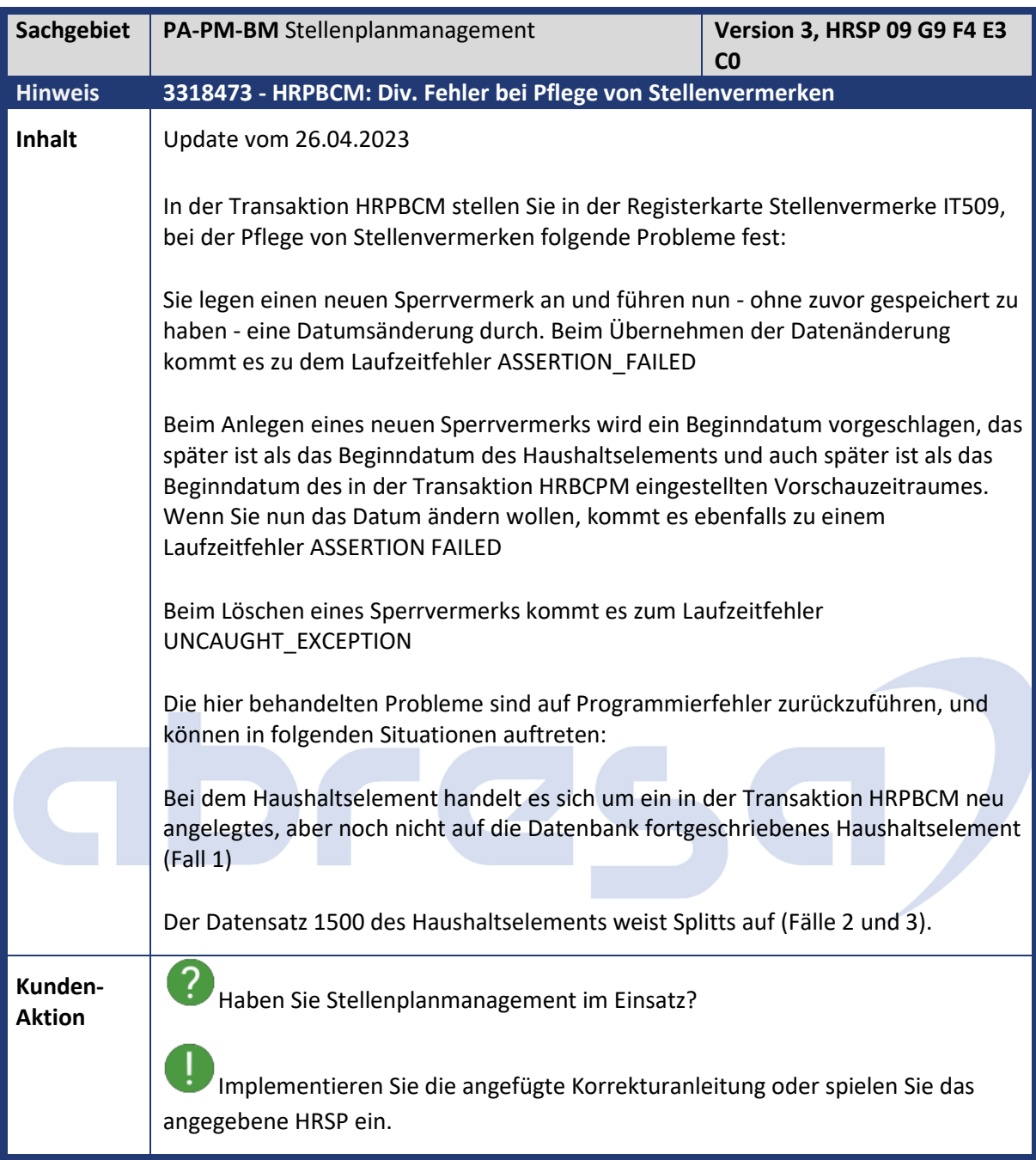

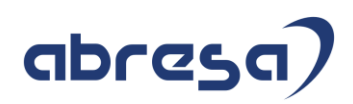

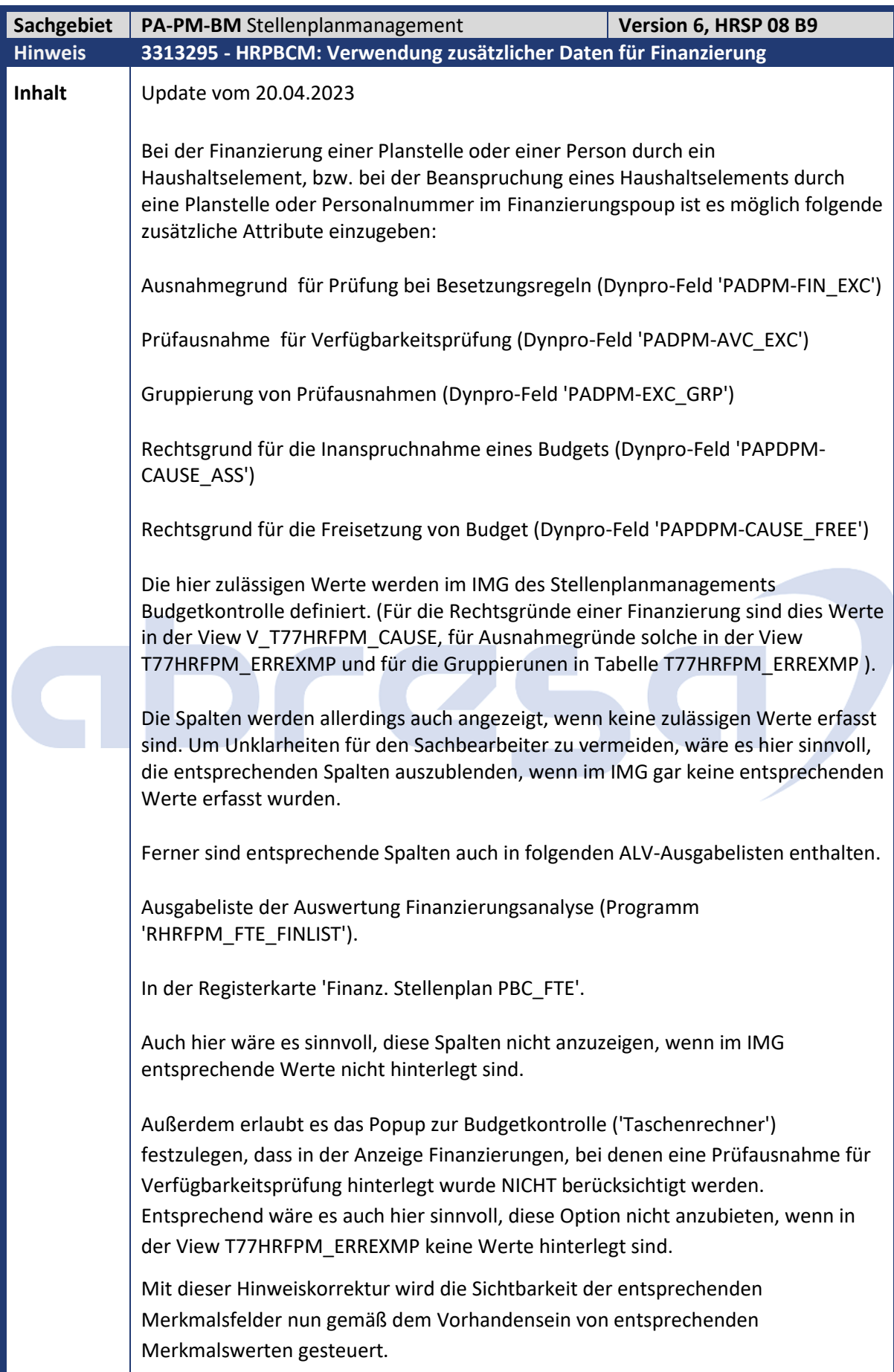

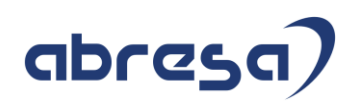

**Kunden-**

**Aktion** Haben Sie Stellenplanmanagement im Einsatz?

Implementieren Sie die angefügte Korrekturanleitung oder spielen Sie das angegebene HRSP ein.

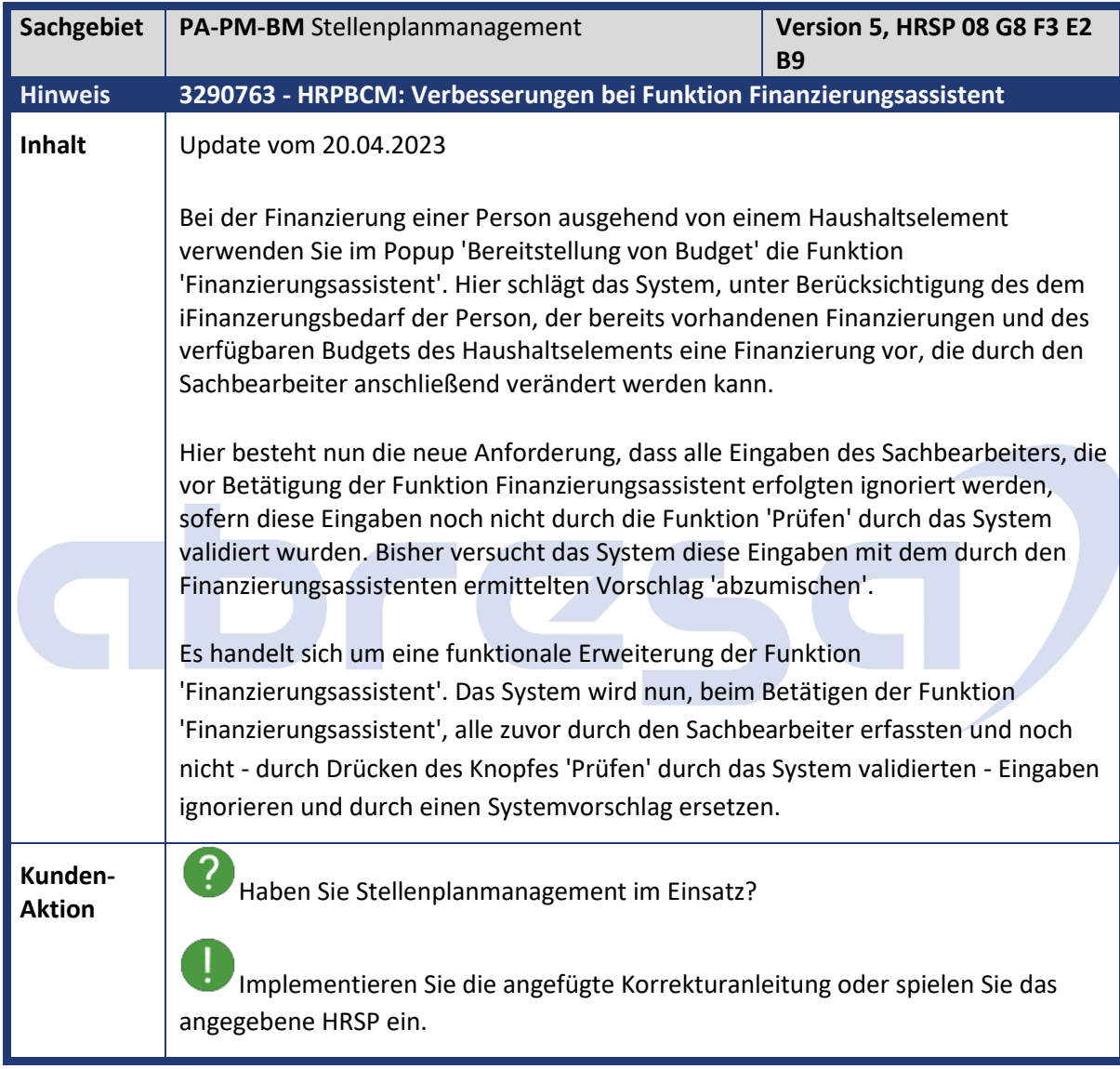

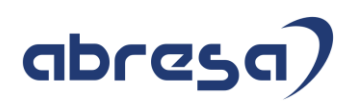

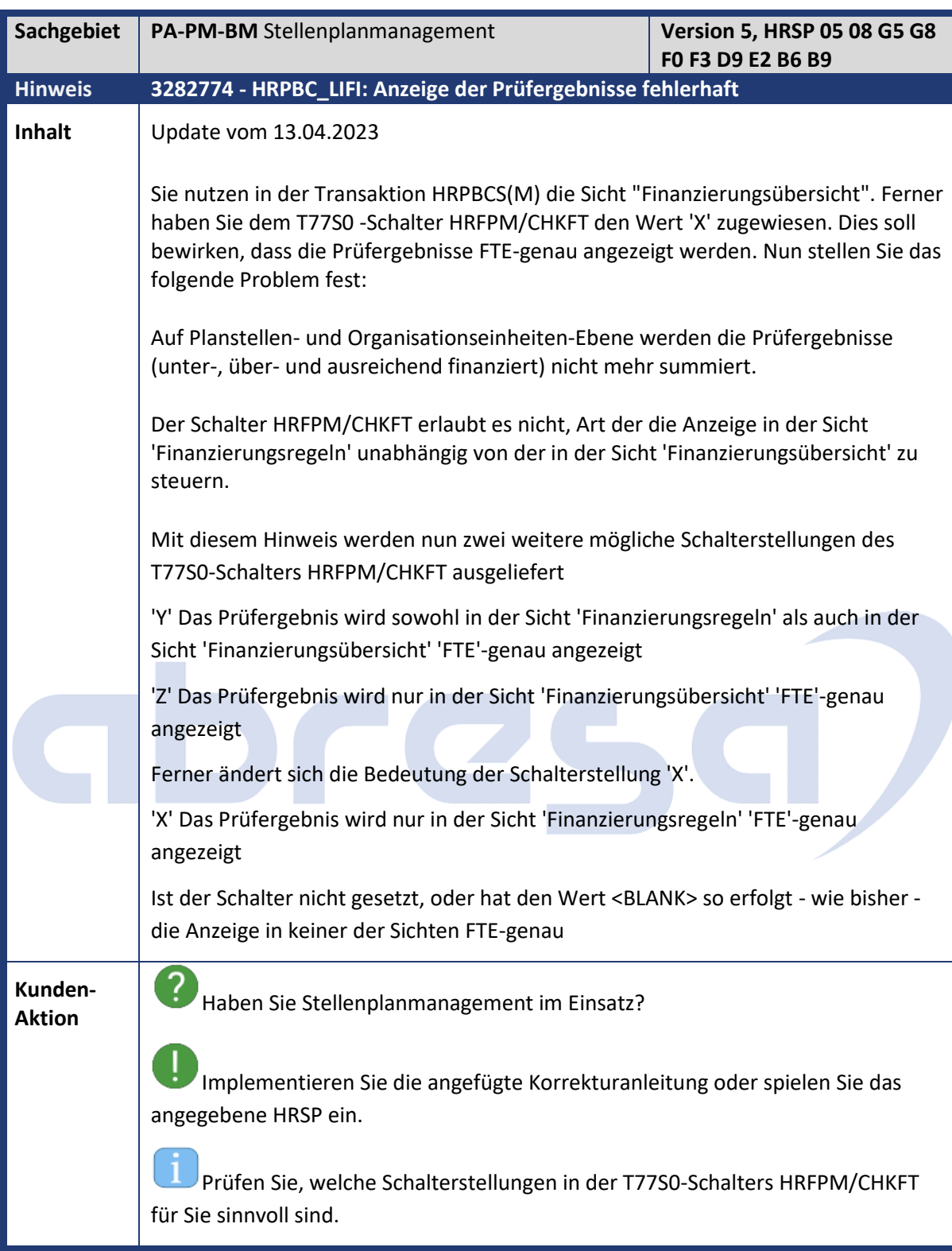

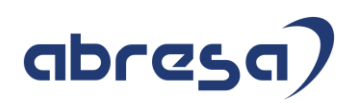

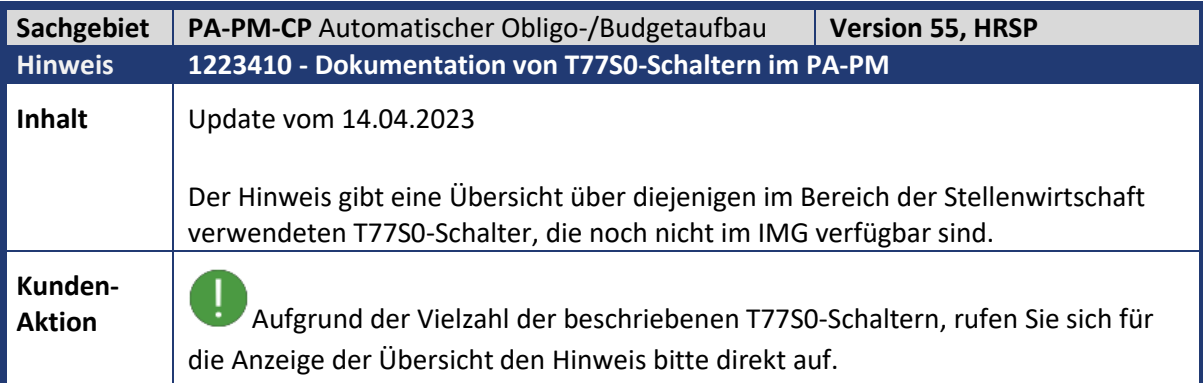

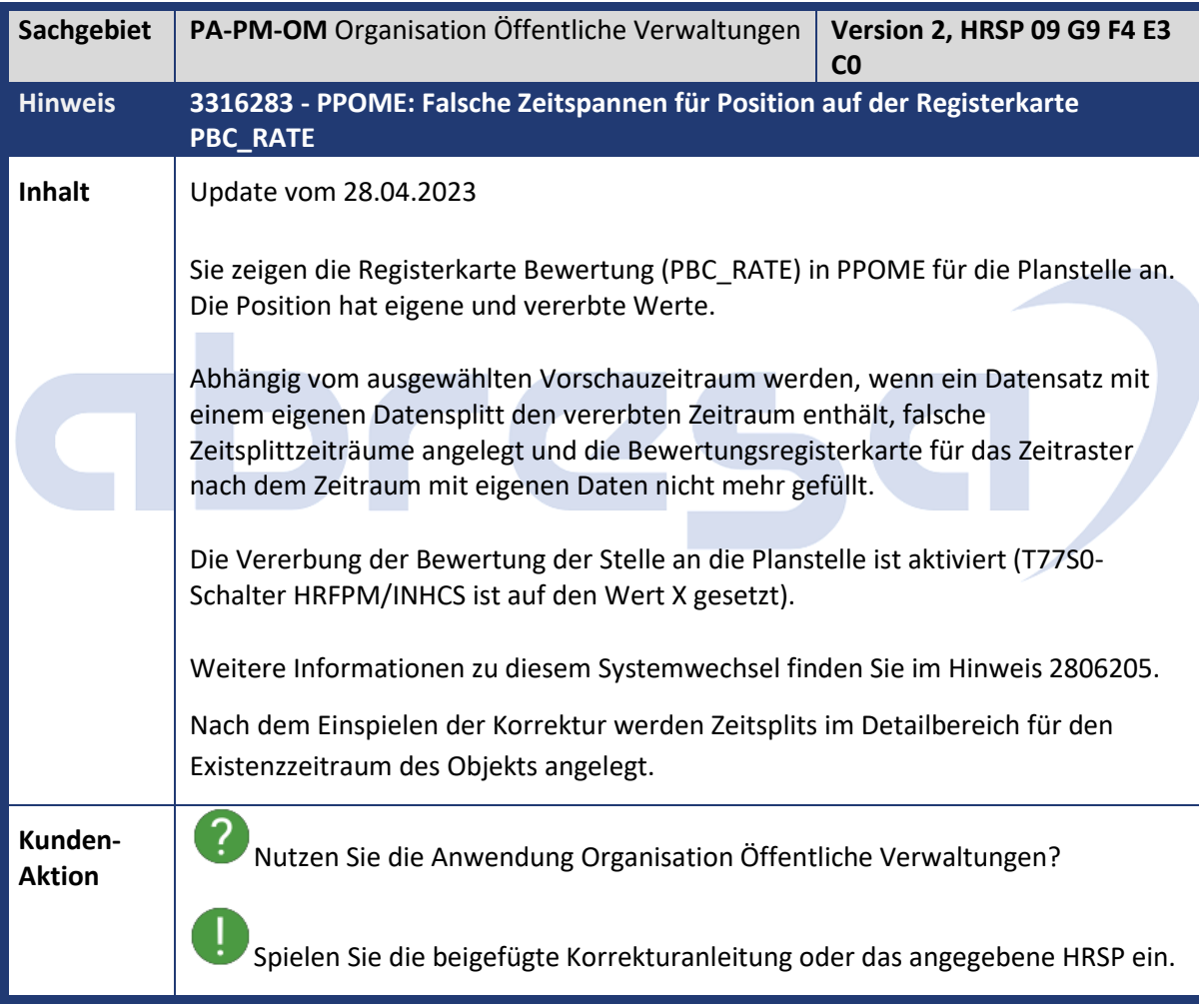
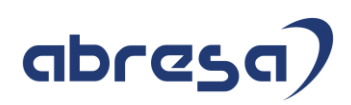

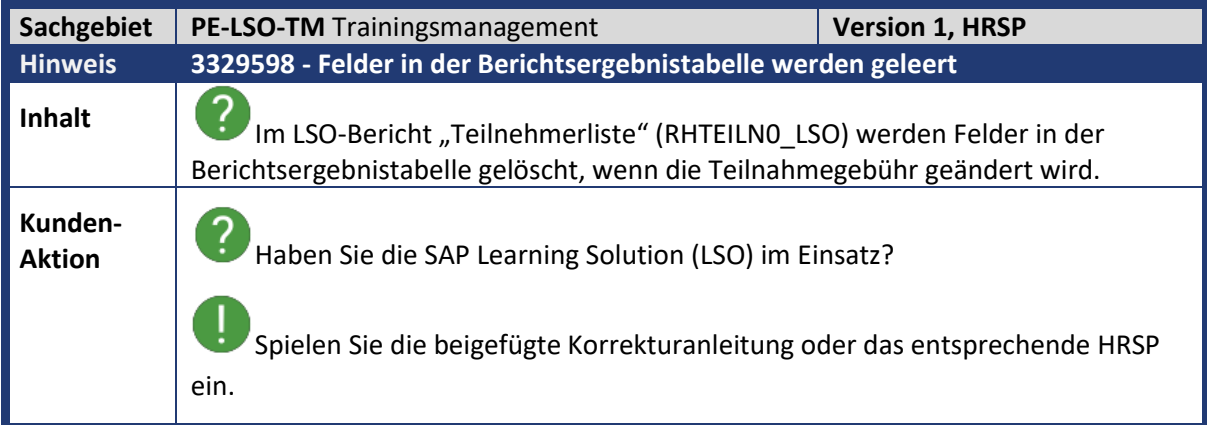

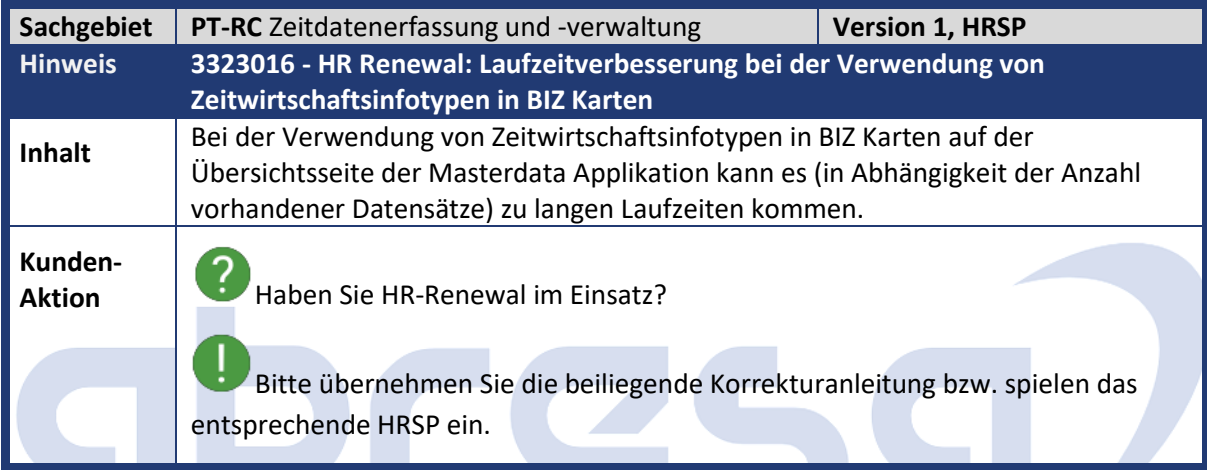

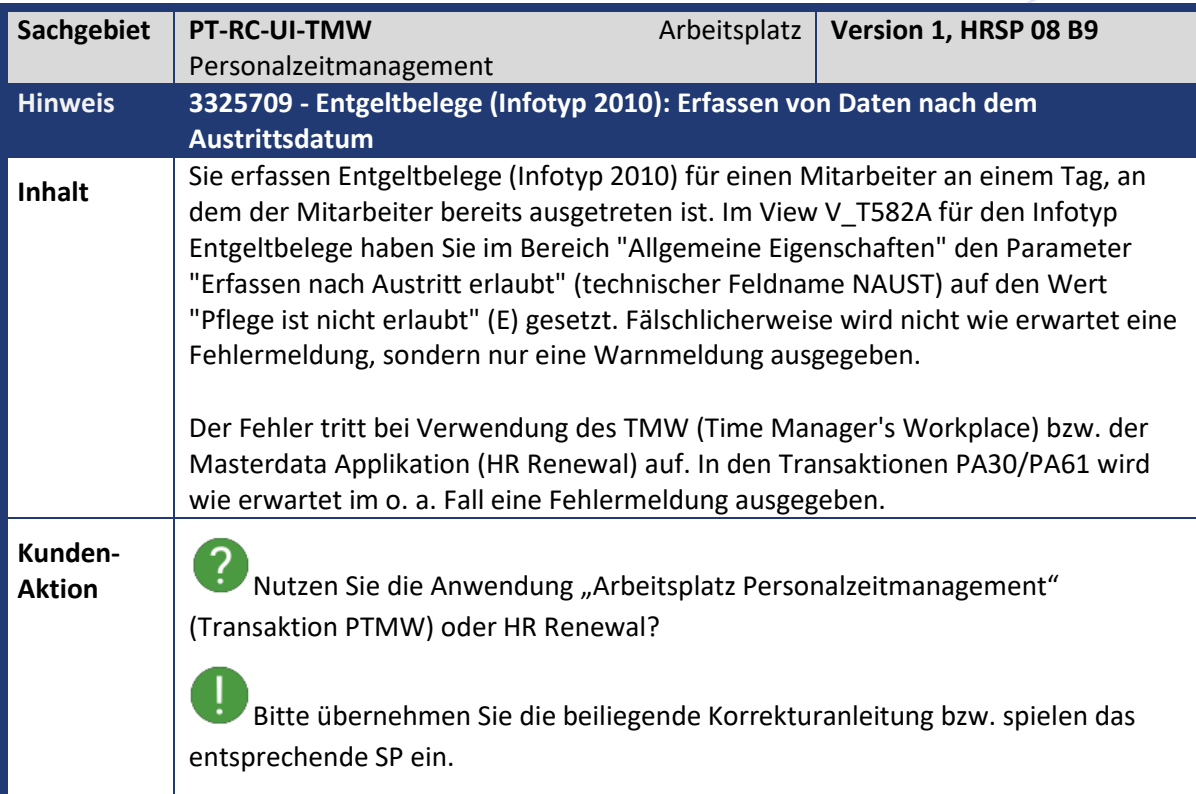

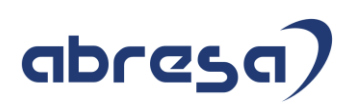

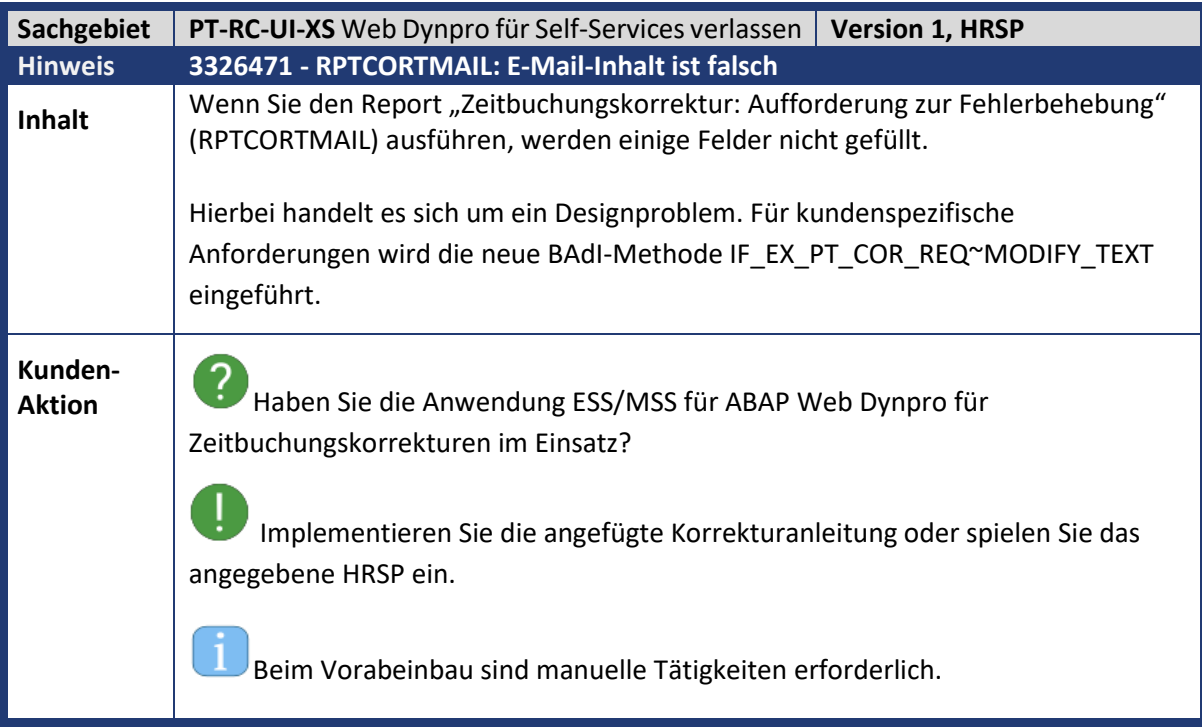

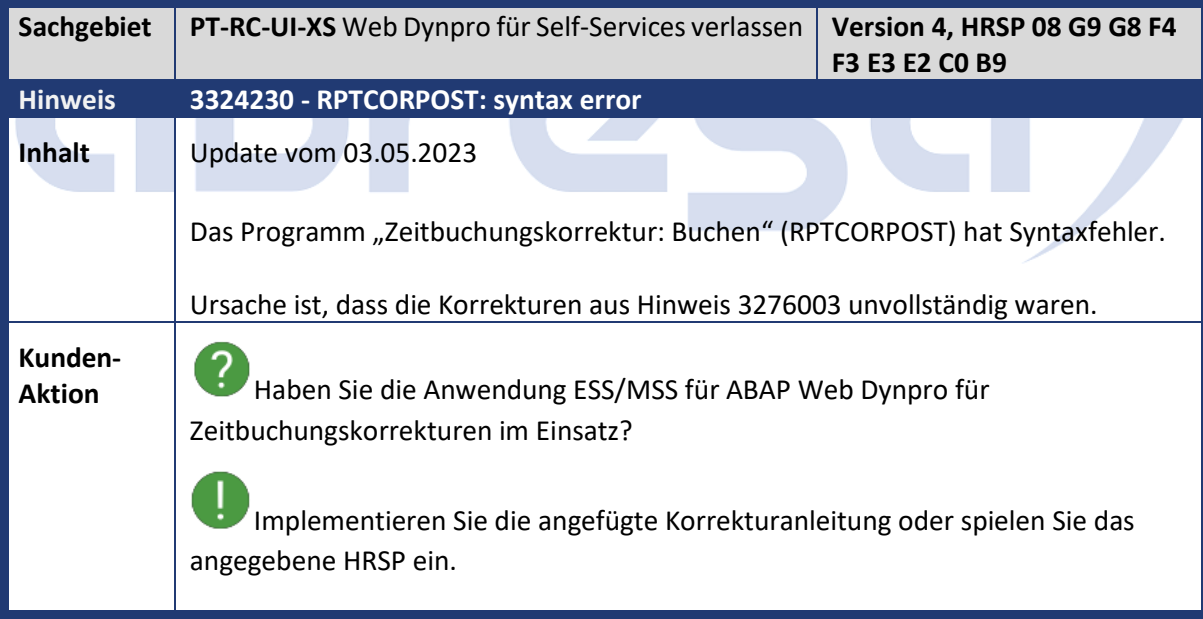

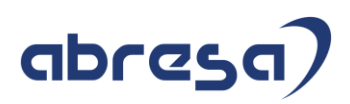

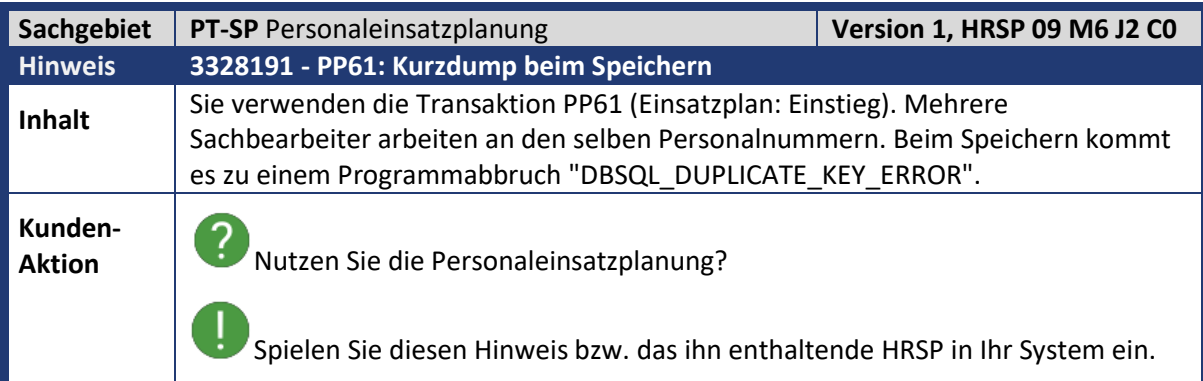

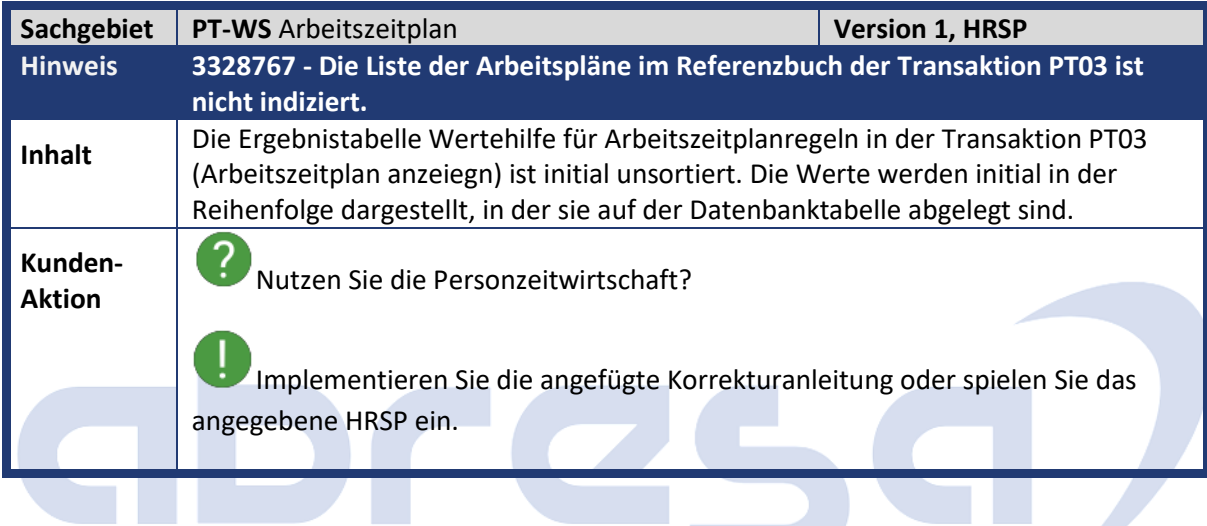

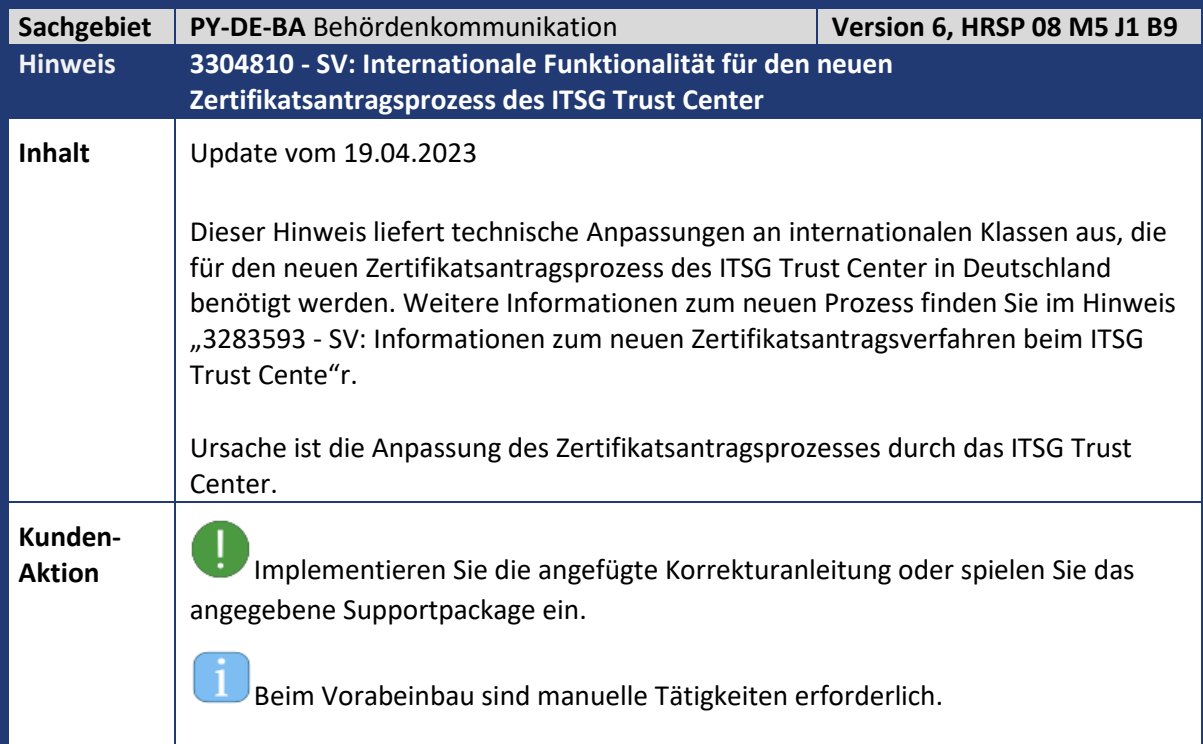

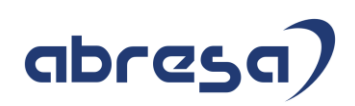

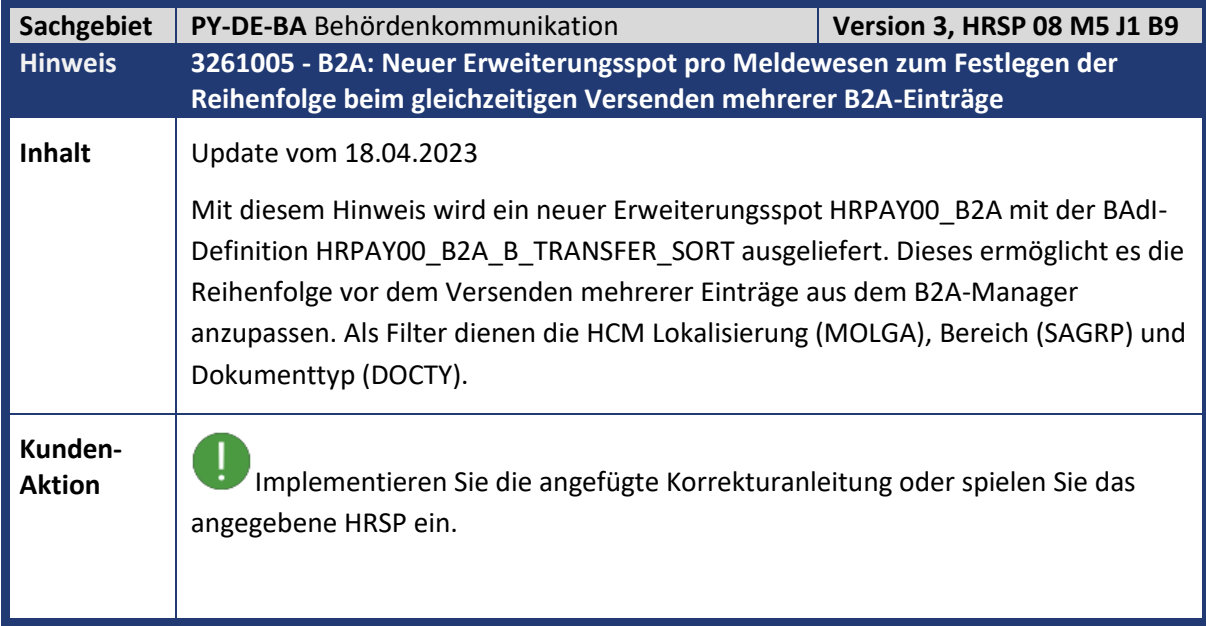

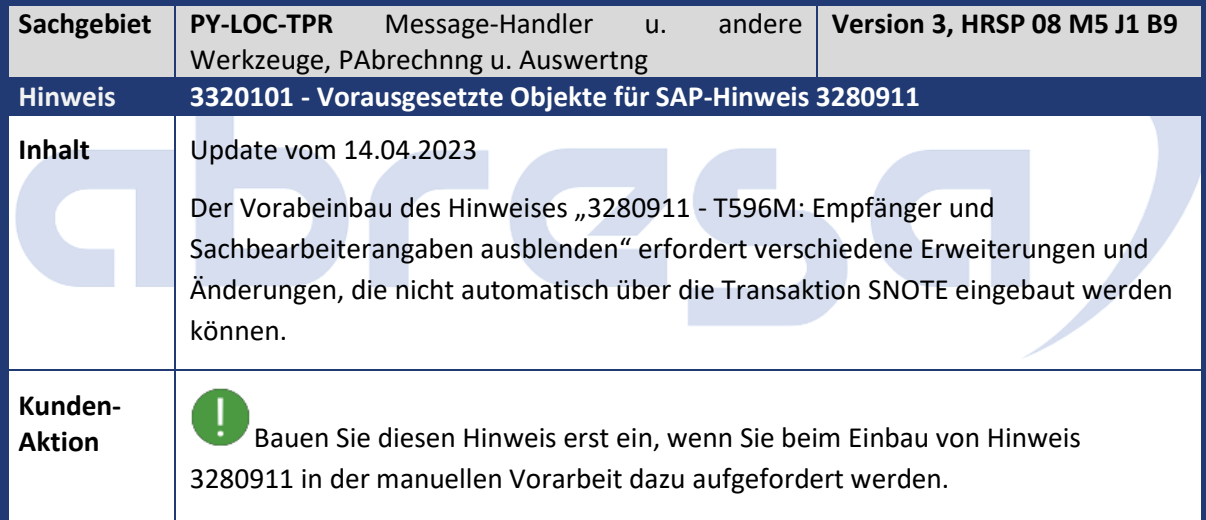

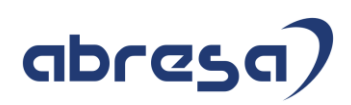

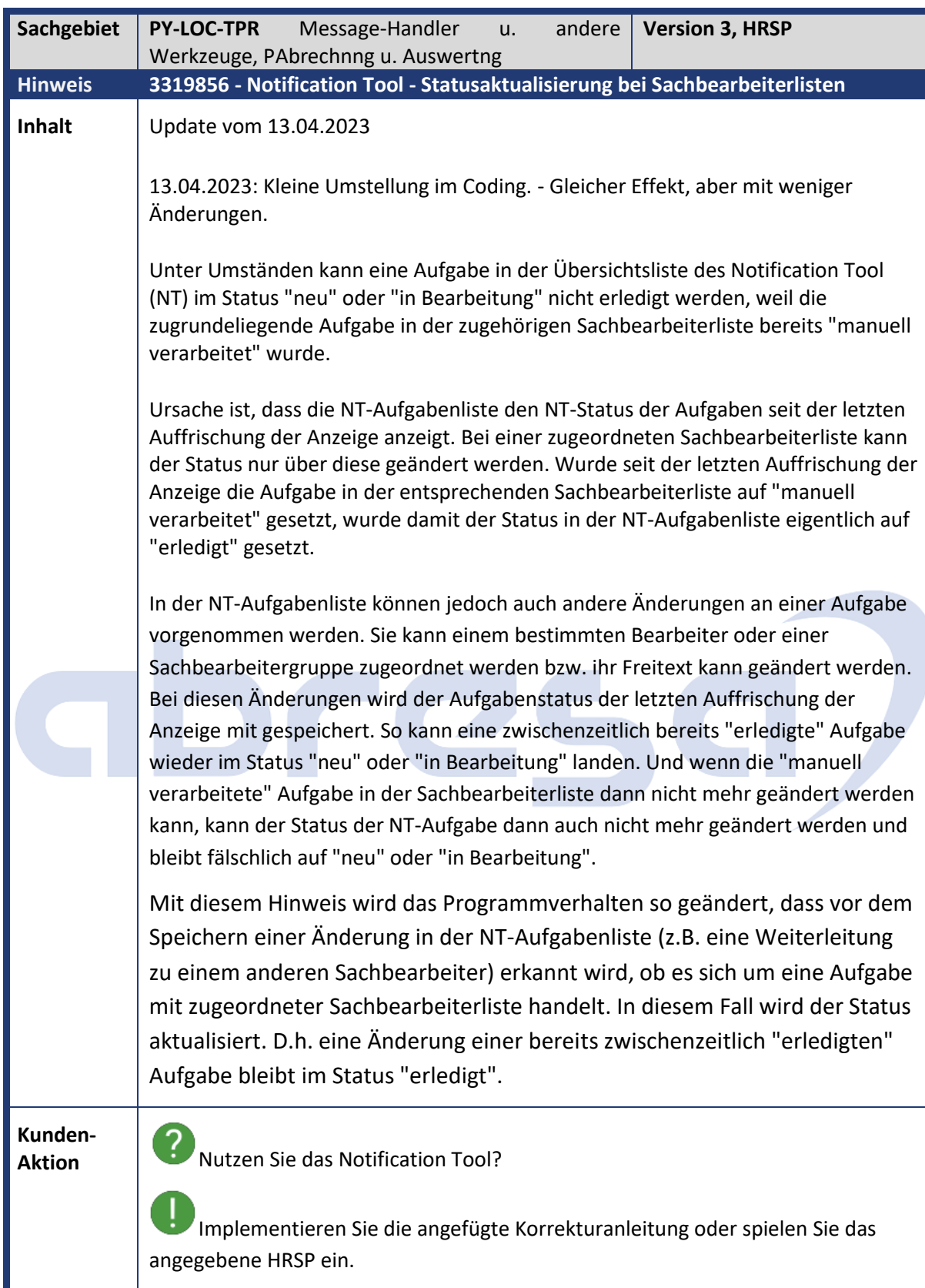

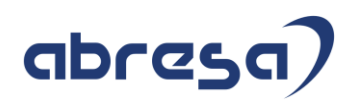

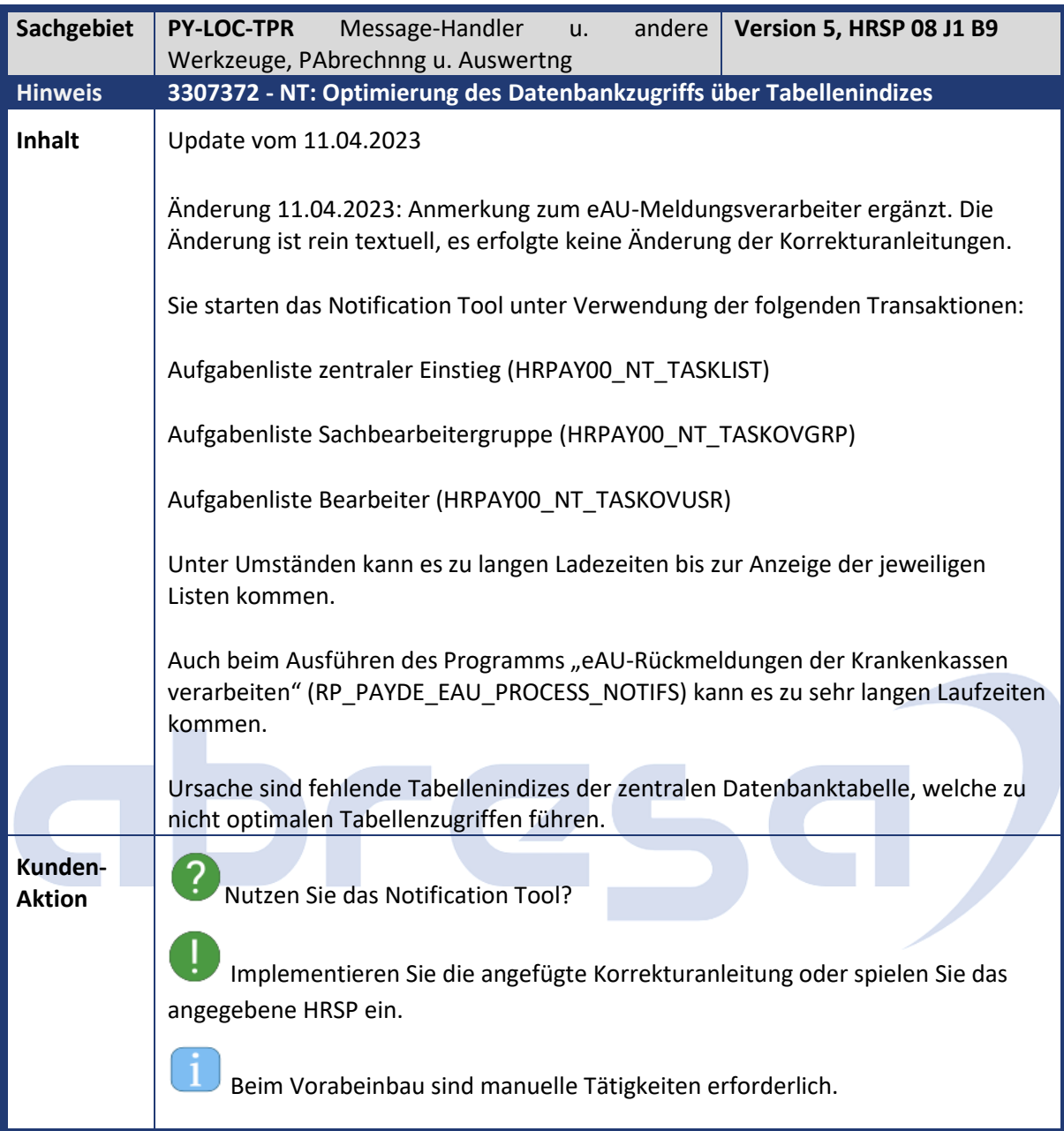

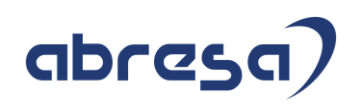

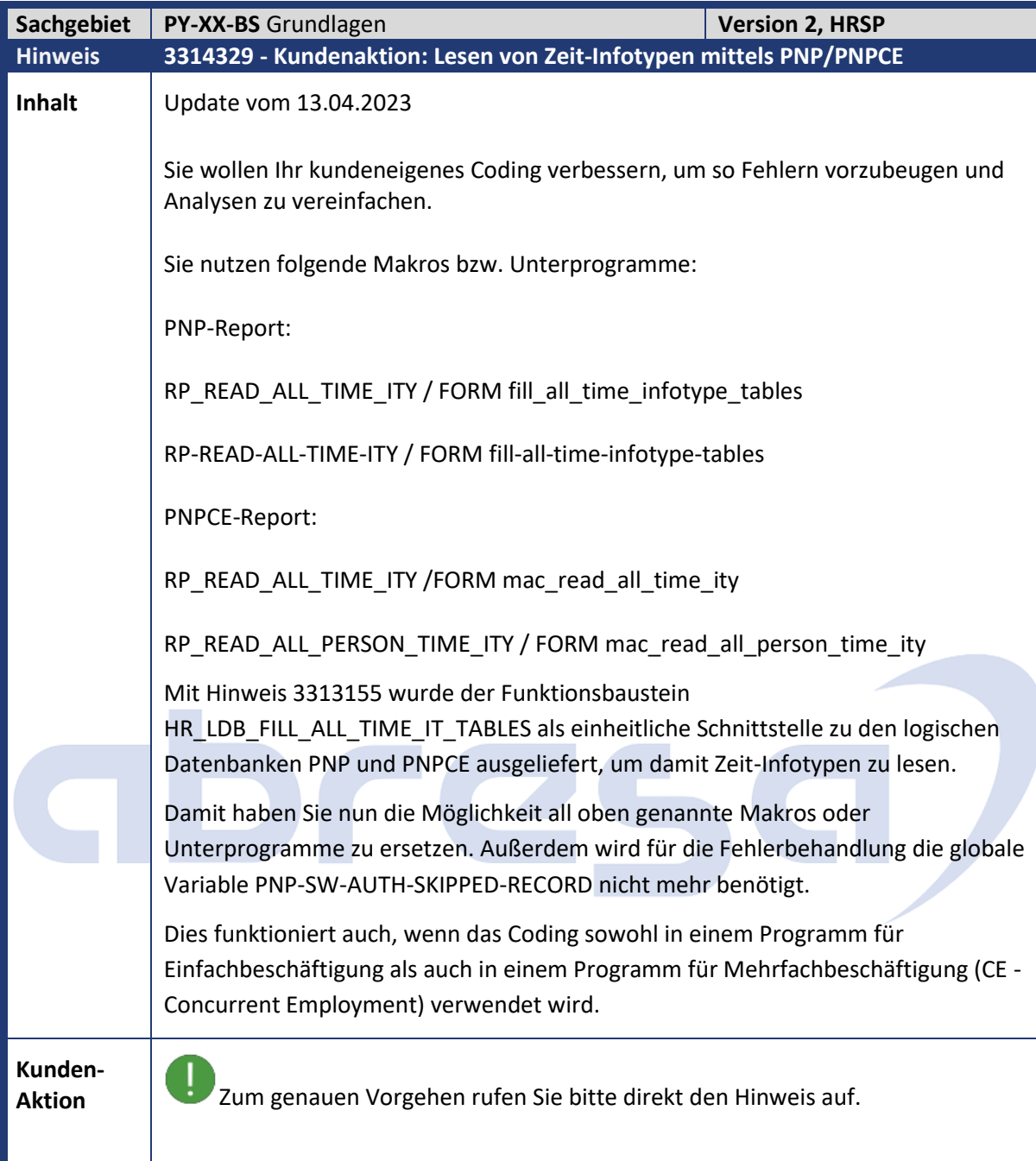

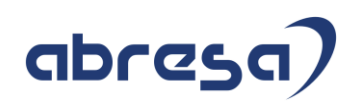

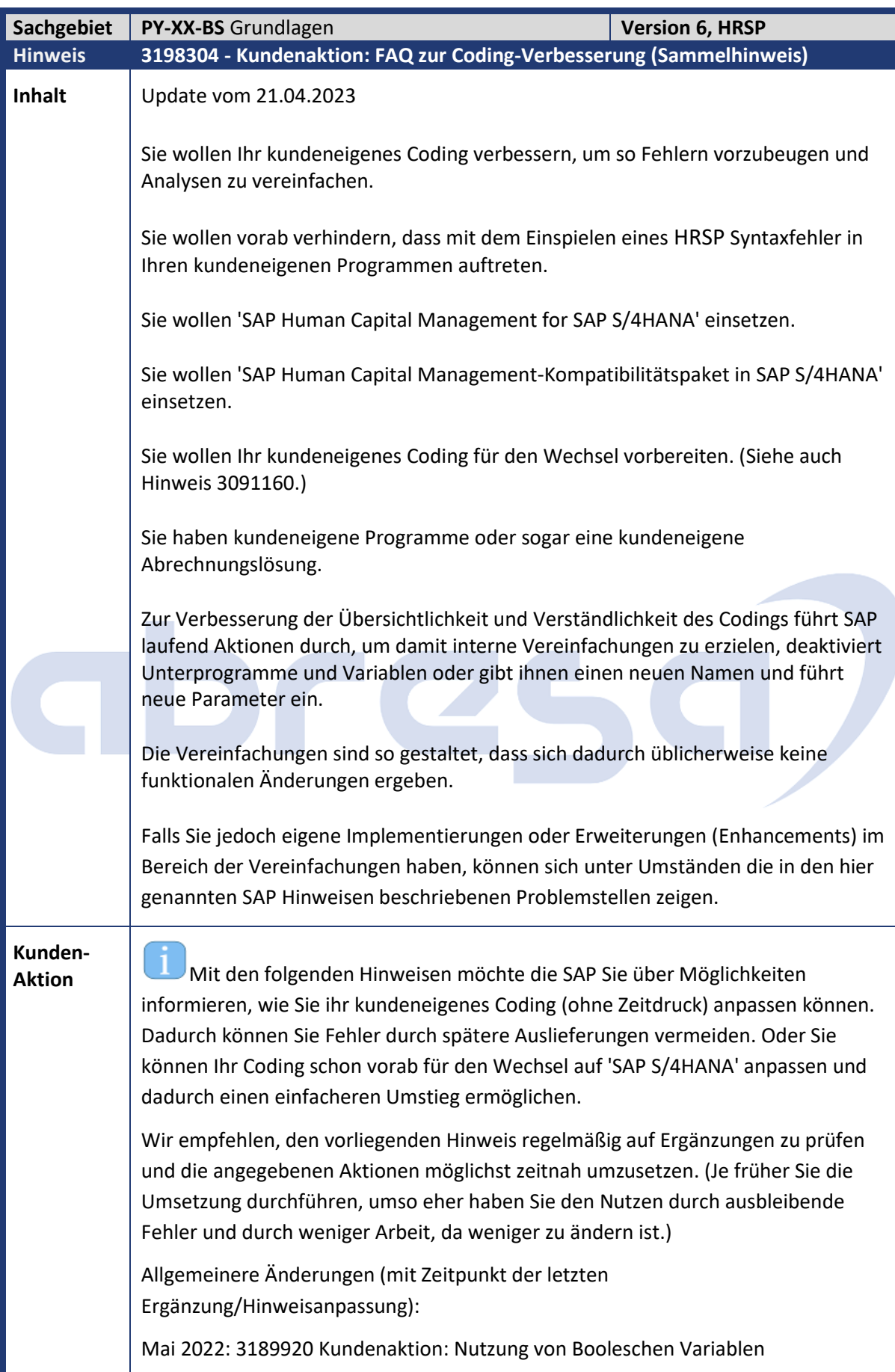

## abresa

Mai 2022: 3124789 Kundenaktion: Nutzung von Kundenerweiterungen Mai 2022: 3198775 Kundenaktion: Nutzung von SAP Includes mit Datendeklarationen Mai 2022: 3198716 Kundenaktion: Nutzung von globalen Variablen ---- Spezifischere Änderungen (die Aktionen müssen nur einmal ausgeführt werden; mit Zeitpunkt der letzten Ergänzung): Mai 2022: 3207552 Kundenaktion: Neues Datenelement BOOLE\_3 Mai 2022: 3163616 Kundenaktion: Umbenennung von FUIF-NATIO, Entfernen von CONDITION\_AS Mai 2022: 3168301 Kundenaktion: Umbenennung Unterprogramme FU...-NATIO Mai 2022: 3202195 Clean-up: Unnötige Variablen und Unterprogramme werden entfernt Mai 2022: 3198437 Kundenaktion: Nutzung von Includes RPCRPB00 und RPCRRB00 April 2023: 3314329 Kundenaktion: Lesen von Zeit-Infotypen mittels PNP/PNPCE Prüfen Sie ob die im Hinweis genannten Objekte in kundeneigenem Coding verwendet werden. Falls ja, führen Sie die entsprechenden Änderungen aus den obigen Hinweisen durch. ---- Nach Upgrade auf 'SAP Human Capital Management for SAP S/4HANA' können Sie folgendes im kundeneigenen Coding löschen: Den Befehl INCLUDE RPCMASX9\_FUIF\_NATIO\_LEGACY. (siehe Hinweis 3163616). Den Befehl INCLUDE RPCMASX9\_NATIO\_LEGACY. (siehe Hinweis 3168301). ---- Weitere Informationen finden Sie im Hinweis "3145471 Abrechnung: Test von überarbeitetem Coding durch Kunden".

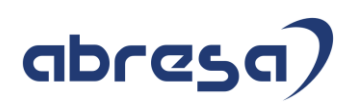

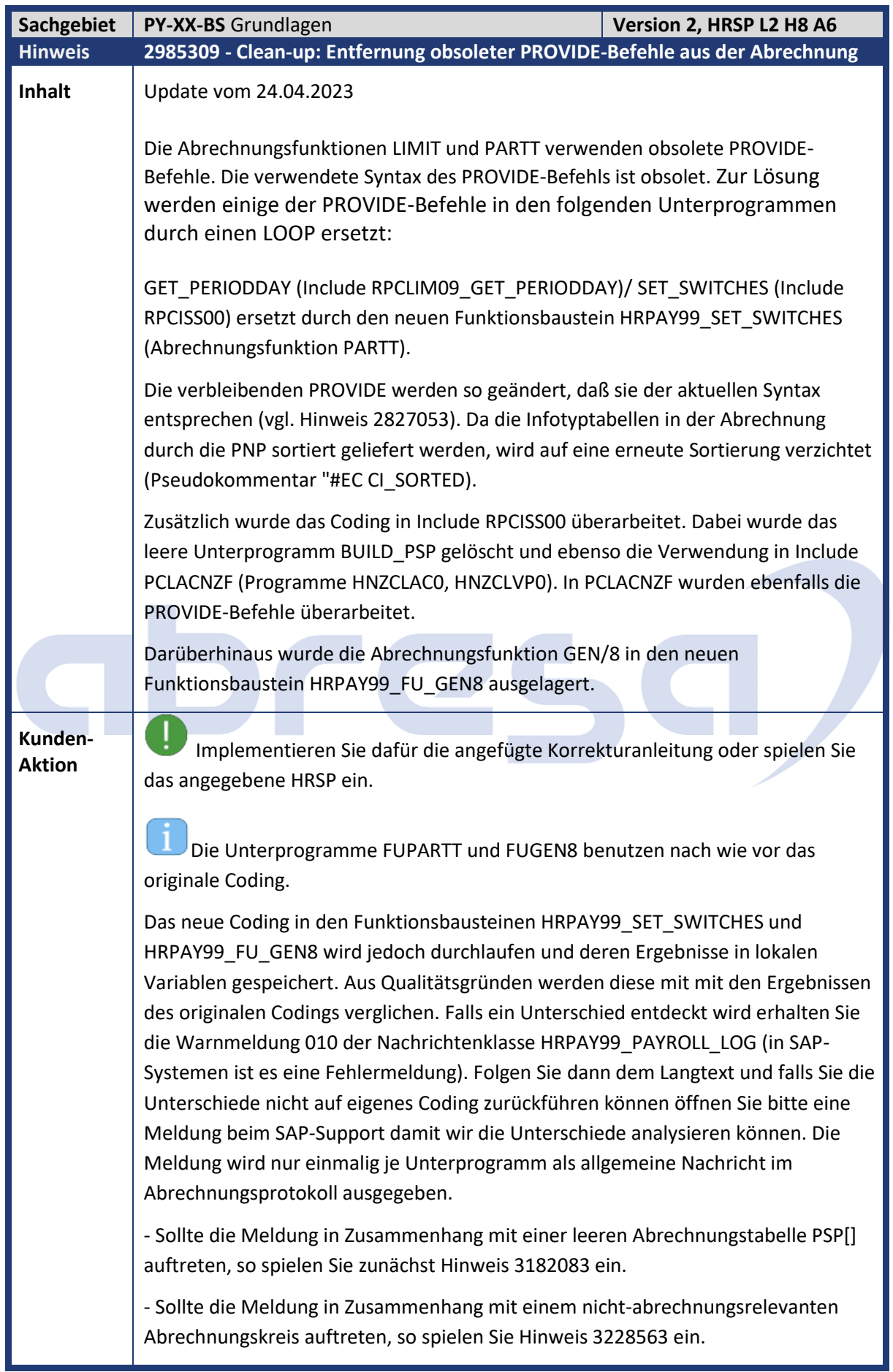

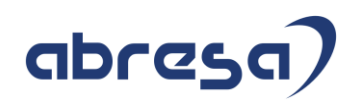

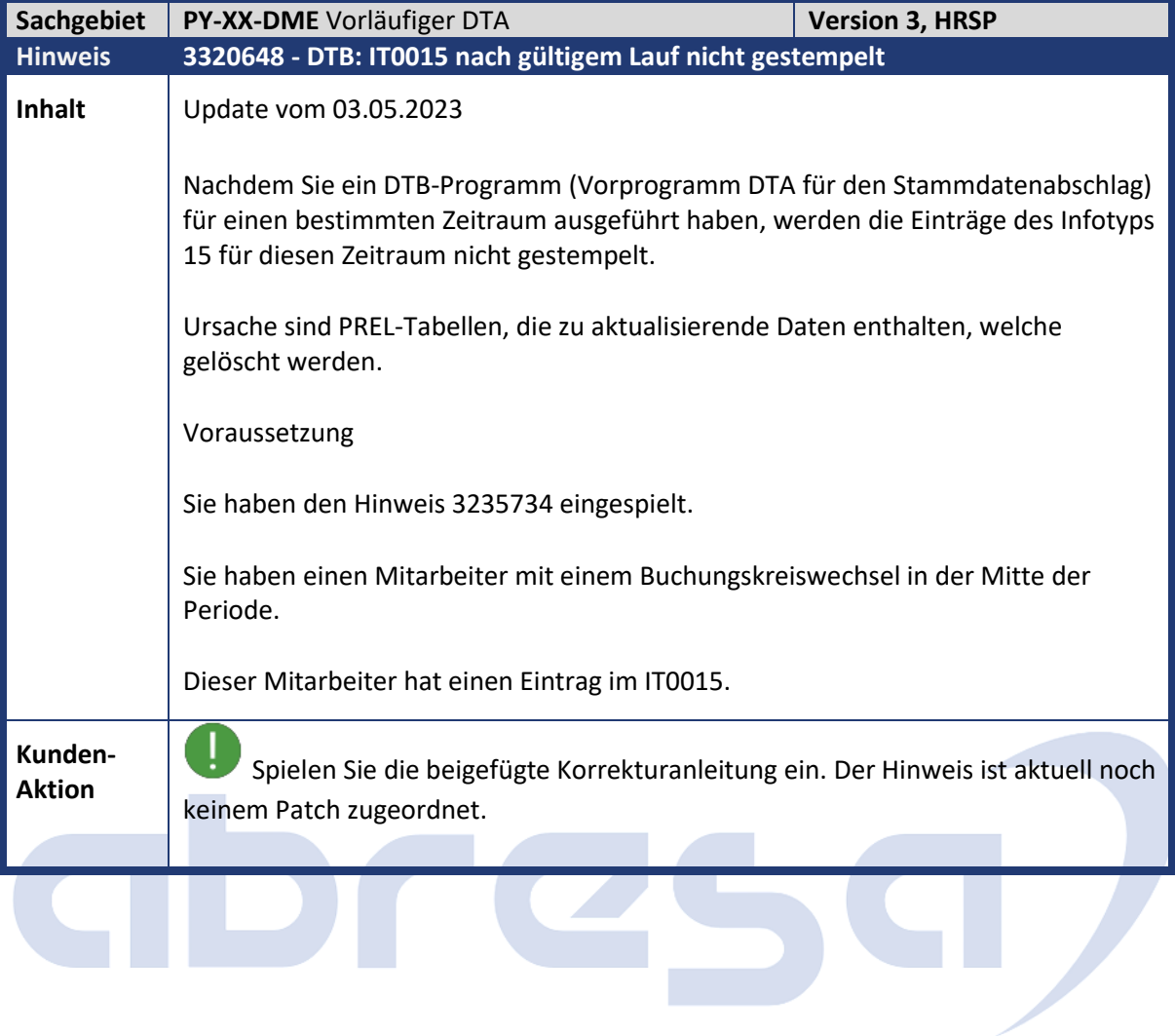

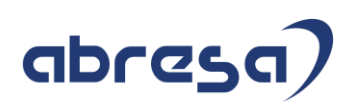

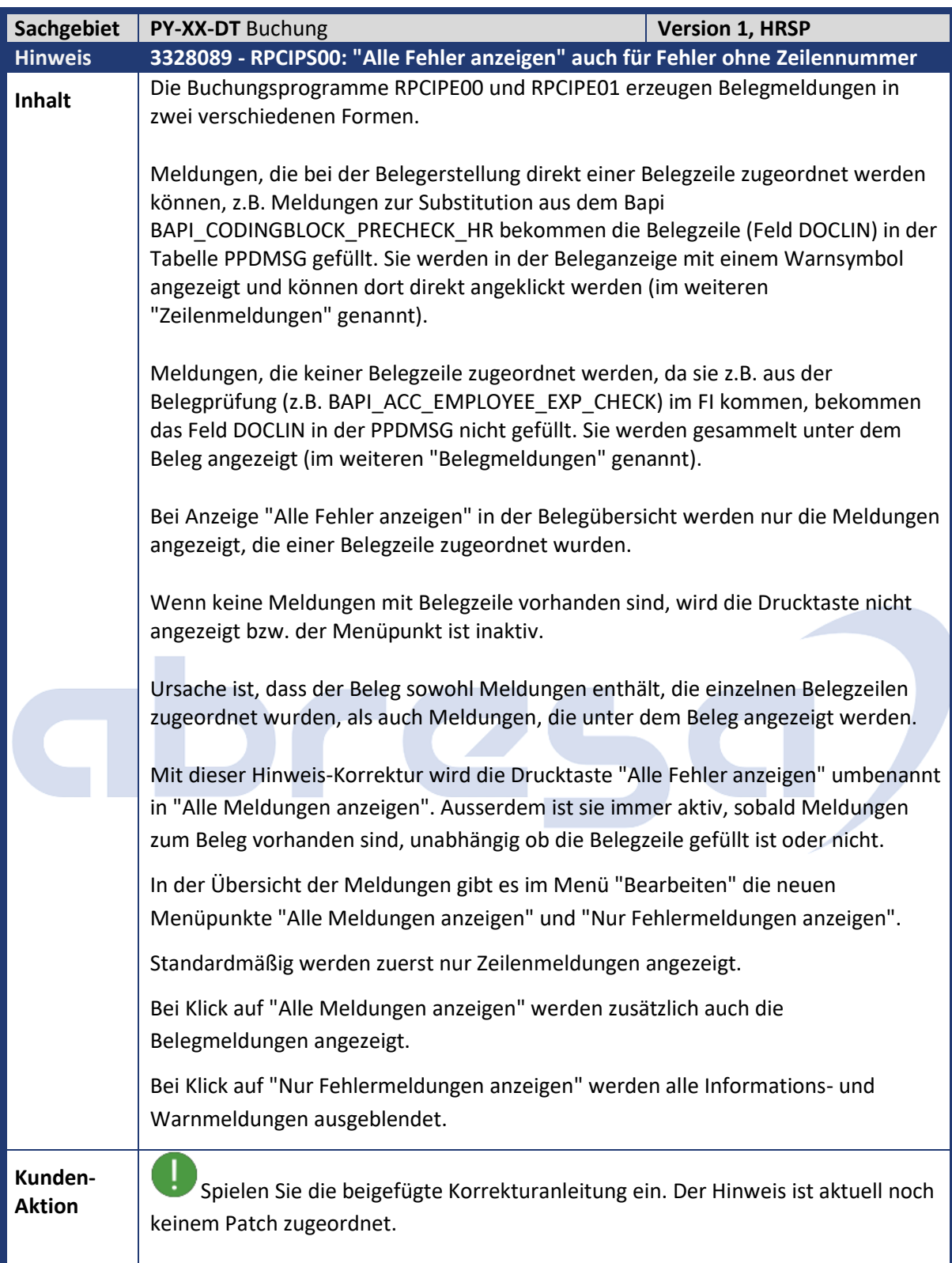

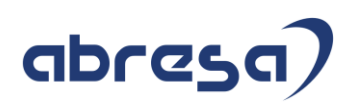

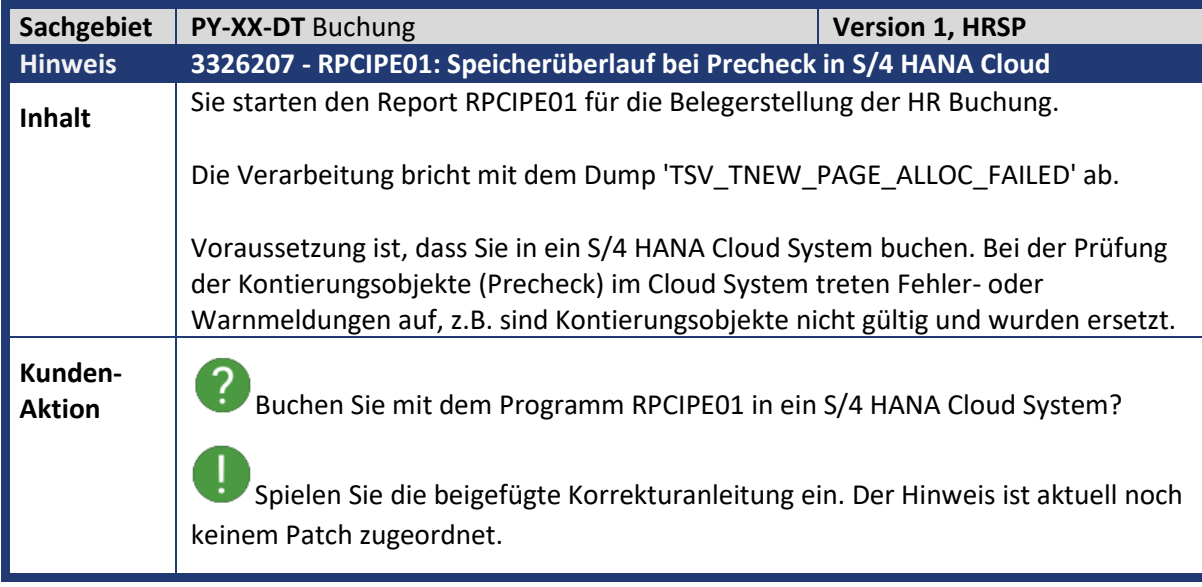

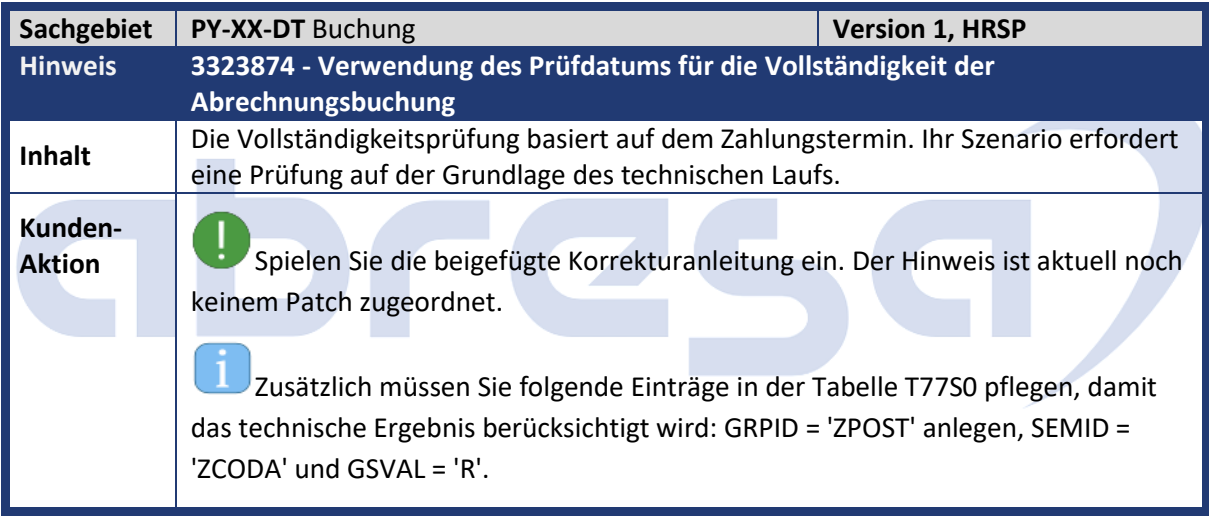

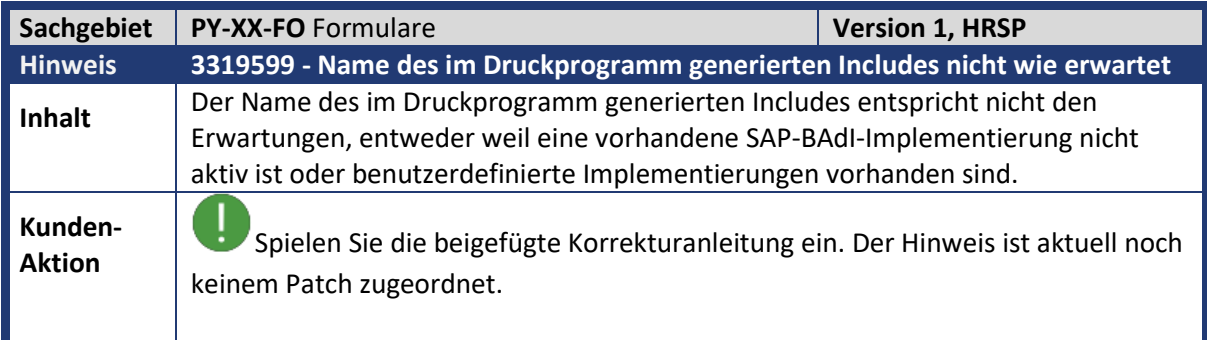

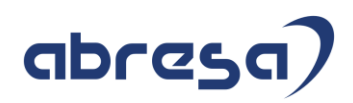

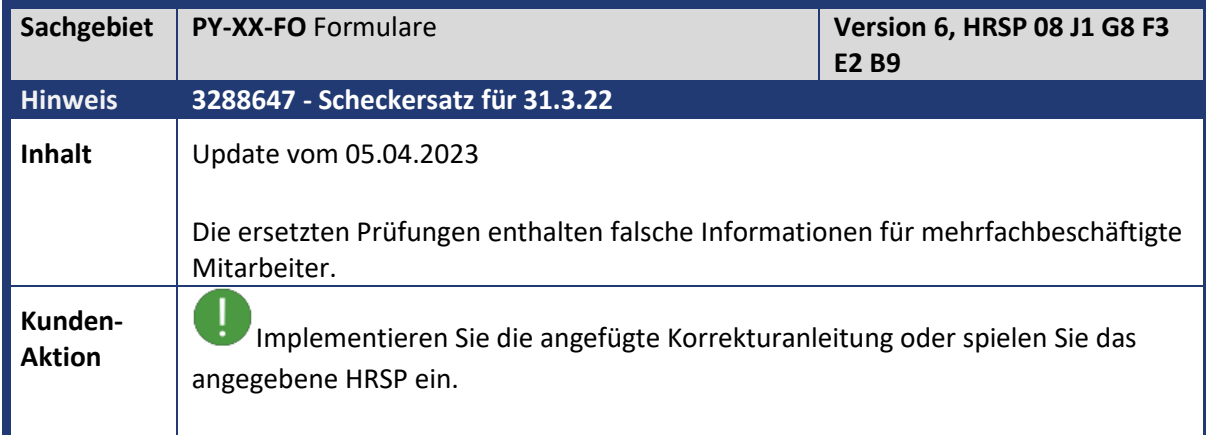

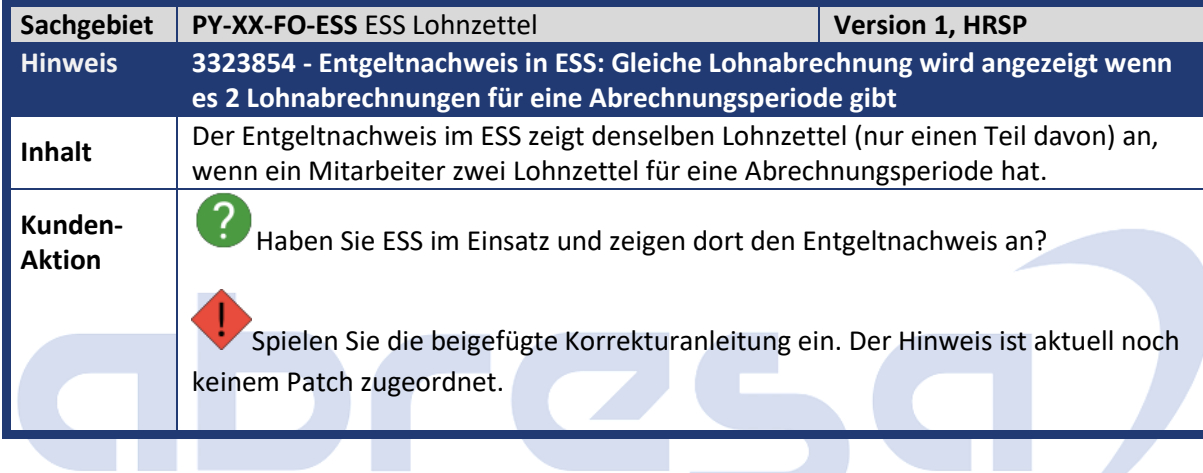

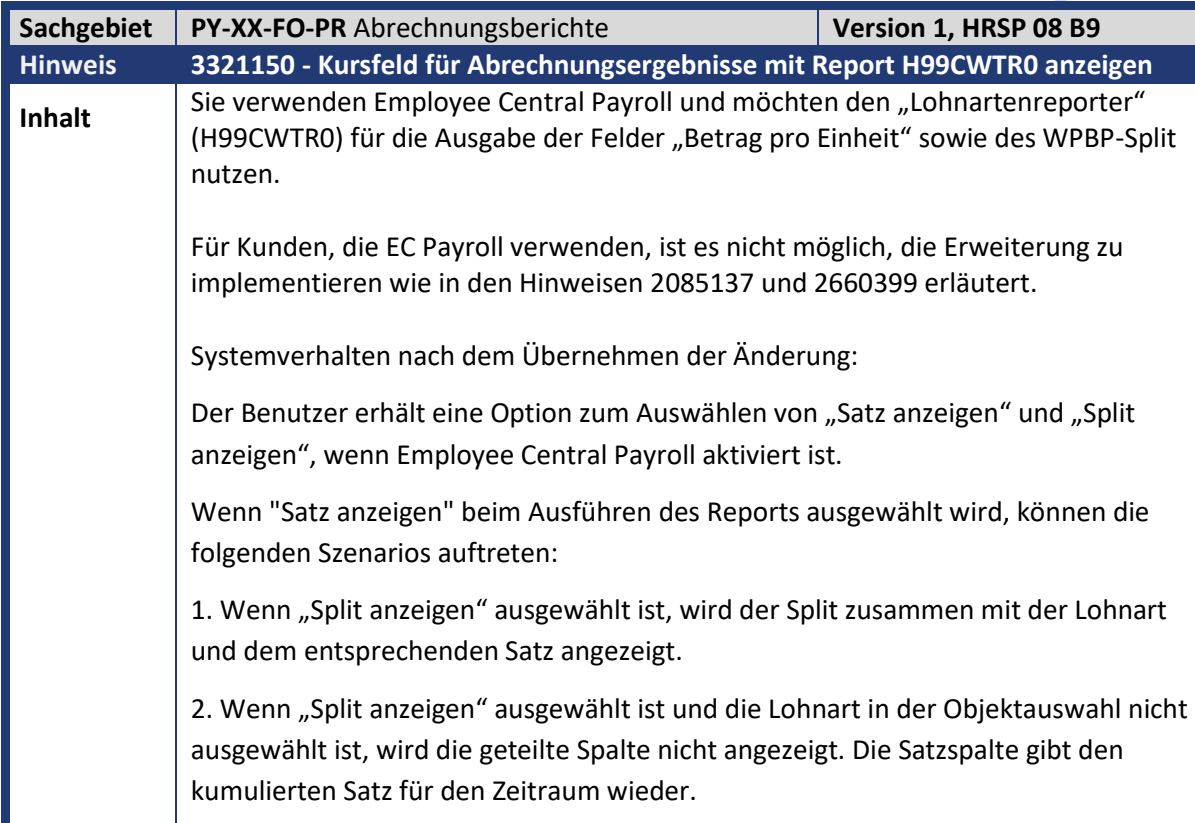

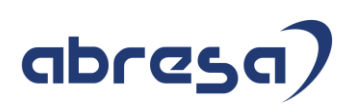

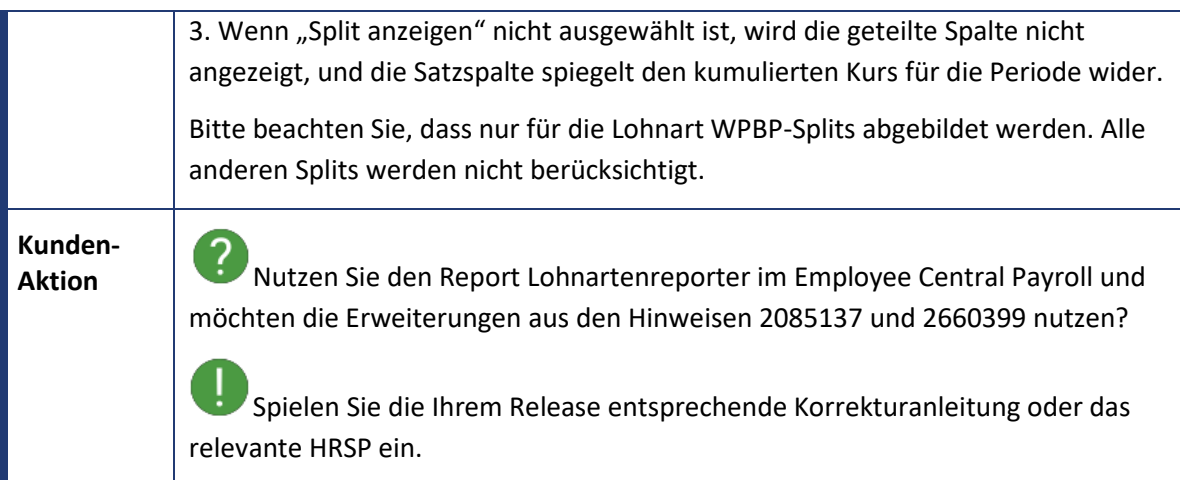

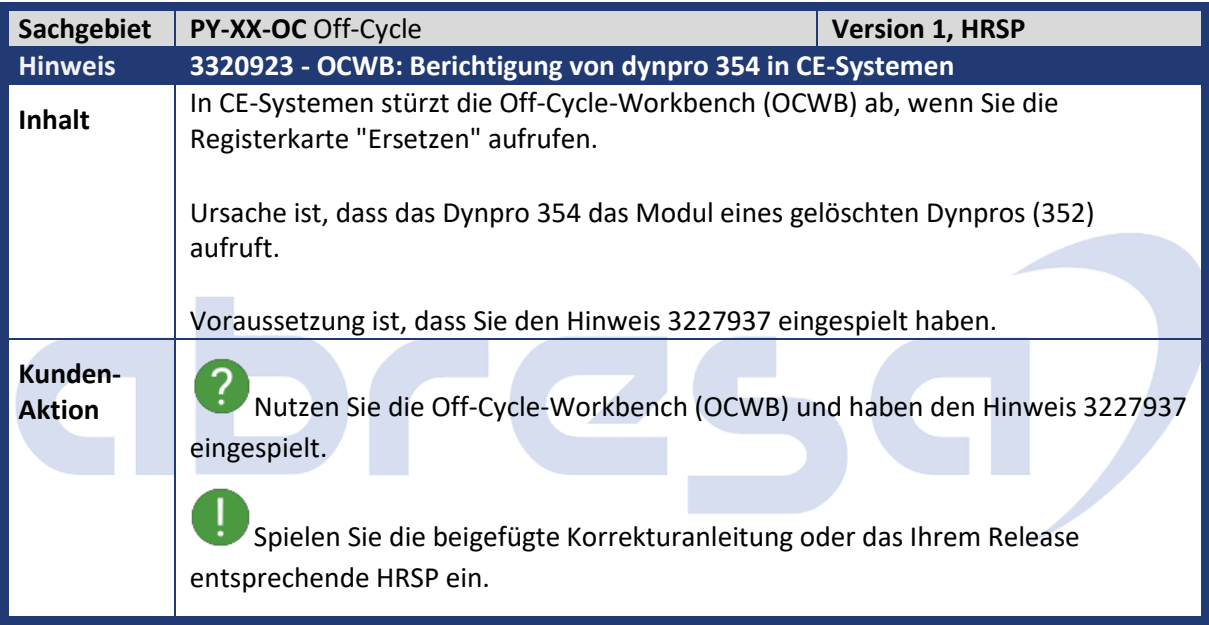

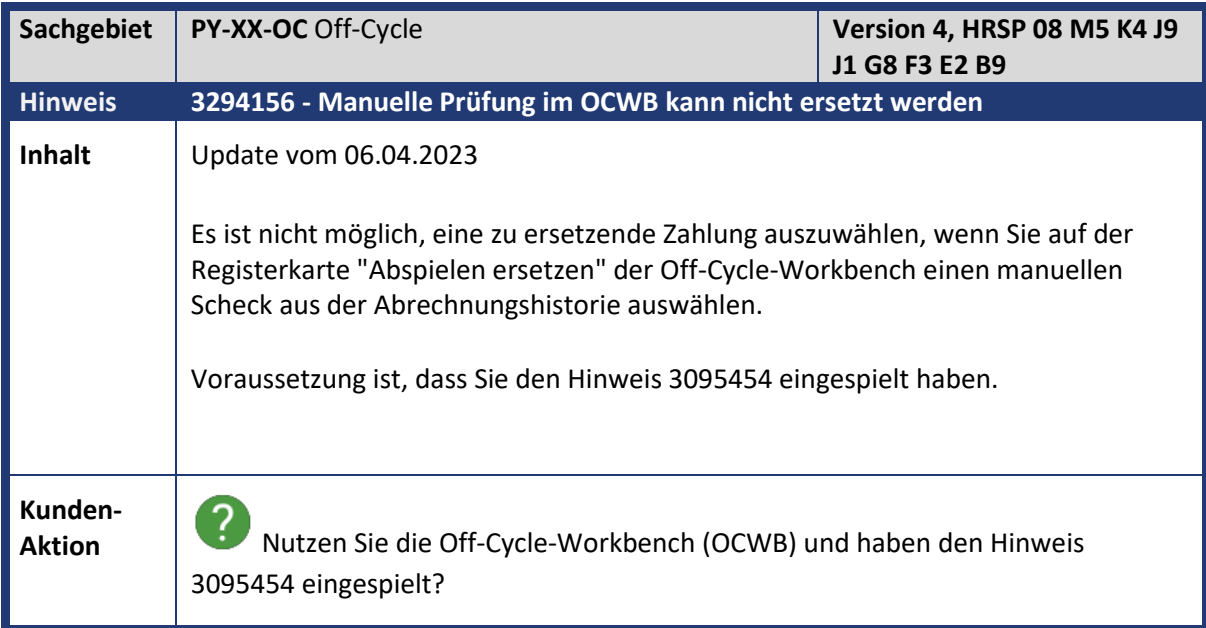

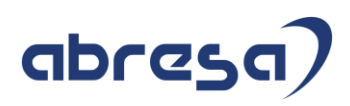

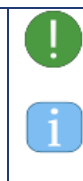

Spielen Sie diesen Hinweis oder das entsprechende HRSP ein.

Beim Vorabeinbau sind manuelle Tätigkeiten erforderlich.

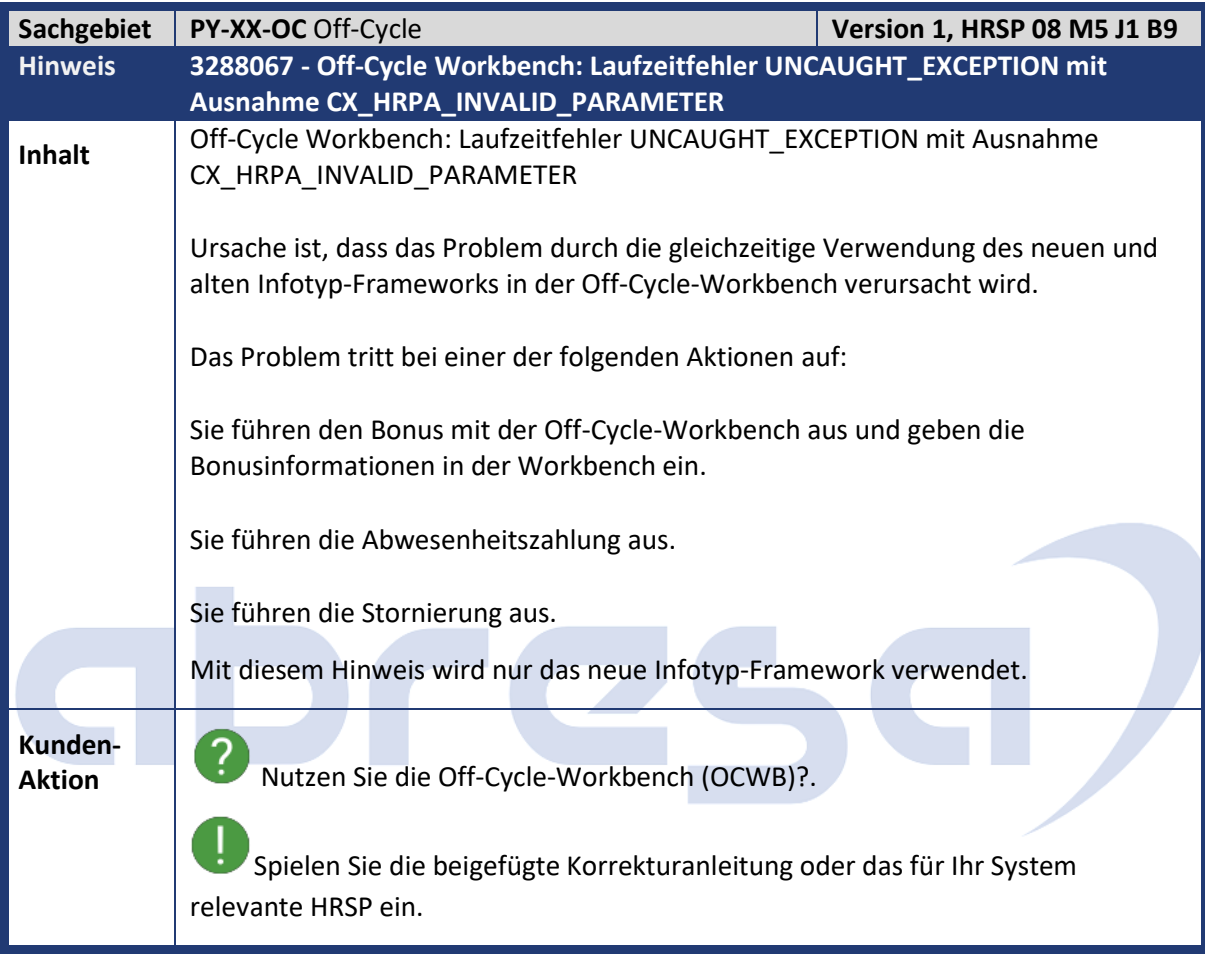

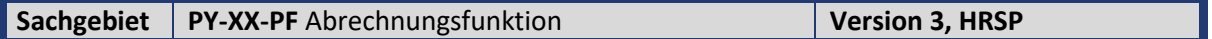

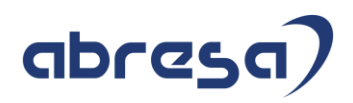

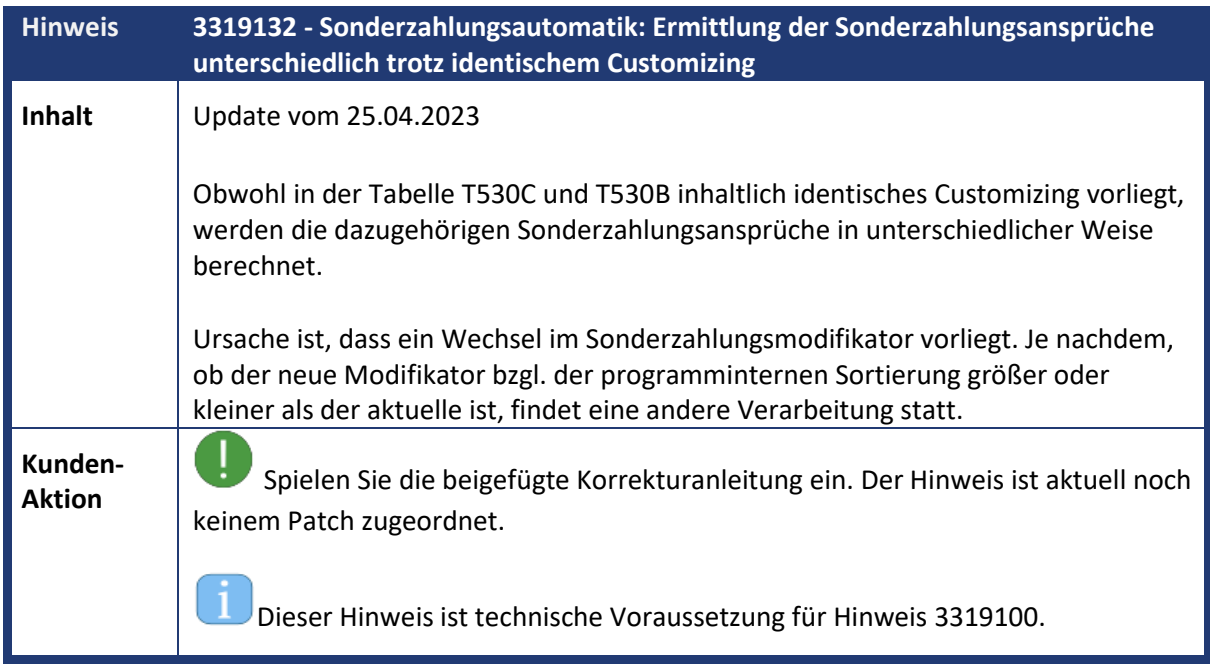

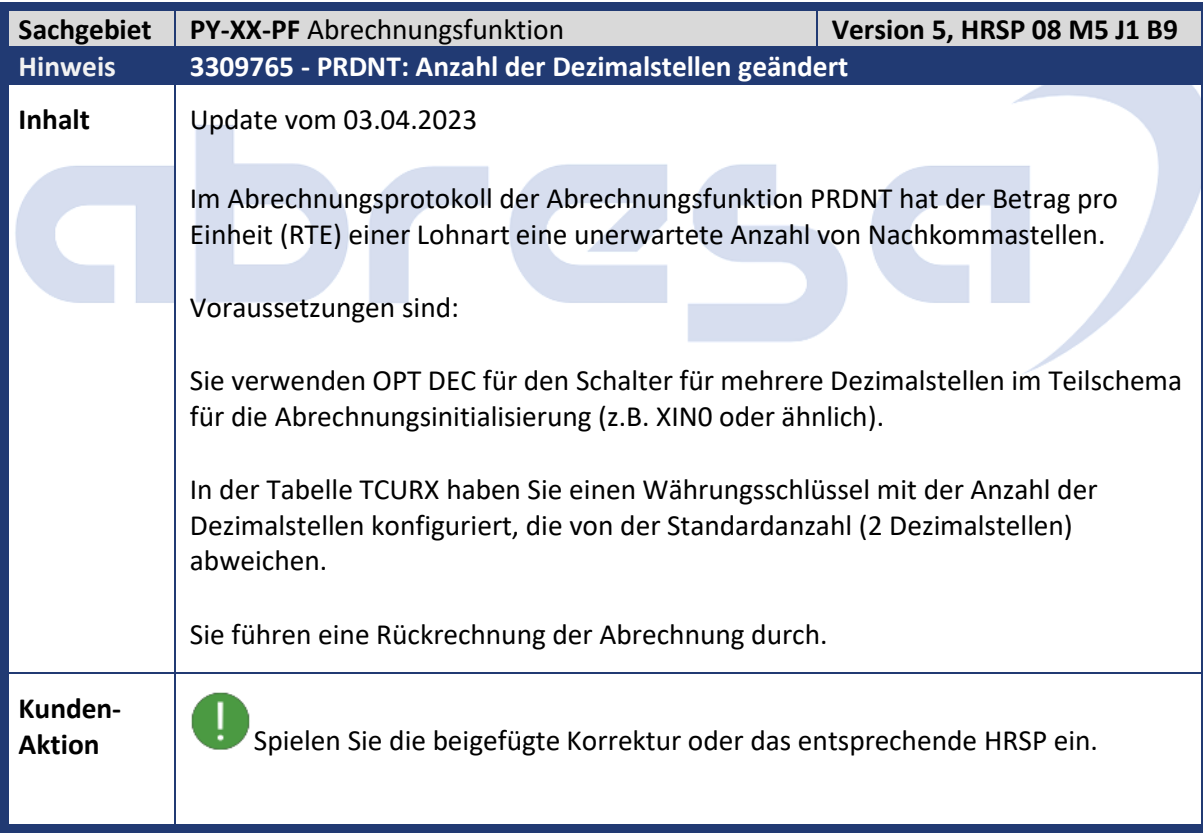

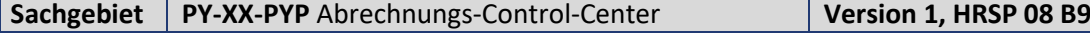

## abresa)

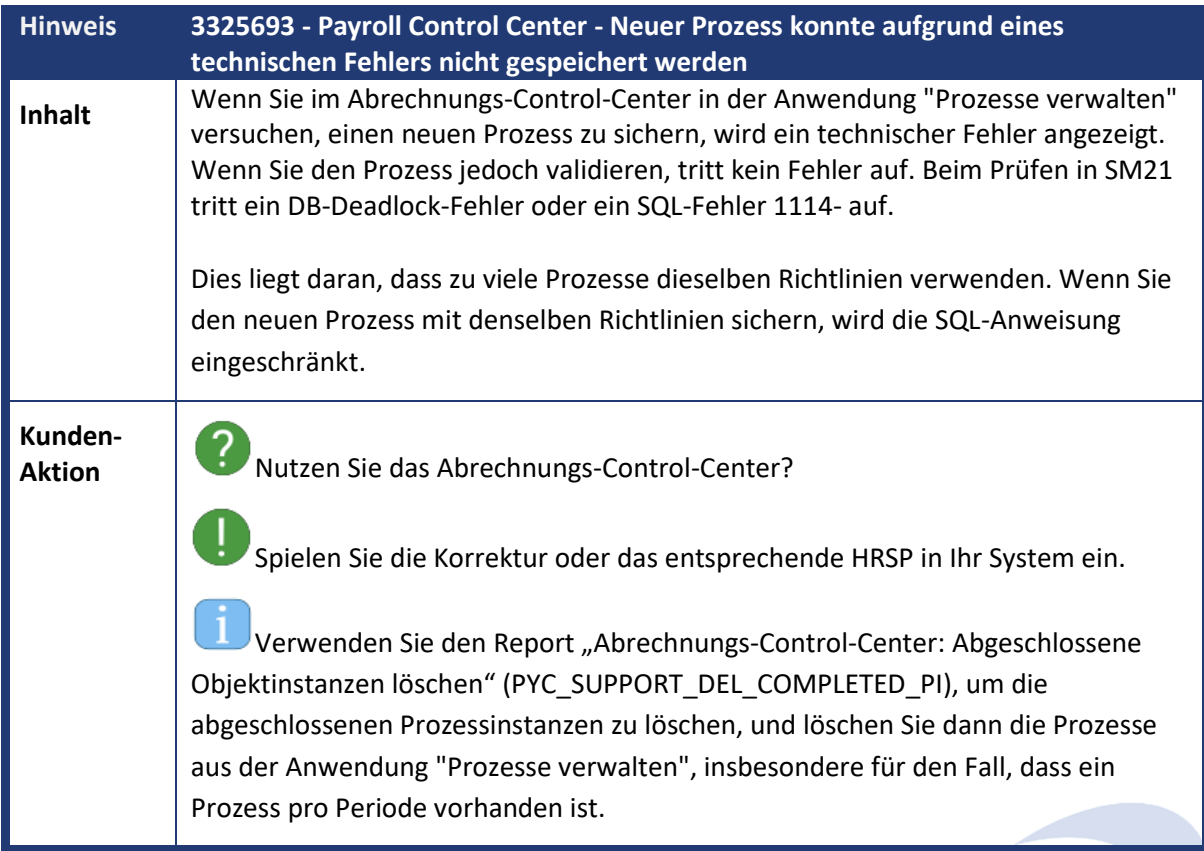

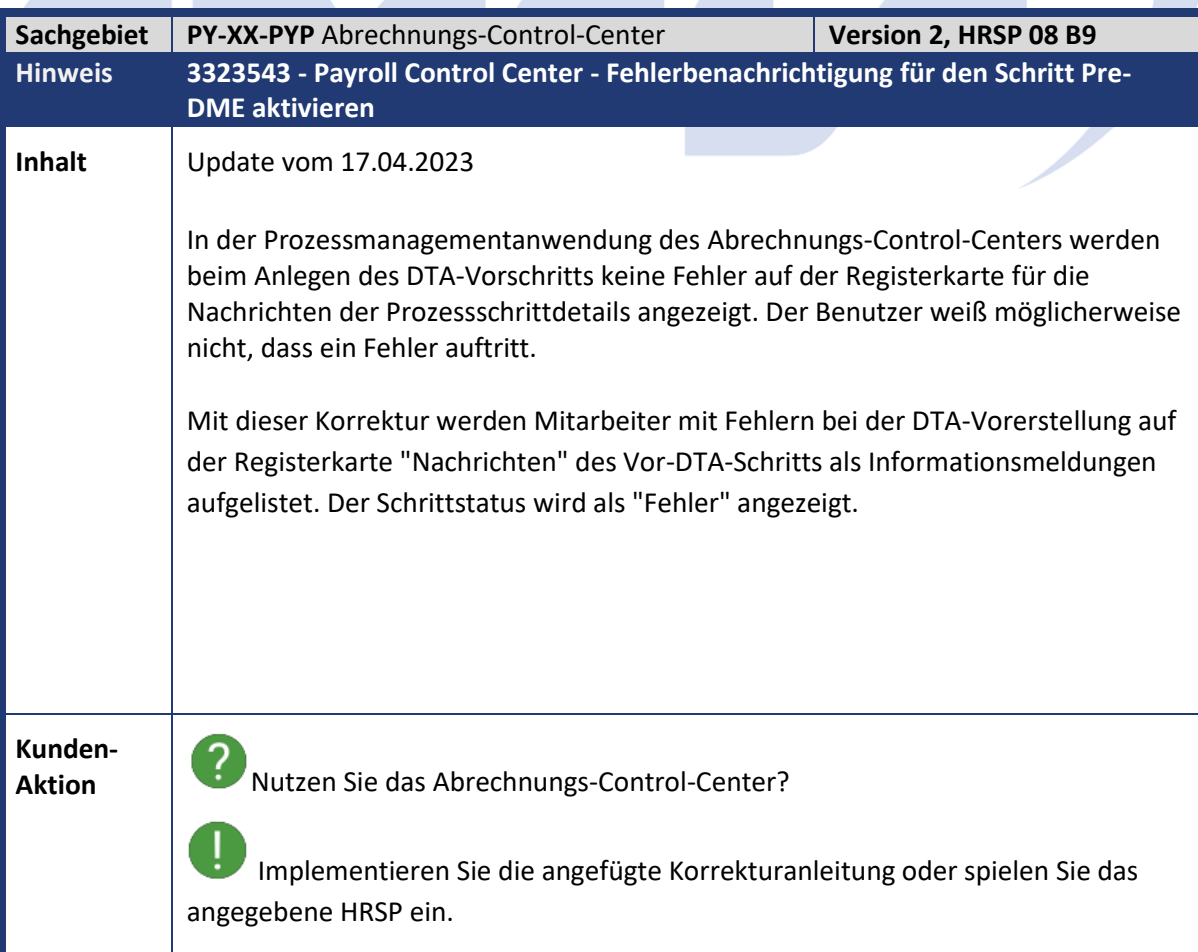

m,

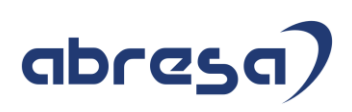

n Beachten Sie, dass der PCC nur die fehlerhaften Mitarbeiternummern speichern kann, da die Fehler nur direkt in den Spool geschrieben werden. Der Benutzer könnte die Informationen als Verzeichnis verwenden, um nach den eigentlichen Fehlerinformationen im Spool zu suchen. Sie finden sie auf der Registerkarte Programmdetails und unter Zusätzliche Details in der Fußzeilen-Toolbar.

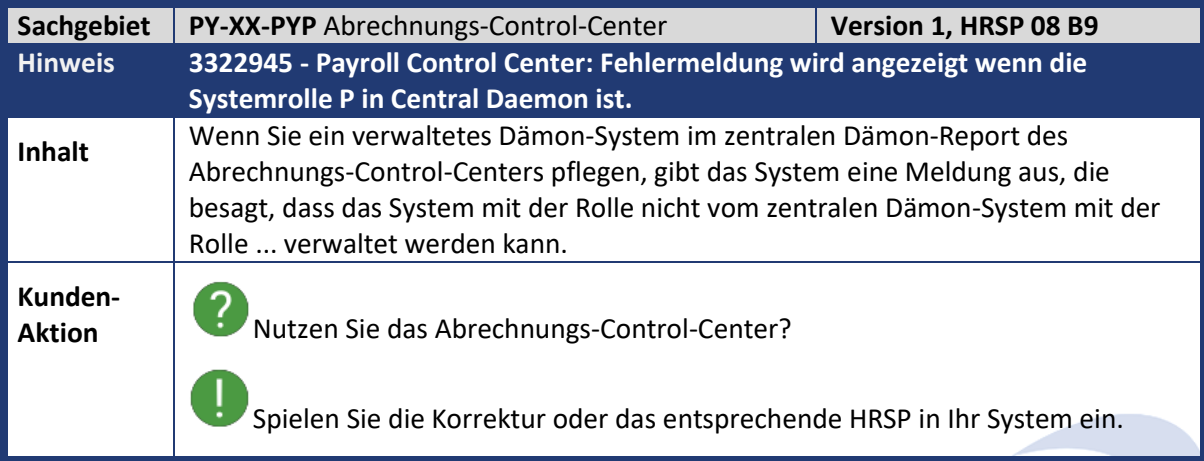

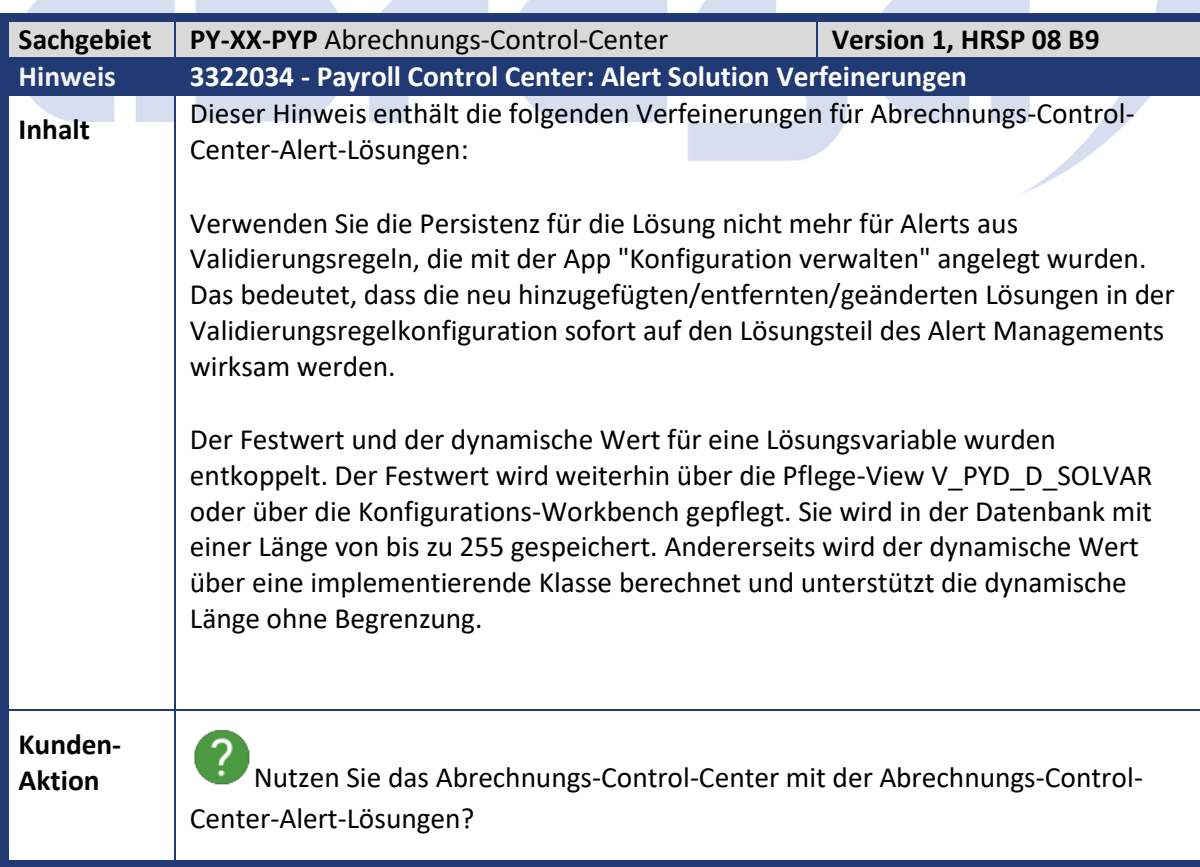

## abresa)

ļ Spielen Sie die Korrekturanleitung aus diesem Hinweis ein. Die ABAP-Dictionary-Objekte werden nur mit der Originalsprache (Englisch) eingespielt. Alternativ können Sie das entsprechende SAP HR HRSP einspielen.

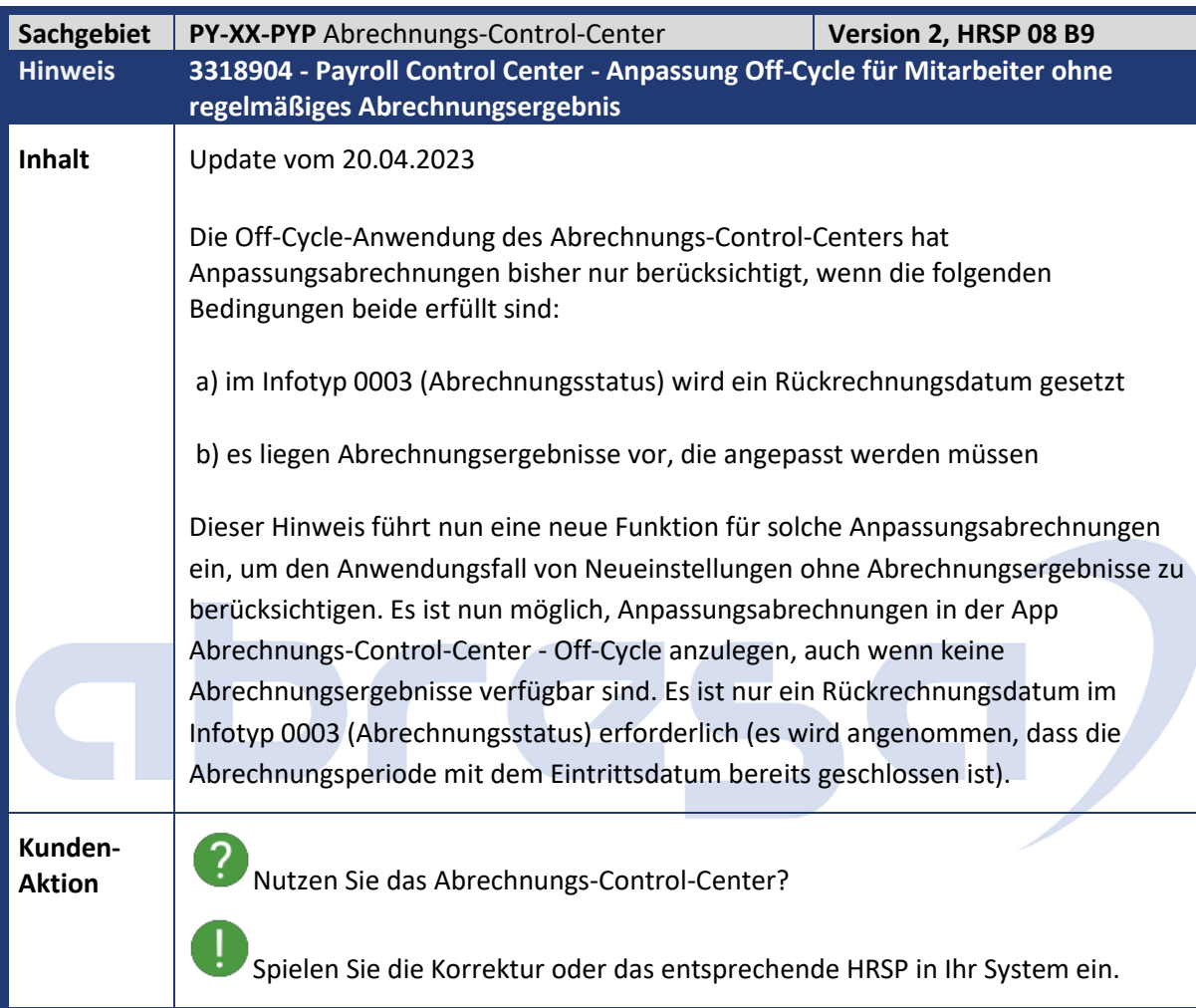

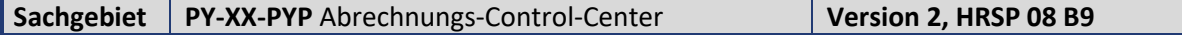

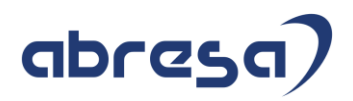

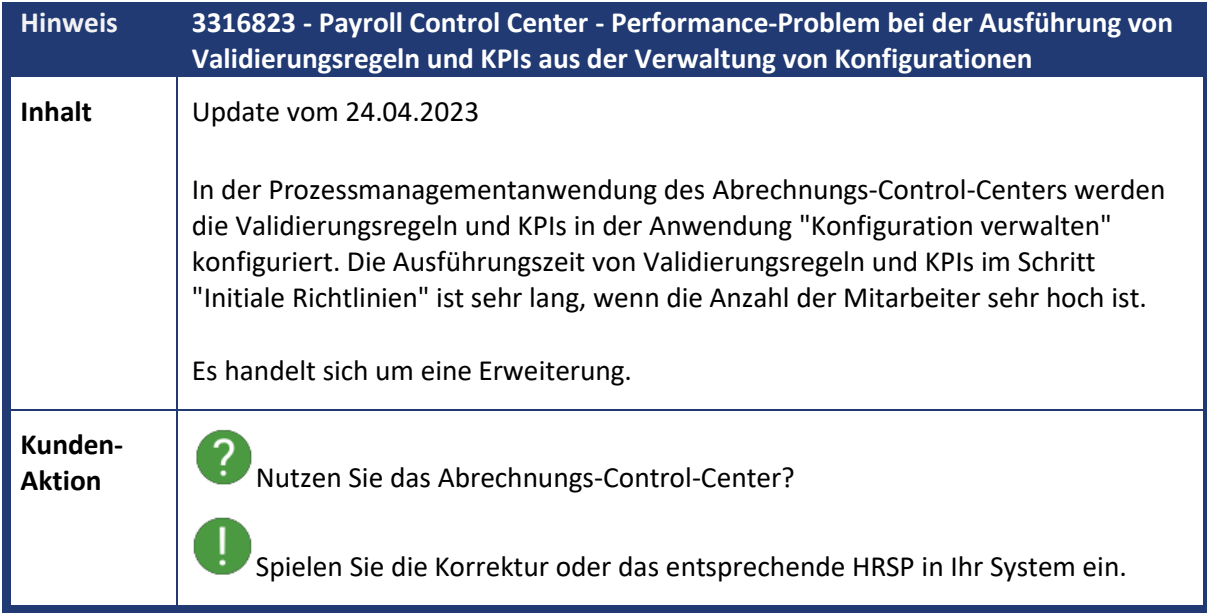

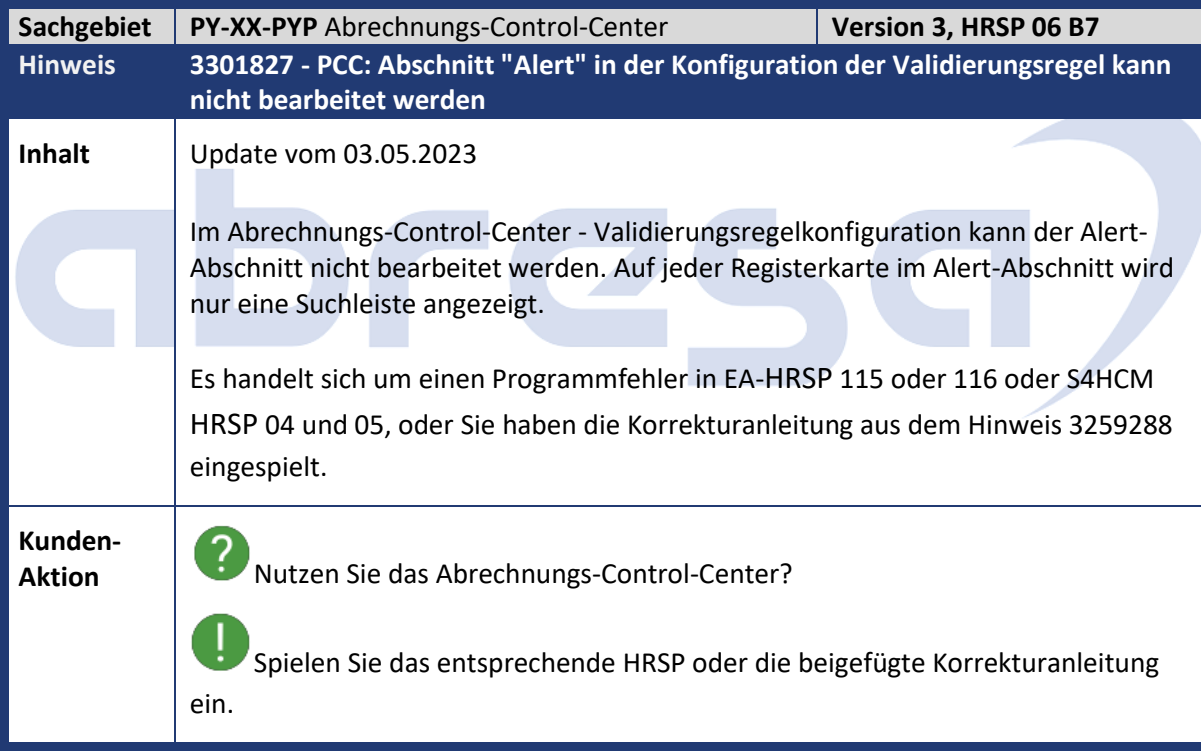

**Sachgebiet PY-XX-PYP** Abrechnungs-Control-Center **Version 3, HRSP 04 B5** 

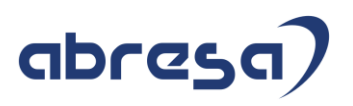

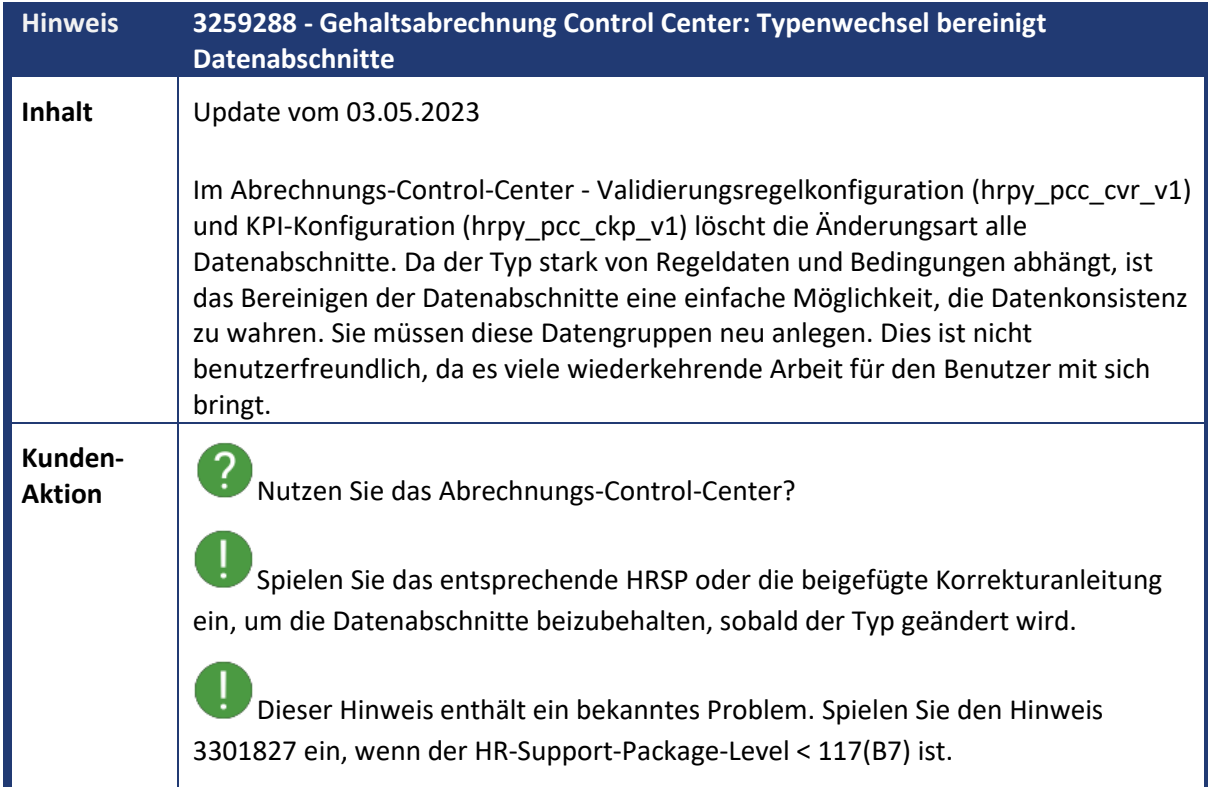

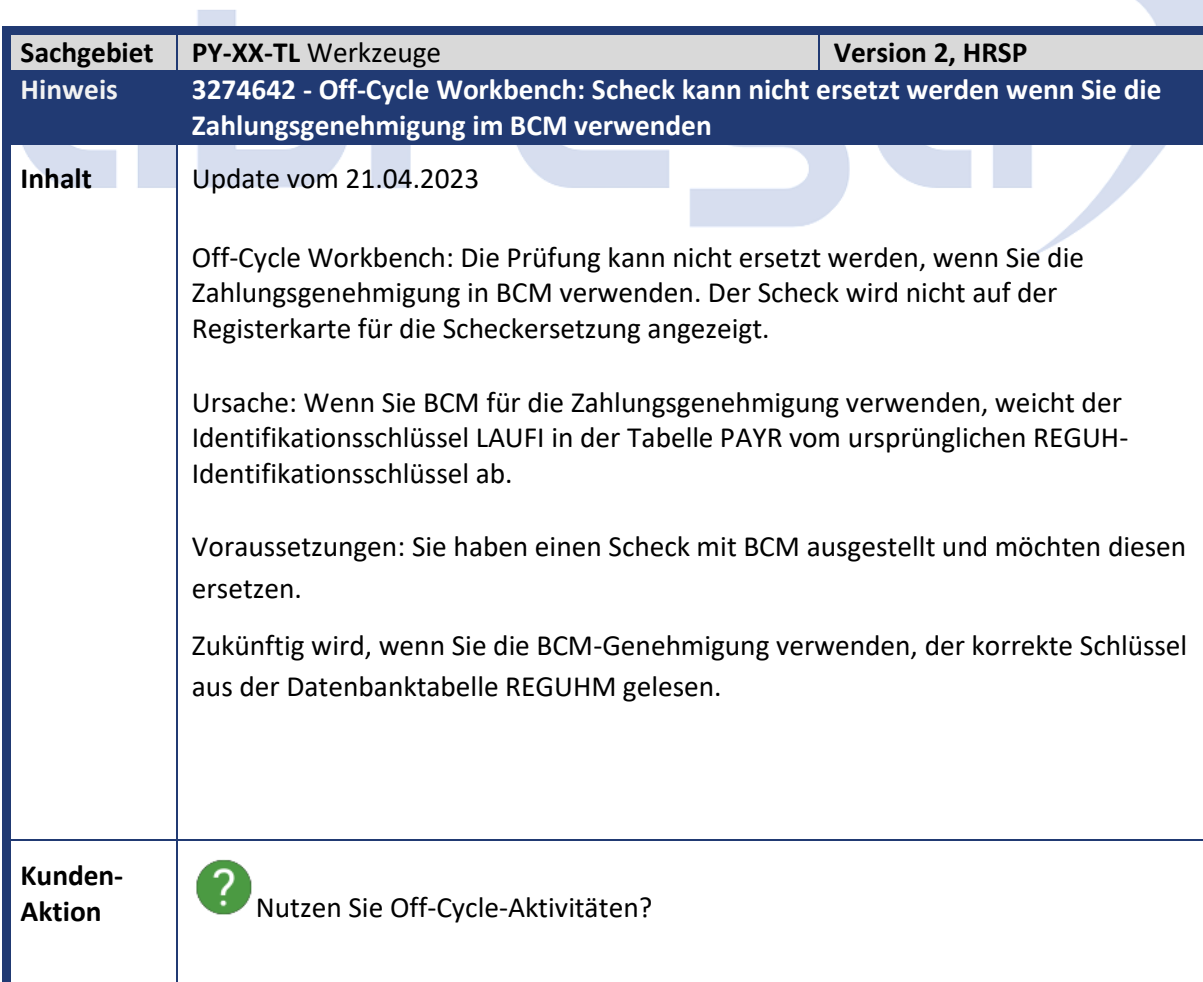

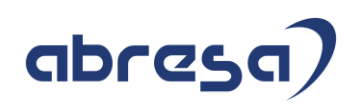

Spielen Sie die beigefügte Korrekturanleitung oder das für Ihr System relevante HRSP ein.

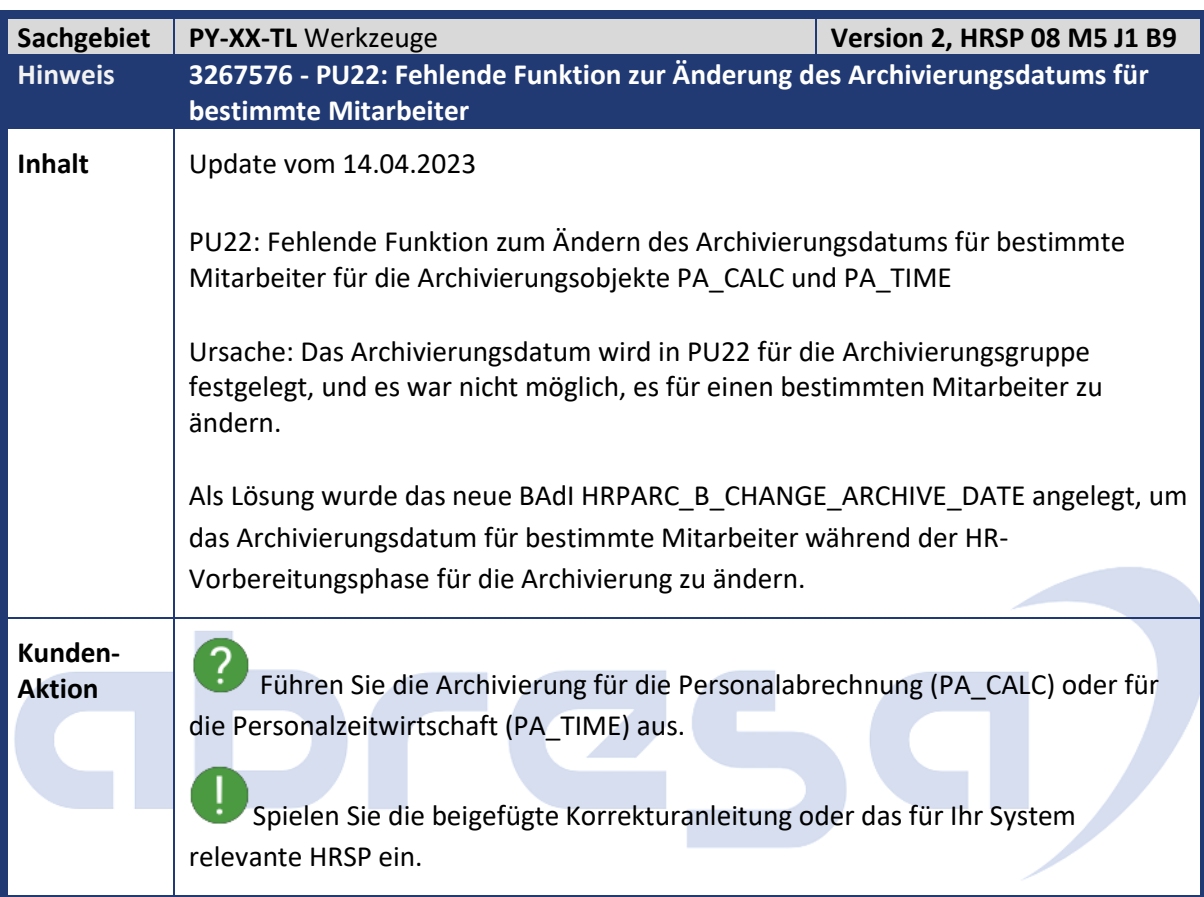

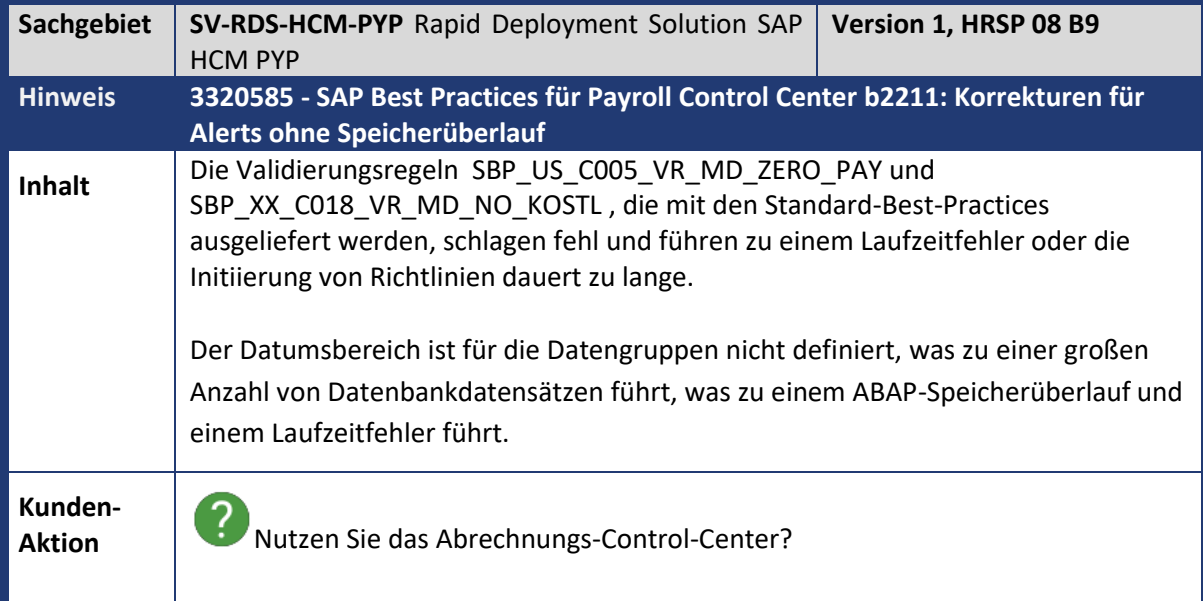

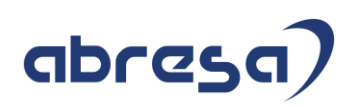

Ţ Um die Korrekturen für dieses Problem einzuspielen, importieren Sie die Transportdateien, die diesem Hinweis abhängig von Ihrem Systemrelease beigefügt sind.

Informationen zu ECP- und On-Premise-ERP-608-Kunden finden Sie in der ZIP-Datei "Corrective Transports - ERP 608".

Informationen zu S4HCM-Kunden finden Sie in der ZIP-Datei "Corrective Transports - S4HCM 100".

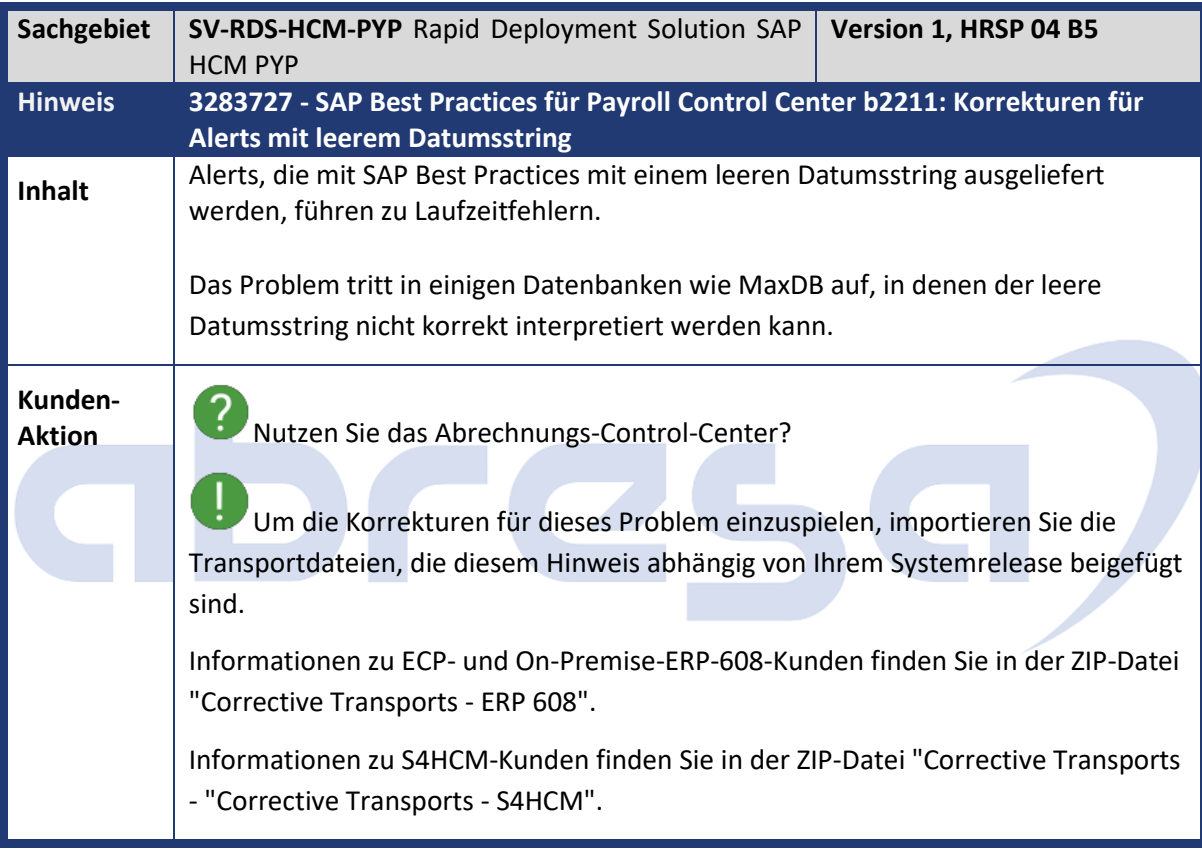

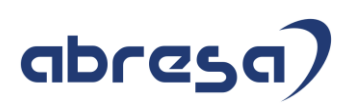

### **3 Hinweise für den Öffentlichen Dienst**

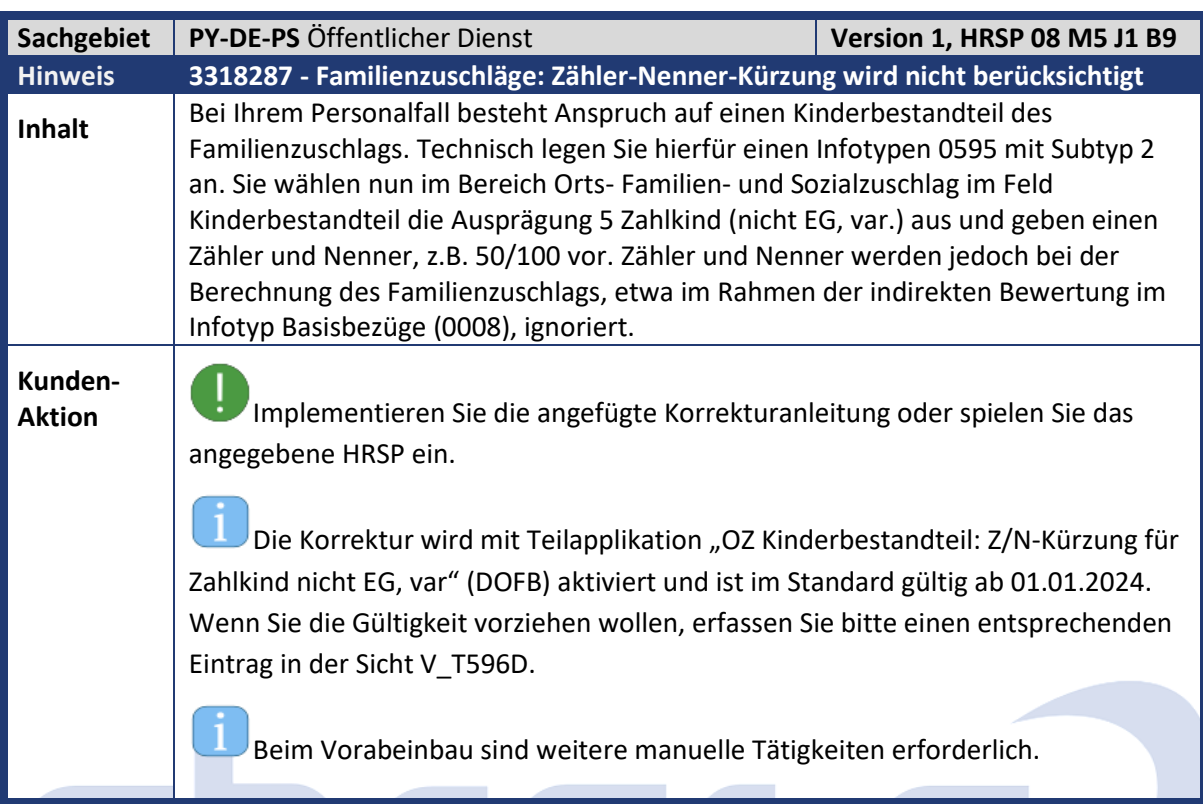

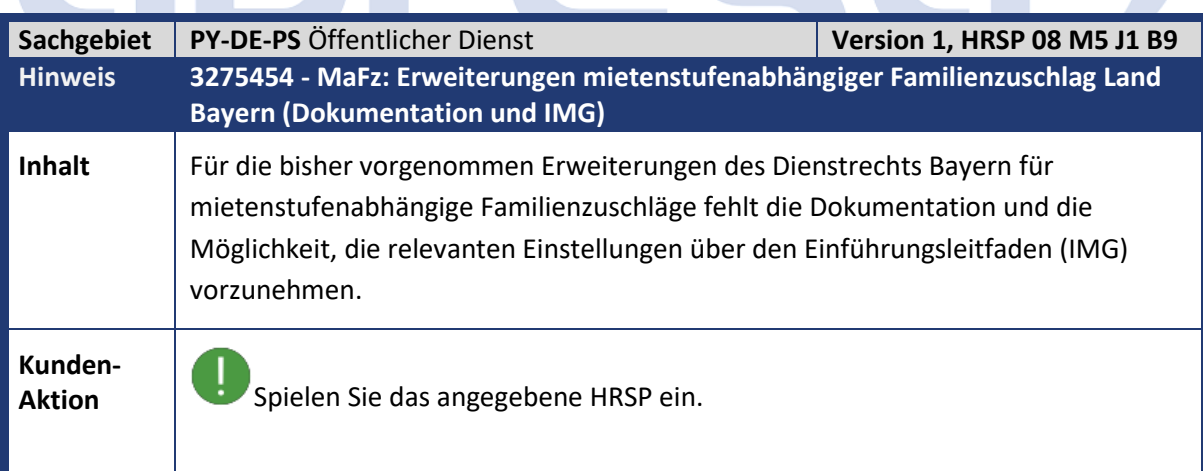

 $\sqrt{2}$ 

**OC** 

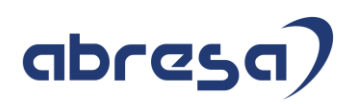

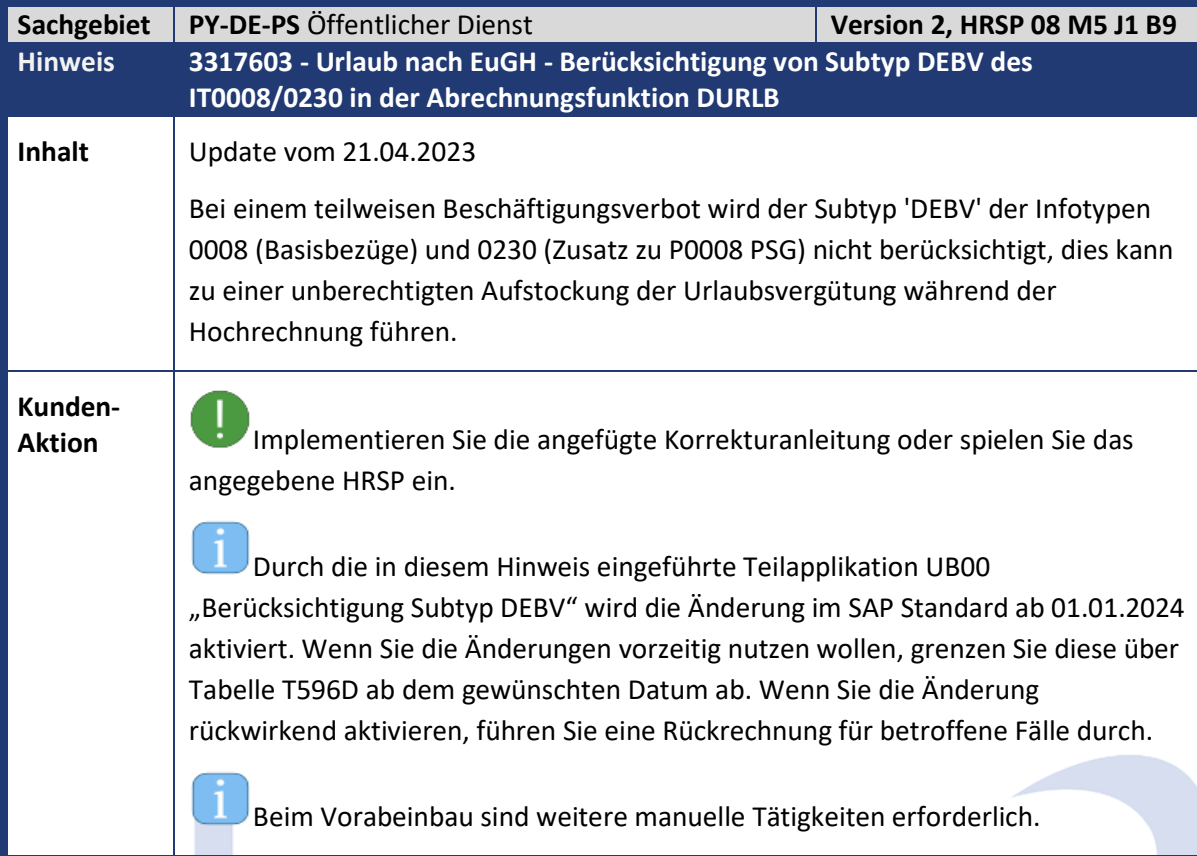

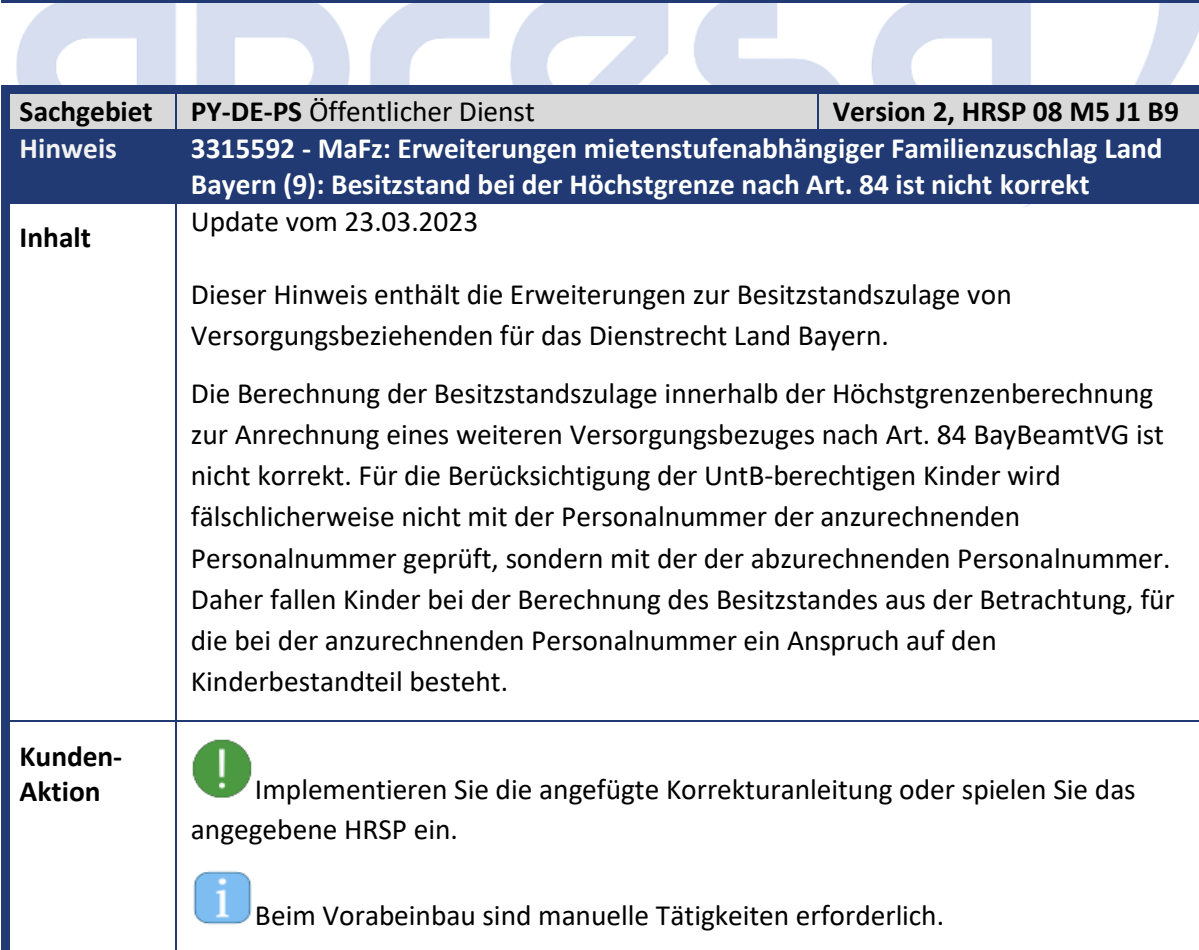

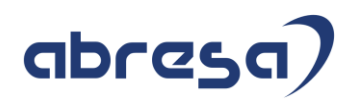

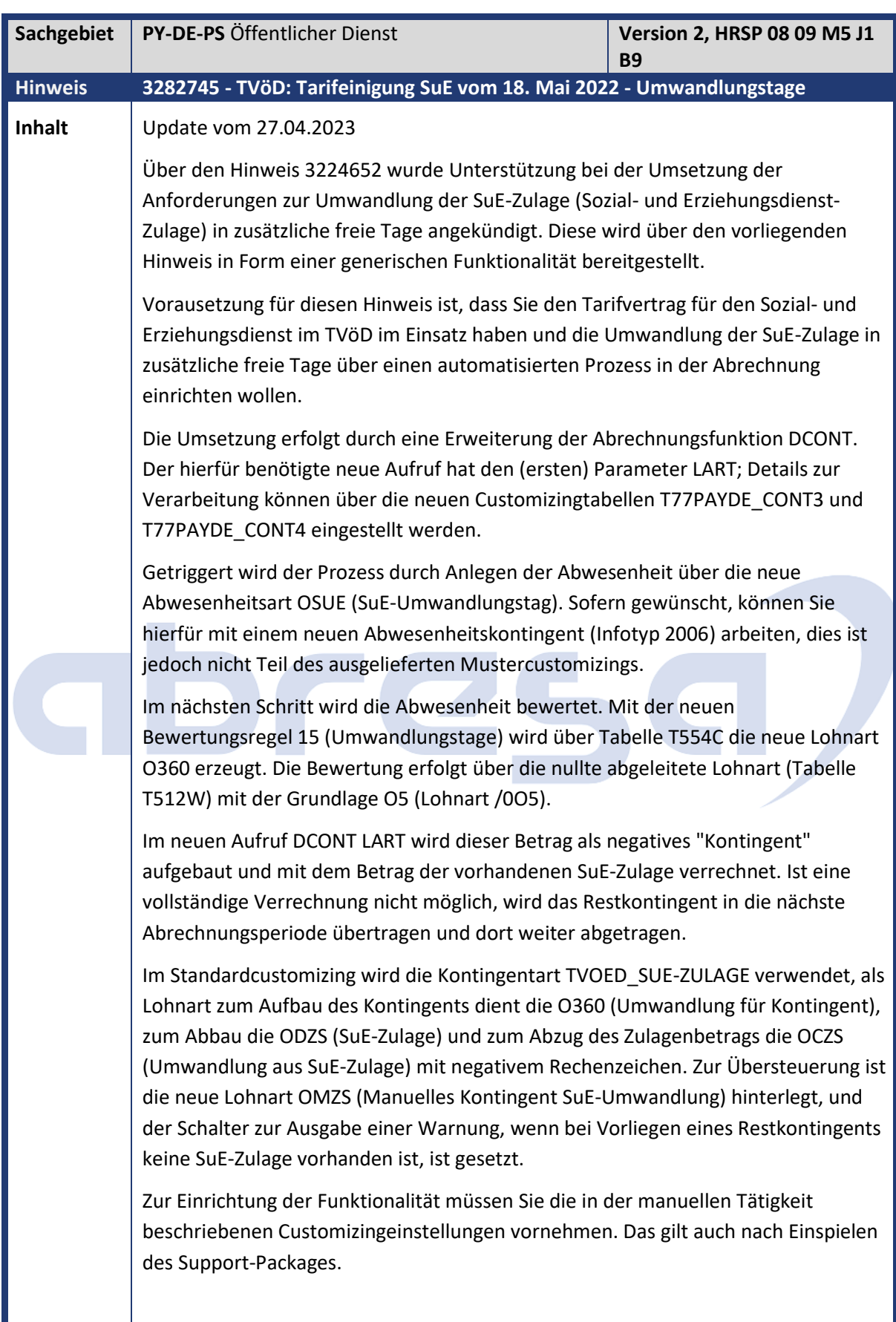

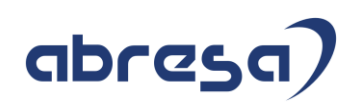

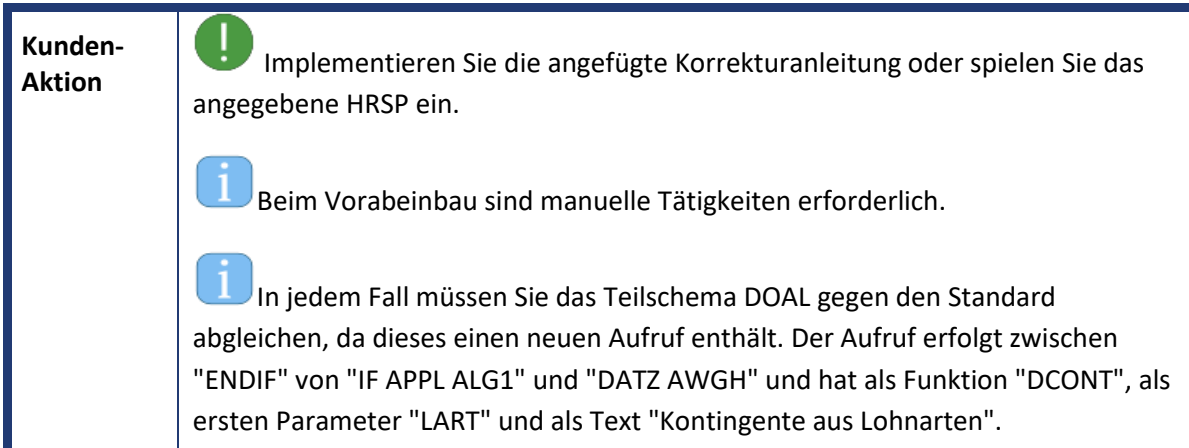

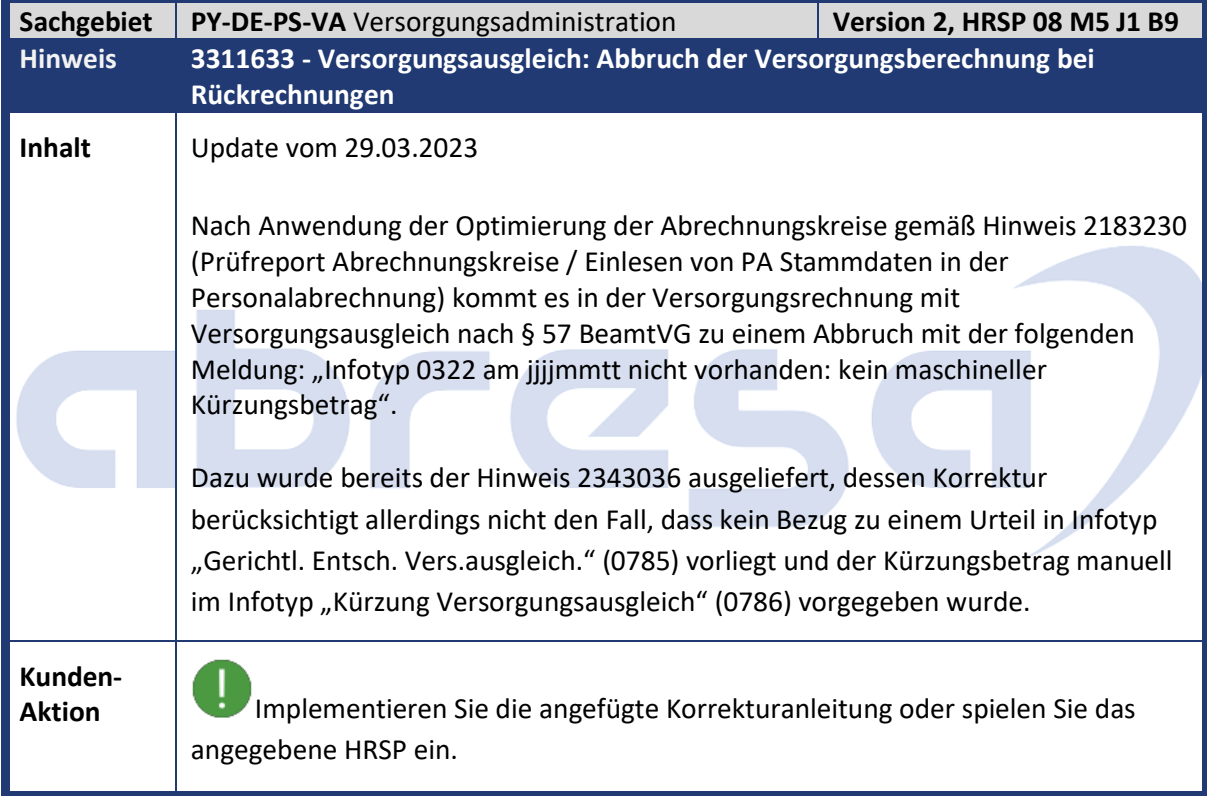

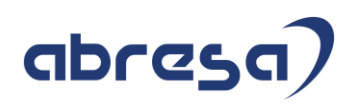

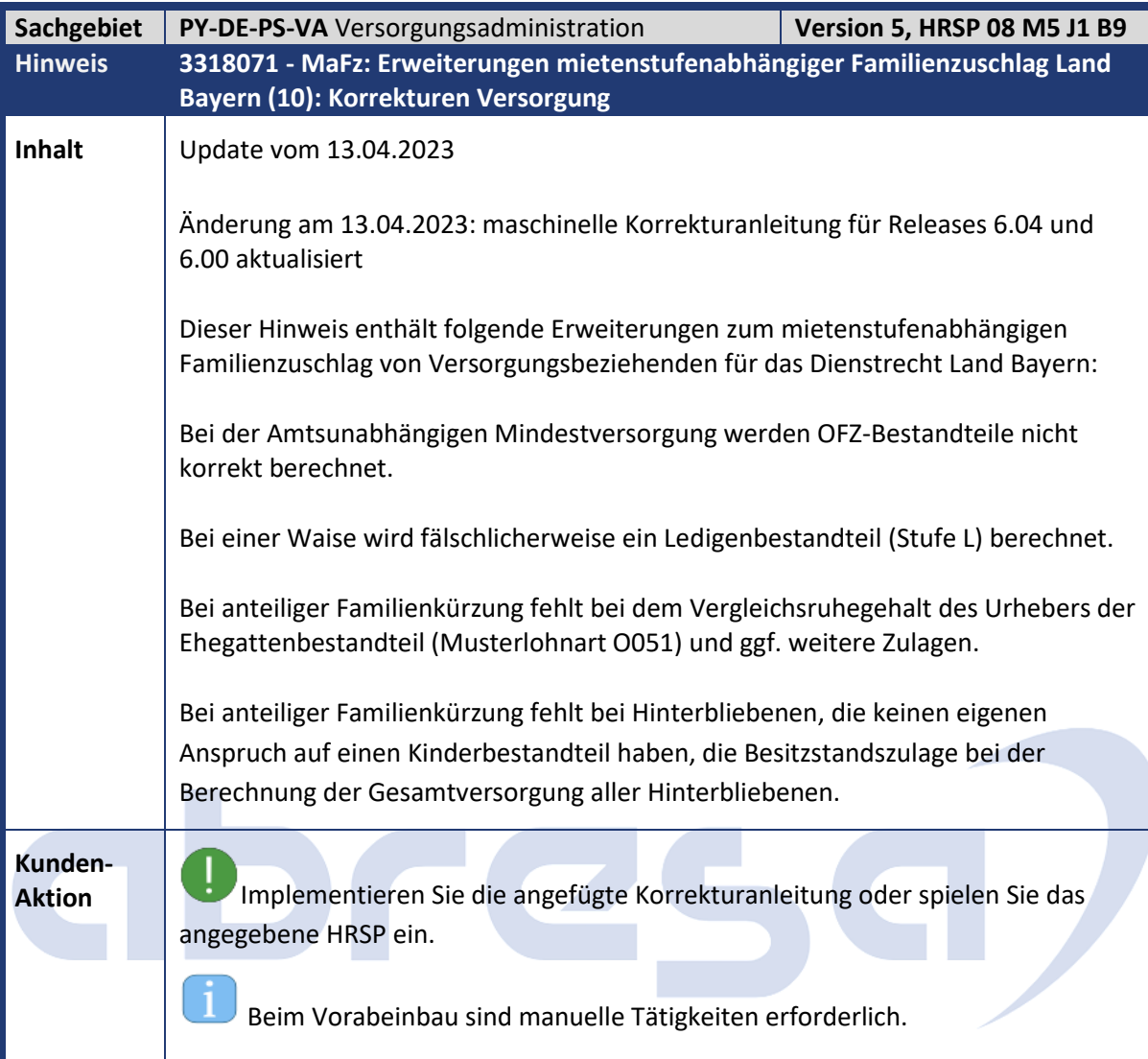

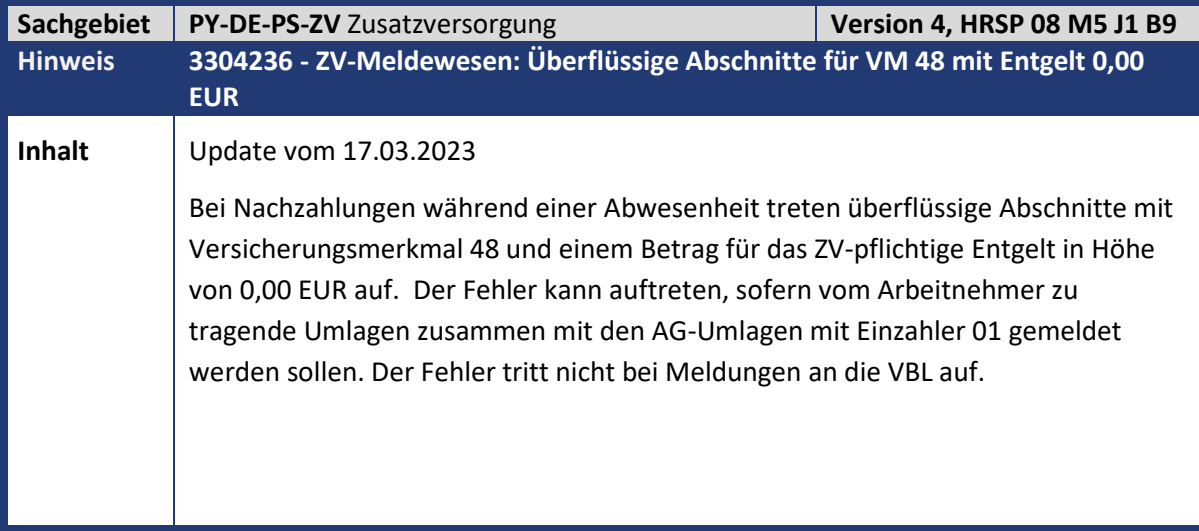

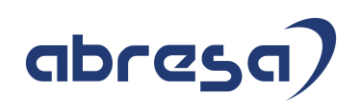

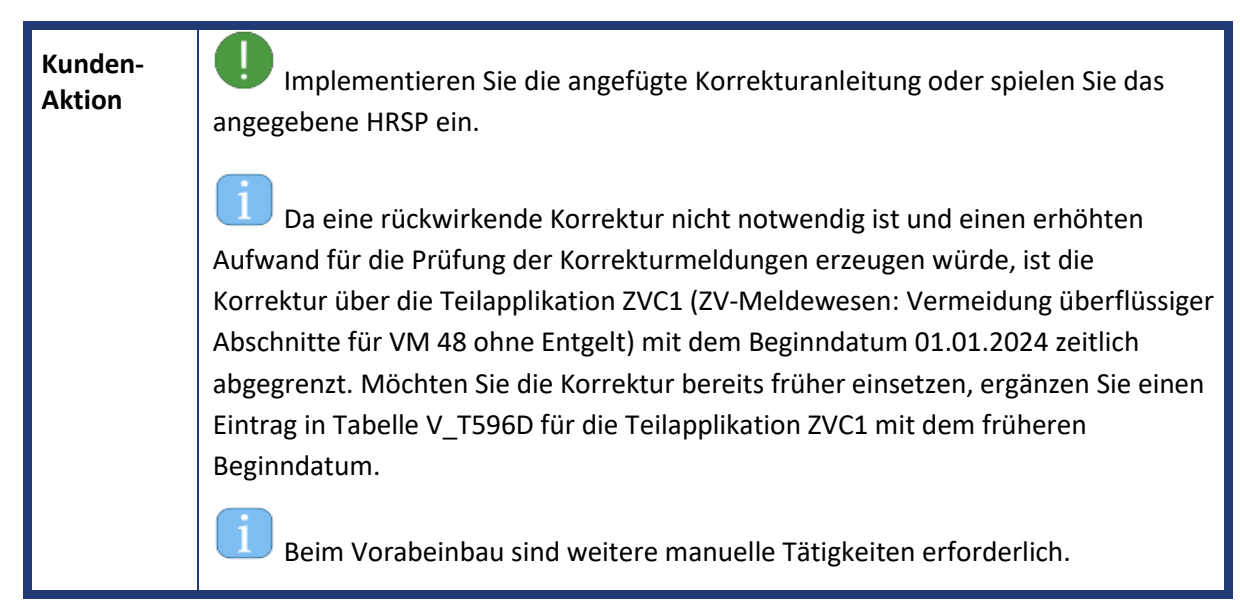

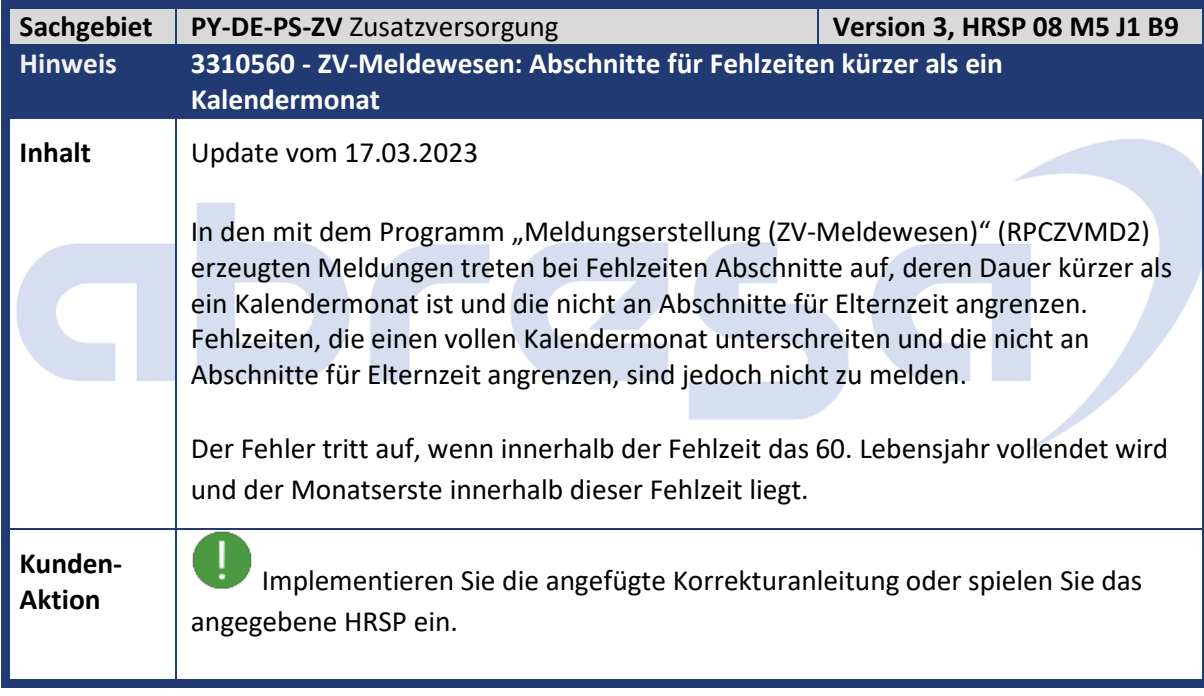

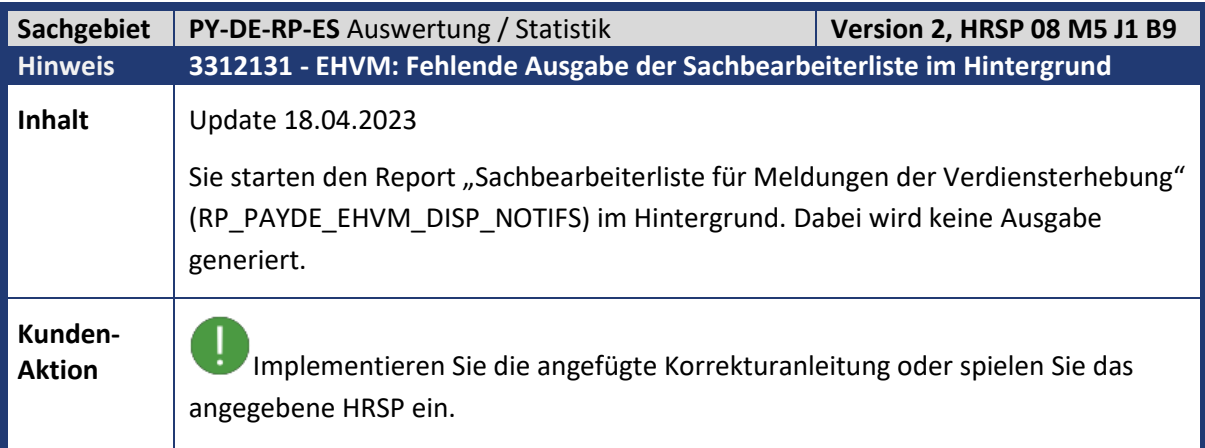

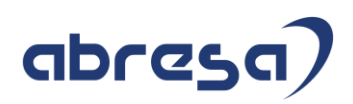

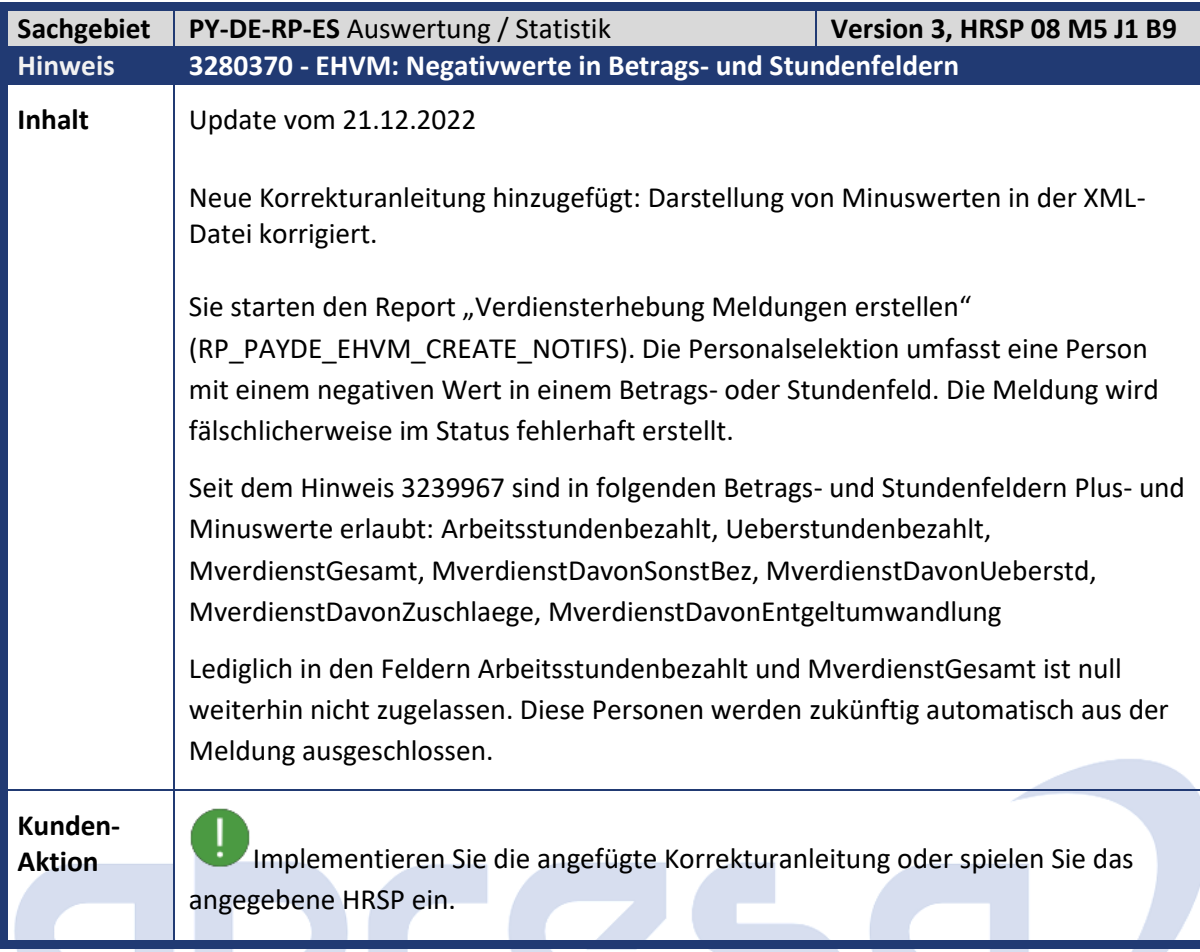

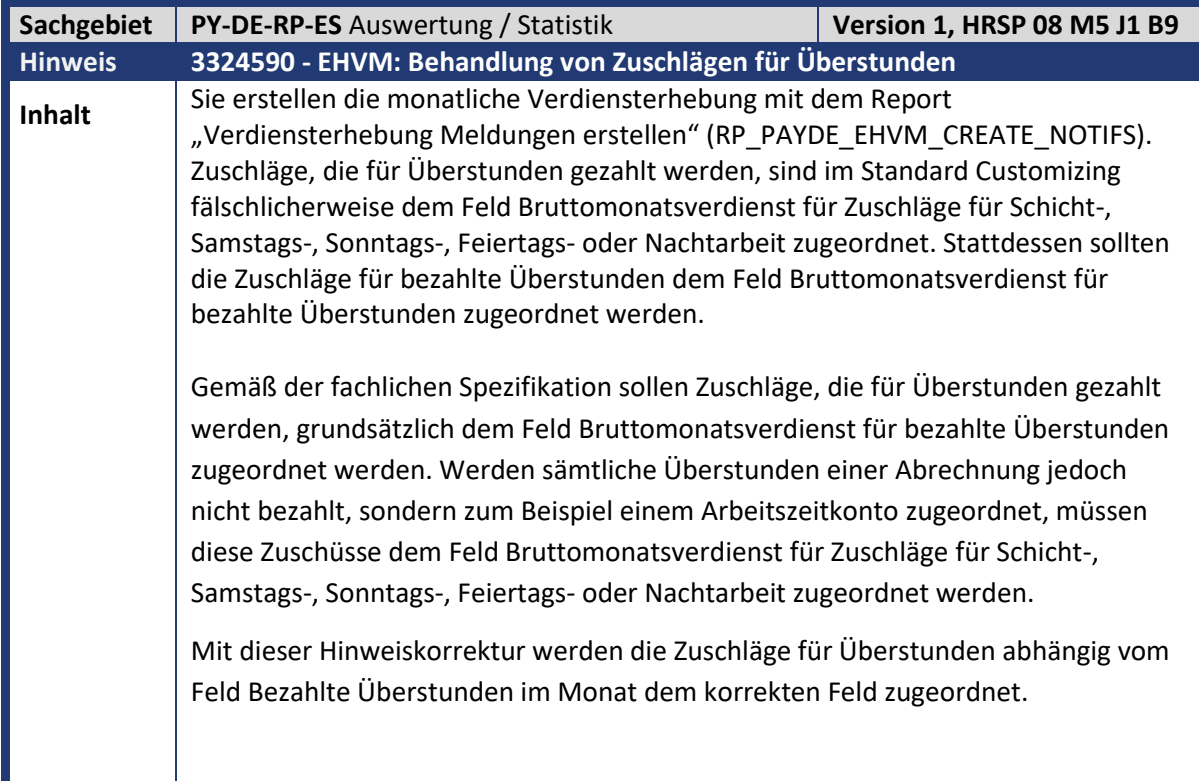

Kundeninfo zu den SAP-Hinweisen 05/2023 Hinweise für den Öffentlichen Dienst

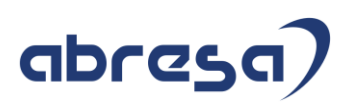

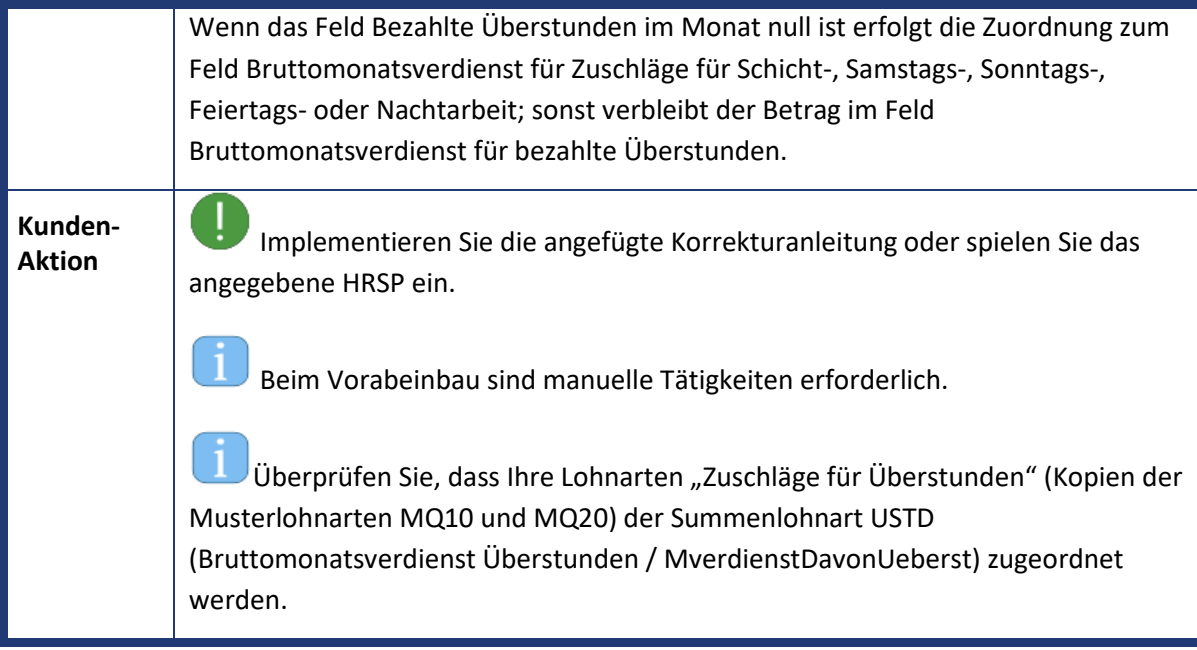

# abres G

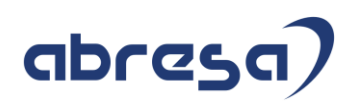

#### **4 Aktuelle Dateien**

*Abruf am 10.05.2023*

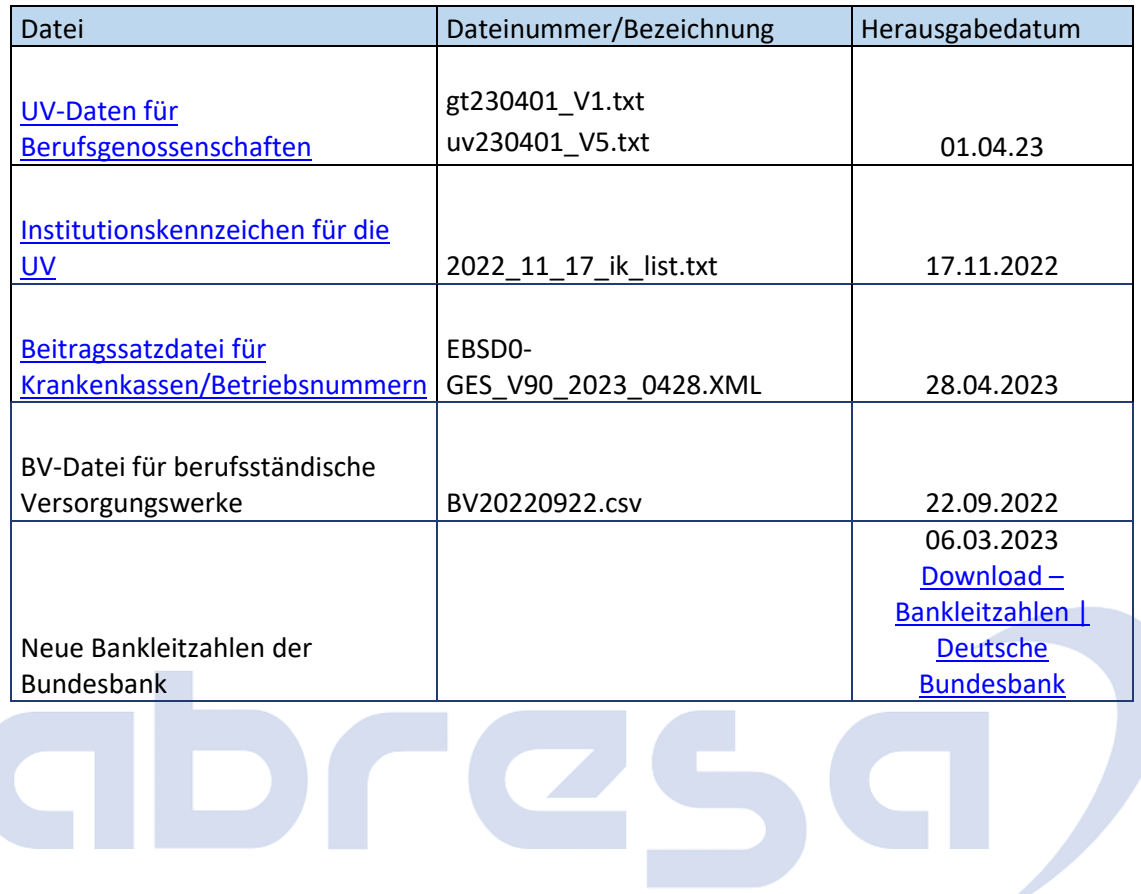